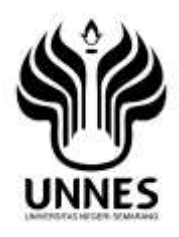

# <span id="page-0-0"></span>**PENERAPA**N **METODE PEMBELAJARAN** *DRILL* **BERBANTUAN MULTIMEDIA INTERAKTIF UNTUK MENINGKATKAN KETERAMPILAN MENGOLAH DATA MENGGUNAKAN MICROSOFT EXCEL 2007**

**Skripsi**

**Diajukan sebagai salah satu syarat untuk memperoleh gelar Sarjana Pendidikan Program Studi Pendidikan Teknik Informatika dan Komputer**

> Oleh: Syaerozi NIM.5302411104

# **JURUSAN TEKNIK ELEKTRO FAKULTAS TEKNIK UNIVERSITAS NEGERI SEMARANG 2015**

#### **PERSETUJUAN PEMBIMBING**

Nama : Syaerozi

NIM : 5302411104

Program Studi : S-1 Pendidikan Teknik Informatika dan Komputer Judul Skripsi :PENERAPAN METODE PEMBELAJARAN *DRILL* BERBANTUAN MULTIMEDIA INTERAKTIF UNTUK MENINGKATKAN KETERAMPILAN MENGOLAH DATA MENGGUNAKAN MICROSOFT EXCEL 2007

Skripsi ini telah disetujui oleh pembimbing untuk diajukan ke panitia sidang ujian skripsi Program Studi S-1 Pendidikan Teknik Informatika dan Komputer, Teknik Elektro, Fakultas Teknik UNNES.

ii

Semarang, 6 Juli 2015 Pembimbing,

,

Dr. H. Eko Supraptono, M.Pd. NIP. 196109021987021001

#### PENGESAHAN

<span id="page-2-0"></span>Skripsi dengan judul Penerapan Metode Pembelajaran Drill Berbantuan Multimedia Interaktif untuk Meningkatkan Keterampilan Mengolah Data Menggunakan Microsoft Excel 2007 telah dipertahankan didepan panitia sidang Ujian Skripsi Jurusan Teknik Elektro Fakultas Teknik UNNES pada tanggal 13 bulan Agustus tahun 2015.

Oleh

Nama : Syaerozi

 $\text{PIN}$  : S502411104

Program Studi: S-1 Pendidikan Teknik Informatika dan Komputer

Panitia:

Ketua Panitia

Drs. Suryono, M.T. Surger, Theody Setio Pribadi, S.Pd., M.T. NIP. 195503161985031001 NIP. 197808222003121002

Penguji I Penguji II Penguji III/Pembimbing

aunit

Drs. Sutarno, M.T. Drs. Suryono, M.T. Dr. H. Eko Supraptono, M.Pd. NIP. 195510051984031001 NIP.195503161985031001 NIP.196109021987021001

Mengetahui : Fakultas Teknik UNNES nmad Harlanu, M.Pd. 96602151991021001

#### **PERNYATAAN**

<span id="page-3-0"></span>Dengan ini saya menyatakan bahwa :

- 1. Skripsi ini, adalah asli dan belum pernah diajukan untuk mendapatkan gelar akademik (sarjana, magister, dan/atau doktor), baik di Universitas Negeri Semarang (UNNES) maupun di perguruan tinggi lain.
- 2. Karya tulis ini adalah murni gagasan, rumusan, dan penelitian saya sendiri, tanpa bantuan pihak lain, kecuali arahan Pembimbing dan masukkan Tim Penguji.
- 3. Dalam karya tulis ini tidak terdapat karya atau pendapat yang telah ditulis atau dipublikasikan orang lain, kecuali secara tertulis dengan jelas dicantumkan sebagai acuan dalam naskah dengan disebutkan nama pengarang dan dicantumkan dalam daftar pustaka.
- 4. Pernyataan ini saya buat dengan sesungguhnya dan apabila di kemudian hari terdapat penyimpangan dan ketidakbenaran dalam pernyataan ini, maka saya bersedia menerima sanksi akademik berupa pencabutan gelar yang telah diperoleh karena karya ini, serta sanksi lainnya sesuai dengan norma yang berlaku di perguruan tinggi ini.

Semarang, 26 Juni 2015 Syaerozi 5302411104

#### **MOTTO**

<span id="page-4-0"></span>*Maka apabila kamu telah selesai (dari sesuatu urusan), kerjakanlah dengan sungguh-sungguh (urusan) yang lain (Al-Insyiroh 94:7).*

*Tidak ada manusia yang diciptakan gagal, yang ada hanyalah mereka gagal memahami potensi diri dan gagal merancang kesuksesannya. Tiada yang lebih berat timbangan Allah pada hari akhir nanti, selain Taqwa dan akhlaq mulia seperti wajah dipenuhi senyum untuk kebaikan dan tidak menyakiti sesama (H.R Tirmidzi)*

#### **PERSEMBAHAN:**

Skripsi ini penulis persembahkan kepada:

- 1. Ayah (Ali Udin) dan Almarhumah Ibunda (Wakiah) tercinta, yang tak pernah henti-hentinya memberikan kasih sayang, pengorbanan, support dan do'a.
- 2. Kakak tercinta (Kang Surip & Mba Puji, Kang Ono & Mba Umi, Ceu Ning & Mas Soleh) yang tak pernah bosan memberikan support, kasih sayang dan do'a.
- 3. Keponakan-keponakanku tersayang (Ifath, Aurum, Aurel, Azya, Zahira dan Eki)
- 4. Keluarga Bibi (Bi ijah, Wa Akyas, Een & Keluarga, De Nok & Keluarga)
- 5. De Iin tercinta, yang tak pernah henti memberikan support dan do'a.
- 6. Bapak Iqbal sekeluarga, yang selalu memberikan support dan kasih sayang.
- 7. Keluarga besar Homz Family yang selalu memberikan kehangatan dan kebersamaan selama ini.
- 8. Teman-teman PTIK Rombel 2.

#### **KATA PENGANTAR**

<span id="page-5-0"></span>Segala puji bagi Allah s.w.t yang telah melimpahkan rahmat, hidayah dan nikmat-Nya, sehingga penulis dapat menyelesaiakn skripsi ini sebagai salah satu syarat untuk mencapai gelar Sarjana Pendidikan Teknik Informatika dan Komputer di Universitas Negeri Semarang. Selama penyusunan skripsi ini, penulis memperoleh bantuan dari berbagai pihak. Oleh karena itu, penulis mengucapkan terima kasih kepada yang terhormat:

- 1. Drs. M. Harlanu, M.Pd., selaku Dekan Fakultas Teknik Universitas Negeri Semarang.
- 2. Drs. Suryono, M.T., selaku Ketua Jurusan Teknik Elektro Fakultas Teknik Universitas Negeri Semarang sekaligus Dosen penguji 2.
- 3. Feddy Setio Pribadi, S.T, M.T., selaku Kaprodi Pendidikan Teknik Elektro Fakultas Teknik Universitas Negeri Semarang.
- 4. Dr. H. Eko Supraptono, M.Pd., selaku Dosen Pembimbing yang telah meluangkan waktu, tenaga dan pikiran dalam memberikan bimbingan.
- 5. Drs. Sutarno, M.T., selaku Dosen Penguji 1 yang telah meluangkan waktu untuk menguji skripsi.
- 6. Untung Cahyono, S.Pd., selaku Kepala SMA Walisongo Semarang, yang telah memberikan ijin penelitian.
- 7. Warsini, A.Md, S.Kom., selaku Guru Mata Pelajaran TIK SMA Walisongo Semarang, yang telah membantu penulis dalam melakukan penelitian.
- 8. Siswa-siswi kelas XI SMA Walisongo Semarang yang telah membantu terlaksananya penelitian ini.

Semarang, 26 Juni 2015

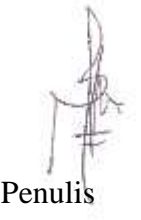

#### **ABSTRAK**

<span id="page-6-0"></span>**Syaerozi**. 2015. *Penerapan Metode Pembelajaran Drill Berbantuan Multimedia Interaktif untuk Meningkatkan Keterampilan Mengolah Data Menggunakan Microsoft Excel 2007*. Skripsi. Program Studi Pendidikan Teknik Informatika dan Komputer, Jurusan Teknik Elektro, Fakultas Teknik, Universitas Negeri Semarang. Pembimbing: Dr. H. Eko Supraptono, M.Pd.

Latar belakang penulisan skripsi ini yaitu disebabkan metode yang digunakan kurang efektif, media pembelajaran yang kurang bervariatif, dan minat serta motivasi belajar siswa rendah. Penerapan metode pembelajaran *drill* berbantuan multimedia interaktif ini bertujuan untuk meningkatkan hasil belajar dan sikap dan minat belajar siswa dalam keterampilan mengolah data kelas XI IPA SMA Walisongo Semarang tahun ajaran 2014/2015.

Jenis penelitian yang dilakukan adalah penelitian tindakan kelas melalui metode pembelajaran *drill* berbantuan multimedia interaktif berdasarkan dua siklus. Siklus pertama terdiri dari dua pertemuan dan siklus kedua hanya satu pertemuan dengan desain penelitian terdiri dari perencanaan, pelaksanaan tindakan, obervasi dan refleksi. Subyek penelitian adalah siswa kelas XI IPA SMA Walisongo Semarang.

Hasil penelitian menunjukkan bahwa: (1) Kompetensi siswa pada siklus I rata-rata nilai untuk seluruh siswa kelas XI IPA yaitu 62,85. Pada siklus II ratarata nilai untuk seluruh siswa yakni 80. (2) Aktivitas siswa untuk siklus I mememperoleh rata-rata skor 72,2% dengan kriteria pembelajaran cukup baik.Untuk siklus II, diperoleh nilai rata-rata skor 84,6% dengan kriteria baik. Dapat disimpulkan bahwa penelitian ini dapat meningkatkan keterampilan mengolah data dan meningkatkan sikap dan minat belajar siswa. Peneliti memberikan saran kepada guru sebaiknya dalam menggunakan metode pembelajaran harus disesuaikan dengan materi dan memberikan inovasi media pembelajaran untuk menjadikannya menjadi lebih variatif.

*Kata Kunci: metode pembelajaran drill, multimedia interaktif, mengolah data.*

## **DAFTAR ISI**

 $\Delta \sim 10^{-1}$ 

<span id="page-7-0"></span>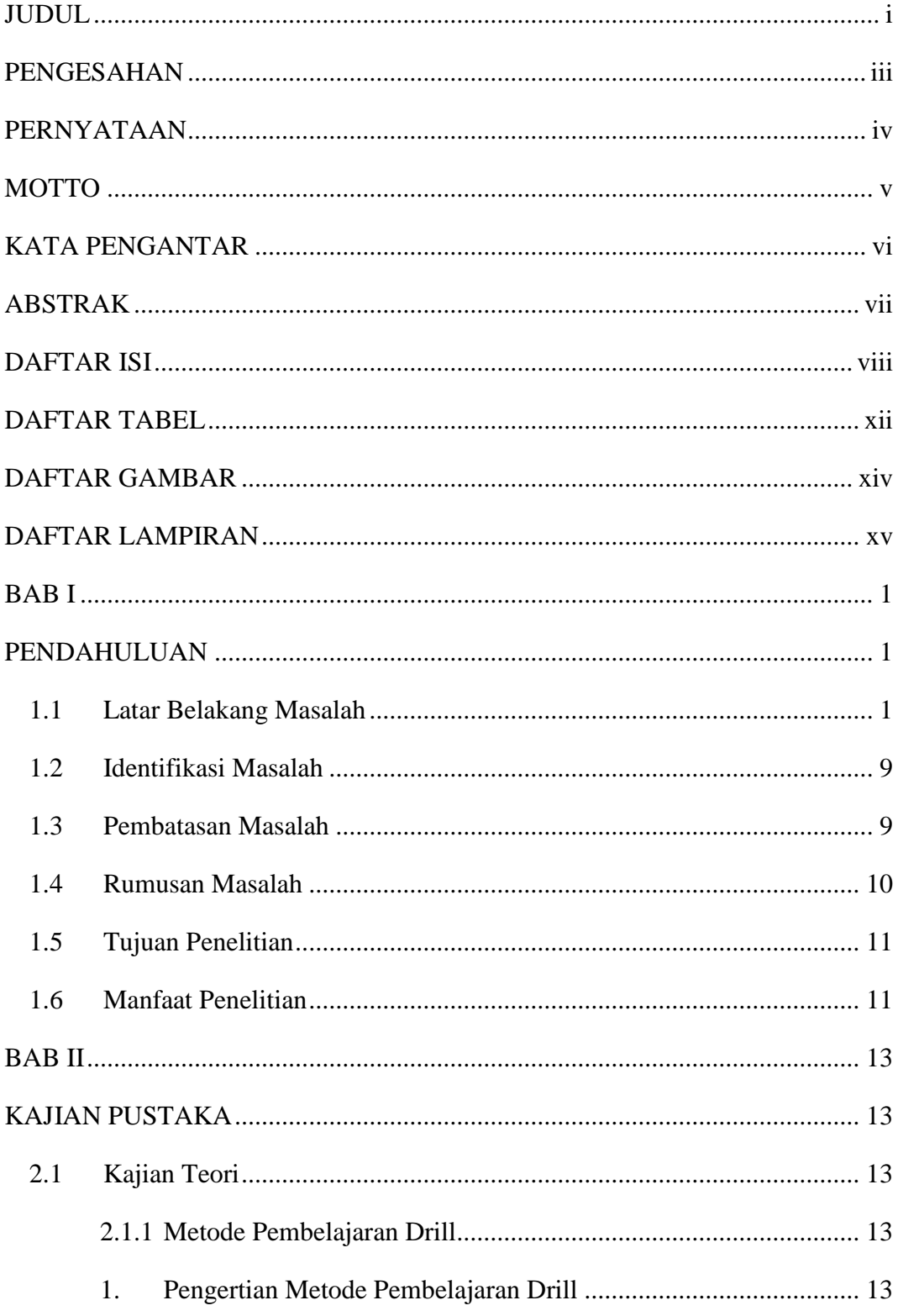

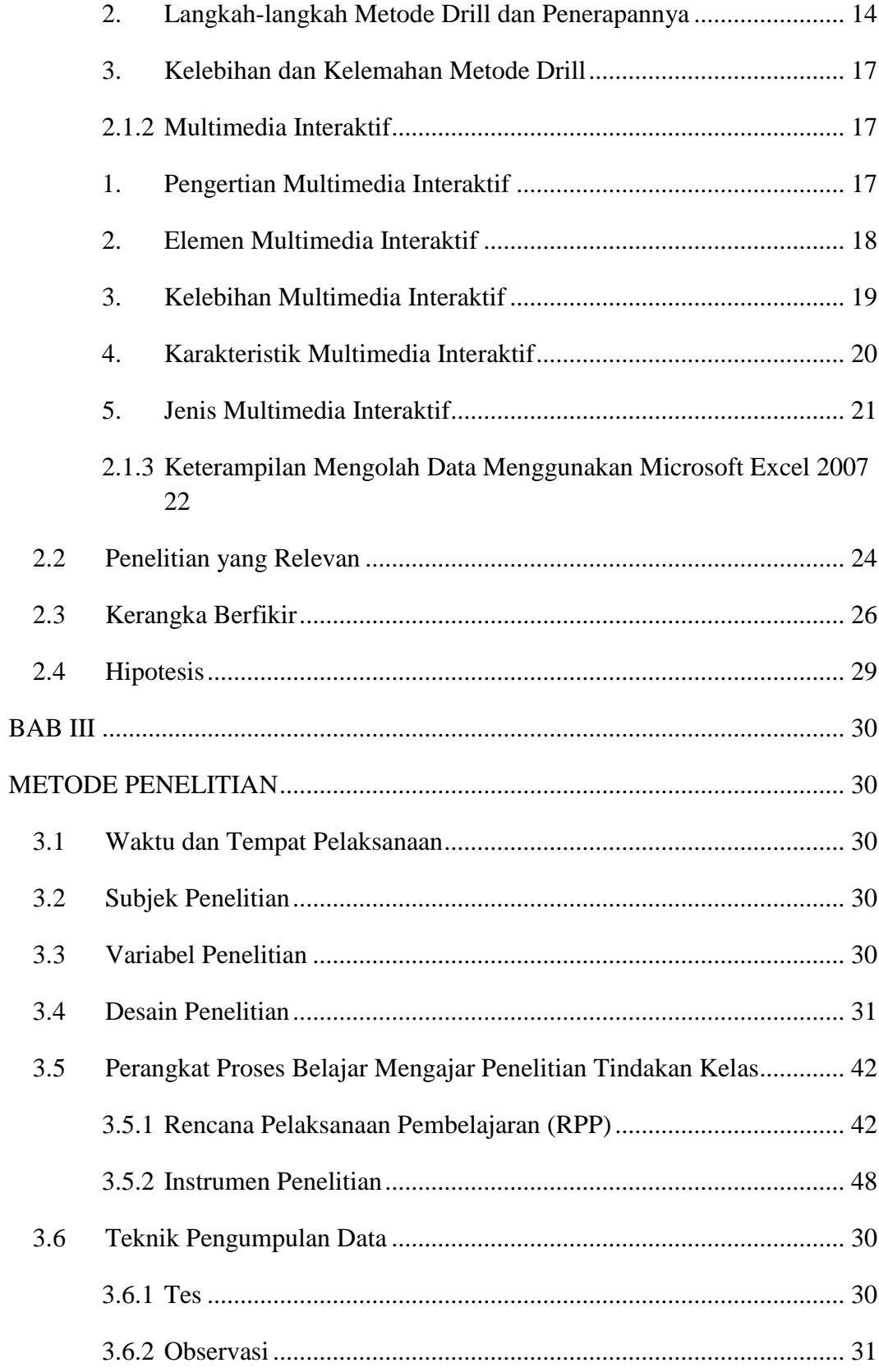

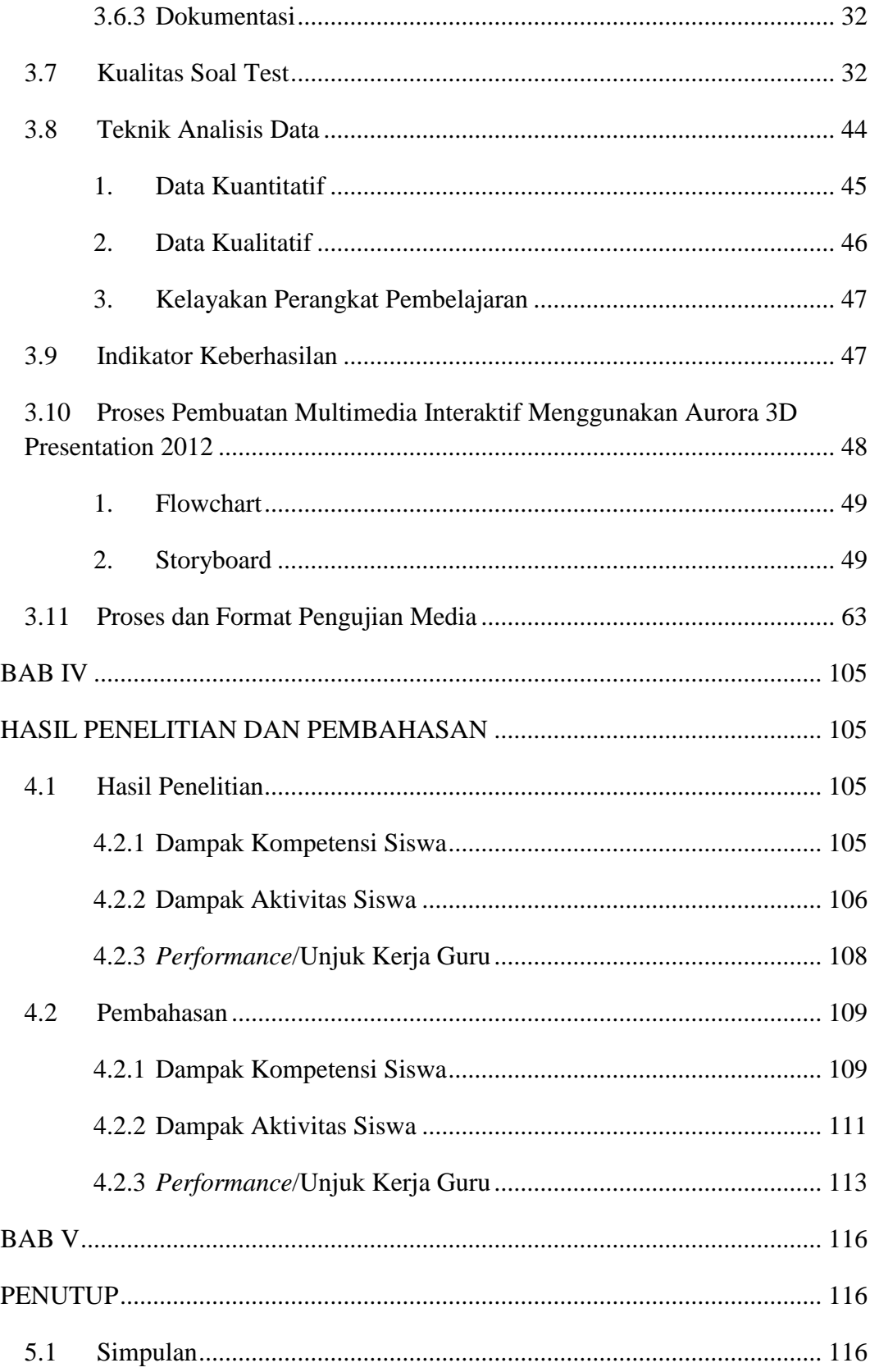

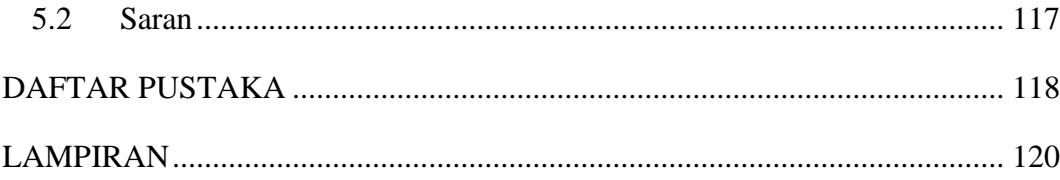

## **DAFTAR TABEL**

<span id="page-11-0"></span>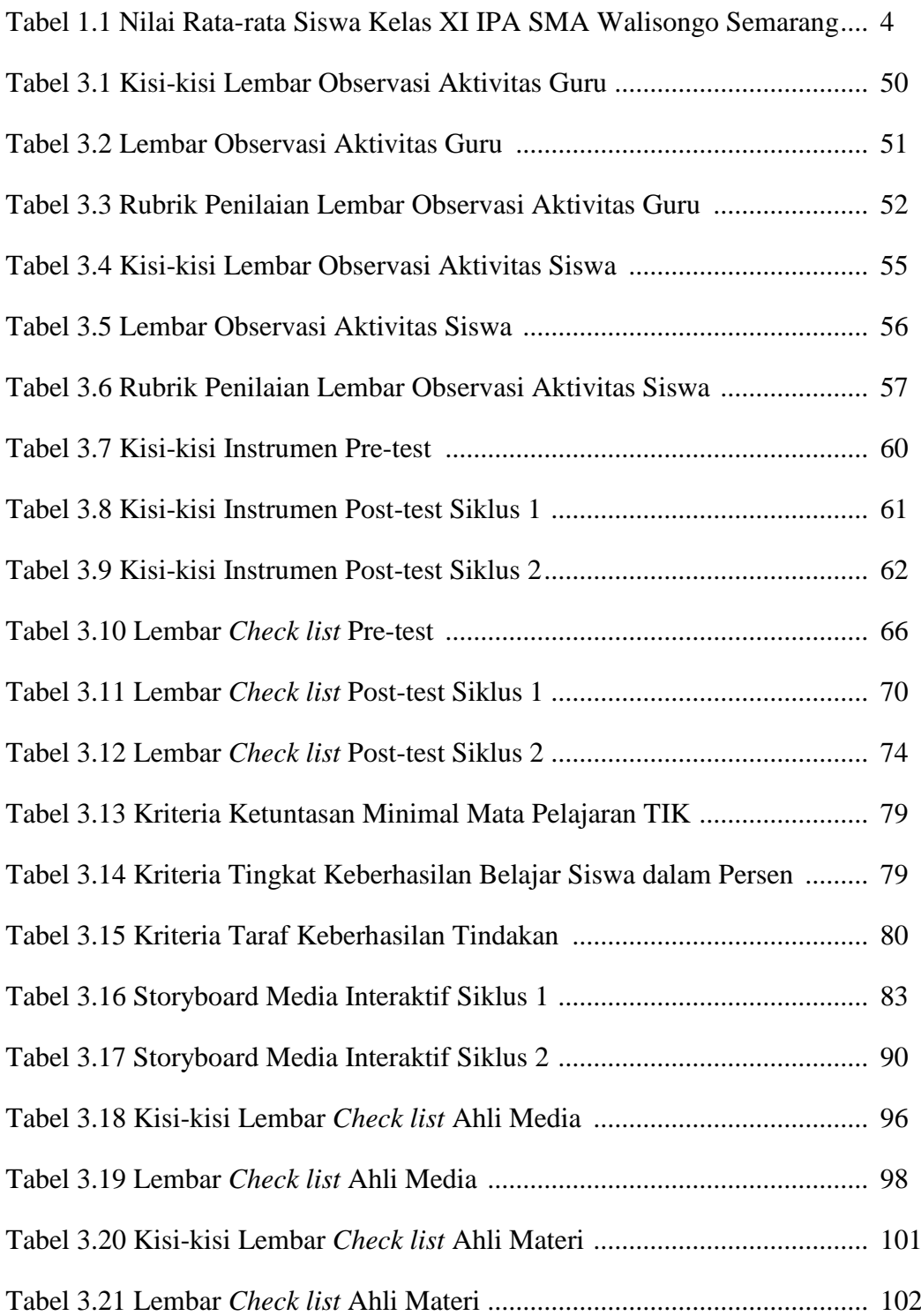

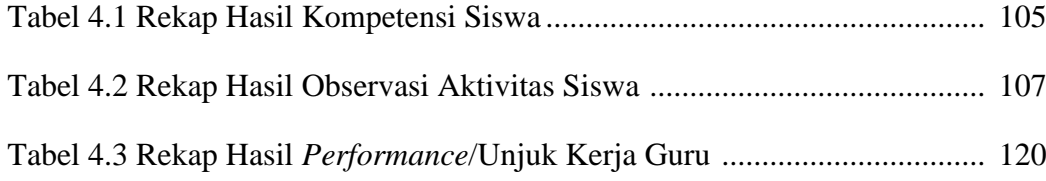

## **DAFTAR GAMBAR**

 $\mathcal{X}^{\text{in}}$ 

<span id="page-13-0"></span>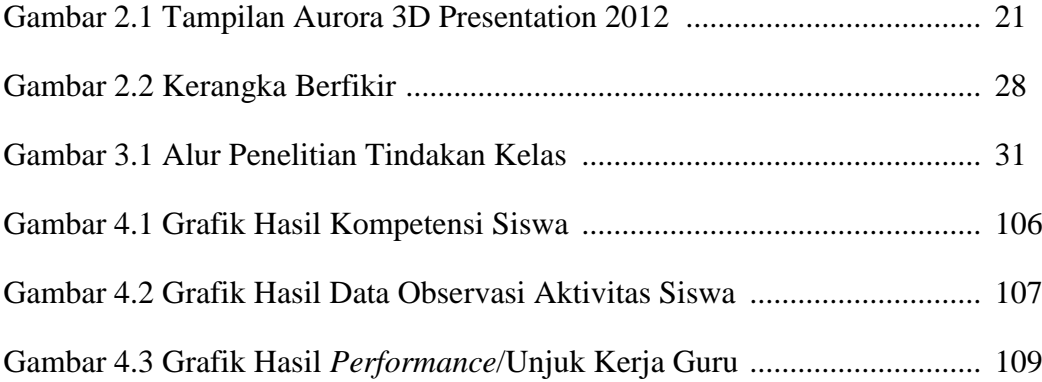

## **DAFTAR LAMPIRAN**

<span id="page-14-0"></span>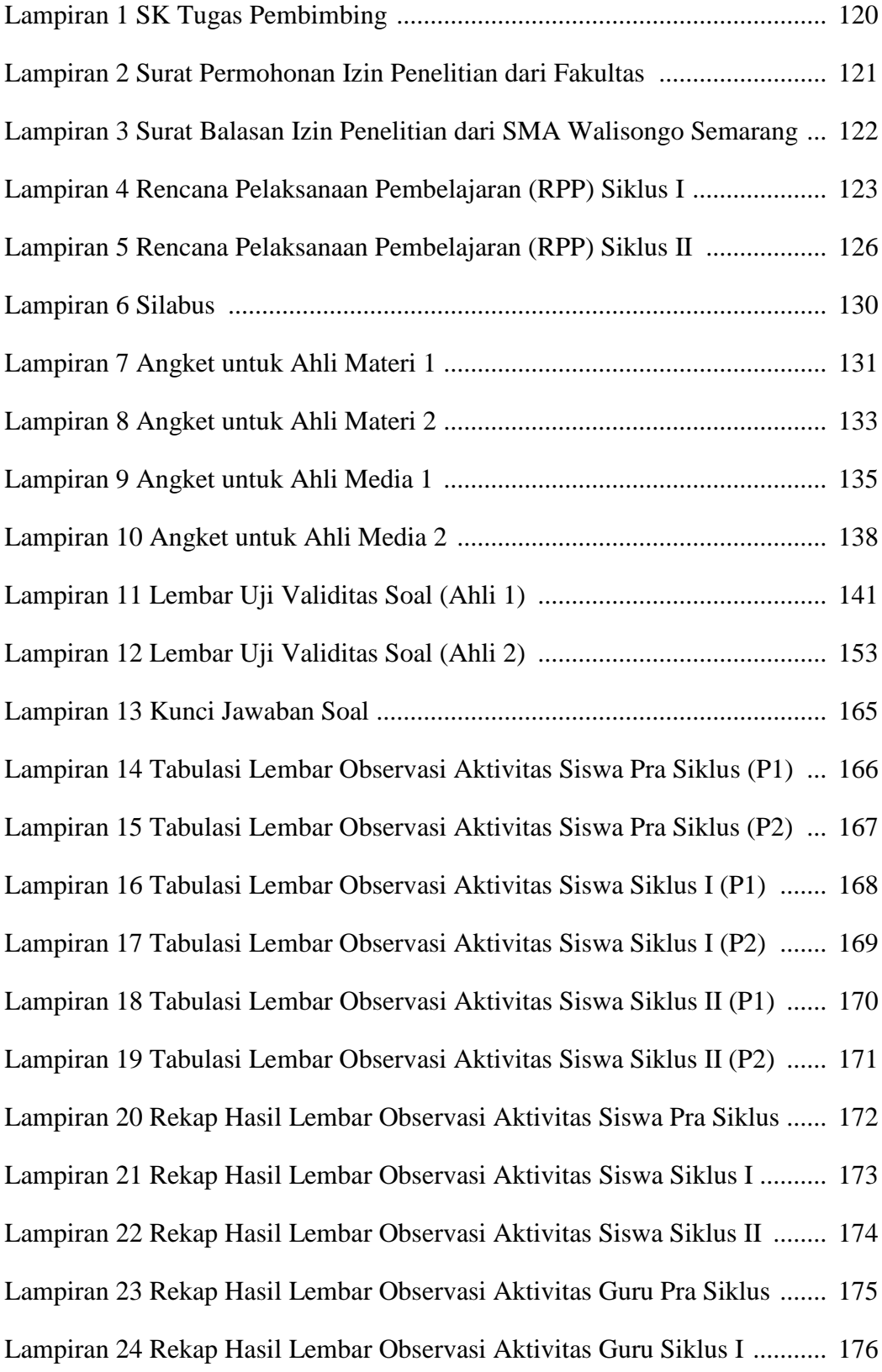

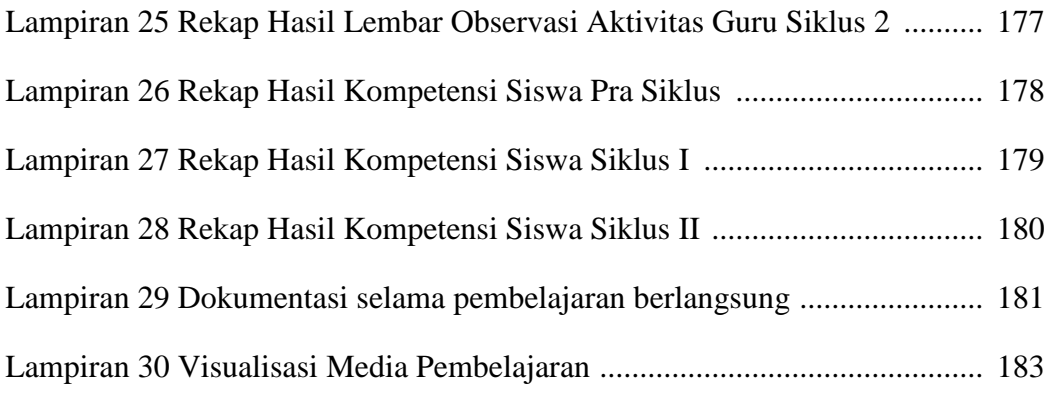

 $\mathcal{L}^{(N)}$ 

## **BAB I PENDAHULUAN**

#### <span id="page-16-2"></span><span id="page-16-1"></span><span id="page-16-0"></span>**1.1 Latar Belakang Masalah**

Pendidikan pada dasarnya merupakan proses untuk membantu manusia dalam mengembangkan perilaku dan potensi dirinya sehingga mampu menghadapi setiap perubahan yang terjadi. Pendidikan menjadikan manusia mengalamai perubahan dari tidak tahu menjadi tahu, dan tidak baik menjadi baik. Semakin meningkatnya pendidikan di negara ini, maka meningkat pula kualitas yang dimiliki oleh pribadi setiap warganya.

Menyadari akan hal tersebut, pemerintah sangat serius menangani bidang pendidikan, sebab dengan sistem pendidikan yang baik diharapkan muncul generasi penerus bangsa yang berkualitas dan mampu menyesuaikan diri untuk hidup bermasyarakat, berbangsa dan bernegara (Sudira dkk, 2013:2). Untuk mencapai tujuan pendidikan tersebut diperlukan partisipasi dari semua warga negara. Oleh karena itu, bidang pendidikan perlu mendapat perhatian, penanganan, dan prioritas secara intensif, baik dari pemerintah, keluarga dan pengelola pendidikan khususnya.

Peserta didik diharapkan menjadi subjek utama pembelajaran, tetapi tidak menutup kemungkinan peran serta seorang pendidik juga harus didahulukan. Peserta didik akan merasa nyaman dan tertarik dengan apa yang ingin dipelajarinya ketika seorang pendidik memberikan pengajaran yang baik.

Dalam dunia pendidikan, hasil yang baik dan memuaskan menjadi salah satu tujuan akhir. Sebenarnya ada satu hal yang terkadang terlupakan oleh semua kalangan yaitu proses. Proses pembelajaran pada setiap satuan pendidikan dasar dan menengah harus interaktif, inspiratif, menyenangkanm, menantang dan memotivasi peserta didik untuk berpartisipasi aktif, serta memberikan ruang yang cukup bagi prakarsa, kreativitas dan kemandirian sesuai dengan bakat, minat dan perkembangan fisik serta psikologis peserta didik (Rusman, 2013:5-6).

Guru merupakan unsur utama terlaksananya proses pembelajaran. Guru berada pada titik sentral untuk mengatur, mengarahkan, dan menciptakan suasana kegiatan belajar mengajar yang mendukung pencapaian tujuan pembelajaran (Putra, 2012:927). Seorang guru harus dapat memberikan semangat belajar kepada para pelajar dalam segala situasi.

Pengetahuan, kemahiran dan pengalaman guru diintegrasikan dalam menciptakan kondisi pembelajaran yang efektif dan professional agar lebih bervariatif, bermakna dan menyenangkan, untuk itu guru harus melihat potensi yang ada pada diri siswa melalui teori *multiple intelligences* seperti dikemukakan oleh Howard Gardner dalam bukunya *Frame of Mine,* Ia melihat potensi yang ada pada diri siswa meliputi kecerdasan linguistic, logika matematika, fisika, kecerdasan ruang, kinestetika, dan intra personal (Rusman, 2013:16).

Setiap kegiatan yang dilakukan oleh guru maupun siswa tentu mempunyai tujuan, terlebih guru dalam melaksanakan pembelajaran, harus berorientasi pada tujuan yang sudah ditentukan. Pemahaman akan pengertian dan pandangan guru terhadap metode mengajar akan mempengaruhi peranan dan aktivitas siswa dalam belajar. Seorang pengajar harus mempunyai metode tersendiri untuk memberikan dorongan belajar pada siswanya agar mau berubah dan mampu mencapai hasil yang memuaskan.

Keberhasilan proses belajar mengajar dilihat dari kemampuan menyelesaikan masalah-masalah yang diberikan serta siswa merasa nyaman dengan pembelajaran yang berlangsung. Metode yang tepat menjadikan peserta didik merasa tertarik dengan apa yang dipelajari. Siswa semakin semangat dalam belajar ketika guru dapat memberikan pembelajaran menggunakan metode yang mudah diterima.

Namun faktanya kegiatan pembelajaran di kelas hingga saat ini masih terasa membosankan bagi siswa. Sering terjadi dalam suatu kegiatan belajar mengajar, antara guru dan siswa tidak saling berhubungan. Guru asyik menjelaskan materi di depan kelas, sementara itu siswa asyik dengan kegiatannya sendiri. Apa lagi pada mata pelajaran TIK, siswa dihadapkan langsung dengan Komputer. Siswa lebih memilih bermain dengan programprogram yang ada di dalamnya, bahkan terkadang bermain game. Hal ini tentu menjadi sebuah permasalahan yang seharusnya segera diselesaikan.

Kenyataan di kelas XI IPA SMA Walisongo Semarang, penguasaan keterampilan mengolah data dalam hal ini pokok bahasan membuat dan mengolah dokumen pengolah angka dengan variasi grafik, gambar dan diagram menggunakan Microsoft Excel 2007 masih sangat kurang. Hal ini tampak saat mereka membuka program pengolah angka yaitu Microsoft Excel 2007, siswa bingung dengan menu-menu ribbon, ikon-ikon dan bagian-bagian lain yang ada di dalamnya.

Hampir semua siswa dari tiap tahun ajaran yang berbeda, merasakan kesulitan dalam menguasai pokok bahasan membuat dan mengolah dokumen pengolah angka dengan variasi grafik, gambar dan diagram menggunakan Microsoft Excel 2007 ini. Hal ini bisa dilihat dari nilai ulangan harian pada pokok bahasan tersebut yang lebih rendah dibandingkan pokok bahasan yang lain. Untuk lebih jelasnya, perhatikan tabel 1.1 berikut ini

**Tabel 1.1 Nilai Rata-rata Siswa Kelas XI IPA SMA Walisongo Semarang**

| No. | <b>Tahun Ajaran</b> | <b>KKM</b> | Nilai rata-rata siwa |
|-----|---------------------|------------|----------------------|
|     | 2010/2011           | 65         | 73,60                |
|     | 2012/2013           | 75         | 79.81                |
|     | 2013/2014           | 75         | 79.90                |

*Sumber : Dokumen Guru TIK SMA Walisongo Semarang*

Tabel 1.1 menunjukkan bahwa siswa kelas XI IPA tahun ajaran 2010/2011 pada pokok bahasan membuat dokumen pengolah angka dengan variasi grafik, gambar dan diagram hanya mencapai nilai rata-rata 73,60, adapun nilai KKM pada tahun ajaran tersebut yaitu 65. Sedangkan pada tahun ajaran 2012/2013 siswa kelas XI IPA hanya mencapai nilai rata-rata 79,81 dengan nilai KKM 75. Sedangkan pada tahun ajaran 2013/2014 siswa kelas XI IPA hanya mencapai niali rata-rata 79,90 adapun rata-rata pada tahun ajaran tersebut yaitu 75.

Dari tabel di atas menunjukkan bahwa pemahaman siswa kelas XI IPA SMA Walisongo Semarang pada pokok bahasan membuat dan mengolah dokumen pengolah angka dengan variasi grafik, gambar dan diagram masih kurang. Hal ini dapat terlihat pada pencapaian rata-rata nilai siswa yang masih mendekati nilai KKM. Salah satu penyebab rendahnya hasil belajar pokok bahasan ini yaitu kurangnya intensitas siswa dalam latihan, sehingga rata-rata nilai ulangan yang dicapai masih jauh dari kata memuaskan.

Sebenarnya ketika duduk di bangku sekolah menengah pertama, mereka sudah mendapatkan materi tentang mengolah data yang ada pada Microsoft Excel 2007. Namun sebagian besar dari mereka lupa dengan materi tersebut, yang akhirnya ketika duduk di sekolah menengah atas mereka harus mengulang dari awal lagi. Ini menjadikan kendala bagi guru untuk memulai pembelajaran langsung kepada materi, melainkan harus menerangkan fungsi menu-menu dan ikon-ikon yang ada di dalamnya.

Penyebab permasalahan lain yaitu kurangnya latihan yang berkelanjutan dari siswa. Padahal begitu banyak poin-poin yang harus difahami dalam pokok bahasan membuat dan mengolah dokumen pengolah angka dengan variasi grafik, gambar dan diagram ini. Siswa dituntut untuk terus berlatih dan mencoba. Sehingga materi yang begitu banyak akan mudah mereka kuasai.

Perhatian siswa dengan pembelajaran dari guru yang diberikan juga menjadi hal yang sangat diperhatikan. Kebanyakan dari siswa kurang antusias dengan proses pembelajaran yang berlangsung. Motivasi belajar mereka sangat kurang. Hal ini terlihat ketika guru menerangkan, mereka lebih asyik

bermain dengan komputer yang ada dihadapannya dibandingkan memperhatikan materi yang sedang dijelaskan oleh guru.

Siswa beranggapan TIK merupakan mata pelajaran yang mudah dikuasai. Mereka beranggapan tanpa memperhatikan guru dan mencoba untuk berlatih, mereka pasti bisa menyelesaikan soal-soal ketika tes. Sehingga mereka tidak memperhatikan dengan sungguh-sungguh dan lebih memilih untuk membahas hal diluar pelajaran bersama temannya dibandingkan mendengarkan penjelasan yang sedang disampaikan oleh guru. Ini menjadi masalah serius bagi seorang guru bagaimana merubah pola pikir siswa dan meningkatkan minat dan motivasi belajar siswa.

Berdasarkan fakta di atas, permasalahan yang muncul adalah bagaimana guru dapat menciptakan proses pembelajaran yang menyenangkan dan menggugah minat siswa serta mampu meningkatkan hasil belajar siswa dengan metode yang tepat pada saat siswa sudah mulai jenuh dalam mengikuti kegiatan pembelajaran .

TIK merupakan salah satu mata pelajaran yang membutuhkan pemahaman teori dan praktik yang sangat baik. Hal ini tentu menjadi salah satu tantangan bagi seorang pengajar agar keduanya dapat tersampaikan. Oleh karena itu pemilihan metode sangat berperan aktif untuk mencapai pemahaman siswanya. Metode pengajaran yang baik adalah metode yang mampu mengantarkan siswa dalam berbagai macam kegiatan, dalam hal ini siswa harus diberi kesempatan untuk melatih kemampuannya, misalnya menyelesaikan tugas-tugas dan latihan-latihan (Susilowati dkk, 2013:4).

Menyikapi hal tersebut usaha guru dalam meningkatkan hasil belajar siswa yaitu mengubah proses pembelajaran yang lebih mengaktifkan siswa, salah satunya dilakukan dengan pembelajaran melalui latihan yang berulangulang. Metode *drill* menjadi pilihan peneliti untuk menerapkan pembelajaran pada mata pelajaran TIK. Metode *drill* (latihan) ini dapat digunakan untuk berbagai masalah pembelajaran (Joyce & Weil, 1980:380).

Metode *drill* merupakan metode yang mengajarkan siswa untuk melaksanakan kegiatan latihan agar siswa memiliki ketegasan atau keterampilan lebih tinggi daripada hal-hal yang telah dipelajari (Hamdani, 2011:273). Metode ini memberikan keterampilan dan kecapakan terhadap bahan pelajarannya dengan jalan melatih siswa terhadap bahan pelajaran yang sudah diberikan. Sehingga ketika peneliti menerapkan metode ini, diharapkan siswa dapat memahami pelajaran yang disampaikan.

Metode ini dapat dikombinasikan dengan menggunakan multimedia interaktif, sehingga pembelajaran akan lebih menarik dan menyenangkan. Multimedia interaktif merupakan sebuah teknologi baru dengan potensi yang sangat besar untuk mengubah cara belajar, cara untuk mendapatkan informasi dan cara untuk menghibur (Hasrul, 2010). Oleh karena itu kenyataan sekarang ini, siswa lebih menyukai pembelajaran yang didalamnya disisipkan media dibandingkan pembelajaran secara konvensional. Siswa tidak akan merasa bosan, dan sangat antusias dalam mengikuti pembelajaran. Ini menjadikan motivasi belajar siswa juga akan meningkat.

Penelitian terdahulu tentang metode *drill* telah dilakukan oleh Susilowati, dkk (2013), dengan hasil penelitiannya bahwa nilai rata-rata kelas yang sebelum dilaksanakan tindakan sebesar 58, setelah dilaksanakan tindakan pada siklus I meningkat menjadi 75 dan pada siklus II juga mengalami peningkatan menjadi 95. Selain itu, siswa juga terlihat lebih antusias dan bersemangat dalam mengikuti pembelajaran akuntansi.

Sementara itu penelitian tentang metode *drill* yang telah dilakukan oleh Suriadi, dkk (2013), dengan hasil penelitiannya bahwa peningkatan aktivitas belajar siswa dari 66,67 berada pada kategori cukup pada siklus I, menjadi 87,78 berada pada kategori baik pada siklus II.

Sedangkan penelitian tentang pembelajaran berbantuan multimedia interaktif dalam hal ini penggunaan Media *Aurora 3D Presentation* yang telah dilakukan oleh Pradana (2015:93), dengan hasil penelitiannya bahwa hasil belajar siswa X TGB 3 pada siklus I yang telah tuntas sebanyak 17 siswa (63%) dan siswa yang tidak tuntas sebanyak 13 siswa (37%). Adapun hasil belajar siswa pada siklus II yang tuntas sebanyak 29 siswa (93%) dan siswa yang tidak tuntas sebanyak 3 siswa (7%). Jadi dapat disimpulkan pembelajaran berbantuan multimedia interaktif (*Aurora 3D Presentation*) dapat meningkatkan hasil belajar siswa.

Berdasarkan uraian di atas, maka peneliti berkeinginan untuk mengadakan penelitian tindakan kelas yang berjudul "Penerapan Metode Pembelajaran *Drill* Berbantuan Multimedia Interaktif untuk Meningkatkan Keterampilan Mengolah Data Menggunakan Microsoft Excel 2007"

#### <span id="page-24-0"></span>**1.2 Identifikasi Masalah**

Berdasarkan latar belakang masalah di atas, dapat diidentifikasikan beberapa masalah, sebagai berikut:

- 1. Hasil belajar siswa rendah karena pembelajaran menggunakan metode konvensional.
- 2. Siswa belum mampu memahami, dan mengetahui secara luas tentang pokok bahasan membuat dan mengolah dokumen pengolah angka dengan variasi grafik, gambar dan diagram.
- 3. Pembelajaran yang dilakukan guru tidak menggunakan metode yang bervariasi, sehingga anak cenderung bosan dan tidak menyenangkan.
- 4. Siswa yang mencapai Kriteria Ketuntasan Minimal masih rendah.

#### <span id="page-24-1"></span>**1.3 Pembatasan Masalah**

Berdasarkan identifikasi masalah di atas, agar penelitian ini lebih terarah dan diharapkan masalah yang dikaji lebih mendalam, perlu adanya pembatasan masalah.

Adapun pembatasan masalah dalam penelitian ini adalah:

- 1. Metode yang digunakan dalam penelitian ini yaitu Metode *drill*. Metode *drill* merupakan metode yang mengajarkan siswa untuk melaksanakan kegiatan latihan agar siswa memiliki ketegasan atau keterampilan lebih tinggi daripada hal-hal yang telah dipelajari.
- 2. Penelitian ini berbantu multimedia interaktif. Multimedia interaktif merupakan perpaduan antara berbagai media (format *file*) yang berupa teks, gambar (*vektor* atau *bitmap*), grafik, *sound*, animasi, video, interkasi

dan lain-lain yang telah dikemasi menjadi *file* digital (komputerisasi), digunakan untuk menyampaikan atau menghantarkan pesan kepada publik.

- 3. Aplikasi multimedia interaktif yang digunakan yaitu Aurora 3D Presentation 2012. Aurora 3D Presentation merupakan software yang digunakan untuk membuat sebuah presentasi menjadi lebih interaktif.
- 4. Penelitian ini menekankan siswa pada keterampilan mengolah data menggunakan Micorosoft Excel 2007. Keterampilan mengolah data yaitu pengetahuan teknis yang dimiliki oleh siswa dalam mengolah data. Adapun materi yang diajarkan dalam penelitian ini yaitu membuat dan mengolah dokumen pengolah angka dengan variasi grafik, gambar dan diagram.

#### <span id="page-25-0"></span>**1.4 Rumusan Masalah**

Berdasarkan latar belakang di atas, maka permasalahan yang akan dibahas dalam penelitian ini ada sebagai berikut :

- 1. Apakah penerapan metode pembelajaran *drill* berbantuan multimedia interaktif dapat meningkatkan keterampilan mengolah data menggunakan Microsoft Excel 2007?
- 2. Apakah penerapan metode pembelajaran *drill* berbantuan multimedia interaktif dapat meningkatkan sikap dan minat belajar keterampilan mengolah data menggunakan Microsoft Excel 2007?

#### <span id="page-26-0"></span>**1.5 Tujuan Penelitian**

Tujuan yang ingin dicapai oleh penulis dalam penelitian ini adalah sebagai berikut :

- 1. Untuk mengetahui apakah metode *drill* berbantuan multimedia interaktif dapat meningkatkan keterampilan mengolah data menggunakan Microsoft Excel 2007.
- 2. Untuk mengetahui apakah metode *drill* berbantuan multimedia interaktif dapat meningkatkan sikap dan minat belajar keterampilan mengolah data menggunakan Microsoft Excel 2007.

#### <span id="page-26-1"></span>**1.6 Manfaat Penelitian**

Manfaat yang diharapkan dalam penelitian ini adalah sebagai berikut :

1. Secara Teoritis

Hasil penelitian ini diharapkan dapat memberikan kontribusi bagi dunia pendidikan mengenai penggunaan metode pembelajaran *drill* berbantuan multimedia interaktif dalam meningkatkan kualitas pendidikan.

- 2. Secara Praktis
	- a. Bagi Siswa

Menumbuhkan minat siswa dalam mengikuti proses pembelajaran dan memberikan kemudahan pemahaman materi pembelajaran.

b. Bagi Guru

Memberikan informasi kepada guru mengenai cara pembelajaran dengan menerapakan metode pembelajaran *drill* berbantuan multimedia interaktif dan memotivasi guru untuk mencoba metode pembelajaran yang lebih

bervariatif serta memberikan masukan seberapa besar metode *drill* berbantuan multimedia interaktif dapat menjadi tolak ukur kesuksesan dari keberhasil suatu proses pembelajaran.

c. Bagi Sekolah

Memberikan referensi berupa inovasi baru sebagai upaya peningkatan mutu sekolah.

d. Bagi Peneliti

Sebagai salah satu syarat untuk mencapai gelar Sarjana Pendidikan Program Studi Pendidikan Teknik Informatika dan Komputer.

#### **BAB II**

## **KAJIAN PUSTAKA**

#### <span id="page-28-2"></span><span id="page-28-1"></span><span id="page-28-0"></span>**2.1 Kajian Teori**

#### <span id="page-28-3"></span>**2.1.1 Metode Pembelajaran Drill**

#### <span id="page-28-4"></span>**1. Pengertian Metode Pembelajaran Drill**

Menurut Kamsinah (2008:102-103), metode merupakan suatu cara yang harus dilalui untuk menyajikan bahan pelajaran agar tercapai.

Sedangkan pembelajaran sendiri yaitu berasal dari kata belajar. Belajar menurut Surya (1997) dalam Rusman (2013:85), yaitu suatu proses yang dilakukan oleh individu untuk memperoleh perubahan perilaku baru secara keseluruhan, sebagai hasil dari pengalaman individu itu sendiri dalam berinteraksi dengan lingkungannya.

Metode *drill* (latihan) merupakan metode yang mengajarkan siswa untuk melaksanakan kegiatan latihan agar siswa memiliki ketegasan atau keterampilan lebih tinggi daripada hal-hal yang telah dipelajari (Hamdani, 2011:273).

Sedangkan menurut Roestiyah (2012:125), *drill* (latihan) yaitu suatu teknik yang dapat diartikan sebagai suatu cara mengajar dimana siswa melaksanakan kegiatan-kegiatan latihan, agar siswa memiliki ketangkasan atau keterampilan yang lebih tinggi dari apa yang telah dipelajari. Penjelasan yang lain tentang metode *drill* (latihan) menurut Kamsinah (2008:111), yaitu metode dalam menyampaikan pelajaran dengan melaksanakan latihan secara terus sampai anak didik memiliki ketangkasan yang diharapkan.

Dari pengertian yang telah dikemukakan oleh para ahli, dapat ditarik kesimpulan bahwa metode pembelajaran *drill* merupakan suatu cara yang disajikan untuk menyampaiakan materi dalam merubah perilaku baru siswa dengan berlatih secara berkelanjutan guna mencapai tujuan yang diharapkan.

## <span id="page-29-0"></span>**2. Langkah-langkah Metode Drill dan Penerapannya dalam Pembelajaran**

Setiap metode sudah pasti memiliki langkah-langkah dalam pelaksanaan agar tujuan yang diinginkan tercapai. Menurut Rusman (2013:192), langkahlangkah metode *drill* antara lain yaitu sebagai berikut:

- a. Jelaskan terlebih dahulu tujuan atau kompetensi (misalnya sesudah pembelaran selesai siswa akan dapat mempraktikkan dengan tepat tentang materi yang telah dilatihkannya).
- b. Tentukan dan jelaskan kebiasaan, ucapan, kecekatan, gerak tertentu dan lain sebagainya yang akan dilatihkan, sehingga siswa mengetahui dengan jelas apa yang harus mereka kerjakan.
- c. Pusatkan perhatian siswa terhadap bahan yang akan atau sedang dilatihkan itu, misalnya dengan menggunakan animasi yang menarik dalam tampilan komputer.
- d. Gunakan selingan latihan, supaya tidak membosankan dan melelahkan.
- e. Guru hendaknya memperhatikan kesalahan-kesalahan yang dilakukan siswa, serta mendiagnosa kesulitan-kesulitan yang dialami oleh siswa.

Kesalahan dibetulkan secara klasikal, sedangkan kesalahan perorangan dibenarkan secara perorangan.

Menurut Roestiyah (2012:127-128), untuk kesuksesan pelaksanaan metode *drill* (latihan), guru harus memperhatikan langkah-langkah/prosedur yang disusun dalam penerapan pembelajaran, antara lain sebagai berikut :

- 1. Gunakan latihan ini hanya untuk pelajaran atau tindakan yang dilakukan secara otomatis, ialah yang dilakukan siswa tanpa menggunakan pemikiran dan pertimbangan yang mendalam. Tetapi dapat dilakukan dengan cepat seperti gerak refleks saja, seperti: menghafal, menghitung, lari dan sebagainya.
- 2. Guru harus memilih latihan yang mempunyai arti luas ialah yang dapat menanamkan pengertian pemahaman akan makna dan tujuan latihan sebelum mereka melakukan. Latihan itu juga mampu menyadarkan siswa akan kegunaan bagi kehidupannya saat sekarang ataupun di masa yang akan datang. Juga dengan latihan itu siswa merasa perlunya untuk melengkapi pelajaran yang diterimanya.
- 3. Di dalam latihan pendahuluan instruktur harus lebih menekankan pada diagnosa, karena latihan permulaan itu kita belum bisa mengharapkan siswa dapat menghasilkan keterampilan yang sempurna. Pada latihan berikutnya guru perlu meneliti kesukaran atau hambatan yang timbul dan dialami siswa, sehingga dapat memilih/menentukan latihan mana yang perlu diperbaiki. Kemudian instruktur menunjukkan kepada siswa response/tanggapan yang telah benar; dan memperbaiki respons/tanggapan

yang telah benar; dan memperbaiki response-response yang salah. Kalau perlu guru mengadakan variasi latihan dengan mengubah situasi dan kondisi latihan, sehingga timbul response yang berbeda untuk peningkatan dan penyempurnaan kecakapan atau keterampilannya.

- 4. Perlu mengutamakan ketepatan, agar siswa melakukan latihan secra tepat, kemudian diperhatikan kecepatan; agar siswa dapat melakukan kecepatan atau keterampilan menurut waktu yang telah ditentukan; juga perlu diperhatikan pula apakah response siswa telah dilakukan dengan tepat dan cepat.
- 5. Guru memperhitungkan waktu/masa latihan yang singkat saja agar tidak meletihkan dan membosankan, tetapi sering dilakukan pada kesempatan yang lain. Masa latihan itu harus menyenangkan dan menarik, bila perlu dengan mengubah situasi dan kondisi sehingga menimbulkan optimism pada siswa dan kemungkinan rasa gembita itu bisa menghasilkan keterampilan yang baik.
- 6. Guru dan siswa perlu memikirkan dan mengutamakan proses-proses yang esensial/yang pokok atau inti; sehingga tidak tenggelam pada hal-hal yang rendah/tidak perlu kurang diperlukan.
- 7. Instruktur perlu memperhatikan perbedaan individual sisa; sehingga kemampuan dan kebutuhan siswa masing-masing tersalurkan/dikembangkan. Maka dalam pelkasanaan latihan guru perlu mengawasi dan memperhatikan latihan perseorangan.

Dengan langkah-langkah tersebut diharapakan bahwa metode *drill* (latihan) akan betul-betul bermanfaat bagi siswa dan mencapai hasil yang memuaskan.

#### <span id="page-32-0"></span>**3. Kelebihan dan Kelemahan Metode Drill**

Menurut Hamdani (2011:273), kelebihan dari metode *drill* yaitu :

- a. Ketegasan dan keterampilan siswa meningkat atau lebih tinggi daripada hal-hal yang telah dipelajari;
- b. Seorang siswa benar-benar memahami apa yang disampaikan. Sedangkan kelemahan dari metode *drill* itu sendiri yaitu :
- a. Dalam latihan sering terjadi cara-cara atau gerak yang tidak berubah sehingga menghambat bakat dan inisiatif siswa;
- b. Sifat atau cara latihan kaku atau tidak fleksibel akan mengakibatkan penguasaan keterampilan melalui inisiatif individu tidak akan dicapai.

#### <span id="page-32-1"></span>**2.1.2 Multimedia Interaktif**

#### <span id="page-32-2"></span>**1. Pengertian Multimedia Interaktif**

Menurut Reddi & Mishra (2011) dalam Munir (2013:110-111), multimedia interaktif yaitu integrasi elemen beberapa media (audio, video, grafik, teks, animasi dan lain-lain) menjadi satu kesatuan yang sinergis dan simbiosis yang menghasilkan manfaat lebih bagi pengguna akhir dari salah satu dari unsur media dapat memberikan secara individu.

Sedangkan Menurut Hasrul (2010), multimedia interaktif merupakan sebuah teknologi baru dengan potensi yang sangat besar untuk mengubah cara belajar, cara untuk mendapatkan informasi dan cara untuk menghibur.

Dari kedua pengertian yang telah dikemukakan oleh kedua ahli dapat didefinisikan bahwa multimedia interaktif yaitu sekumpulan gambar, teks, animasi dan suara menjadi satu kesatuan serta mengahasilkan informasi yang dapat diterima dengan baik oleh *audience.*

#### <span id="page-33-0"></span>**2. Elemen Multimedia Interaktif**

Menurut Munir (2013:111) elemen yang ada dalam multimedia interaktif diantaranya :

a. Teks

Teks adalah suatu kombinasi huruf yang membentuk satu kata atau kalimat yang menjelaskan suatu maksud atau materi pembelajaran yang dapat dipahami oleh orang yang membacanya. Teks tidak bisa dipisahkan dalam penggunaan komputer. Teks merupakan dasar dari pengolahan kata dan informasi berbantuan multimedia. Penggunaan teks pada multimedia perlu memperhatikan pengunaan jenis huruf, ukuran huruf, dan *style* hurufnya (warna, bold, italic).

#### b. Grafik

Grafik merupakan komponen penting dalam multimedia. Grafik berarti juga gambar (*image, picture, atau drawing).* Gambar merupakan sarana yang tepat untuk menyajikan informasi, apalagi pengguna sangat berorientasi pada gambar yang bentuknya *visual (visual oriented).* Manusia berorientasi pada visual, sehingga informasi yang menggunakan gambar, animasi dan video lebih mudah dicerna dibandingkan dengan informasi dalam bentuk teks.

#### c. Audio

Audio didefinisikan sebagai macam-macam bunyi dalam bentuk digital seperti suara, musik, narasi dan sebagainya yang bisa didengar untuk keperluan suara latar, penyampaian pesan duka, sedih, semangat dan macammacam disesuaikan dengan situasi dan kondisi. Di sisi lain audio juga dapat meningkatkan daya ingat serta bisa membantu bagi pengguna yang memiliki kelemahan dalam penglihatan.

d. Video

Video pada dasarnya adalah alat atau media yang dapat menunjukkan simulasi benda nyata. Video juga sebagai sarana untuk menyampaikan informasi yang menarik, langsung dan efektif. Video pada multimedia digunakan untuk menggambarkan suatu kegiatan atau aksi. Video menyediakan sumberdaya yang kaya dan hidup bagi aplikasi multimedia.

e. Animasi

Animasi adalah suatu tampilan yang menggabungkan antara media, teks, grafik dan suara dalam suatu aktifitas pergerakan. Dalam multimedia, animasi merupakan penggunaan komputer untuk menciptakan gerak benda layer. Animasi digunakan untuk menjelaskan dan mensimulasikan sesuatu yang sulit dilakukan dengan video.

#### <span id="page-34-0"></span>**3. Kelebihan Multimedia Interaktif**

Menurut Munir (2013:113), kelebihan multimedia interaktif diantaranya:

a. Sistem pembelajaran lebih inovatif dan interaktif

- b. Pendidik akan selalu dituntut untuk kreatif untuk kreatif, inovatif dalam mencari terobosan pembelajaran
- c. Mampu menggabungkan antara teks, gambar, audio, musik, animasi gambar atau video dalam satu kesatuan yang saling mendukung guna tercapainya tujuan pembelajaran
- d. Menambah motivasi peserta didik selama proses belajara mengajar hingga didapatkan tujuan pembelajaran yang diinginkan
- e. Mampu memvisualisasikan materi yang selama ini sulit untuk diterangkan hanya sekedar dengan penjelasan atau alat peraga yang konvensional
- f. Melatih peserta didik lebih mandiri dalam mendapatkan ilmu pengetahuan.

#### <span id="page-35-0"></span>**4. Karakteristik Multimedia Interaktif**

Karakteristik multimedia interaktif dalam pembelajaran menurut Munir

(2013:115), anatara lain yaitu:

- a. Memiliki lebih dari satu media yang konvergen, misalnya menggabungkan unsur audio dan visual.
- b. Bersifat interaktif, memiliki kemampuan untuk mengakomodasi respon pengguna.
- c. Bersifat mandiri, memberi kemudahan dan kelengkapan isi sehingga pengguna bisa menggunakan tanpa bimbingan orang lain.

Selain memenuhi ketiga karakteristik tersebut, multimedia pembelajaran sebaiknya memenuhi fungsi sebagai berikut:

- a. Memperkuat respon pengguna secepatnya dan sesering mungkin.
- b. Mampu memberikan kesempatan kepada peserta didik untuk mengontrol laju kecepatan belajarnya sendiri.
- c. Memperhatikan bahwa peserta didik mengikuti suatu urutan yang koheren dan terkendalikan.
- d. Mampu memberikan kesempatan adanya partisipasi dari pengguna dalam bentuk respon, baik berupa jawaban, pemilihan, keputusan, percobaan dan lain-lain.

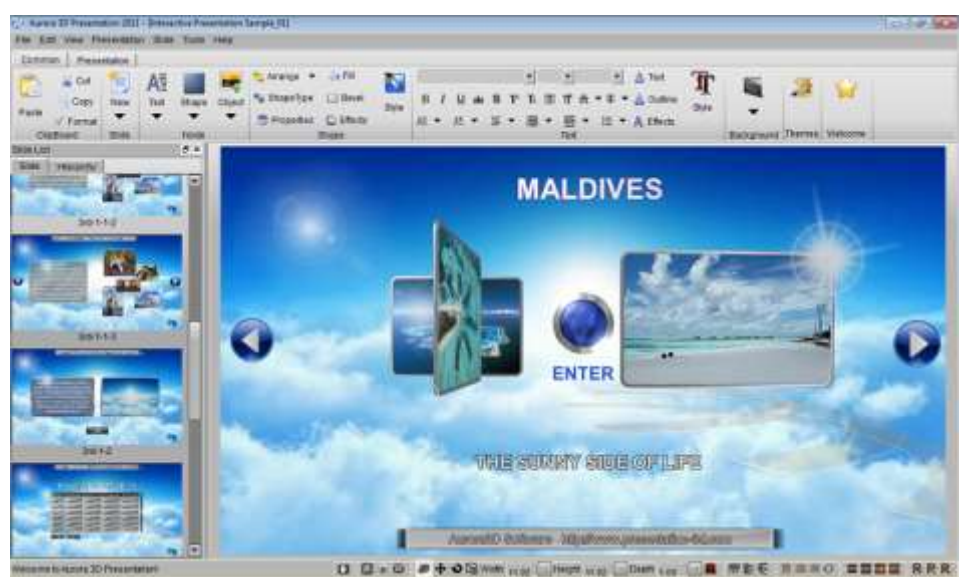

**5. Jenis Multimedia Interaktif**

### **Gambar 2.1 Tampilan Aurora 3D Presentation 2012**

Begitu banyak software dalam pembuatan multimedia interaktif. Adapun multimedia interaktif yang digunakakan dalam penelitian ini yaitu Auora 3D Presentation 2012. Menurut Pradana (2015:90), Aurora 3D merupakan salah satu perangkat lunak yang memiliki kemampuan menggabungkan gambar, teks, video, data, tool, dengan tekstur 3 dimensi sehingga menjadi satu kesatuan yang menarik perhatian siswa.

Menurut Rakhmawati (2013:21) dalam Pradana (2015:91), beberapa kelebihan yang dapat diperoleh dari media pembelajaran Auroa 3D Presentation sebagai berikut:

- a. Mudah dalam membuat presentasi tiga dimensi interaktif dengan gambar, teks, video, dan data.
- b. Tidak perlu mahir dalam teknik dasar desain tiga dimensi.
- c. Ada berbagai pilihan konten untuk menampilkan sesuai keinginan.
- d. Tidak perlu belajar *Flash, Photoshop* atau aplikasi tiga dimensi untuk merancang presentasi yang efektif dan menarik.
- e. Dapat memilih dan menggunakan banyak elemen seperli latar belakang, tema, gaya, bentuk, efek dan sebagainya.
- f. Dapat mengekspor file gambar atau video, dan impor model 3D lainnya dan tekstur dari perangkat lunak desain 3D.
- g. Menghemat uang untuk menggunakan berbagai desain 3D interaktif.

Aurora 3D ini hampir sama dengan PowerPoint, yang membedakan yaitu tampilan yang lebih menarik dan template yang ada sangat bervariatif menjadikan tampilan lebih nyata. Sehingga sangat menarik untuk dijadikan media pembelejaran interaktif bagi siswa.

#### **2.1.3 Keterampilan Mengolah Data Menggunakan Microsoft Excel 2007**

Menurut Soemarjadi (1990:34) dalam Artati (2014:39), pengertian keterampilan yaitu kemampuan manusia untuk beradaptasi perubahan secara internal, seperti masalah sikap kemampuan secara internal seperti perbuatan dan kegiatan. Menurut Bardi (2014:18), keterampilan (*hard skills)* adalah pengetahuan teknis yang dimiliki oleh seseorang.Sedangkan menurut WJS.

Poerwadarminta (1986:344) dalam Yetti, dkk (2014:12), keterampilan merupakan usaha untuk dengan kompetensi cepat.

Dari kedua pengertian diatas dapat disimpulkan bahwa keterampilan merupakan kemampuan pengetahuan teknis yang dimiliki manusia untuk beradaptasi perubahan secara internal dengan usaha kompetensi yang cepat.

Sedangkan pengertian data sendiri Menurut Arikunto (2010:161), merupakan hasil pencatatan peneliti, baik yang berupa fakta ataupun angka. Sehingga dapat diartikan bahwa mengolah data yaitu suatu proses mengubah data mentah menjadi data yang memiliki arti dan mengarah pada kesimpulan.

Menurut Supriyadi dan Kiswanto (2010:166), Microsoft Excel 2007 merupakan pengembangan dari Microsoft Office versi sebelumnya dan merupakan salah satu produk Microsoft Corporation. Pada Excel 2007 ini tersedia berbagai macam kemampuan untuk membantu menyelesaikan berbagai pekerjaan, khususnya yang berhubungan dengan pengolah angka, baik dalam perkantoran maupun dalam dunia bisnis lainnya.

Dari ketiga pengertian yang terpisah, dapat disimpulkan bahwa keterampilan mengolah data menggunakan Microsoft Excel 2007 yaitu kemampuan pengetahuan teknis yang dimiliki manusia untuk beradaptasi perubahan secara internal dengan usaha kompetensi yang cepat dalam mengubah data mentah menjadi data yang memiliki arti dan mengarah pada kesimpulan menggunakan program aplikasi pengolah angka salah satu produk Microsoft Corporation.

#### **2.2 Penelitian yang Relevan**

Hasil penelitian Susilowati, dkk (2013:8), tentang Penggunaan Metode Pembelajaran Drill sebgai Upaya Meningkatkan Prestasi Belajar Akuntansi. Surakarta: FKIP Universitas Sebelas Maret, menyebutkan bahwa penelitian ini memberikan hasil berupa motivasi dan prestasi dalam belajar meningkat.

Hal ini dapat dilihat dari nilai rata-rata kelas yang sebelum dilaksanakan tindakan sebesar 58, setelah dilaksanakan tindakan pada siklus I meningkat menjadi 75 dan pada siklus II juga mengalami peningkatan menjadi 95. Selain itu, siswa juga terlihat lebih antusias dan bersemangat dalam mengikuti pembelajaran akuntansi. Sehingga dapat disimpulkan penelitian tindakan kelas dengan penerapan metode pembelajaran drill pada mata pelajaran akuntansi dapat meningkatkan prestasi belajar akuntansi siswa.

Persamaannya dengan penelitian yang dilakukan oleh peneliti adalah pada motivasi dan prestasi belajar siswa, sedangkan perbedaannya pada mata pelajaran TIK, media yang digunakan dan lokasi penelitian yang berbeda, sehingga penelitian ini pada posisi mengembangkan jika dikaitkan dengan penelitian sebelumnya. Untuk itu, penelitian ini masih layak dilaksanakan.

Suriadi, dkk (2013:9), dalam penelitiannya tentang Penerapan Metode Drill untuk Meningkatkan Aktivitas Belajar dan Kemampuan Mengurus Diri Sendiri Bagi Anak Tunagrahita. Singaraja: Pascasarjana Universitas Pendidikan Ganesha, menyebutkan bahwa peningkatan aktivitas belajar siswa dari 66,67 berada pada kategori cukup pada siklus I, menjadi 87,78 berada pada kategori baik pada siklus II.

Dengan demikian dapat dinyatakan bahwa penerapan metode *drill*  sangat efektif untuk meningkatkan aktivitas belajar dan kemampuan mengurus diri sendiri bagi anak tunagrahita kelas D3 di SLB. C Negeri Singaraja tahun ajaran 2012/2013.

Persamaannya dengan penelitian yang dilakukan oleh peneliti adalah pada aktifitas belajar siswa, sedangkan perbedaannya pada mata pelajaran TIK, media yang digunakan dan lokasi penelitian yang berbeda, sehingga penelitian ini pada posisi mengembangkan jika dikaitkan dengan penelitian sebelumnya. Untuk itu, penelitian ini masih layak dilaksanakan.

Adapun penelitian tentang pembelajaran berbantuan multimedia interaktif dalam hal ini menggunakan *Aurora 3D Presentation.* Hasil penelitian Pradana (2015:93), tentang Peningkatan Hasil Belajar Siswa Kelas X TGB 3 dengan Media Pembelajaran *Aurora 3D Presentation* pada Mata Pelajaran Ilmu Bangunan di SMK Negeri 2 Surabaya. Surabaya: Fakultas Teknik Universitas Negeri Surabaya, menyebutkan bahwa penelitian ini memberikan peningkatan hasil belajar siswa. Dengan hasil penelitiannya bahwa hasil belajar siswa X TGB 3 pada siklus I yang telah tuntas sebanyak 17 siswa (63%) dan siswa yang tidak tuntas sebanyak 13 siswa (37%). Adapun hasil belajar siswa pada siklus II yang tuntas sebanyak 29 siswa (93%) dan siswa yang tidak tuntas sebanyak 3 siswa (7%).

Dengan demikian dapat disimpulkan bahwa pembelajaran berbantuan multimedia interaktif (*Aurora 3D Presentation*) dapat meningkatkan hasil belajar siswa Kelas X TGB 3 di SMK Negeri 2 Surabaya.

Persamaannya dengan penelitian yang dilakukan oleh peneliti adalah pada penggunaan media pembelajaran berbantuan multimedia interaktif (*Aurora 3D Presentation*), sedangkan perbedaannya pada mata pelajaran TIK, dan lokasi penelitian yang berbeda, sehingga penelitian ini pada posisi mengembangkan jika dikaitkan dengan penelitian sebelumnya. Untuk itu, penelitian ini masih layak dilaksanakan.

#### **2.3 Kerangka Berfikir**

Berdasarkan hasil wawancara yang dilakukan oleh peneliti kepada guru TIK SMA Walisongo Semarang, diperoleh keterangan bahwa kemampuan siswa dalam mengolah data masih rendah sehingga siswa kesulitan dalam menyelesaiakan permasalahan mengolah data yang lebih kompleks dalam pelajaran TIK.

Guru menjadi salah satu unsur utama bagaimana cara menjelaskan penyelesaian permasalahan mengolah data. Siswa terkadang hanya diberikan tugas ataupun latihan oleh guru dari lembar kerja siswa yang dipakai di sekolah tersebut tanpa memberikan latihan atau soal lain, sehingga siswa hanya mengenal permasalahan yang ditanyakan dalam lembar kerja siswa. Padahal jika guru memberikan soal atau latihan tambahan yang bervariasi dari tingkat kesulitaanya, diharapkan siswa dapat memiliki wawasan yang luas dalam menyelesaikan soal yang berbeda.

Sebagai komponen pengajaran, metode pembelajaran yang tidak sesuai dengan mata pelajaran menjadi salah satu penyebab keberhasilan pembelajaran kurang optimal. Metode ceramah menjadi salah satu metode yang sangat membosankan, siswa dituntut hanya untuk mendengarkan. Sehingga siswa tidak aktif dalam pembelajaran.

Peneliti beranggapan terdapat metode pembelajaran yang cocok untuk mata pelajaran TIK, adapun metode yang dimaksud yaitu metode *drill.*  Metode *drill* menuntut siswa untuk aktif berlatih, dari latihan yang tarafnya sederhana hingga latihan yang tarafnya lebih kompleks.

Dalam hal ini peneliti mencoba untuk menerapkan metode *drill*  berbantuan "Multimedia Interaktif" dalam pembelajaran TIK di SMA Walisongo Semarang. Materi pelajaran yang dijadikan fokus penelitian yaitu membuat dan mengolah dokumen pengolah angka dengan variasi grafik, gambar dan diagram.

Dalam metode *drill* pengawasan, bimbingan dan koreksi langsung dilakukan oleh guru. Sehingga siswa akan memahami kesalahan dalam pengerjaan dan tahu bagaimana penyelesaian yang benar. Peserta didik juga akan dapat mempergunakan daya pikirannya dengan bertambah baik, karena siswa dituntut untuk terus berfikir dalam menyelesaiakan latihan-latihan yang memiliki tingakat kesulitan yang berbeda. Dalam metode *drill* juga akan lebih mudah tertanam dalam daya ingatan murid. Hal ini karena siswa melakukan yang berkelanjutan, sehingga daya ingat siswa lebih kuat dibandingkan dengan latihan yang hanya beberapa kali saja.

Melalui pembelajaran TIK materi membuat dan mengolah dokumen pengolah angka dengan variasi grafik,gambar dan diagram dengan menggunakan metode *drill* berbantuan multimedia interaktif diharapkan nantinya siswa akan memiliki kemampuan pemecalahan masalah yang jauh lebih baik, motivasi belajar siswa dan minat belajar siswa meningkat.

Kerangka berfikir dari uraian diatas dapat dilihat pada gambar 2.2

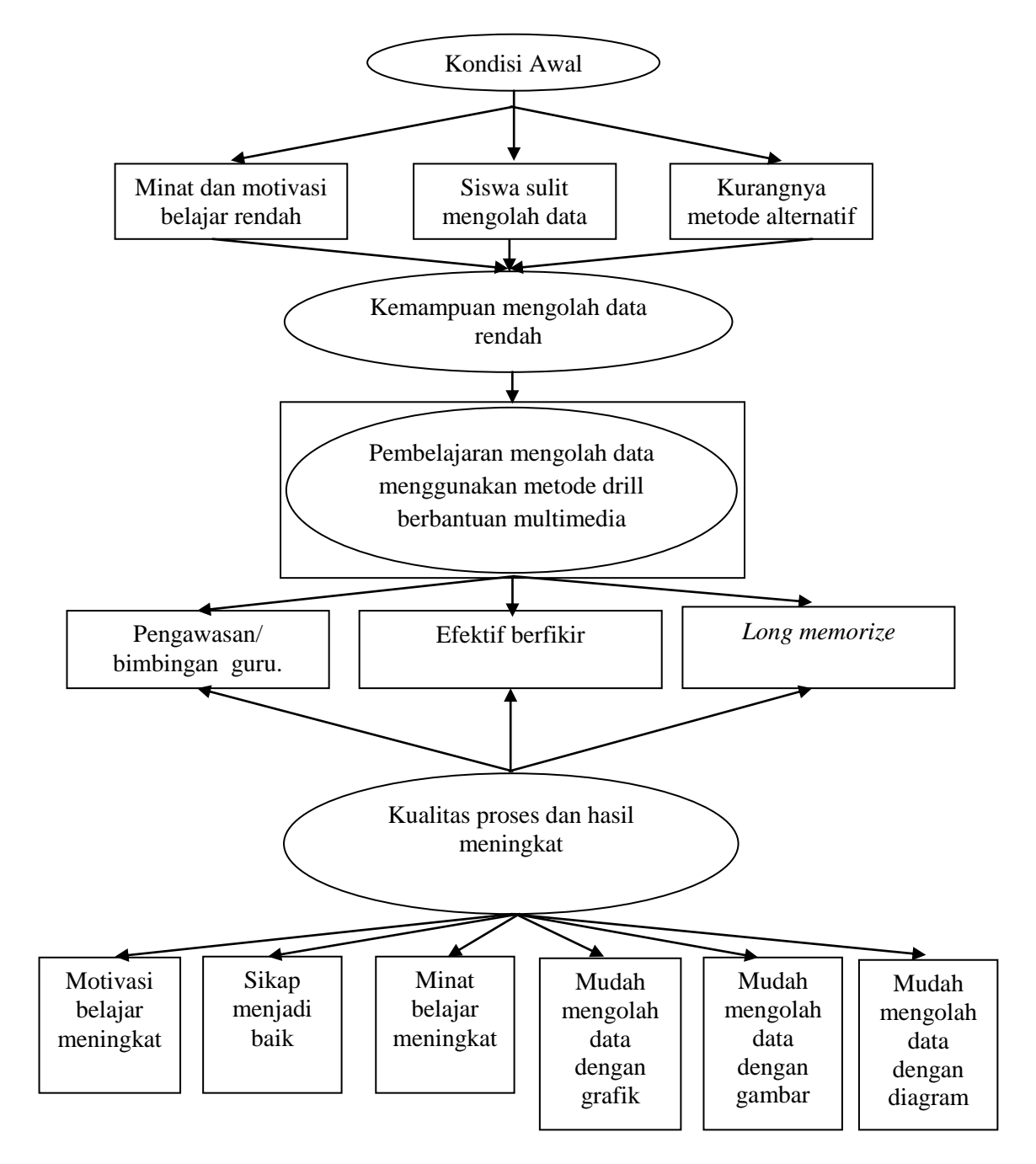

**Gambar 2.2 Kerangka Berfikir**

# **2.4 Hipotesis**

Hipotesis dalam penelitian ini adalah jika metode pembelajaran drill berbantuan multimedia interaktif diterapkan, maka hasil serta sikap dan minat belajar siswa pada mata pelajaran TIK pokok bahasan membuat dan mengolah dokumen pengolah angka dengan variasi grafik, gambar dan diagram kelas XI IPA di SMA Walisongo Semarang akan meningkat.

### **BAB III**

### **METODE PENELITIAN**

### **3.1 Waktu dan Tempat Pelaksanaan**

Penelitian ini dilaksanakan pada bulan April sampai Mei 2015 pada Semester Genap Tahun Pelajaran 2014/2015. Adapun tempat penelitian ini dilaksanakan di SMA Walisongo Semarang Jl. Ki Mangun Sarkoro No.17, Semarang.

Pelaksanaan proses pembelajaran dalam penelitian ini yaitu dilakukan selama tiga pertemuan. Adapun tiap pertemuan pembelajararan membutuhkan alokasi waktu 2 x 35 menit atau dilaksanakan selama 6 jam pelajaran.

#### **3.2 Subjek Penelitian**

Subjek dalam penelitian ini adalah (a) guru mata pelajaran TIK dan

(b) peserta didik kelas XI IPA SMA Walisongo Semarang dengan fokus penelitian pada penerapan metode pembelajaran *drill* berbantuan multimedia interaktif pokok bahasan membuat dan mengolah dokumen pengolah angka dengan variasi grafik, gambar dan diagram.

## **3.3 Variabel Penelitian**

Variabel dalam penelitian ini adalah sebagai berikut:

1. Variabel bebas

Variabel bebas dalam penelitian ini yaitu metode pembelajaran *drill*  berbantuan multimedia interaktif.

2. Variabel terikat

Variabel terikat dalam penelitian ini yaitu keterampilan mengolah data.

### **3.4 Desain Penelitian**

Jenis penelitian yang digunakan dalam penelitian ini adalah PTK (Penelitian Tindakan Kelas), yaitu penelitian yang dilakukan oleh guru dikelasnya sendiri melalui refleksi diri dengan tujuan untuk memperbaiki kinerjanya sehingga hasil belajar siswa meningkat (Aqib dkk, 2014:3).

Menurut Suhardjono (2014:74), alur penelitian tindakan kelas terdiri atas rangkaian empat kegiatan yang dilakukan secara berulang. Empat kegiatan utama yang ada pada setiap siklus, yaitu (a) perencanaan, (b) tindakan, (c) pengamatan, dan (d) refleksi yang dapat digambarkan sebagai berikut.

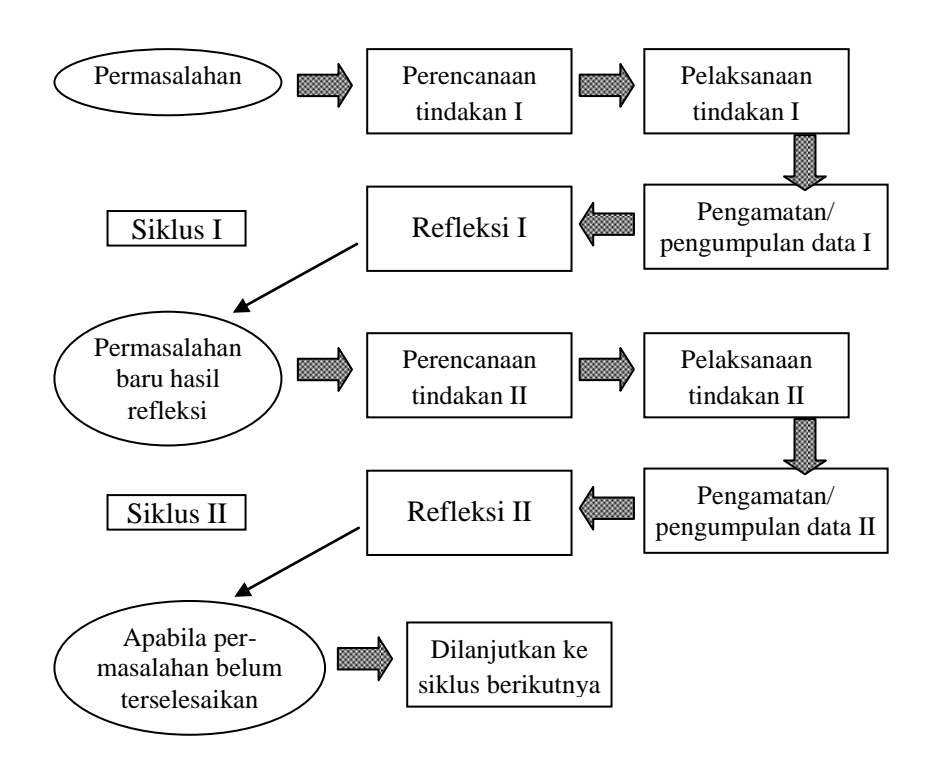

**Gambar 3.1. Alur Penelitian Tindakan kelas**

Sumber. Suhardjono (2014)

Adapun gambaran rencana pelaksanaan setiap siklus adalah sebagai berikut:

## **1. Siklus 1**

### **a. Perencanaan (***planning***)**

Kegiatan dalam tahap perencanaan ini meliputi hal-hal sebagai berikut :

- 1.) Membuat surat ijin penelitian
- 2.) Melakukan konsultasi dengan guru mata pelajaran TIK dan kepala sekolah dalam mempersiapkan penelitian.
- 3.) Menyusun Rencana Pelakasanaan Pembelajaran (RPP) tentang materi yang akan diajarkan dengan metode *drill* berbantuan multimedia interaktif.
- 4.) Mempersiapkan materi pelajaran yaitu tentang membuat dokumen pengolah angka dengan variasi grafik.
- 5.) Mempersiapkan media yang digunakan dalam penelitian.
- 6.) Mempersiapkan lembar kerja siswa yaitu lembar kerja *pre-test*.
- 7.) Mempersiapkan lembar kerja siswa yaitu lembar kerja *post-test* siklus 1.
- 8.) Menyusun dan mempersiapkan lembar observasi aktivitas guru dan lembar observasi aktivitas peserta didik.

### **b. Tindakan**

Tahapan tindakan merupakan rancangan strategi dan skenario penerapan pembelajaran yang akan diterapkan dalam hal ini yaitu menggunakan metode *drill* berbantuan multimedia interaktif.

Penelitian dilaksanakan dua siklus, pada siklus pertama terdapat dua pertemuan sedangkan siklus kedua hanya satu pertemuan. Siklus pertama dilaksanakan pembelajaran dengan metode pembelajaran *drill*  berbantuan multimedia interaktif.

Adapun pelaksanaan tindakan tiap pertemuan yaitu dijelaskan sebagai berikut.

### **1.) Pertemuan Pertama**

## **A. Kegiatan Awal**

- a) Mengecek kesiapan siswa
- b) Mengkondisikan kelas dan persiapan untuk berdoa sebelum belajar.

### **B. Kegiatan Inti**

- a) Menjelaskan arti latihan
- b) Menginformasikan latar belakang latihan kepada siswa
- c) Menjelaskan manfaat dan tujuan latihan
- d) Memperhatikan pengertian, manfaat dan tujuan latihan serta latar belakang latihan yang disampaikan oleh guru.
- e) Menjelaskan pengertian dan macam-macam grafik.
- f) Menjelaskan langkah-langkah membuat dan mengolah dokumen pengolah angka variasi grafik dengan bantuan media pembelajaran yang telah disiapkan (Membuat grafik dan memberi judul pada grafik).
- g) Memberikan latihan membuat grafik dari yang paling sederhana sampai yang lebih kompleks atau sulit.
- h) Menjelaskan prinsip-prinsip dasar pengerjaan latihan dan memberikan cara yang mudah untuk menyelesaik an latihan membuat grafik.
- i) Menanyakan kepada semua siswa tentang kesulitan dalam pengerjaan latihan.
- j) Memperhatikan bagian-bagian mana yang dianggap sulit oleh siswa
- k) Menjelaskan kembali bagian dianggap sulit bagi siswa
- l) Menggunakan alat bantu (media) untuk memberikan penjelasan yang lebih detail.
- m) Memperhatikan pengerjaan latihan siswa satu per satu
- n) Berpindah posisi dari siswa satu ke siswa yang lain
- o) Memberikan kesimpulan pembelajaran latihan yang telah dilaksanakan
- p) Menjelaskan mengenai penerapan yang telah dipelajari ke dalam kehidupan nyata.

## **C. Penutup**

a) Guru menutup pelajaran dengan doa dan salam.

## **2.) Pertemuan Kedua**

### **A. Kegiatan Awal**

a) Mengecek kesiapan siswa

b) Mengkondisikan kelas dan persiapan untuk berdoa sebelum belajar.

#### **B. Kegiatan Inti**

- a) Menjelaskan langkah-langkah membuat dan mengolah dokumen pengolah angka variasi grafik dengan bantuan media pembelajaran yang telah disiapkan (Memberi keterangan sumbu X dan Y, menampilkan legenda, menampilkan label dan menampilkan tabel data pada grafik).
- b) Memberikan latihan membuat grafik dari yang paling sederhana sampai yang lebih kompleks atau sulit.
- c) Menjelaskan prinsip-prinsip dasar pengerjaan latihan dan memberikan cara yang mudah untuk menyelesaikan latihan membuat grafik.
- d) Menanyakan kepada semua siswa tentang kesulitan dalam pengerjaan latihan.
- e) Memperhatikan bagian-bagian mana yang dianggap sulit oleh siswa
- f) Menjelaskan kembali bagian dianggap sulit bagi siswa
- g) Menggunakan alat bantu (media) untuk memberikan penjelasan yang lebih detail.
- h) Memperhatikan pengerjaan latihan siswa satu per satu
- i) Berpindah posisi dari siswa satu ke siswa yang lain
- j) Memberikan kesimpulan pembelajaran latihan yang telah dilaksanakan
- k) Menjelaskan mengenai penerapan yang telah dipelajari ke dalam kehidupan nyata.

### **C. Penutup**

- a) Memberikan kesimpulan.
- b) Memberikan *post-test* siklus 1.
- c) Guru menutup pelajaran dengan doa dan salam.

#### **c. Pengamatan atau observasi**

Pada tahap ini dilaksanakan proses observasi yaitu observer yang mengamati dan mencatat semua hal yang diperlukan dan terjadi selama pelaksanaan tindakan berlangsung menggunakan lembar observasi yang telah dibuat. Dalam pengamatan ini dilakukan oleh dua observer, yaitu guru mata pelajaran lain di SMA Walisongo Semarang.

Observasi untuk siklus pertama ini dilakukan selama dua pertemuan sesuai dengan kegiatan pembelajaran yang berlangsung.

Kegiatan ini meliputi pengamatan terhadap pelaksanaan tindakan, sikap siswa dalam mengikuti proses pembelajaran. Kegiatan guru dan siswa dalam proses pembelajaran ini diamati dengan menggunakan instrumen dalam hal ini lembar observasi yang telah dipersiapkan sebelumnya. Untuk selanjutnya data data hasil observasi tersebut dijadikan dasar untuk menyusun perencanaan tindakan berikutnya.

## **d. Refleksi**

Tahapan refleksi ini dilakukan pada akhir siklus 1. Refleksi ini dimaksudkan untuk mengkaji seluruh tindakan yang telah dilakukan oleh siswa dan guru.

Dalam refleksi ini melibatkan guru mata pelajaran bersama dengan observer bertujuan untuk memperbaiki proses pembelajaran yang telah dilakukan sehingga dapat dijadikan evaluasi untuk pembelajaran dengan metode pembelajaran *drill* berbantuan multimedia interaktif selanjutnya agar menjadi lebih baik lagi. Berdasarkan data yang telah terkumpul, kemudian dilakukan evaluasi guna menyempurnakan tindakan berikutnya.

# **2. Siklus 2**

### **a. Perencanaan (***planning***)**

Kegiatan dalam tahap perencanaan ini meliputi hal-hal sebagai berikut :

- 1.) Mengevaluasi hasil pembelajaran siklus pertama bersama dengan guru mata pelajaran TIK dan observer.
- 2.) Mempersiapkan inovasi baru dalam proses pembelajaran
- 3.) Mempersiapkan materi pelajaran yaitu membuat dan mengolah dokumen pengolah angka dengan variasi gambar dan diagram.
- 4.) Mempersiapkan media yang digunakan dalam penelitian.
- 5.) Mempersiapkan lembar kerja siswa yaitu lembar kerja *post-test* siklus 2.
- 6.) Menyusun dan mempersiapkan lembar observasi aktivitas guru dan lembar observasi aktivitas peserta didik.

#### **b. Tindakan**

Pada tahap tindakan siklus dua ini, dilakukan selama satu pertemuan. Hampir sama dengan siklus pertama, siklus kedua ini menggunakan metode pembelajaran *drill* berbantuan multimedia interaktif, namun terdapat inovasi baru yaitu dengan menambahkan audio (musik *instrumental)* dalam media pembelajarannya. Dengan tujuan memberikan ketenangan dalam pembelajaran sekaligus memperbaiki proses pembelajaran pada siklus pertama.

#### **A. Kegiatan Awal**

- a) Mengecek kesiapan siswa
- b) Mengkondisikan kelas dan persiapan untuk berdoa sebelum belajar

#### **B. Kegiatan Inti**

- a) Menjelaskan arti latihan
- b) Menginformasikan latar belakang latihan kepada siswa
- c) Menjelaskan manfaat dan tujuan latihan
- d) Siswa memperhatikan pengertian, manfaat dan tujuan latihan serta latar belakang latihan yang disampaikan oleh guru.
- e) Menjelaskan pengertian dan macam-macam gambar dan diagram
- f) Menjelaskan langkah-langkah membuat dan mengolah dokumen pengolah angka variasi gambar dan diagram dengan bantuan media pembelajaran yang telah disiapkan.
- g) Memberikan latihan membuat dan mengolah dokumen pengolah angka dengan gambar dan diagram dari yang paling sederhana sampai yang lebih kompleks atau sulit.
- h) Menjelaskan prinsip-prinsip dasar pengerjaan latihan dan memberikan cara yang mudah untuk menyelesaikan latihan mengolah dokumen pengolah angka dengan variasi gambar dan diagram.
- i) Siswa mengerjakan latihan mengolah dokumen pengolah angka dengan variasi gambar dan diagram dari yang paling sederhana sampai yang lebih kompleks atau sulit.
- j) Memberikan audio/musik tambahan pada media pembelajaran saat siswa mengerjakan latihan.
- k) Memberikan kesempatan kepada siswa yang berani mempraktikkan hasil pengerjaannya.
- l) Memberikan reward/nilai lebih kepada siswa yang berani mempraktikkan hasil pengerjaannya.
- m) Menanyakan kepada semua siswa tentang kesulitan dalam pengerjaan latihan.
- n) Memperhatikan bagian-bagian mana yang dianggap sulit oleh siswa
- o) Menjelaskan kembali bagian dianggap sulit bagi siswa
- p) Menggunakan alat bantu (media) untuk memberikan penjelasan yang lebih detail.
- q) Memperhatikan pengerjaan latihan siswa satu per satu
- r) Berpindah posisi dari siswa satu ke siswa yang lain
- s) Memberikan kesimpulan pembelajaran latihan yang telah dilaksanakan
- t) Menjelaskan mengenai penerapan yang telah dipelajari ke dalam kehidupan nyata.

### **C. Penutup**

- a) Memberikan kesimpulan
- b) Memberikan *post-test* siklus 2.
- c) Menutup pelajaran dengan doa dan salam.

### **c. Pengamatan atau observasi**

Pada tahap ini dilaksanakan proses observasi yaitu observer yang mengamati dan mencatat semua hal yang diperlukan dan terjadi selama pelaksanaan tindakan berlangsung menggunakan lembar observasi yang telah dibuat. Dalam pengamatan ini dilakukan oleh dua observer, yaitu guru mata pelajaran lain di SMA Walisongo Semarang. Adapun lamanya observasi yaitu dilakukan selama satu pertemuan.

Kegiatan ini meliputi pengamatan terhadap pelaksanaan tindakan sikap siswa dan guru dalam selama proses pembelajaran. Kegiatan guru dan siswa dalam proses pembelajaran ini diamati dengan menggunakan instrumen dalam hal ini lembar observasi yang telah dipersiapkan sebelumnya. Untuk selanjutnya data data hasil observasi tersebut dijadikan dasar untuk menyusun perencanaan tindakan berikutnya.

### **d. Refleksi**

Tahapan refleksi ini dilakukan pada akhir siklus 2. Refleksi ini dimaksudkan untuk mengkaji seluruh tindakan yang telah dilakukan oleh siswa dan guru mata pelajaran TIK, antara lain:

1.)Menganalisa tindakan siklus 2.

2.)Mengevaluasi hasil dari tindakan siklus 2.

3.)Melakukan penyimpulan data yang diperoleh

Dalam refleksi ini, peneliti melibatkan guru mata pelajaran guna memperbaiki proses pembelajaran yang telah dilakukan Dalam refleksi ini, peneliti melibatkan guru mata pelajaran guna memperbaiki proses pembelajaran yang telah dilakukan sehingga dapat dijadikan evaluasi untuk pembelajaran dengan metode pembelajaran *drill* berbantuan multimedia interaktif selanjutnya agar menjadi lebih baik lagi. Berdasarkan data yang telah terkumpul,

kemudian dilakukan evaluasi guna menyempurnakan tindakan berikutnya.

Hasil dari refleksi 2 ini dijadikan dasar dalam penyusunan hasil penelitian. Selain itu juga digunakan peneliti sebagai bahan pertimbangan apakah kriteria yang ditetapkan sudah tercapai atau belum.

#### **3.5 Perangkat Proses Belajar Mengajar Penelitian Tindakan Kelas**

#### **3.5.1 Rencana Pelaksanaan Pembelajaran (RPP)**

Salah satu perangkat proses belajar mengajar yaitu RPP. Rencana Pelaksanaan Pembelajaran dijabarkan dari silabus untuk mengarahkan kegiatan belajar siswa dalam upaya mencapai kompetensi dasar (Rusman, 2013:7). Berikut RPP untuk siklus 1 yang telah disusun oleh peneliti:

#### **I. Kompetensi Dasar :**

1. Membuat dan mengolah dokumen pengolah angka dengan grafik.

#### **II. Indikator Pencapaian Kompetensi :**

1. Siswa mampu membuat dan mengolah dokumen pengolah angka dengan variasi grafik.

### **III. Tujuan Pembelajaran**

1. Siswa mampu membuat dan mengolah dokumen pengolah angka dengan variasi grafik.

#### **IV. Materi Ajar**

1. Membuat dan mengolah dokumen pengolah angka dengan variasi grafik.

### **V. Media, Alat dan Sumber Pembelajaran**

#### **1) Media**

Aurora 3D Presentation 2012

### **2) Alat dan Bahan**

LCD Proyektor, komputer

#### **3) Sumber Pembelajaran**

- a. Buku LKS Kreatif Teknik Informasi dan Komunikasi kelas XI Semester Genap.
- b. Buku sekolah elektronik Teknologi Informasi dan Komunikasi 2 SMA/MA Kelas XI Kemendiknas 2010.

### **VI. Metode Pembelajaran**

a. Metode Drill berbantu multimedia interaktif (tanpa audio)

### **VII. Kegiatan Pembelajaran**

#### **A. Kegiatan Awal**

- a) Mengecek kesiapan siswa
- b) Mengkondisikan kelas dan persiapan untuk berdoa sebelum belajar

### **B. Kegiatan Inti**

#### **Eksplorasi**

- a) Menjelaskan arti latihan
- b) Menginformasikan latar belakang latihan kepada siswa
- c) Menjelaskan manfaat dan tujuan latihan
- d) Memperhatikan pengertian, manfaat dan tujuan latihan serta latar belakang latihan yang disampaikan oleh guru.
- e) Menjelaskan pengertian dan macam-macam grafik.

f) Menjelaskan langkah-langkah membuat dan mengolah dokumen pengolah angka variasi grafik dengan bantuan media pembelajaran yang telah disiapkan.

## **Elaborasi**

- a) Memberikan latihan membuat grafik dari yang paling sederhana sampai yang lebih kompleks atau sulit.
- b) Menjelaskan prinsip-prinsip dasar pengerjaan latihan dan memberikan cara yang mudah untuk menyelesaikan latihan membuat grafik.

## **Konfirmasi**

- a) Menanyakan kepada semua siswa tentang kesulitan dalam pengerjaan latihan.
- b) Memperhatikan bagian-bagian mana yang dianggap sulit oleh siswa
- c) Menjelaskan kembali bagian dianggap sulit bagi siswa
- d) Menggunakan alat bantu (media) untuk memberikan penjelasan yang lebih detail.
- e) Memperhatikan pengerjaan latihan siswa satu per satu
- f) Berpindah posisi dari siswa satu ke siswa yang lain
- g) Memberikan kesimpulan pembelajaran latihan yang telah dilaksanakan
- h) Menjelaskan mengenai penerapan yang telah dipelajari ke dalam kehidupan nyata.

## **C. Penutup**

a) Guru menutup pelajaran dengan doa dan salam.

Sedangkan untuk siklus 2, sebenarnya hampir sama dengan siklus satu. Yang membedakan yaitu ada beberapa tambahan tindakan seperti Siswa mengerjakan latihan mengolah dokumen pengolah angka dengan variasi gambar dan diagram dari yang paling sederhana sampai yang lebih kompleks atau sulit, memberikan audio/musik tambahan pada media pembelajaran saat siswa mengerjakan latihan, memberikan kesempatan kepada siswa yang berani mempraktikkan hasil pengerjaannya, dan memberikan reward/nilai lebih kepada siswa yang berani mempraktikkan hasil pengerjaannya. Berikut RPP untuk siklus 2 yang telah disusun:

#### **I. Kompetensi Dasar :**

1. Membuat dan mengolah dokumen pengolah angka dengan gambar dan diagram

#### **II. Indikator Pencapaian Kompetensi :**

- 1. Siswa mampu membuat dan mengolah dokumen pengolah angka dengan variasi gambar.
- 2. Siswa mampu membuat dan mengolah dokumen pengolah angka dengan variasi diagram.

## **III. Tujuan Pembelajaran**

1. Siswa mampu membuat dokumen pengolah angka dengan variasi gambar.

2. Siswa mampu membuat dokumen pengolah angka dengan variasi diagram

### **IV. Materi Ajar**

- 1. Membuat & mengolah dokumen pengolah angka dengan variasi gambar.
- 2. Dokumen pengolah angka dengan variasi diagram.

## **V. Media, Alat dan Sumber Pembelajaran**

**1) Media**

Aurora 3D Presentation 2012

### **2) Alat dan Bahan**

LCD Proyektor, komputer

### **3) Sumber Pembelajaran**

- a. Buku LKS Kreatif Teknik Informasi dan Komunikasi kelas XI Semester Genap.
- b. Buku sekolah elektronik Teknologi Informasi dan Komunikasi 2 SMA/MA Kelas XI Kemendiknas 2010.

#### **VI. Metode Pembelajaran**

Metode Drill berbantu multimedia interaktif dengan penambahan audio (musik instrumental)

#### **VII.Kegiatan Pembelajaran**

### **A. Kegiatan Awal**

- a) Mengecek kesiapan siswa
- b) Mengkondisikan kelas dan persiapan untuk berdoa sebelum belajar

## **B. Kegiatan Inti**

### **Eksplorasi**

- a) Menjelaskan arti latihan
- b) Menginformasikan latar belakang latihan kepada siswa
- c) Menjelaskan manfaat dan tujuan latihan
- d) Siswa memperhatikan pengertian, manfaat dan tujuan latihan serta latar belakang latihan yang disampaikan oleh guru.
- e) Menjelaskan pengertian dan macam-macam gambar dan diagram
- f) Menjelaskan langkah-langkah membuat dan mengolah dokumen pengolah angka variasi gambar dan diagram dengan bantuan media pembelajaran yang telah disiapkan.

#### **Elaborasi**

- a) Memberikan latihan membuat dan mengolah dokumen pengolah angka dengan gambar dan diagram dari yang paling sederhana sampai yang lebih kompleks atau sulit.
- b) Menjelaskan prinsip-prinsip dasar pengerjaan latihan dan memberikan cara yang mudah untuk menyelesaikan latihan mengolah dokumen pengolah angka dengan variasi gambar dan diagram.
- c) Siswa mengerjakan latihan mengolah dokumen pengolah angka dengan variasi gambar dan diagram dari yang paling sederhana sampai yang lebih kompleks atau sulit.
- d) Memberikan audio/musik tambahan pada media pembelajaran saat siswa mengerjakan latihan.
- e) Memberikan kesempatan kepada siswa yang berani mempraktikkan hasil pengerjaannya.
- f) Memberikan reward/nilai lebih kepada siswa yang berani mempraktikkan hasil pengerjaannya.

## **Konfirmasi**

- a) Menanyakan kepada semua siswa tentang kesulitan dalam pengerjaan latihan.
- b) Memperhatikan bagian-bagian mana yang dianggap sulit oleh siswa
- c) Menjelaskan kembali bagian dianggap sulit bagi siswa
- d) Menggunakan alat bantu (media) untuk memberikan penjelasan yang lebih detail.
- e) Memperhatikan pengerjaan latihan siswa satu per satu
- f) Berpindah posisi dari siswa satu ke siswa yang lain
- g) Memberikan kesimpulan pembelajaran latihan yang telah dilaksanakan
- h) Menjelaskan mengenai penerapan yang telah dipelajari ke dalam kehidupan nyata.

#### **C. Penutup**

a) Menutup pelajaran dengan doa dan salam.

#### **3.5.2 Instrumen Penelitian**

Untuk mengumpulkan data-data dalam penelitian ini, ada beberapa instrumen yang digunakan oleh peneliti, instrumen tersebut yaitu lembar observasi dan lembar tes kemampuan. Dari instrumen tersebut berikut akan dijelaskan secara lebih detail.

### **1. Lembar Observasi**

Observasi dilakukan untuk mengamati seluruh kegiatan belajar mengajar, yaitu dari keaktifan siswa sampai aktifitas guru yang dilakukan. Pengamatan ini dilakukan dengan bantuan guru mata pelajaran lain di SMA Walisongo Semarang. Adapun alat yang digunakan yaitu lembar observasi, sebagai alat untuk menganalisis dan merefleksi pembelajaran setiap siklusnya, guna perbaikan dalam siklus berikutnya. Pengisian lembar observasi dilakukan dengan menggunakan *check list.* Berikut dijelaskan lebih detail tentang lembar observasi guru dan siswa.

### **a. Lembar Observasi Guru**

Lembar observasi ini dilakukan untuk mengamati seluruh kegiatan yang dilakukan oleh guru selama proses mengajar. Seperti yang sudah dijelaskan di atas untuk mengamati seluruh kegiatan yang dilakukan pengisian lembar observasi dilakukan dengan menggunakan *check list.*  Dalam lembar observasi yang telah disediakan, memudahkan observer untuk menilai seluruh kegiatan guru yang dilakukan selama mengajar. Hal-hal yang diamati dari aktivitas guru selama proses pembelajaran yaitu

dapat dilihat dari tabel kisi-kisi, lembar observasi aktivitas guru dan rubrik penilaiaian.

Kisi-kisi lembar observasi guru merupakan pedoman yang berisi informasi untuk dijadikan pedoman dalam pembuatan lembar observasi guru. Kisi-kisi ini ini dibuat untuk mempermudah pembuatan dalam penjabaran lembar observasi. Berikut kisi-kisi lembar observasi aktivitas guru:

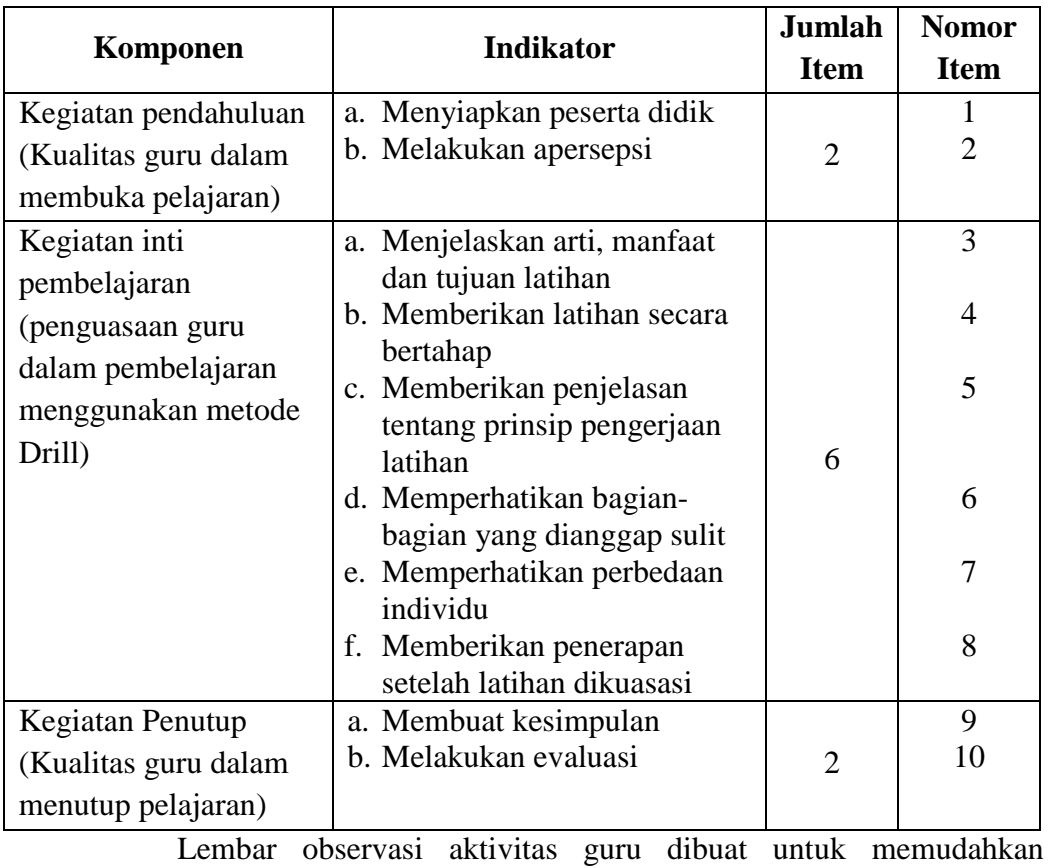

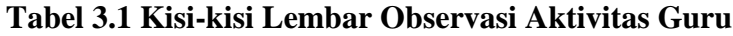

observer dalam menilai segala aktivitas guru selama proses belajar mengajar. Adapun format lembar observasi aktivitas guru yang telah dipersiapkan yaitu sebagai berikut:

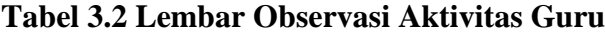

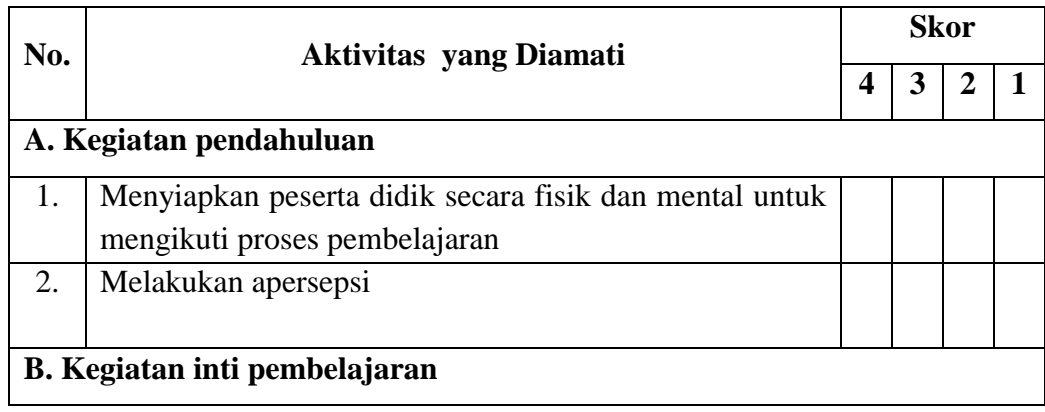

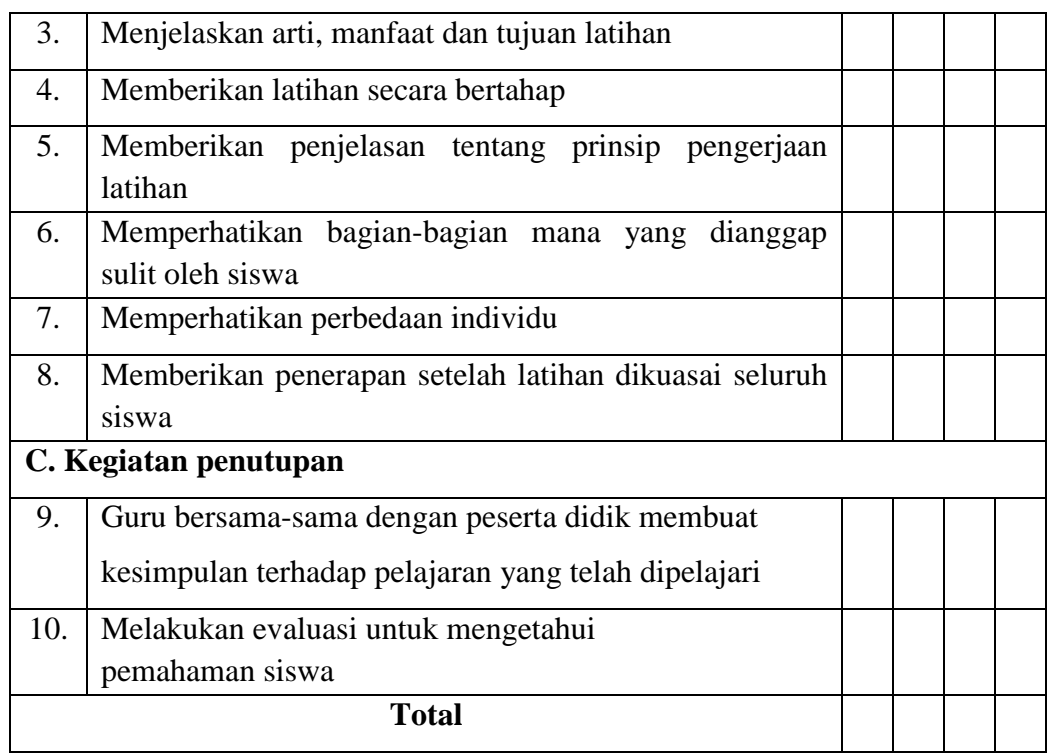

Untuk memudahkan pengisian lembar observasi aktivitas guru, peneliti menyiapkan rubrik penilaian lembar observasi aktivitas guru. Rubrik ini dibuat untuk memudahkan observer dalam memberikan nilai segala aktivitas guru selama proses belajar mengajar sesuai dengan kriteria yang telah ditentukan. Adapun format rubrik lembar observasi aktivitas guru yaitu sebagai berikut:

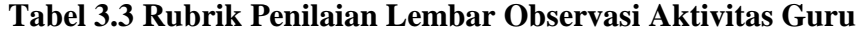

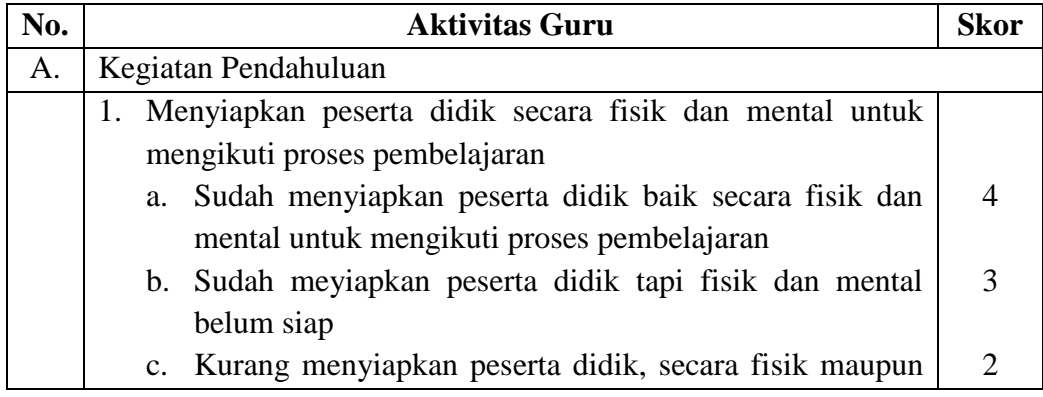

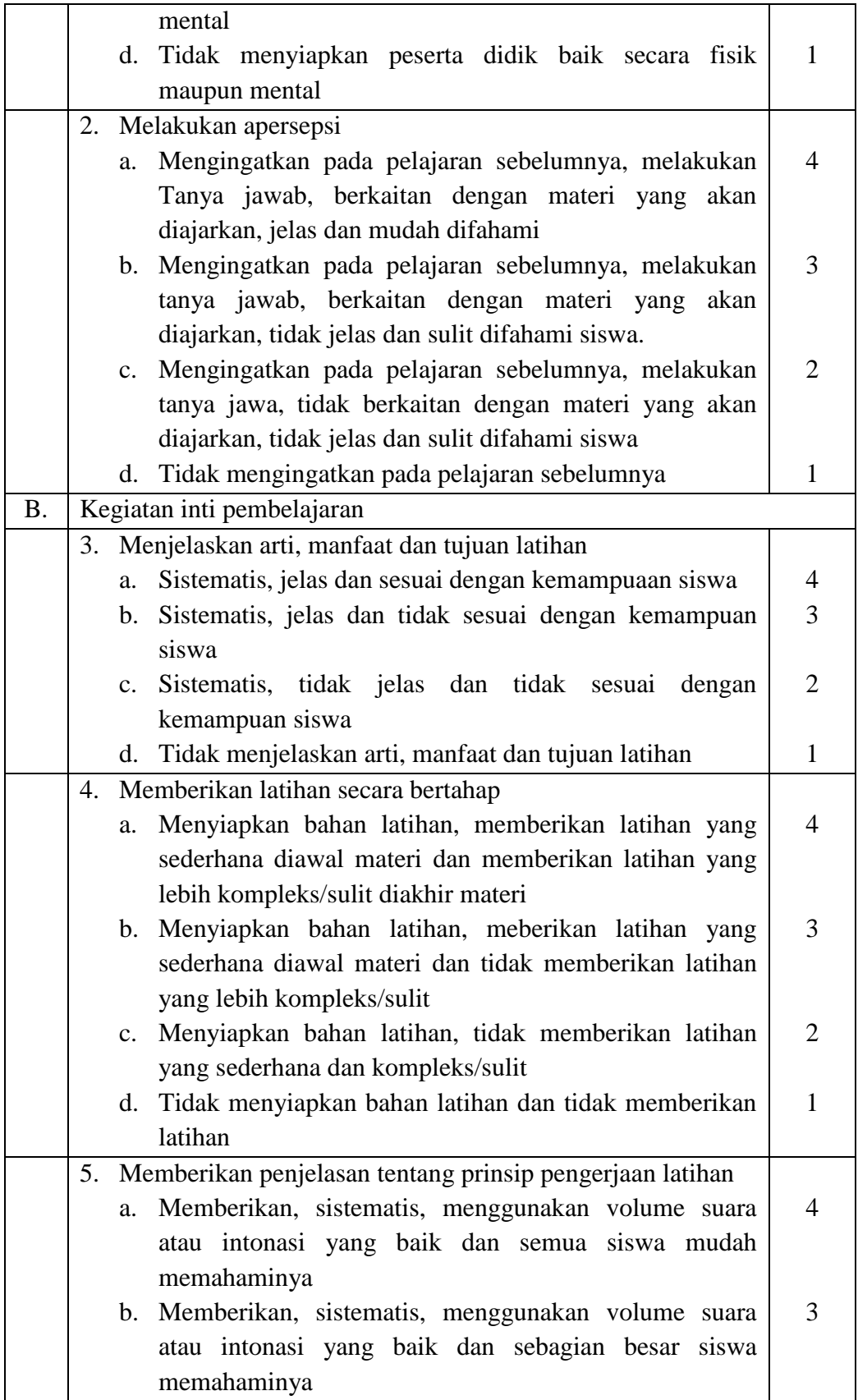

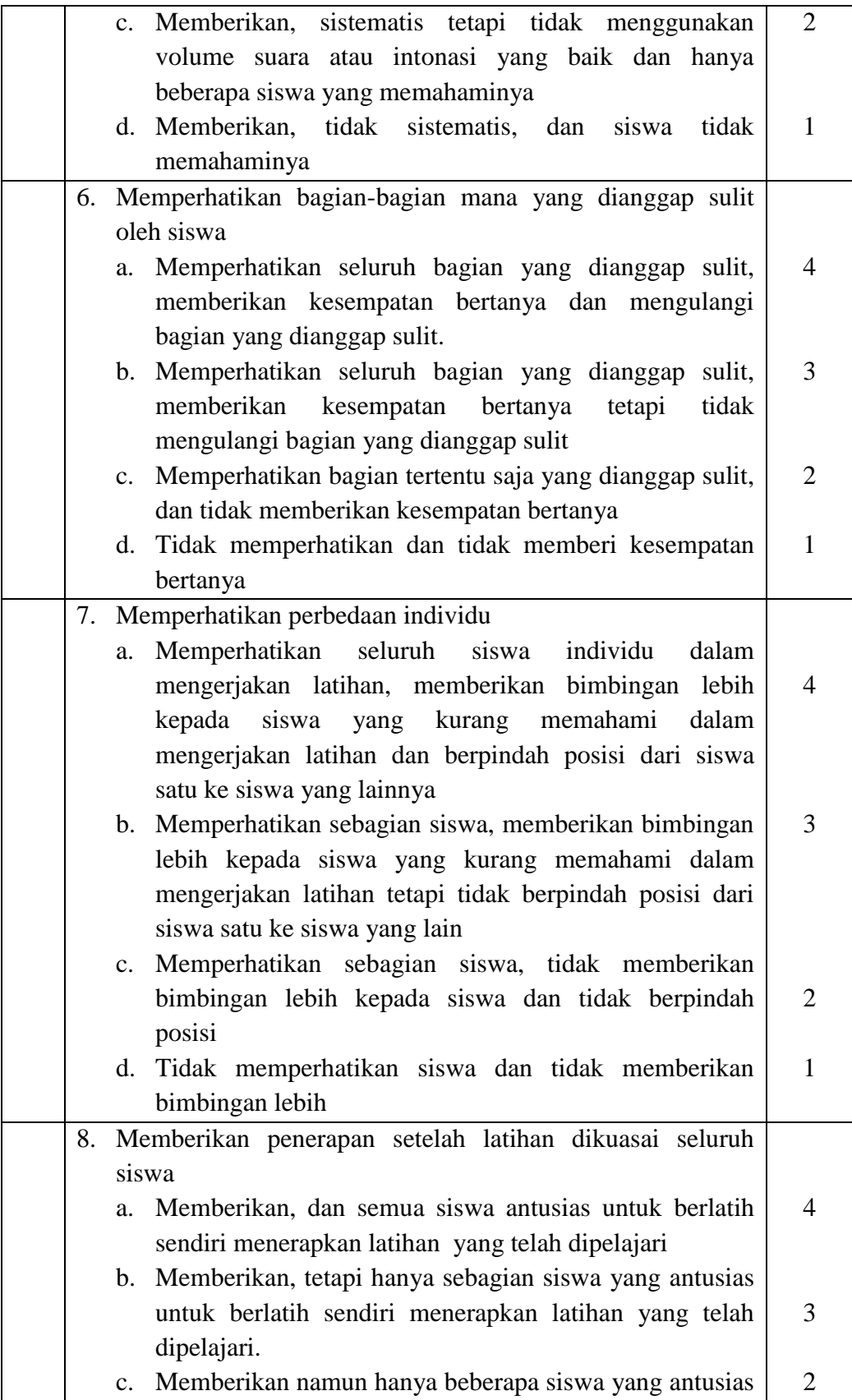

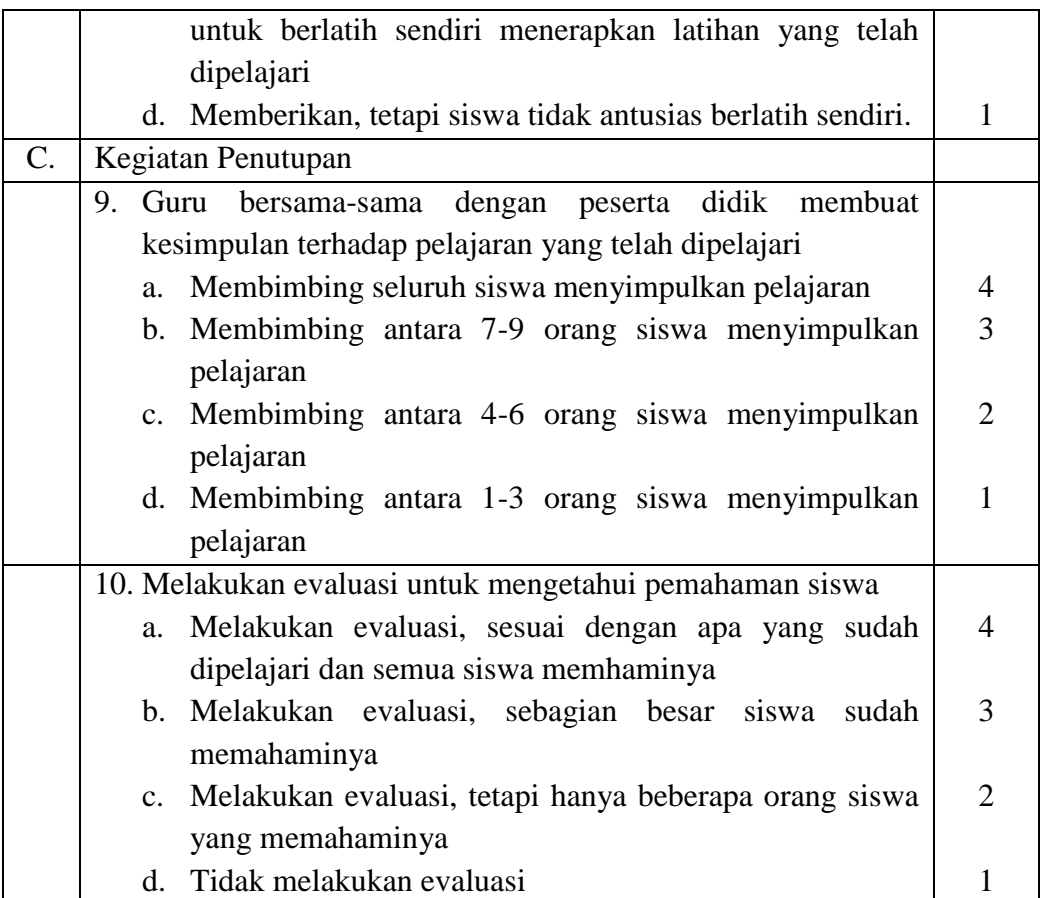

#### **b. Lembar Observasi Siswa**

Lembar observasi ini dilakukan untuk mengamati seluruh kegiatan yang dilakukan oleh siswa selama kegiatan proses belajar mengajar. Seperti yang sudah dijelaskan di atas untuk mengamati seluruh kegiatan yang dilakukan pengisian lembar observasi dilakukan dengan menggunakan *check list.* Dalam lembar observasi yang telah disediakan, memudahkan observer untuk menilai seluruh kegiatan guru yang dilakukan selama mengajar.

Hal-hal yang diamati dari aktivitas guru selama proses pembelajaran yaitu dapat dilihat dari tabel kisi-kisi, lembar observasi aktivitas guru dan rubrik penilaian.

Kisi-kisi lembar observasi siswa merupakan pedoman yang berisi informasi untuk dijadikan pedoman dalam pembuatan lembar observasi siswa. Kisi-kisi ini ini dibuat untuk mempermudah pembuatan dalam penjabaran lembar observasi. Berikut kisi-kisi lembar observasi aktivitas siswa:

| Komponen         | Indikator                       | Jumlah<br><b>Item</b> | <b>Nomor</b><br><b>Item</b> |
|------------------|---------------------------------|-----------------------|-----------------------------|
| Pendahuluan      | a. Motivasi belajar siswa       |                       |                             |
| Kegiatan Inti    | a. Mendengarkan penjelasan guru | 4                     | 5                           |
|                  | b. Mengerjakan latihan          |                       | 6                           |
|                  | c. Mengajukan pertanyaan        |                       |                             |
|                  | d. Menyampaikan pendapat        |                       |                             |
| Kegiatan Penutup | a. Menyimpulkan pelajaran       | 2                     | 8                           |
|                  | b. Menjawab soal evaluasi       |                       |                             |

**Tabel 3.4 Kisi-kisi Lembar Observasi Aktivitas Siswa**

Lembar observasi aktivitas siswa dibuat untuk memudahkan observer dalam menilai segala aktivitas guru selama proses belajar mengajar. Adapun format lembar observasi aktivitas siswa yang telah dipersiapkan yaitu sebagai berikut:

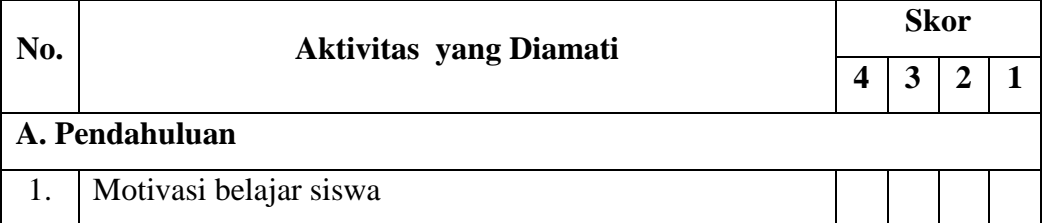

#### **Tabel 3.5 Lembar Observasi Aktivitas Siswa**

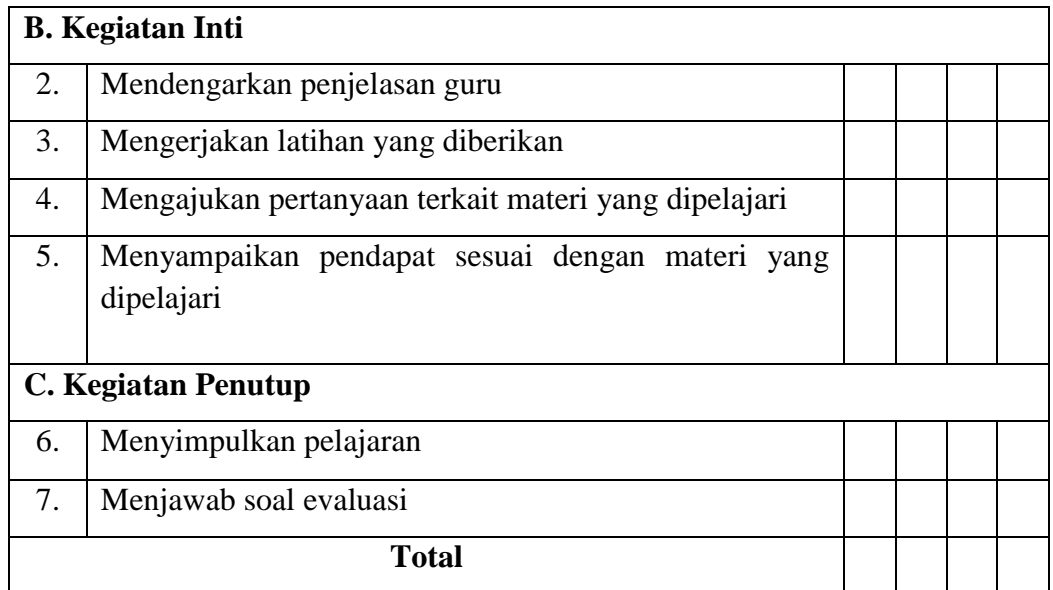

Untuk memudahkan pengisian lembar observasi aktivitas guru, peneliti menyiapkan rubrik penilaian lembar observasi aktivitas siswa. Rubrik ini dibuat untuk memudahkan observer dalam memberikan nilai segala aktivitas guru selama proses belajar mengajar sesuai dengan kriteria yang telah ditentukan. Adapun format rubrik lembar observasi aktivitas siswa yaitu sebagai berikut:

| No.       | <b>Aktivitas Siswa</b>                                               |   |  |  |
|-----------|----------------------------------------------------------------------|---|--|--|
| A.        | Pendahuluan                                                          |   |  |  |
|           | 1. Motivasi belajar siswa                                            |   |  |  |
|           | a. Siswa termotivasi dan sangat aktif dalam kegiatan<br>pembelajaran |   |  |  |
|           | b. Siswa termotivasi dan kurang aktif dalam kegiatan<br>pembelajaran | 3 |  |  |
|           | c. Siswa kurang termotivasi dalam kegiatan pembelajaran              |   |  |  |
|           | d. Siswa tidak termotivasi dalam kegiatan pembelajaran               |   |  |  |
| <b>B.</b> | <b>Kegiatan Inti</b>                                                 |   |  |  |
|           | 2. Mendengarkan penjelasan guru                                      |   |  |  |

**Tabel 3.6 Rubrik Penilaian Lembar Observasi Aktivitas Siswa**
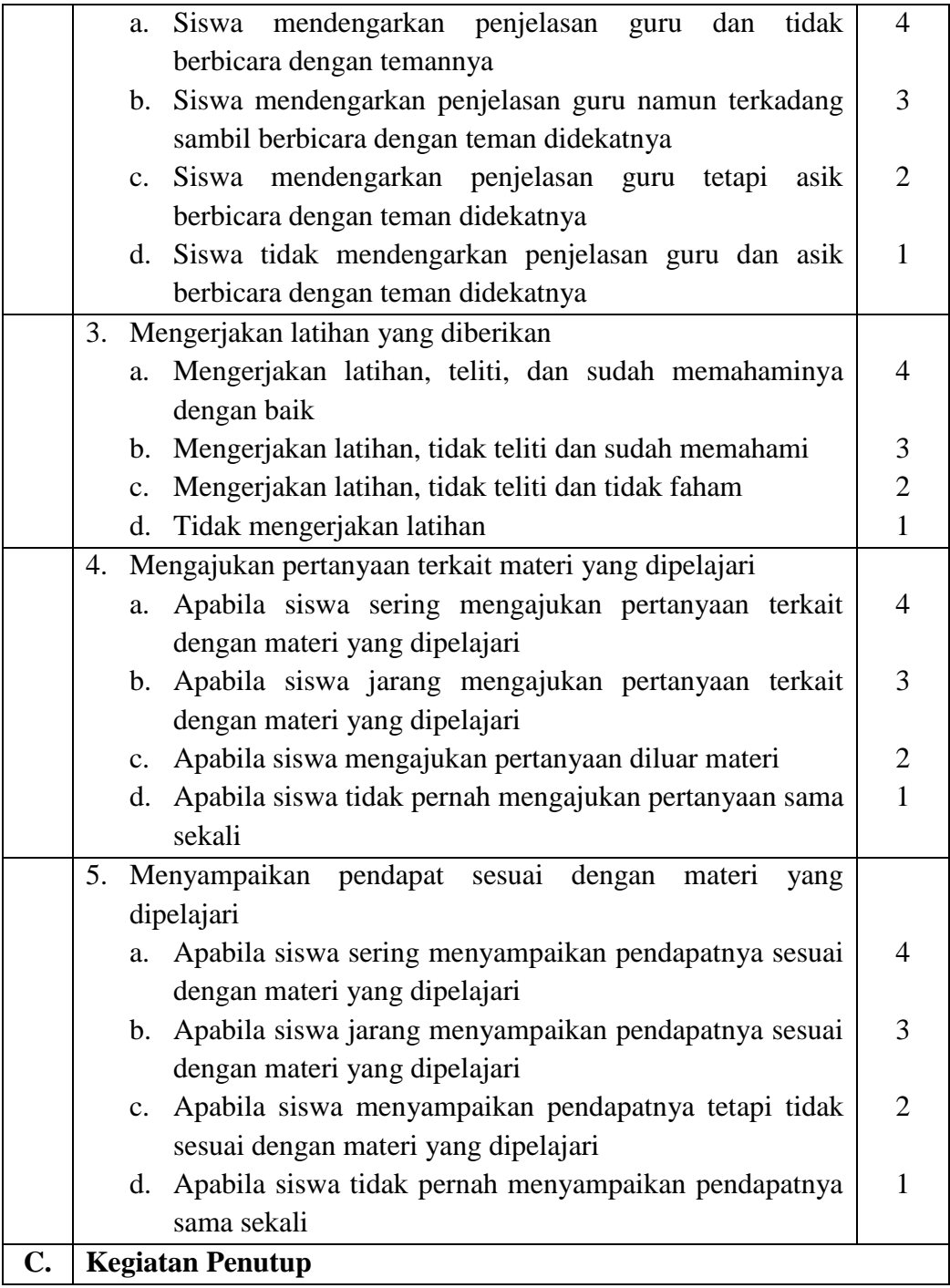

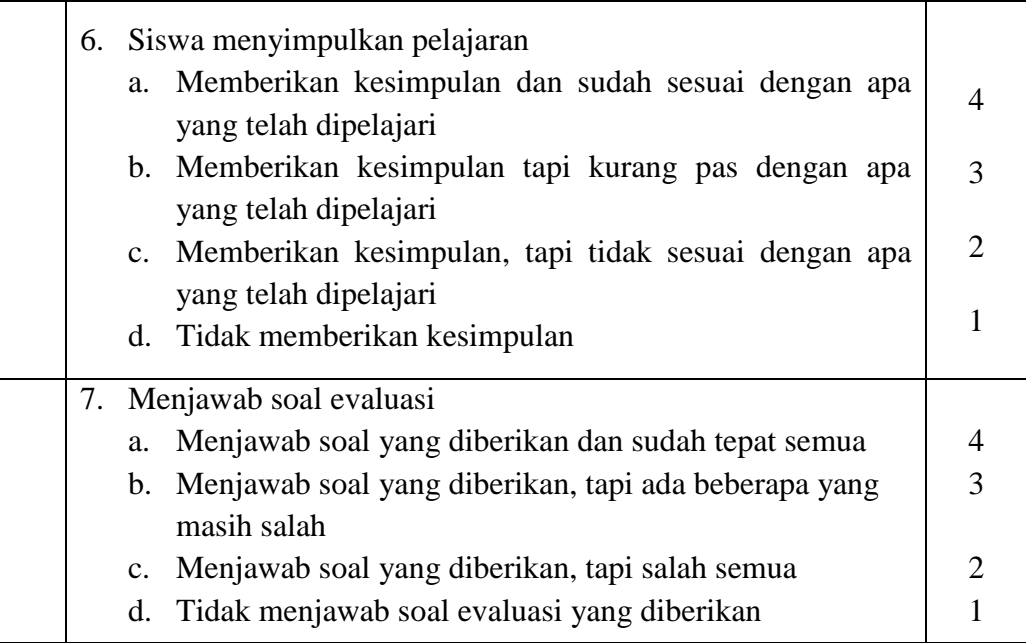

Dalam melaksanakan observasi ini, peneliti dibantu atau bekerja sama dengan beberapa orang guru pada sekolah yang menjadi tempat penelitaian sebagai peneliti mitra atau observer.

### **2. Lembar Tes Siswa**

Lembar tes dalam hal ini tes tertulis objektif merupakan serentetan pertanyaan yang harus dijawab oleh peserta didik, dengan memberikan jawaban secara tertulis.

Bentuk tes yang digunakandalam lembar tes siswa ini yaitu soal pilihan ganda dengan jumlah soal sebanyak 20 buah untuk tiap *post-test*. Materi yang digunakan yaitu pokok bahasan membuat dan mengolah dokumen pengolah angka dengan variasi grafik untuk *post-test* siklus 1, sedangkan untuk *posttest* siklus 2 yaitu pokok bahasan membuat dan mengolah dokumen pengolah angka dengan variasi gambar dan diagram. Adapun untuk *pre-test* (tes sebelum tindakan) menggunakan semua pokok bahasan dari materi *post-test*

siklus 1 dan 2. Soal pilihan ganda dipilih oleh peneliti karena pilihan ganda dianggap dapat mengukur kemampuan/perilaku secara objektif.

Dalam penyusunan soal pilihan ganda dibutuhkan kisi-kisi soal. Kisikisi ini bertujuan untuk memudahkan peneliti untuk menjabarkan ke dalam butir-butir soal. Adapun kisi-kisi yang telah dibuat oleh peneliti yaitu sebagai berikut:

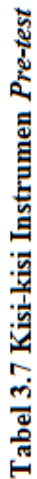

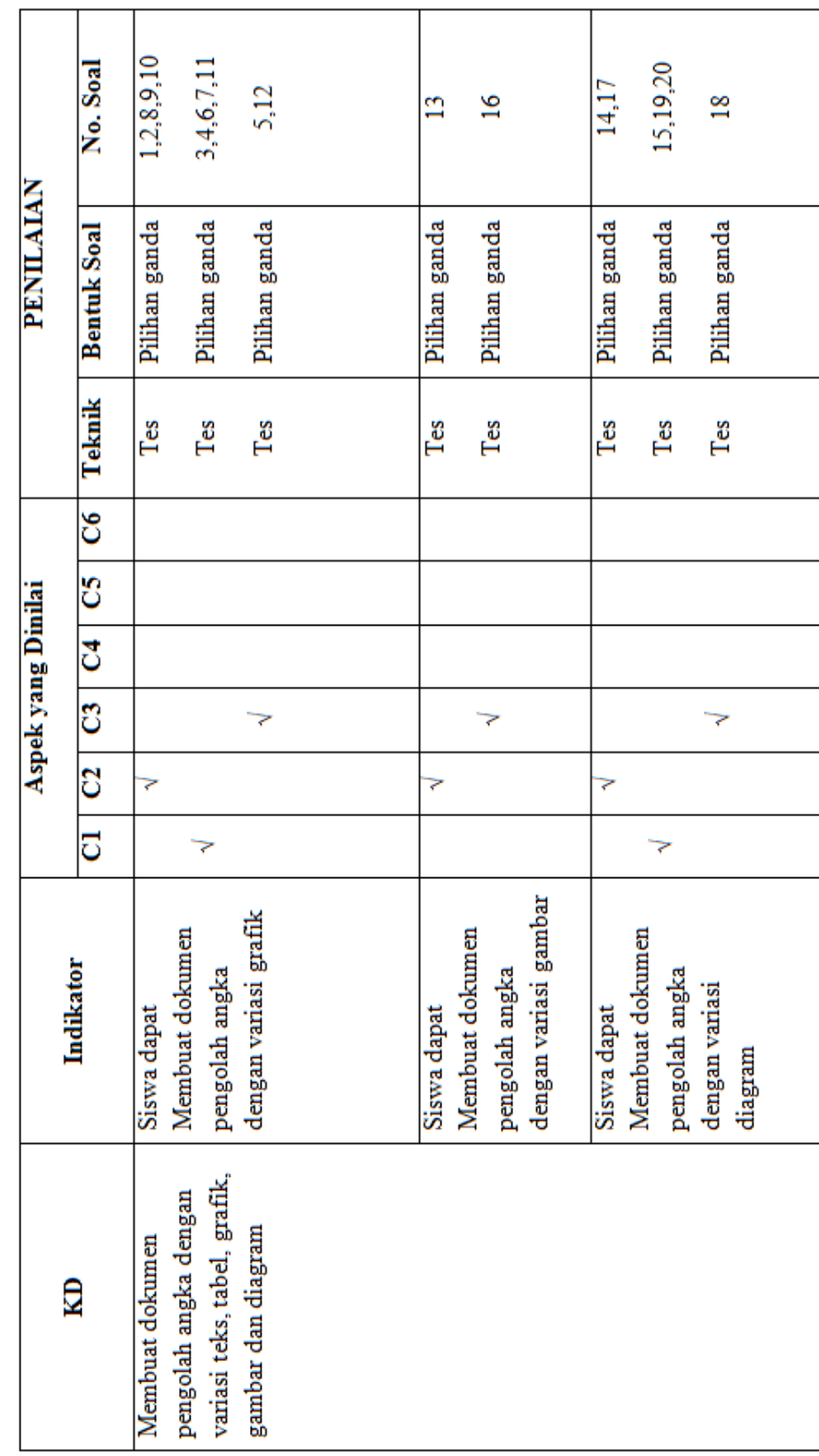

Tabel 3.8 Kisi-kisi Instrumen Post-test Siklus 1

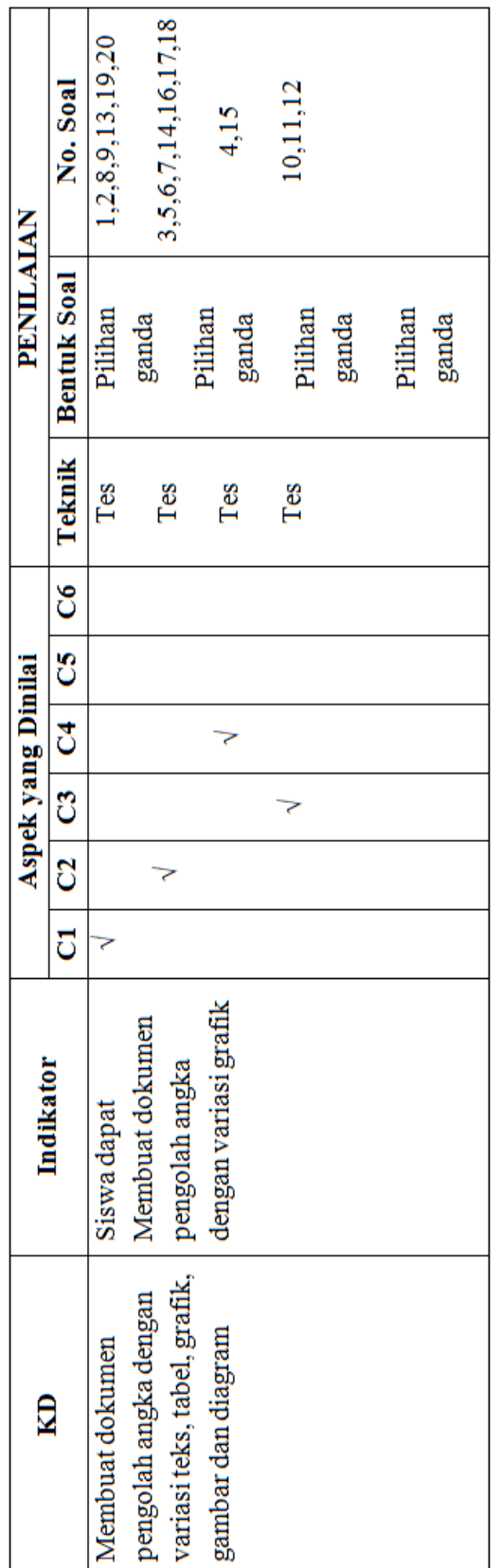

Keterangan

- $C4 =$ analisis  $\mathbf{C} \mathbf{1} \mathbf{=}$  pengetahuan
- $CS =$  sintesis  $C2 =$  pemahaman
- $C6 = \text{evaluasi}$  $C3$  = penerapan

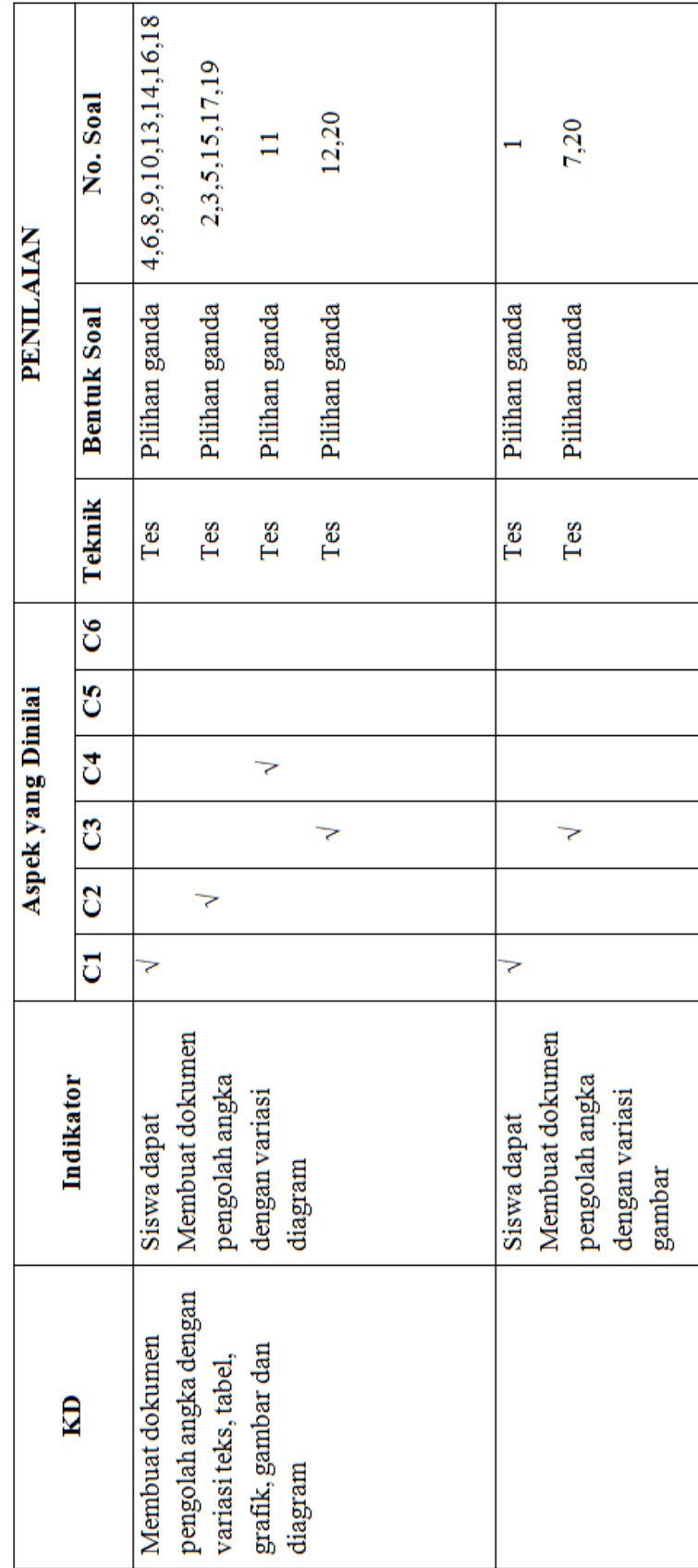

# Tabel 3.9 Kisi-kisi Instrumen Post-test Siklus 2

### **3.6 Teknik Pengumpulan Data**

Untuk memperoleh data yang benar dan akurat dalam penelitian ini, maka peneliti menggunakan beberapa metode yang diantaranya yaitu:

### **3.6.1 Tes**

Tes yaitu serentetan pertanyaan atau latihan serta alat lain yang digunakan untuk mengukur keterampilan, pengetahuan intelegensi, kemampuan atau bakat yang dimiliki oleh individu atau kelompok (Arikunto, 2010:193). Tes ini digunakan untuk mengetahui hasil belajar siswa sebelum dan sesudah menggunakan metode pembelajaran *drill* berbantuan multimedia interaktif pada mata pelajaran TIK materi pokok membuat dan mengolah dokumen pengolah angka dengan variasi grafik, gambar dan diagram di kelas XI IPA SMA Walisongo Semarang.

Hasil pekerjaan siswa dalam tes digunakan untuk melihat peningkatan pemahaman dan pencapaian hasil belajar siswa. Dalam penelitian ini, tes yang diberikan terdiri dari dua macam, yaitu sebagai berikut:

a. Tes Awal (*pre test*)

Tes awal merupakan tes yang dilakukan sebelum tindakan diberikan. Tes ini bertujuan untuk mengetahui pemahaman siswa sebelum materi yang akan diajarkan deiberikan kepada siswa. Tes ini memiliki kegunaan, yaitu untuk mengukur kemampuan dasar dan pencapaian atau prestasi (Arikunto, 2010:266). Dalam penelitian ini, peneliti menyusun 20 soal pilihan ganda untuk mengetahui kemampuan awal siswa.

b. Tes Akhir (*post test*)

Tes ini diberikan diakhir tindakan yaitu setelah pelaksanaan siklus 1 dan siklus 2 dalam hal ini materi telah diberikan oleh guru. Tes ini bertujuan untuk mengetahui kemampuan siswa setelah memperoleh tindakan, dalam hal ini pembelajaran menggunakan metode *drill* berbantuan multimedia interaktif. Tes akhir ini berbentuk soal pilihan ganda sebanyak 20 soal diakhir tindakan siklus 1 dan siklus 2.

### **3.6.2 Observasi**

Obsevasi merupakan kegiatan pemusatan perhatian terhadap sesuatu objek dengan menggunakan seluruh alat indra (Arikunto, 2010:199). Dalam penelitian tindakan kelas ini, observasi digunakan untuk mengamati segala kegiatan selama pembelajaran berlangsung.

Lembar observasi digunakan untuk memantau semua aktivitas yang dilakukan oleh siswa dan guru selama pembelajaran. Nantinya akan dicatat dalam lembar observasi yang telah dibuat.

Adapun cara untuk mengamati seluruh kegiatan yang dilakukan pengisian lembar observasi ini yaitu dengan menggunakan lembar *check list.*  Lembar *check list* tersebut berisi kegiatan-kegiatan yang dilakukan oleh siswa dan guru selama pembelajaran berlangsung. Dalam lembar observasi tersebut sudah diberikan ketentuan, dalam hal ini rubrik penilaian untuk memudahkan observer menilai kegiatan yang dilakukan oleh siswa dan guru selama pembelajaran.

Dengan lembar observasi yang telah disediakan, diharapkan dapat memudahkan observer untuk menilai seluruh kegiatan siswa dan guru yang dilakukan selama proses belajar mengajar.

### **3.6.3 Dokumentasi**

Dokumentasi merupakan benda-benda tertulis seperti buku-buku, majalah, dokumen, peraturan, notulen rapat, catatan harian dan sebagainya (Arikunto, 2010:201).

Dokumentasi ini digunakan untuk memperkuat data yang dibutuhkan oleh peneliti karena keasliannya. Untuk lebih memperkuat hasil penelitian ini, peneliti menggunakan kamera untuk memperoleh dokumentasi berupa fotofoto selama kegiatan tindakan berlangsung.

### **3.7 Kualitas Soal Test**

Kualitas soal merupakan salah satu hal yang perlu diuji kehandalannya, dengan itu soal dianggap valid dan layak untuk di gunakan dalam penelitian. Dalam menilai kualitas soal test ini, peneliti melakukan proses uji *judgment* untuk meminta komentar, kritikan, saran dan masukan kepada guru mata pelajaran yang bersangkutan dengan penilitian dan ahli (dosen) yang dipandang sebagai ahli untuk mendapatakan kesesuaian kisi-kisi dan soal terhadap kurikulum yang berlaku. Peneliti membuat lembar *check list* yang diberikan kepada guru dan ahli, yang bertujuan untuk menilai kualitas soal test yang telah dibuat oleh peneliti.

Hasil dari keduanya akan diakumulasikan dan dapat diketahui apakah soal tersebut valid (layak digunakan) atau tidak. Berikut format lembar *check list* uji kualitas soal test yang telah disusun:

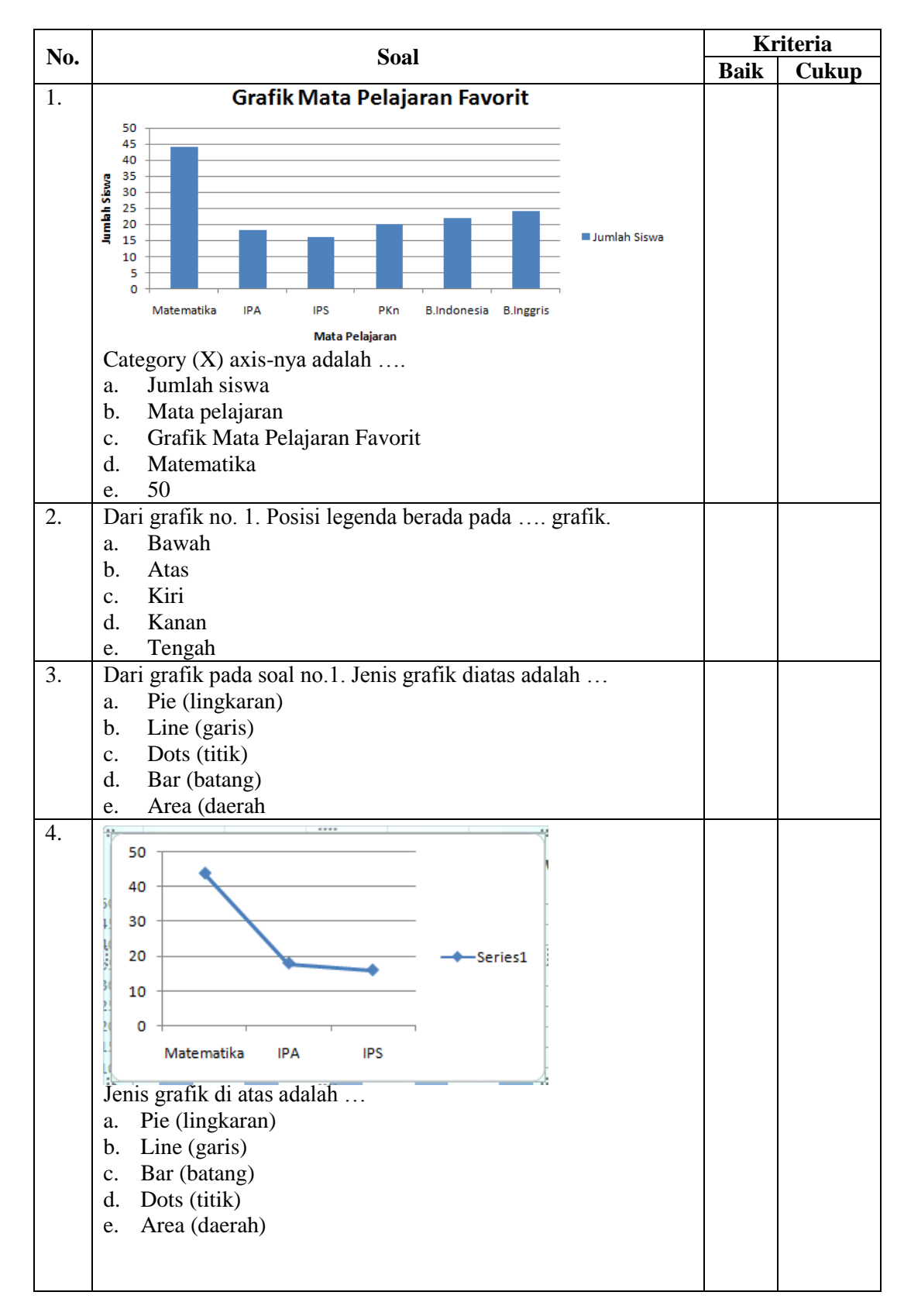

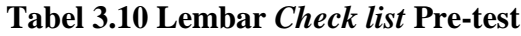

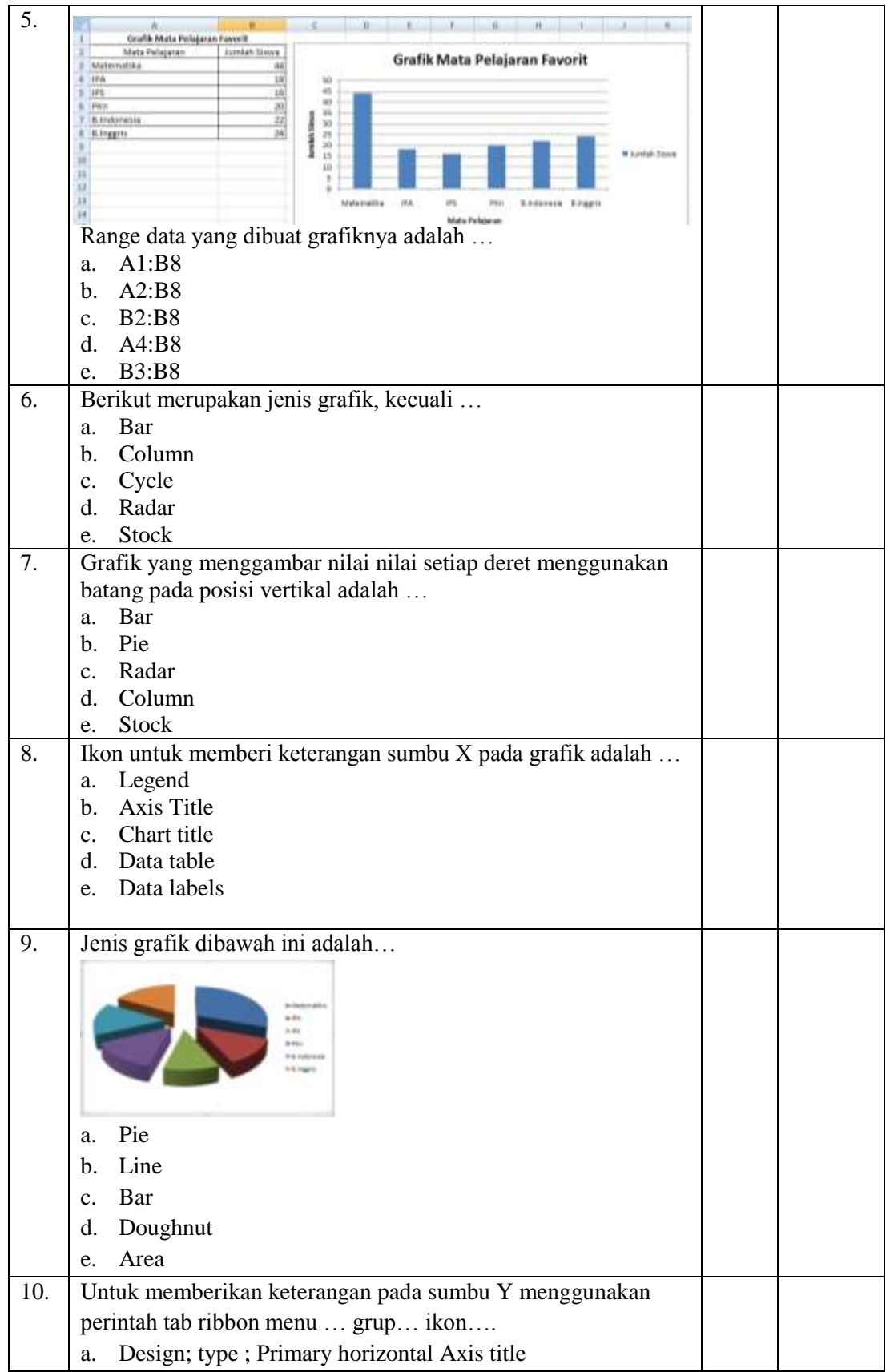

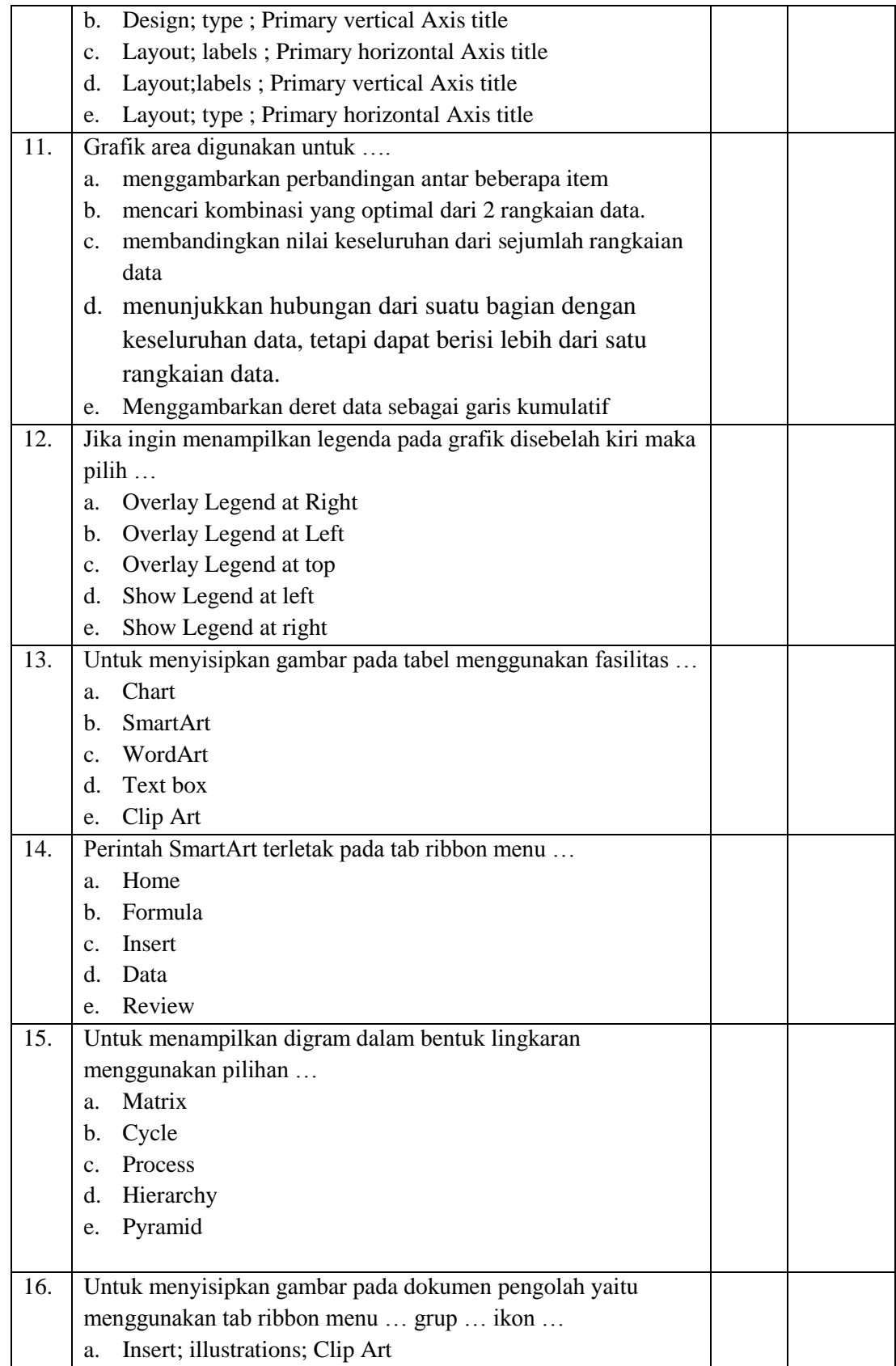

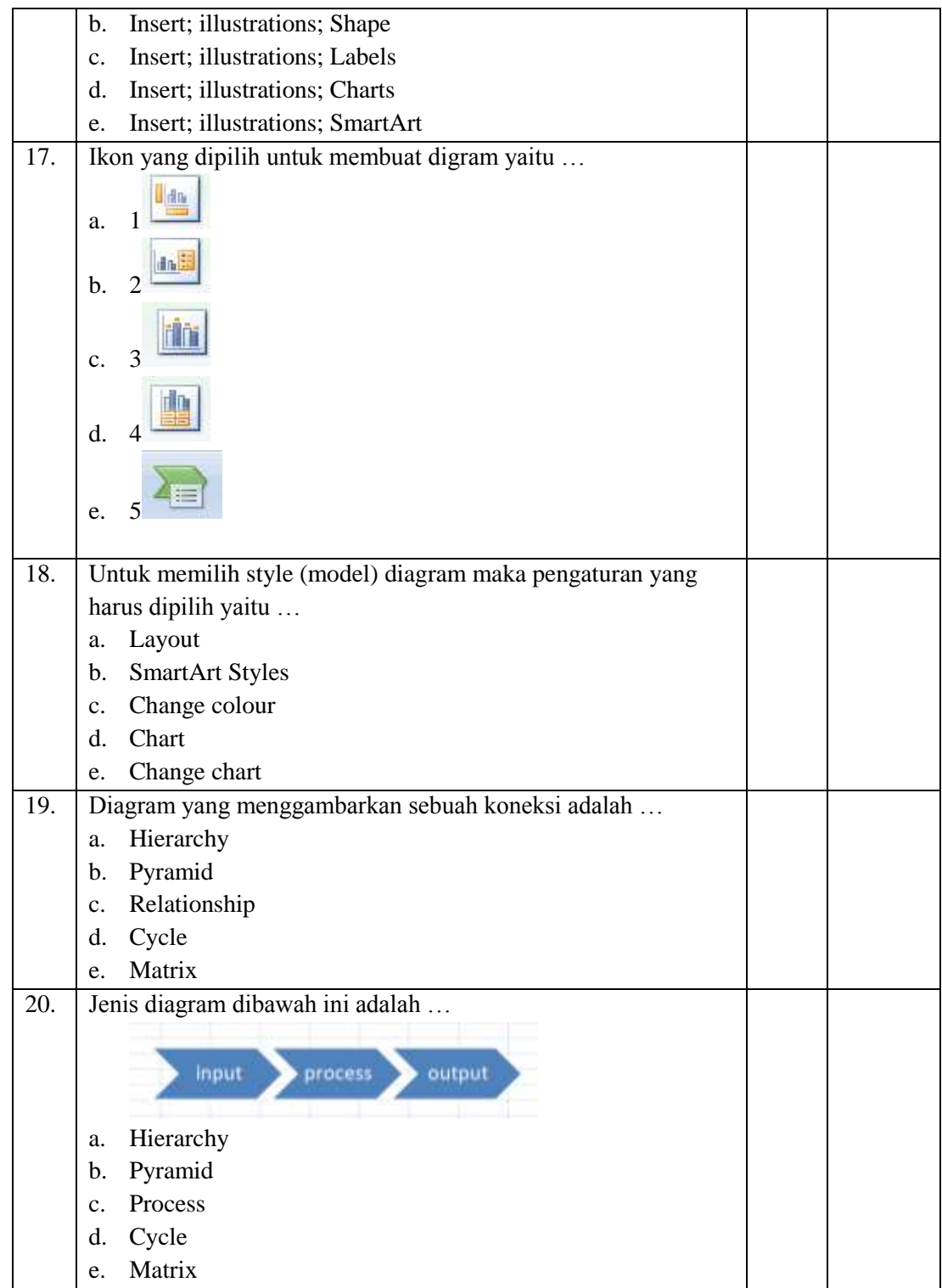

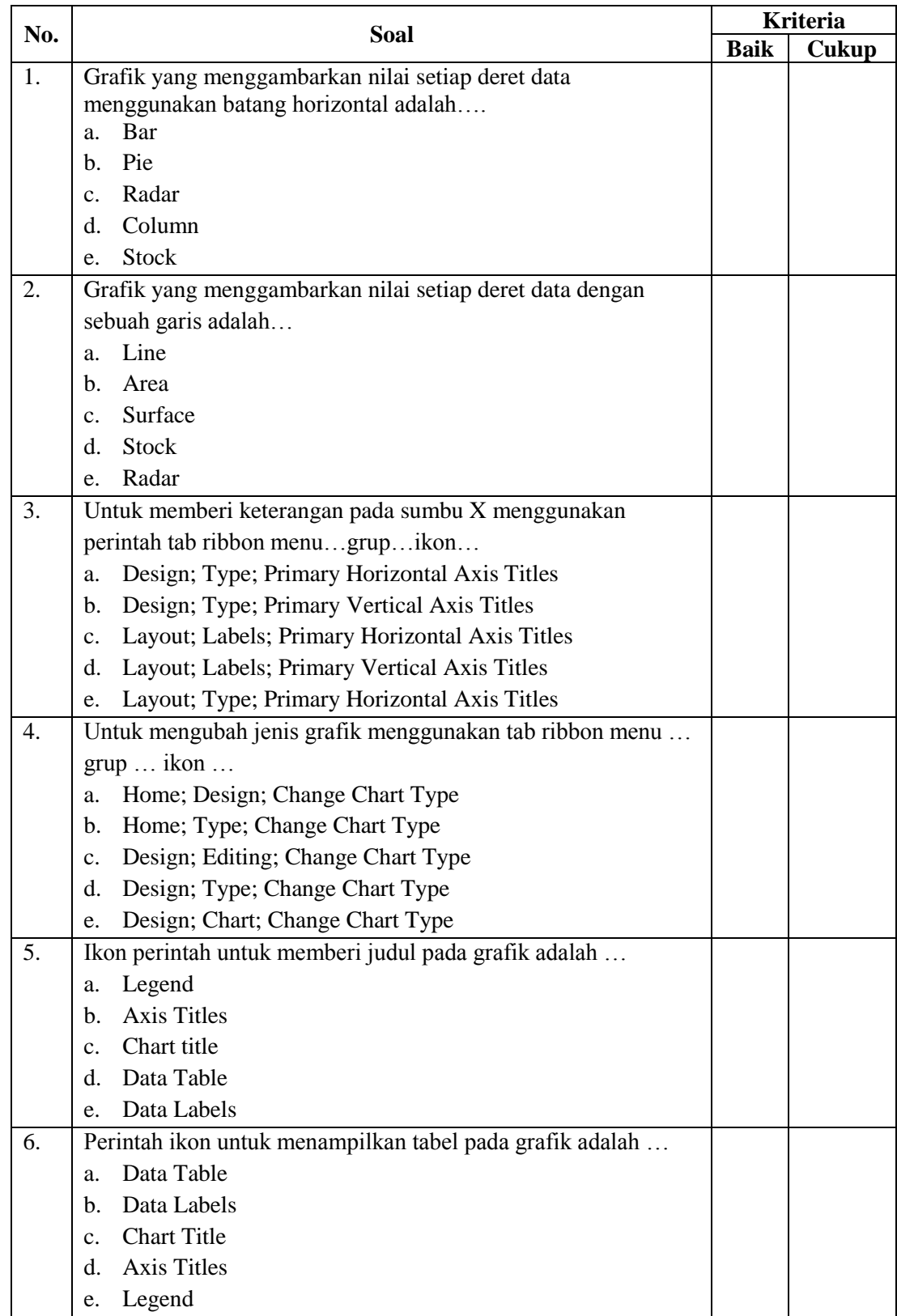

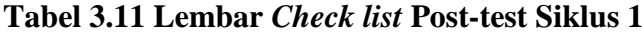

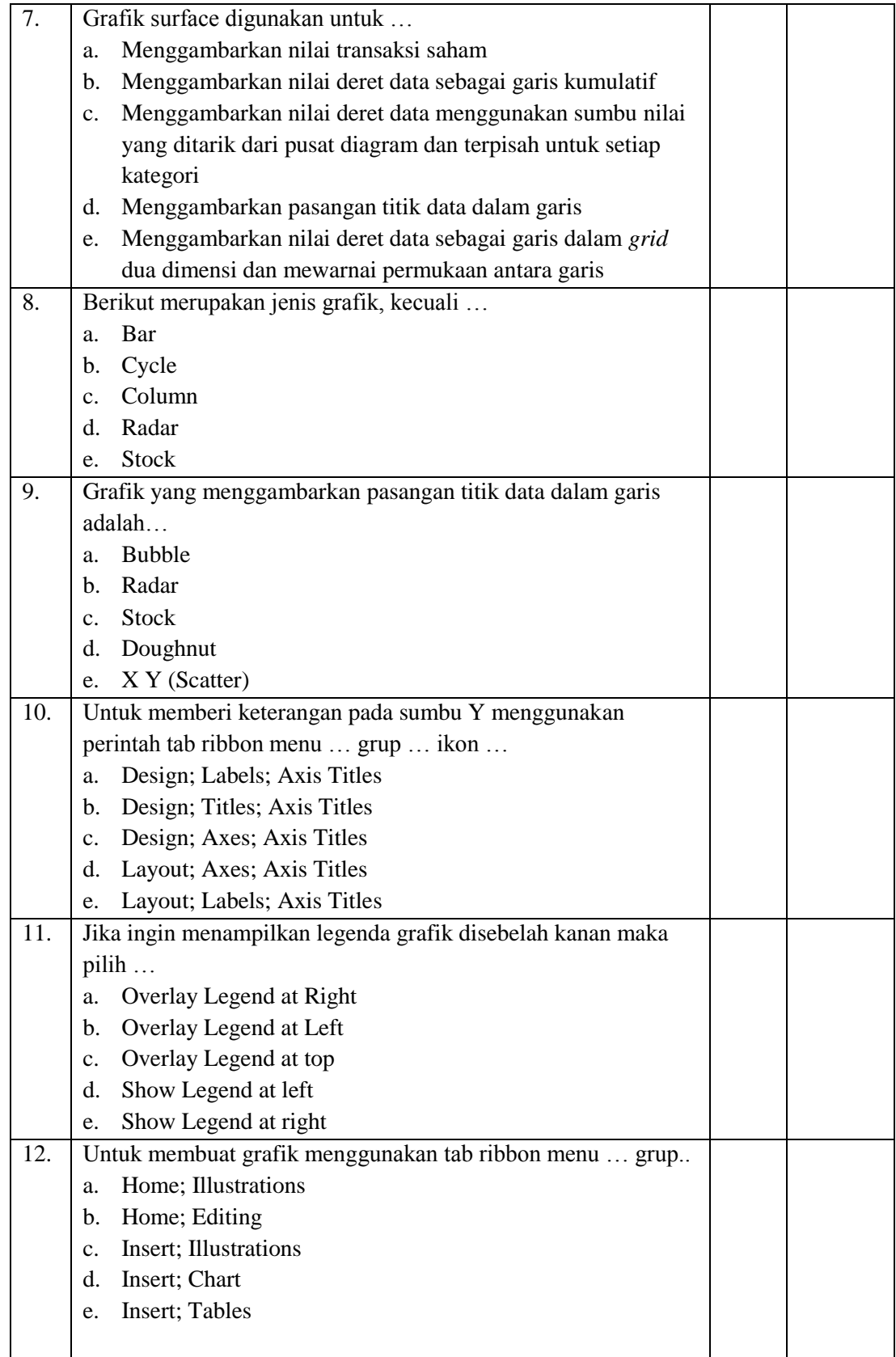

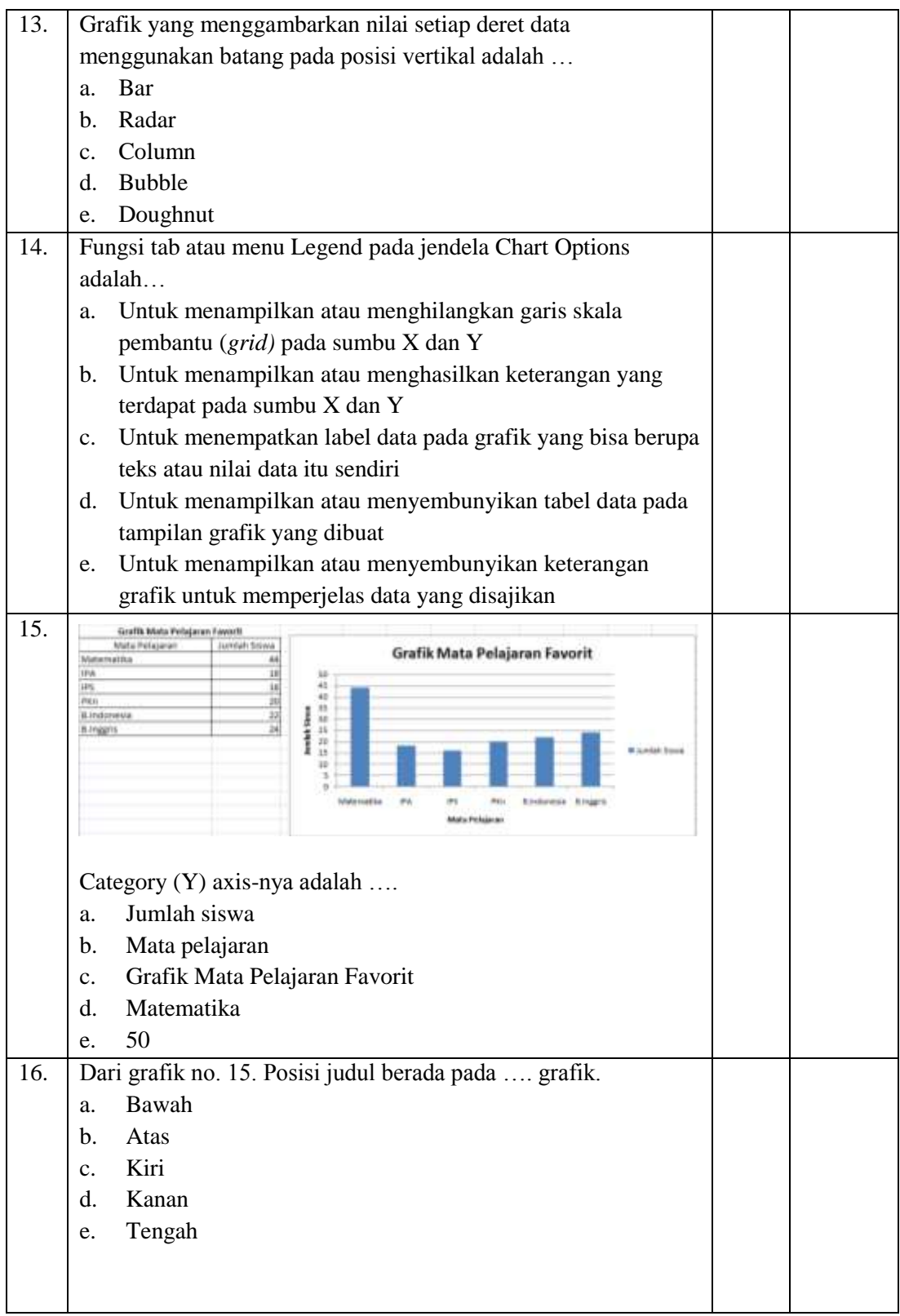

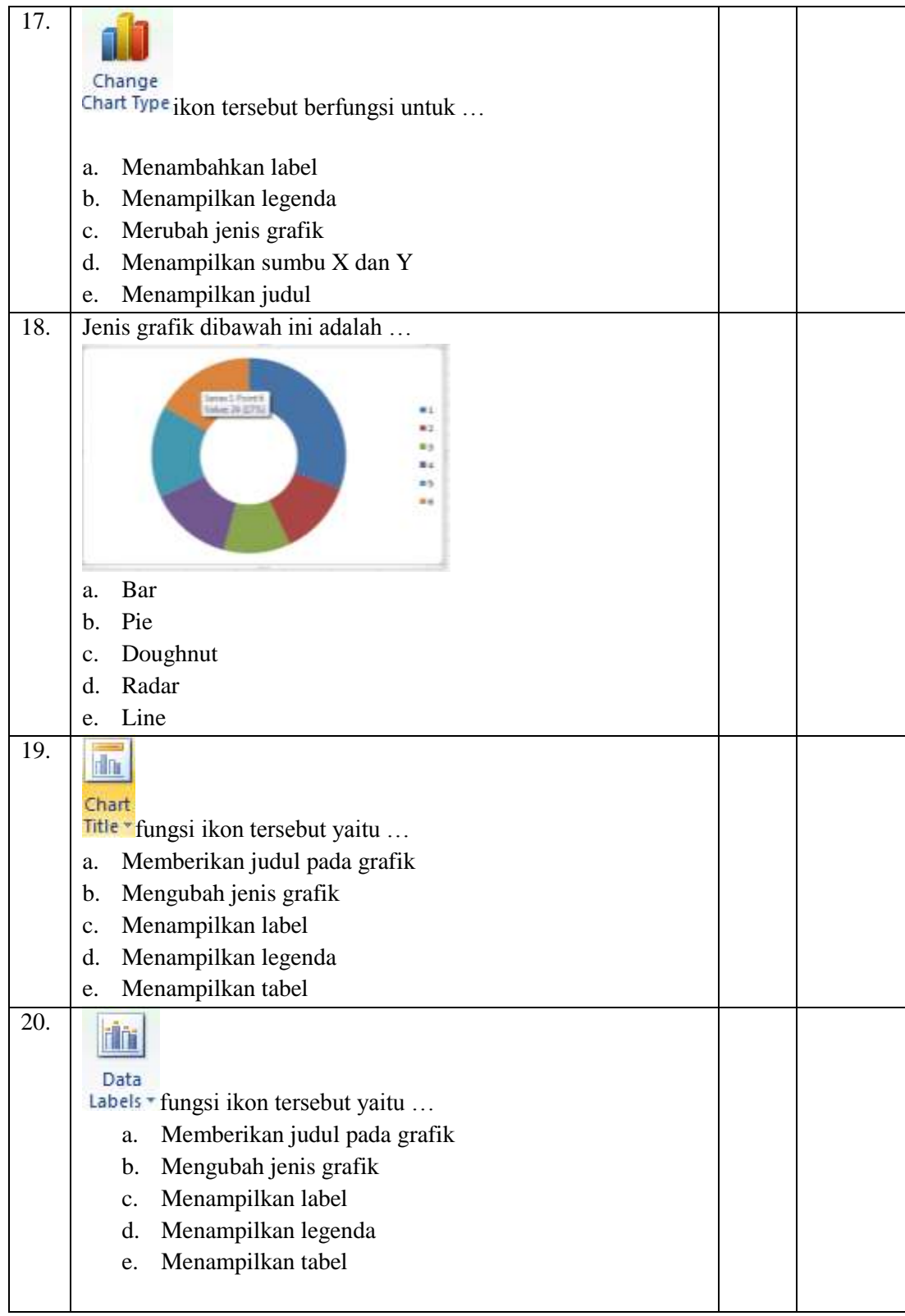

| No. | <b>Soal</b>                                                            | <b>Kriteria</b> |              |
|-----|------------------------------------------------------------------------|-----------------|--------------|
|     |                                                                        | <b>Baik</b>     | <b>Cukup</b> |
| 1.  | Untuk menyisipkan gambar pada tabel menggunakan fasilitas              |                 |              |
|     | Chart<br>a.                                                            |                 |              |
|     | <b>SmartArt</b><br>$\mathbf{b}$ .                                      |                 |              |
|     | WordArt<br>$c_{\cdot}$                                                 |                 |              |
|     | Text box<br>d.                                                         |                 |              |
|     | e. Clip Art                                                            |                 |              |
| 2.  | Perintah SmartArt terletak pada tab ribbon menu                        |                 |              |
|     | Home<br>a.                                                             |                 |              |
|     | Formula<br>b.                                                          |                 |              |
|     | c. Insert                                                              |                 |              |
|     | d.<br>Data                                                             |                 |              |
|     | Review<br>e.                                                           |                 |              |
| 3.  | Berikut merupakan pilihan jenis diagram, kecuali                       |                 |              |
|     | List<br>a.                                                             |                 |              |
|     | b. Process                                                             |                 |              |
|     | Relationship<br>$c_{\cdot}$<br><b>Bubble</b>                           |                 |              |
|     | d.<br>Pyramid                                                          |                 |              |
|     | e.                                                                     |                 |              |
|     | Untuk membuat diagram pada lembar kerja menggunakan<br>4.<br>fasilitas |                 |              |
|     | <b>SmartArt</b><br>a.                                                  |                 |              |
|     | Shape<br>$b_{1}$                                                       |                 |              |
|     | Axes<br>$c_{\cdot}$                                                    |                 |              |
|     | Spelling<br>d.                                                         |                 |              |
|     | Picture<br>e.                                                          |                 |              |
| 5.  | Untuk menampilkan digram dalam bentuk lingkaran                        |                 |              |
|     | menggunakan pilihan                                                    |                 |              |
|     | Matrix<br>a.                                                           |                 |              |
|     | Cycle<br>b.                                                            |                 |              |
|     | Process<br>c.                                                          |                 |              |
|     | Hierarchy<br>d.                                                        |                 |              |
|     | Pyramid<br>e.                                                          |                 |              |
| 6.  | Bentuk diagram list digunakan untuk                                    |                 |              |
|     | Menampilkan diagram berupa susunan daftar<br>a.                        |                 |              |
|     | Menampilkan diagram berbentuk piramida<br>$\mathbf{b}$ .               |                 |              |
|     | Menampilkan diagram berbentuk hierarki<br>$c_{\cdot}$                  |                 |              |
|     | Menampilkan diagram berupa lingkaran atau perputaran<br>d.             |                 |              |
|     | Menampilkan diagram berbentuk relasi atau hubungan<br>e.               |                 |              |
|     |                                                                        |                 |              |
|     |                                                                        |                 |              |

**Tabel 3.12 Lembar** *Check list* **Post-test Siklus 2**

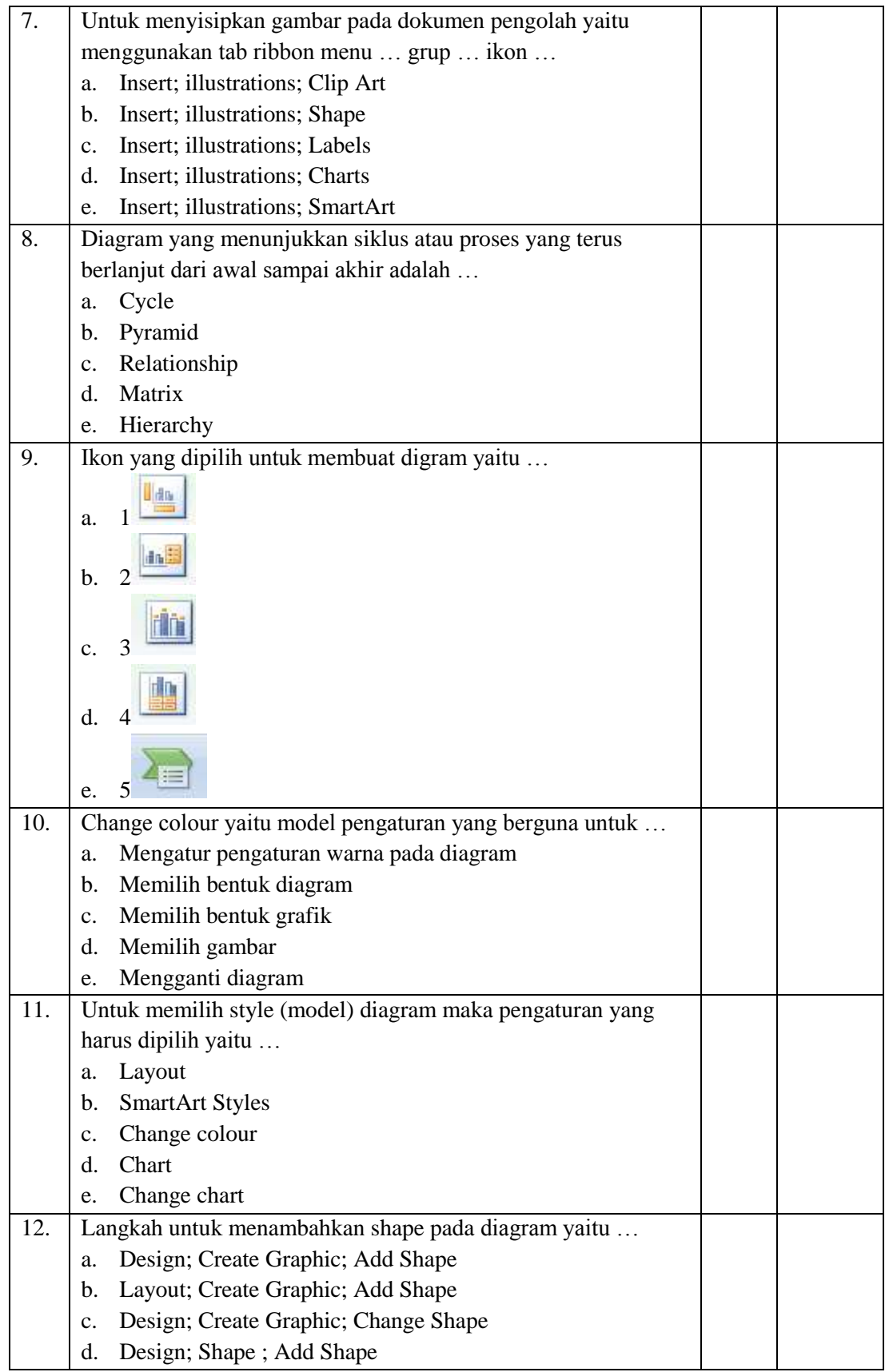

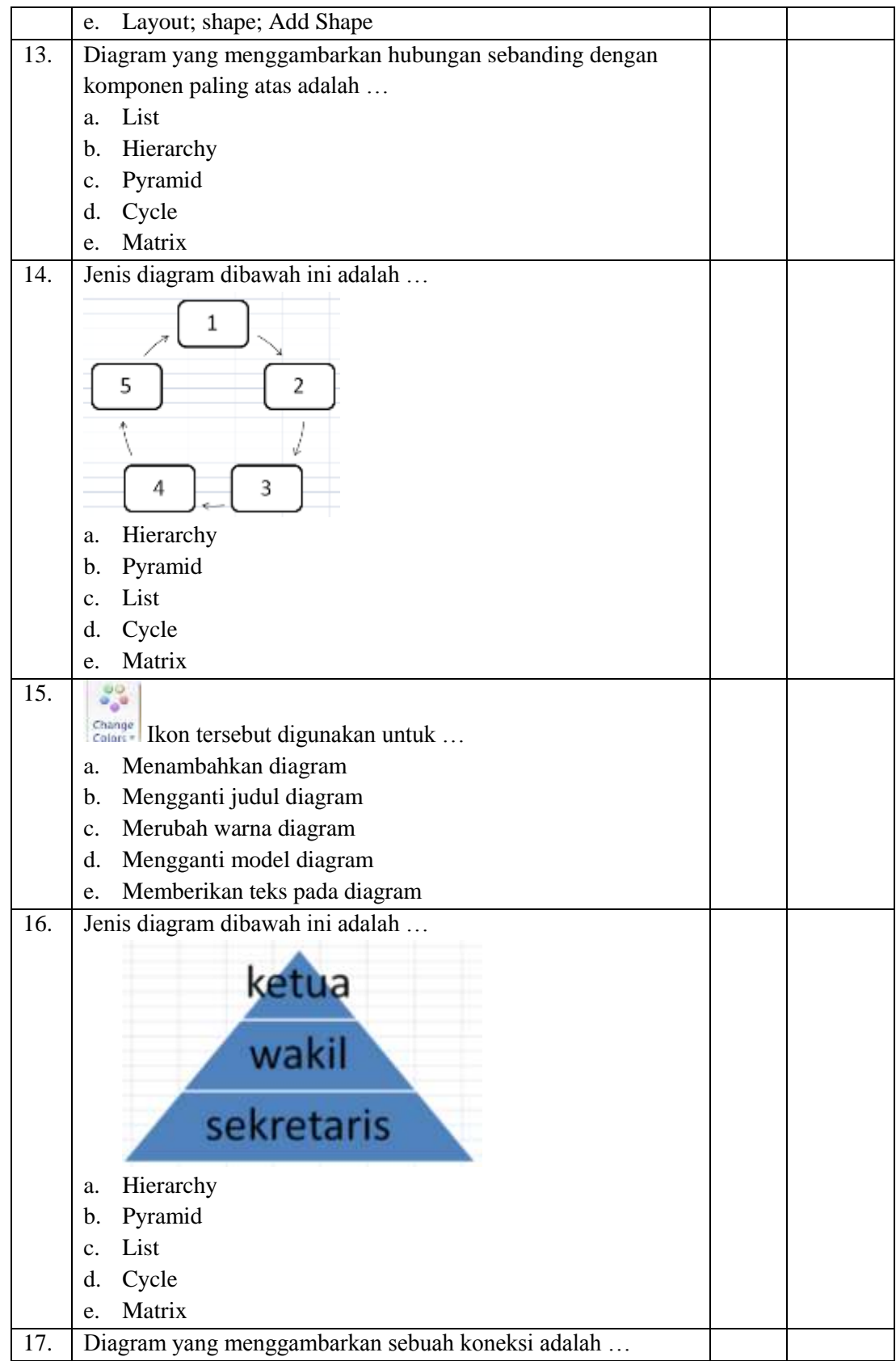

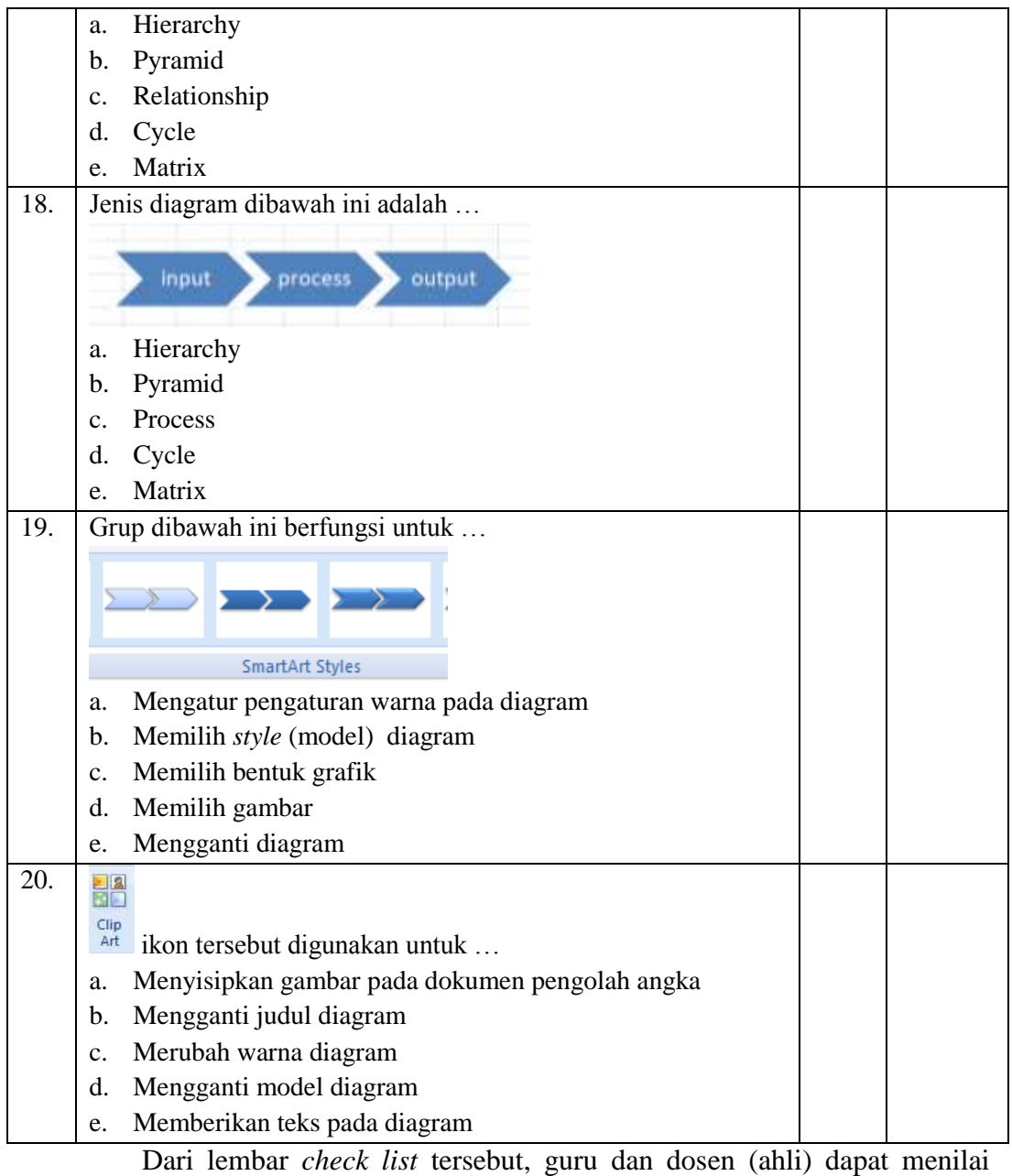

soal-soal yang akan digunakan untuk penelitian. Sehingga peneliti dapat mendapatkan saran apakah soal yang telah dibuat valid (layak digunakan) atau tidak.

## **3.8 Teknik Analisis Data**

Teknik analisis data yang digunakan dalam penelitian tindakan kelas ini

yaitu:

### **1. Data Kuantitatif**

Data kuantitatif berupa hasil belajar kognitif. Yaitu tes yang dilakukan sebelum tindakan dan sesudah tindakan (siklus 1 dan siklus 2). Adapun penyajian data kuantitatif diperoleh dengan menentukan nilai siswa, rerata kelas, dan presentase ketuntasan belajar.

a. Rumus untuk menghitung ketuntasan belajar (nilai) siswa secara individual yaitu sebagai berikut :

$$
KB = \frac{T}{T_1} \times 100
$$
  
Keterangan:

KB : Ketuntasan Belajar

- T : Skor jawaban benar
- 

 $T_1$ : Skor maksimal (Hakim dan Mara, 20013:36).

b. Rumus untuk menghitung nilai rata-rata tes adalah sebagai berikut:

$$
X = \frac{\sum X}{\sum N}
$$

Keterangan:

X : nilai rata-rata siswa

 $\Sigma$  X: jumlah semua nilai siswa

 $\sum$  N: jumlah siswa (Aqib dkk, 2014:40)

c. Rumus untuk menghitung ketuntasan belajar adalah sebagai berikut:

 $p = \frac{\sum \text{siswa yang tuntas belajar}}{\sum \text{siswa}} \ge 100\%$ 

Sumber: Aqib dkk, (2014:41)

Penghitungan presentase dengan menggunakan rumus di atas disesuaikan dan memperhatikan kriteria ketuntasan belajar siswa kelas XI IPA di SMA Walisongo Semarang, yang dikelompokkan ke dalam dua kategori yaitu tuntas dan tidak tuntas dengan kriteria sebagai berikut:

**Tabel 3.13 Kriteria Ketuntasan Minimal Mata Pelajaran TIK**

| Kriteria Ketuntasan | Kualifikasi         |
|---------------------|---------------------|
| > 75                | <b>Tuntas</b>       |
| C 75                | <b>Tidak Tuntas</b> |

Sumber: KKM SMA Walisongo Semarang

Hasil perhitungan dikonsultasikan dengan tabel kriteria penilaian kualitatif yang dikelompokkan dalam empat kategori, yaitu sangat baik, baik, cukup, dan kurang sebagai berikut:

**Tabel 3.14 Kriteria Tingkat Keberhasilan Belajar Siswa dalam Persen (%)**

| Pencapaian Tujuan<br>Pembelajaran | <b>Kualifikasi</b> | <b>Tingkat Keberhasilan</b><br>Pembelajaran |
|-----------------------------------|--------------------|---------------------------------------------|
| 85-100%                           | Sangat Baik (SB)   | Berhasil                                    |
| 65-84%                            | Baik (B)           | Berhasil                                    |
| 55-64%                            | Cukup $(C)$        | <b>Tidak Berhasil</b>                       |
| $0-54%$                           | Kurang $(K)$       | <b>Tidak Berhasil</b>                       |

Sumber: Aqib dkk, (2008:161)

### **2. Data Kualitatif**

Data kualitatif berupa data hasil observasi keterampilan guru dan aktivitas siswa dalam pembelajaran TIK menggunakan lembar observasi. Data kualitatif dipaparkan dalam kalimat yang dipisahkan menurut kategori untuk memperoleh kesimpulan. Data hasil observasi keterampilan guru dan aktivitas siswa dapat dianalisis secara kualitatif untuk memperoleh kesimpulan menggunakan rumus berikut:

| $S_{\rm R}$ = | Jumlah skor   | x 100% |
|---------------|---------------|--------|
|               | Skor maksimal |        |

**Tabel 3.15 Kriteria Taraf Keberhasilan Tindakan**

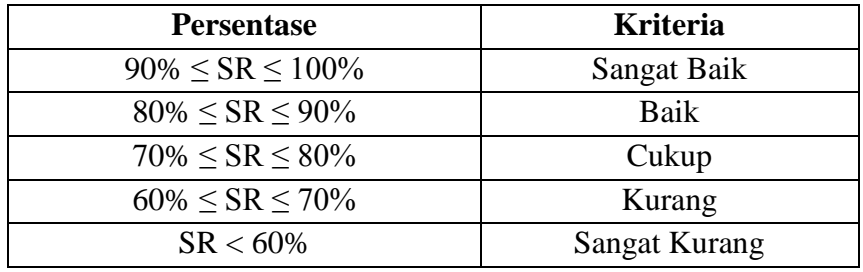

Sumber: Hakim dan Mara, (20013:36).

### **3. Kelayakan Perangkat Pembelajaran**

Analisis ini dilakukan melalui lembar kelayakan dalam bentuk angket

ahli media dan ahli materi yang dihitung menggunakan rumus berikut:

Skor Rata - rata x 100% Prosentase = Skor

 $A + B$ Kelayakan  $(\%) =$ x 100% Nilai Maksimum

(Riduwan dalam Pradana, 2015:92)

Keterangan :  $A =$  Prosentase penilaian ahli media 1 B = Prosentase penilaian guru/ahli media 2

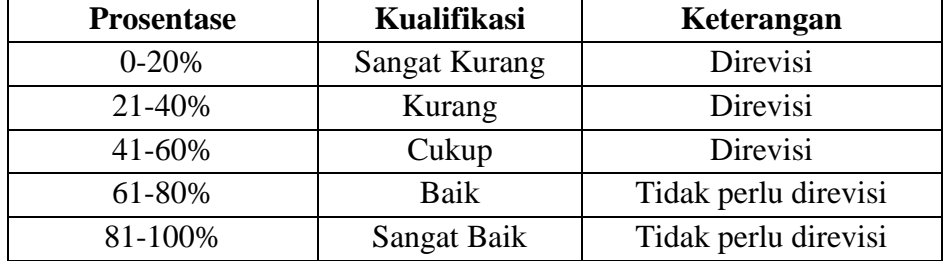

(Riduwan dalam Pradana, 2015:92)

### **3.9 Indikator Keberhasilan**

Penerapan metode pembelajaran *drill* berbantu multimedia interaktif dapat meningkatkan keterampilan mengolah data pokok bahasan membuat

dan mengolah dokumen pengolah angka dengan variasi grafik, gambar dan diagram siswa kelas XI IPA SMA Walisongo Semarang dengan indikator sebagai berikut:

- 1. Aktivitas siswa dalam pembelajaran TIK pokok bahasan membuat dan mengolah dokumen pengolah angka dengan variasi grafik, gambar dan diagram menggunaka metode pembelajaran *drill* berbantuan multimedia interaktif meningkat dengan kriteria sekurang-kurangnya baik.
- 2. Keterampilan mengolah data dalam hal ini membuat dan mengolah dokumen pengolah angka dengan variasi grafik, gambar dan diagram menggunaka metode pembelajaran *drill* berbantuan multimedia interaktif meningkat dengan kriteria sekurang-kurangnya baik.
- 3. 75% atau sebanyak 21 siswa kelas XI IPA SMA Walisongo Semarang mengalami ketuntasan belajar individual ≥75 dalam keterampilan mengolah data dalam hal ini membuat dan mengolah dokumen pengolah angka dengan variasi grafik, gambar dan diagram.

# **3.10 Proses Pembuatan Multimedia Interaktif Menggunakan Aurora 3D Presentation 2012**

Pembuatan media interaktif dalam penelitian ini yaitu menggunakan aplikasi presentasi *Aurora 3D Presentation.* Untuk merancang media interaktif ini diperlukan dua dasar utama yang harus dipahami untuk memudahkan dalam pembuatan multimedia interaktif yaitu *flowchart*  (diagram alur) dan *storyboard.*

### **1. Flowchart**

Flowchart merupakan alur dalam bentuk kotak-kotak dialog yang memiliki makna arti tersendiri (Rusman, 2013:194). Berikut ini disajikan *flowchart* (diagram alur) untuk pembuatan media interaktif:

**Gambar 3.1** *Flowchart* **(diagram alir) Media Interaktif Siklus 1 dan 2**

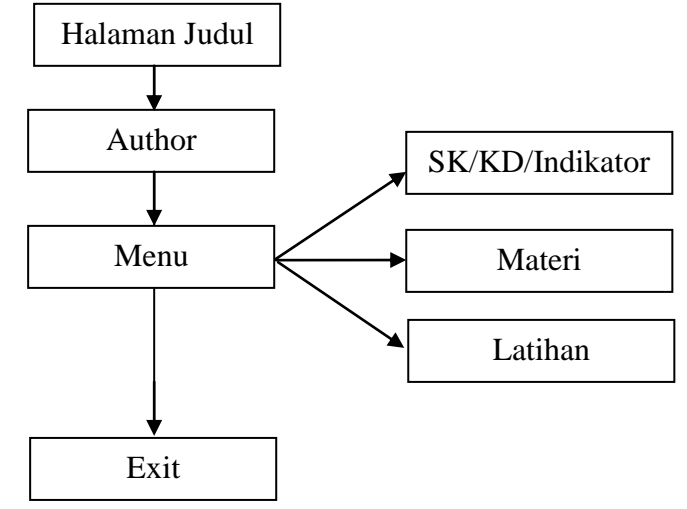

### **2. Storyboard**

Storyboard merupakan papan cerita yang mencerminkan tiap tampilan slide dari media yang dikembangkan. Adapun story board dalam pembuatan media interaktif yaitu disajikan sebagai berikut:

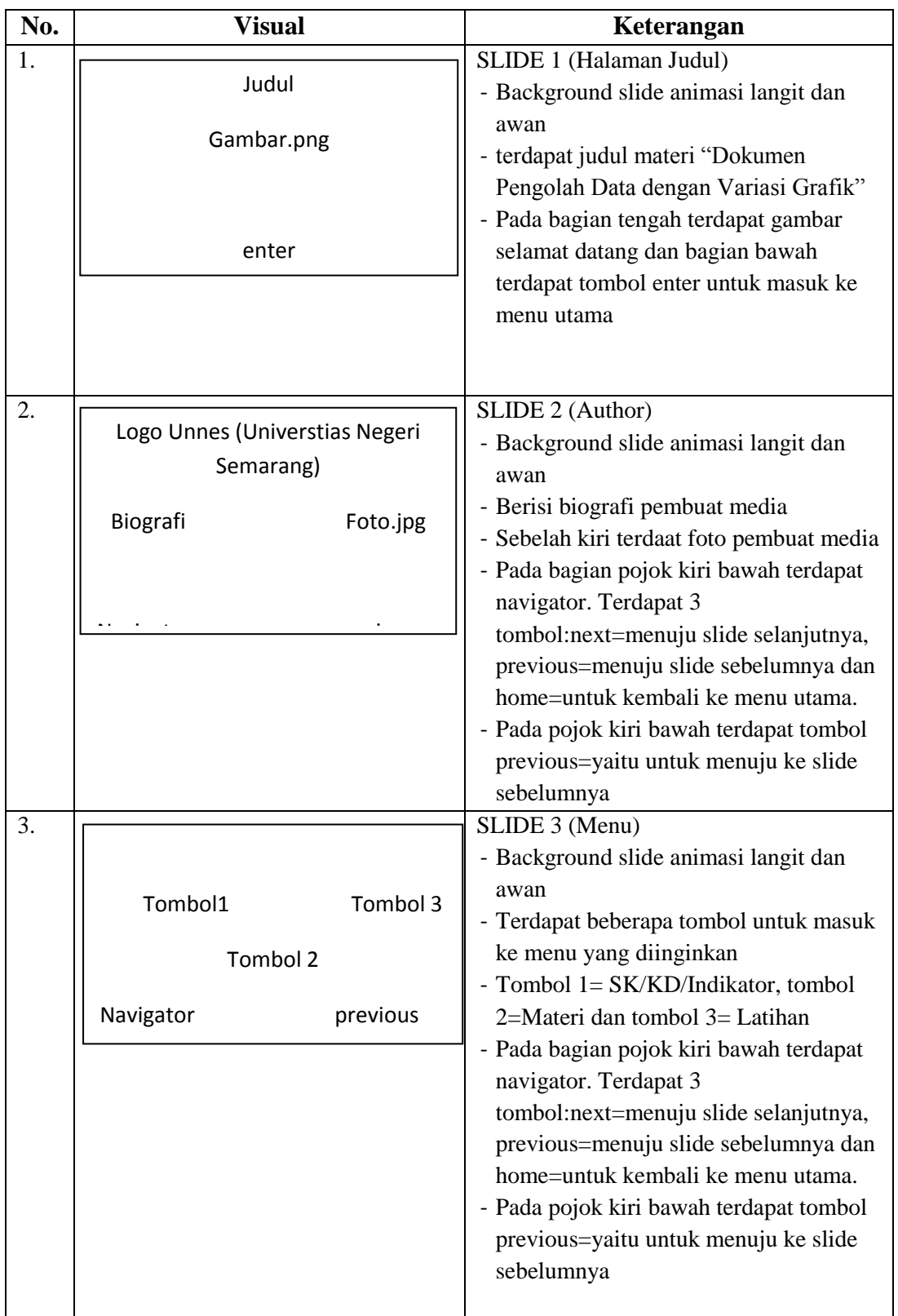

# **Tabel 3.16 Storyboard Media Interaktif Siklus 1**

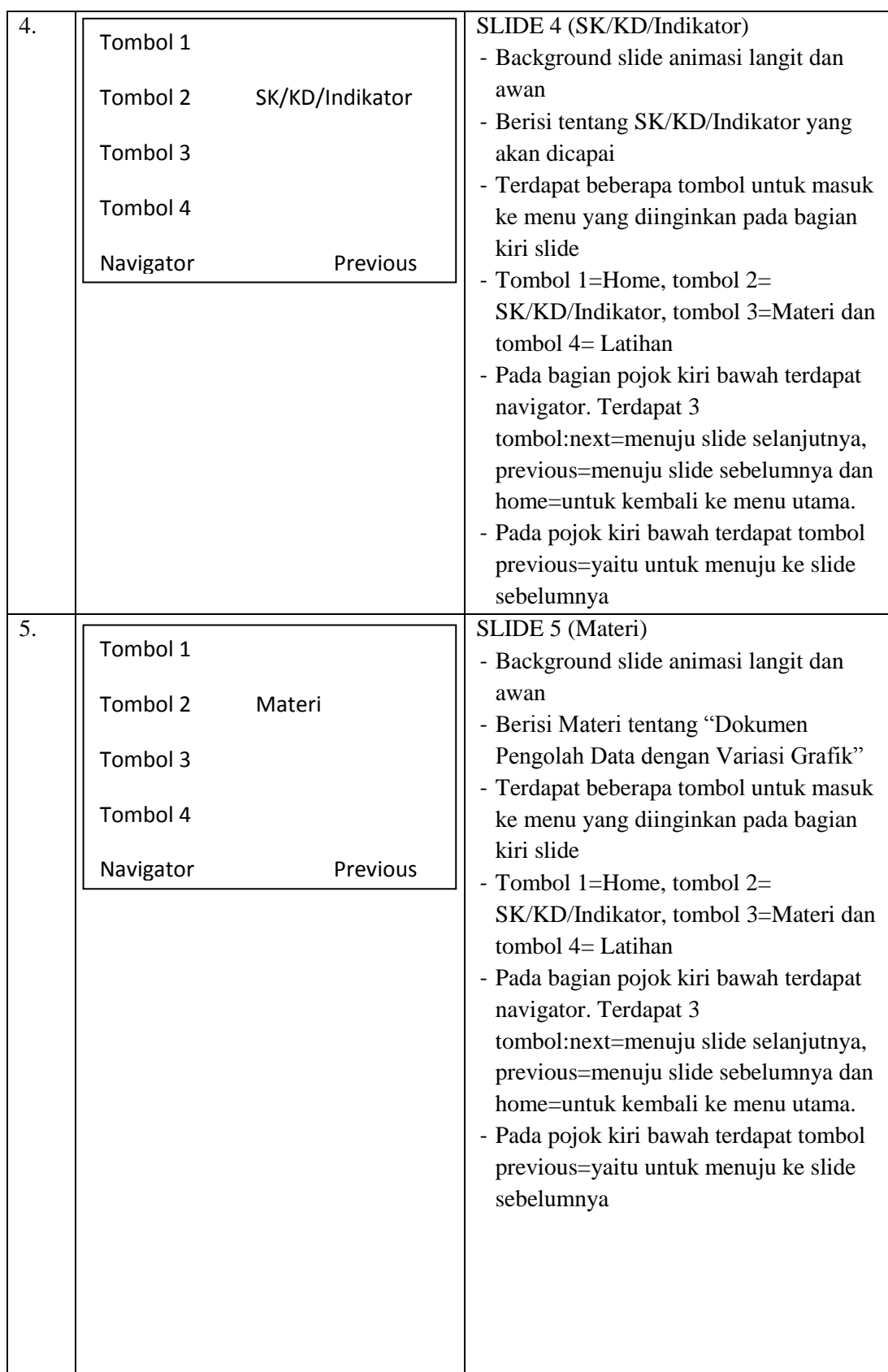

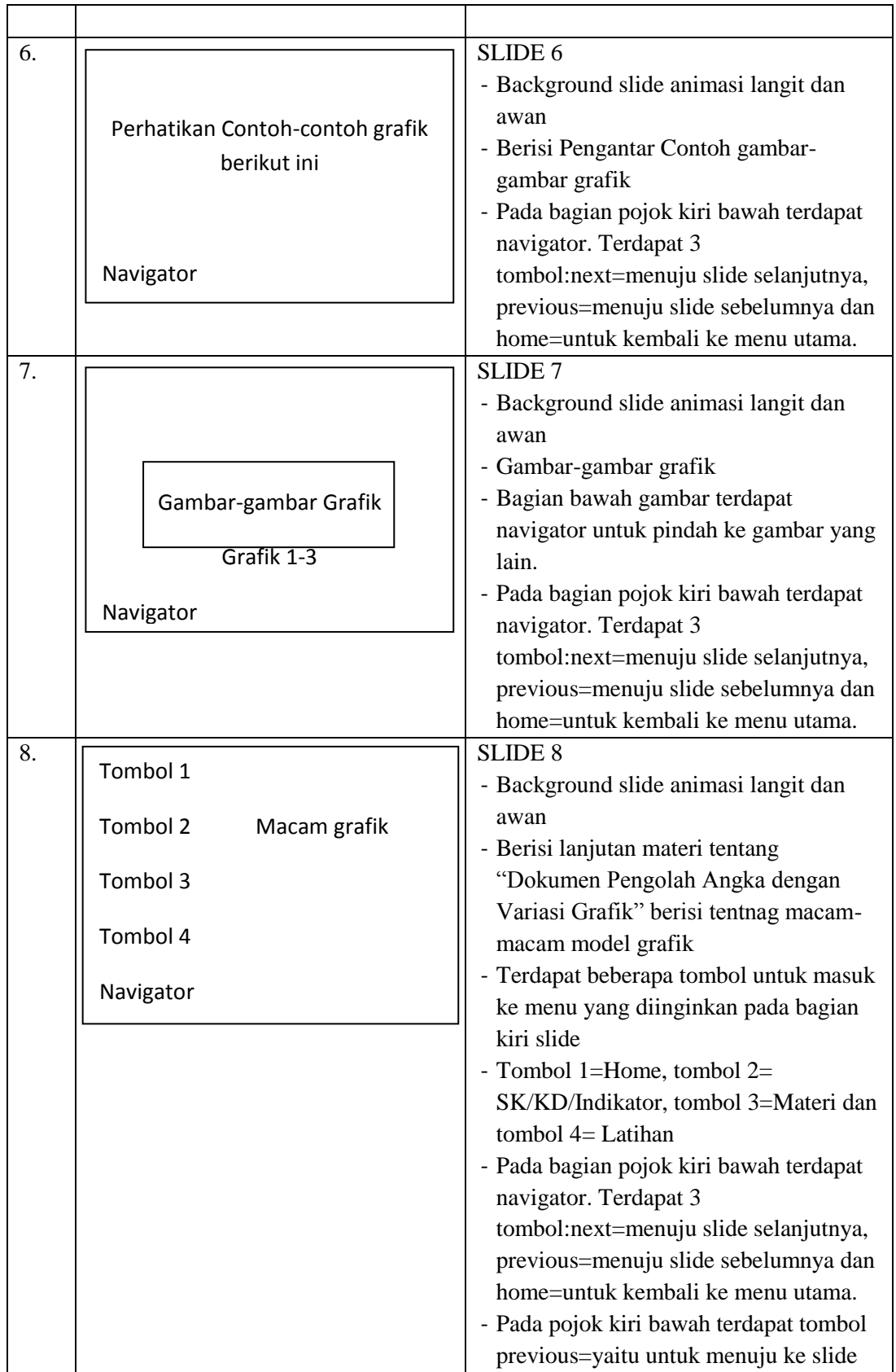

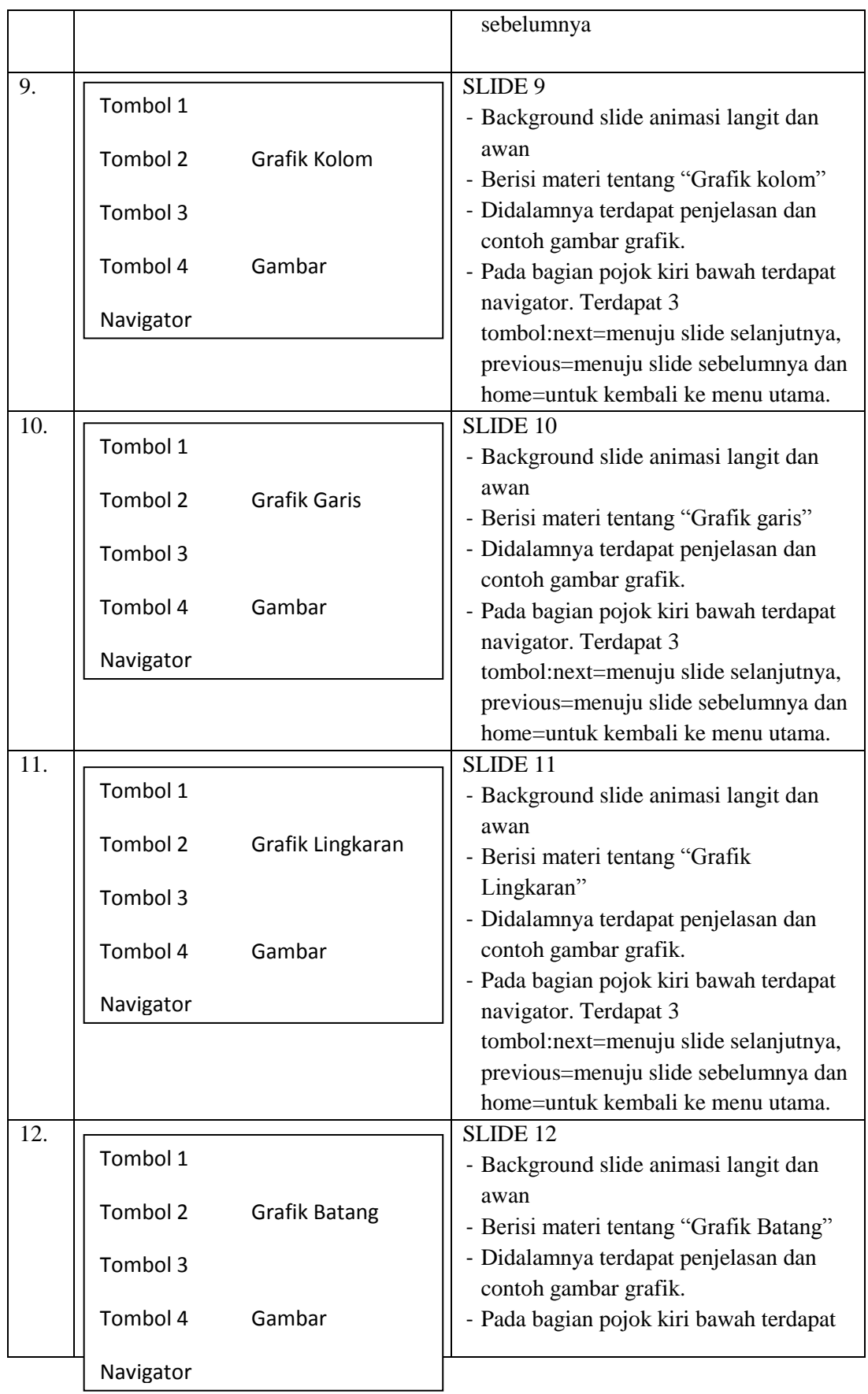

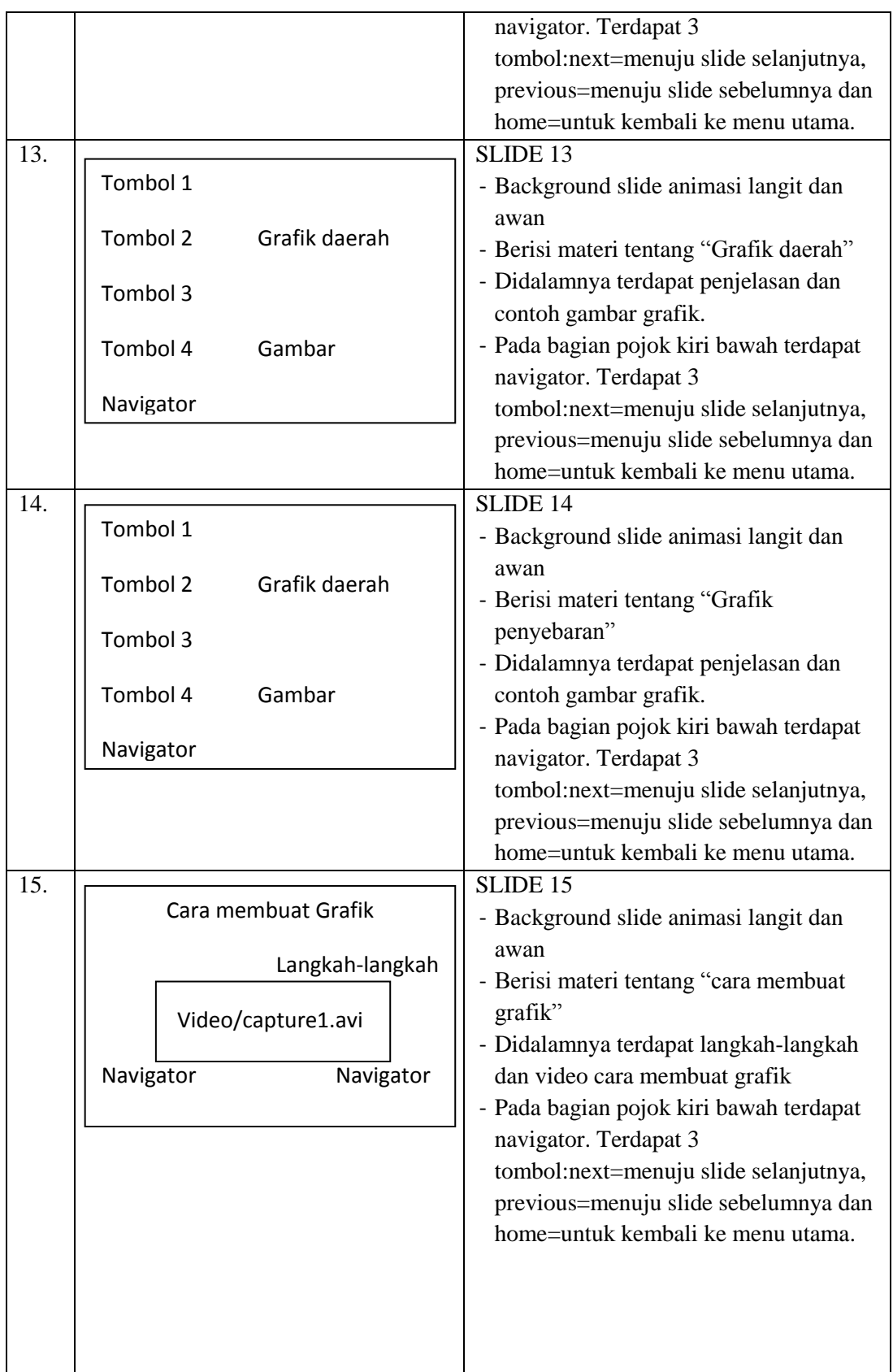

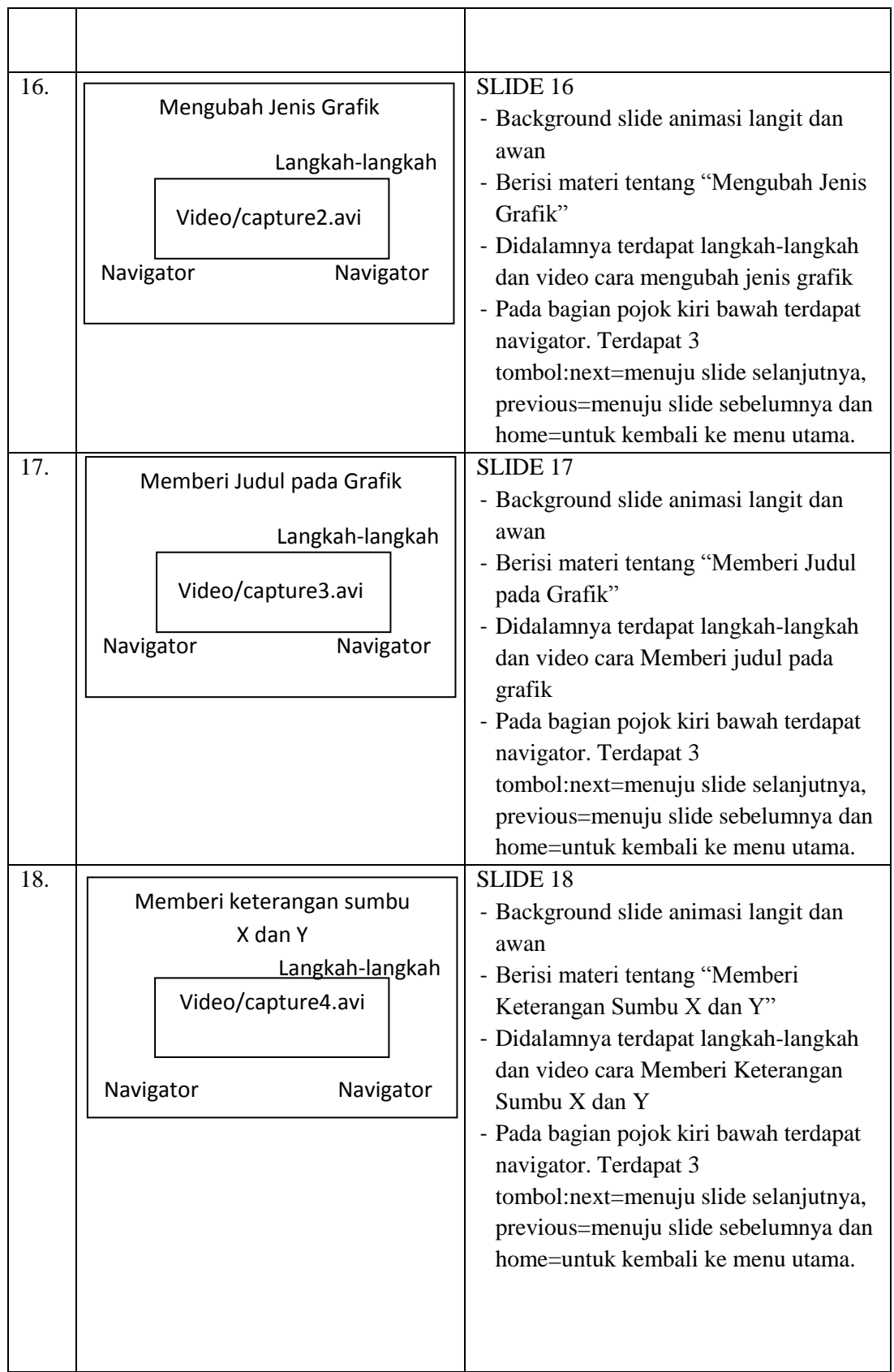

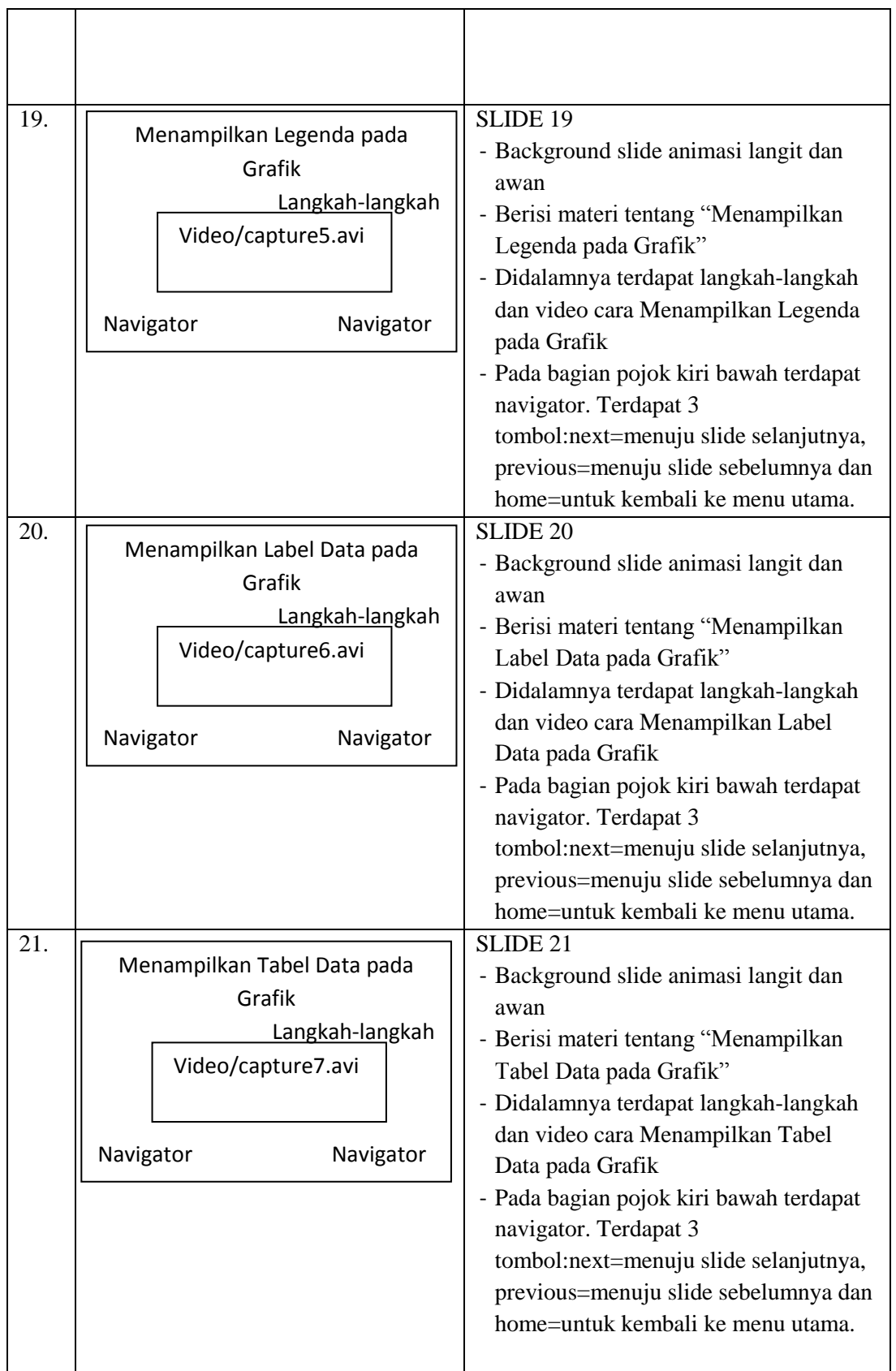

| 22. | Latihan<br>Tabel<br>Navigator | SLIDE 22 (Latihan)<br>- Background slide animasi langit dan<br>awan<br>- Berisi Latihan tentang pembuatan<br>grafik<br>- Didalamnya terdapat tabel yang berisi<br>data<br>- Pada bagian pojok kiri bawah terdapat<br>navigator. Terdapat 3<br>tombol:next=menuju slide selanjutnya,<br>previous=menuju slide sebelumnya dan<br>home=untuk kembali ke menu utama. |
|-----|-------------------------------|----------------------------------------------------------------------------------------------------|
| 23. | Gambar grafik<br>Navigator    | SLIDE 22 (Latihan)<br>- Background slide animasi langit dan<br>awan<br>- Didalamnya terdapat gambar grafik<br>- Pada bagian pojok kiri bawah terdapat<br>navigator. Terdapat 3<br>tombol:next=menuju slide selanjutnya,<br>previous=menuju slide sebelumnya dan<br>home=kembali ke menu utama.                                                                   |

**Tabel 3.17 Storyboard Media Interaktif Siklus 2**

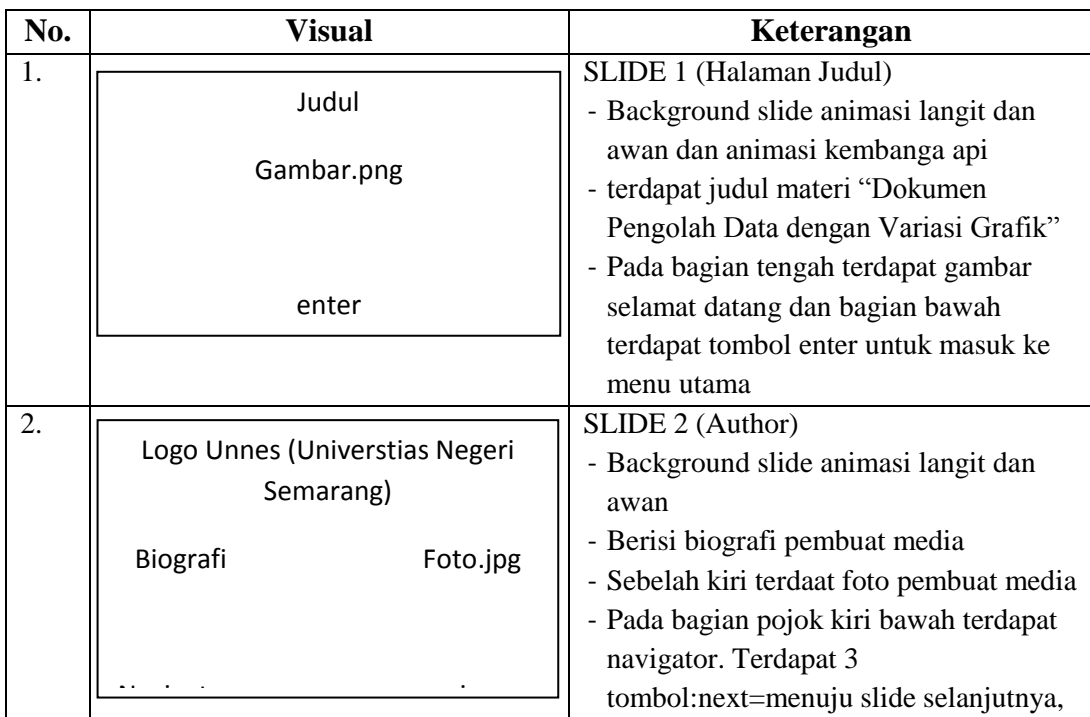

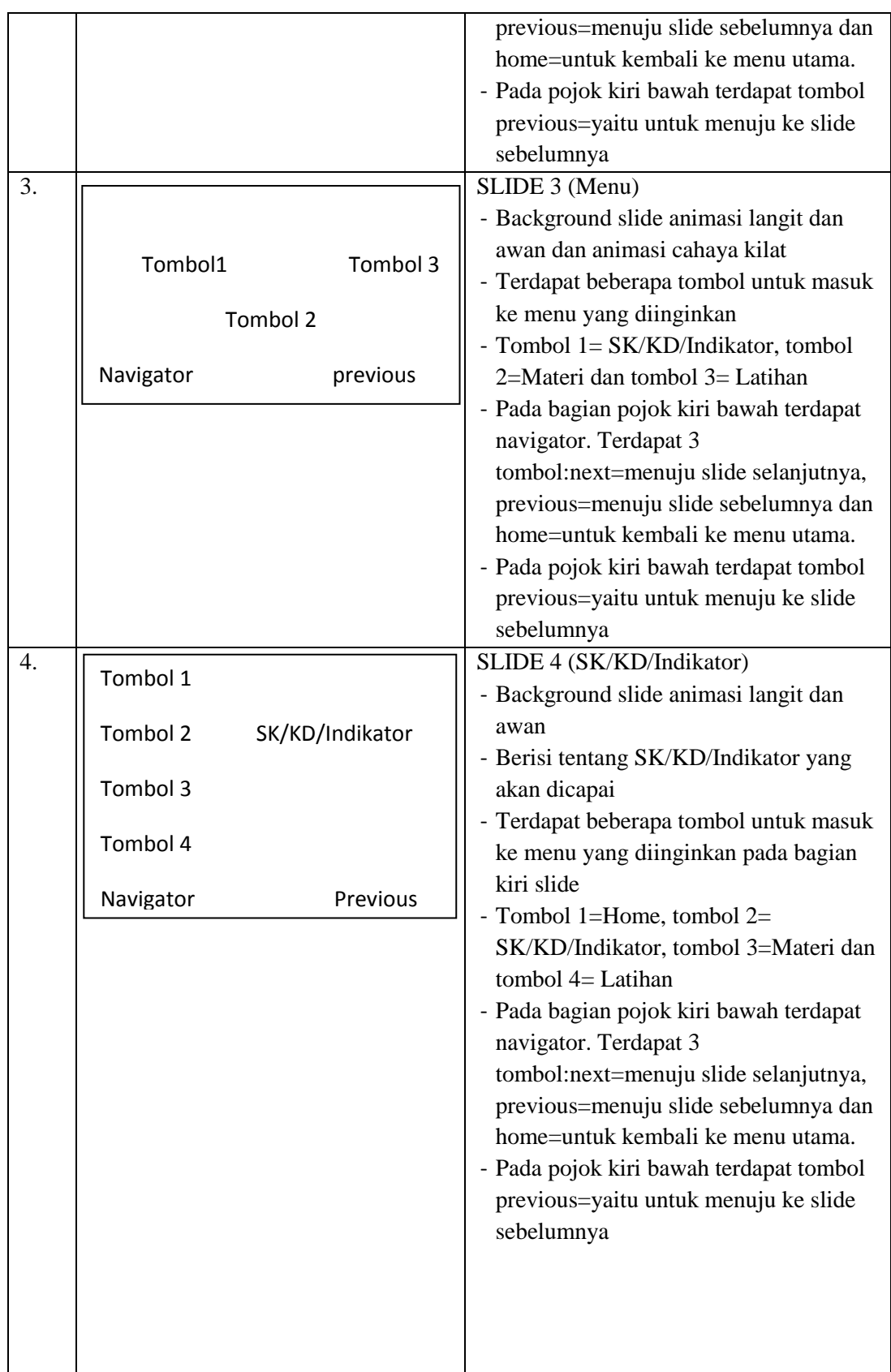

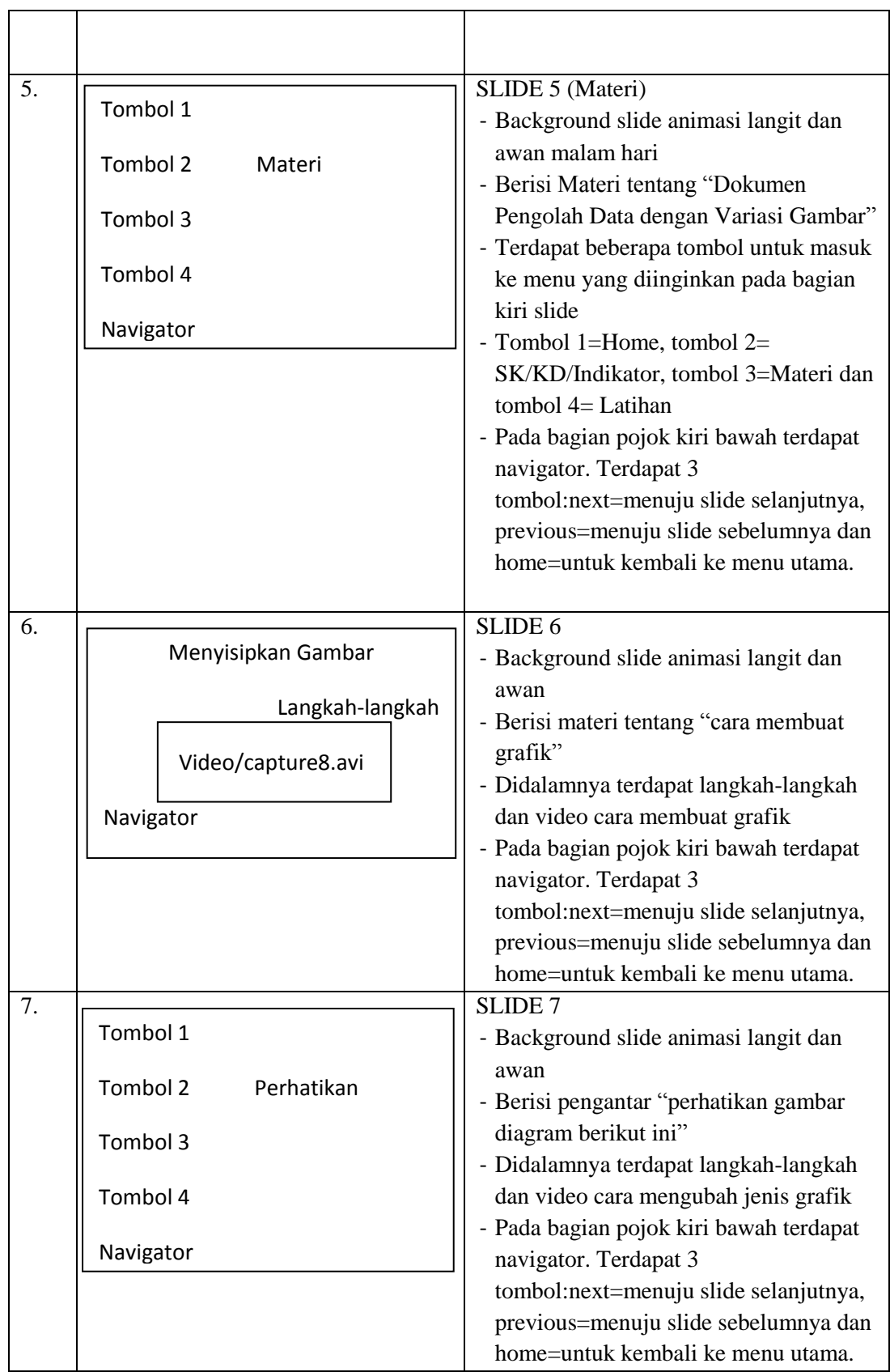
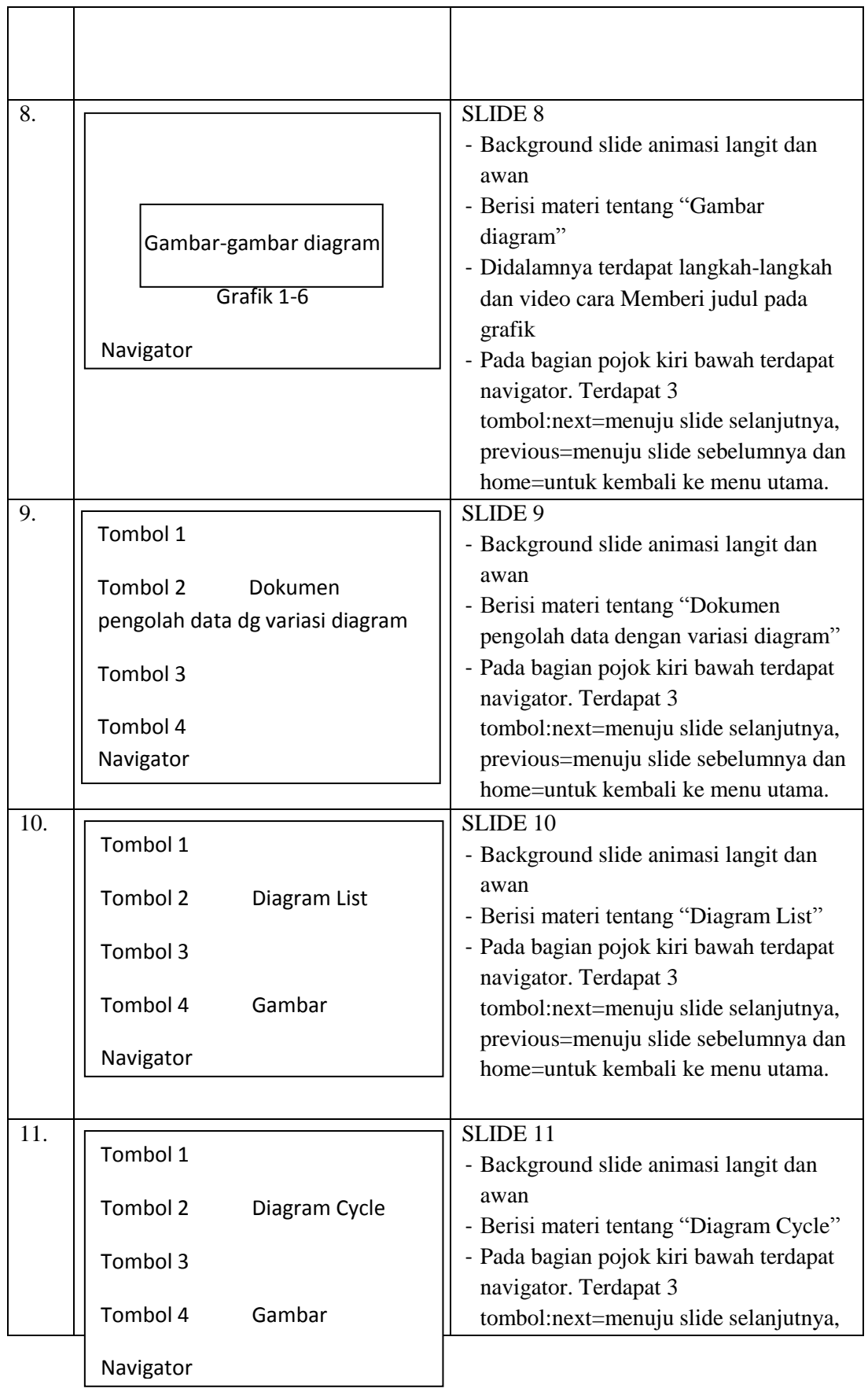

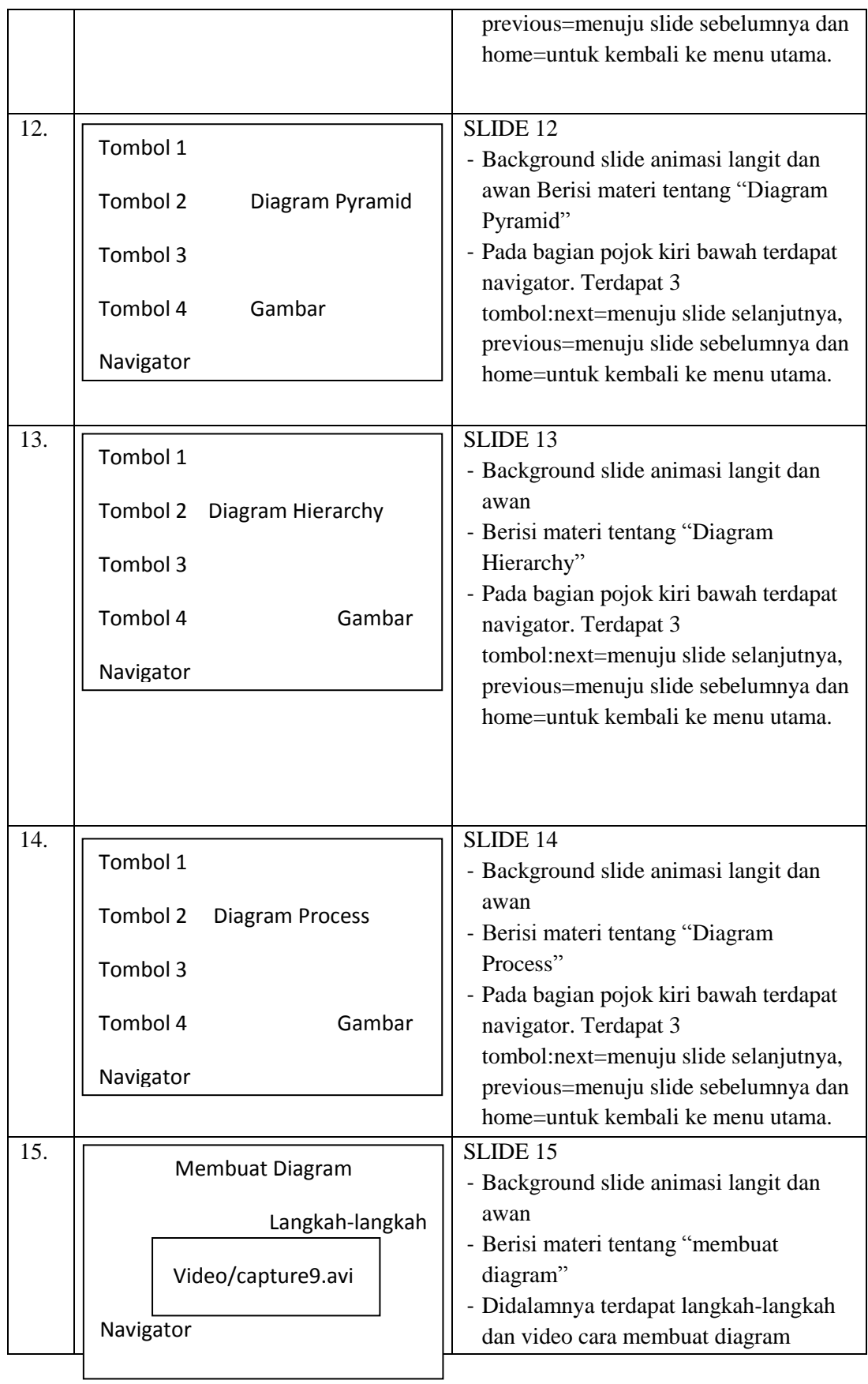

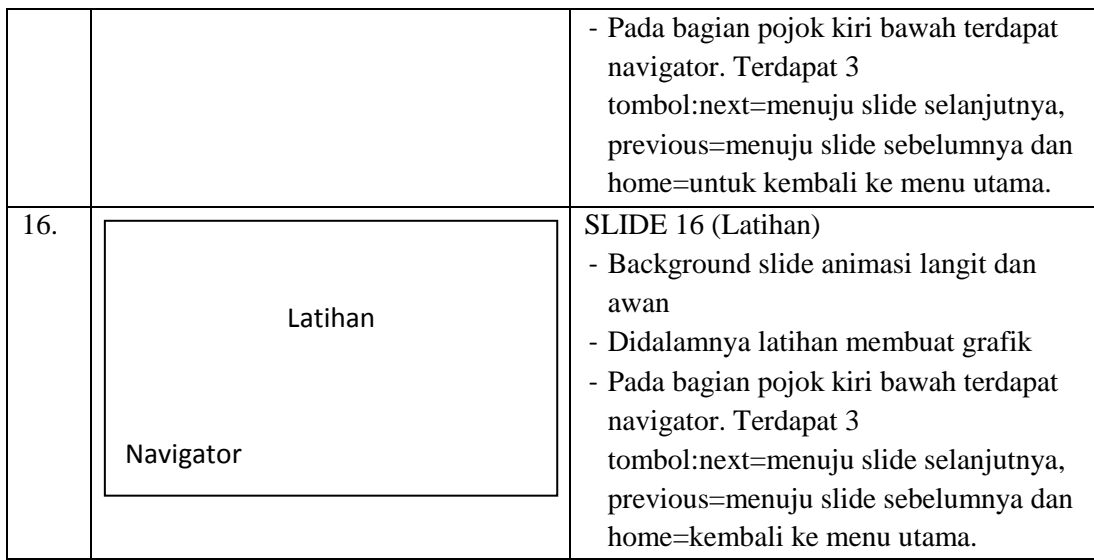

### **3.1 Uji Kelayakan Media dan Materi**

Media dan materi merupakan salah satu perangkat pembelajaran yang sangat berperan aktif untuk melaksanakan suatu proses pembelajaran. Peran keduanya yaitu untuk memudahkan seorang pengajar menyampaikan materi yang akan disampaikan kepada peserta didik. Sehingga media dan materi itu harus memiliki kehandalan, dalam hal ini untuk menilai kehandalan media dan materi.

Peneliti melakukan proses uji *judgment* untuk meminta komentar, kritikan, saran dan masukan kepada pakar media dan materi untuk menguji kelayakan media dan materi yang telah dibuat. Adapun teknik tersebut dituangkan kedalam lembar penilaian pakar media dan pakar materi, yang bertujuan untuk memudahkan seorang pakar dalam menilai media dan materi yang telah dibuat oleh peneliti. Berikut ini penjelasan lebih lanjut tentang ahli media dan materi.

#### **3.11 Proses dan Format Pengujian Media**

Media merupakan salah satu perangkat pembelajaran yang sangat membantu dalam pelaksanaan proses belajar mengajar. Oleh karena itu, media ini sangat membutuhkan kehandalan, agar dapat diterima oleh peserta didik. Untuk memperoleh kehandalan media, peneliti melakukan proses uji *judgment* untuk meminta komentar, kritikan, saran dan masukan kepada pakar media dan materi untuk menguji kelayakan media yang telah dibuat.

Kehandalan media ini dituangkan ke dalam lembar *check list* yang digunakan untuk memudahkan pakar media memberikan penilaian terhadap media yang telah dibuat. Lembar *check list* ini berisi poin-poin yang telah disediakan oleh peneliti untuk diberikan penilaian mengenai media yang telah dibuat. Dari hasil lembar *check list* tersebut nantinya akan ditarik kesimpulan apakah media ini layak digunakan atau tidak.

Ahli media yang dibutuhkan untuk menilai media yang telah dibuat yaitu sebanyak dua orang dalam hal ini dosen dan Pusat Pengembangan Media Pendidikan UNNES, yang bertujuan untuk keobyektifan hasil.

Sebelum dituangkan ke dalam lembar *check list*, peneliti membuat kisikisi terlebih dahulu. Hal ini bertujuan untuk memudahkan penjabaran ke dalam lembar *check list*. Berikut format kisi-kisi lembar *check list* untuk ahli media:

| 0 | <b>Variabel</b> | <b>Sub Variabel</b>     | Juml<br>ah<br><b>Item</b> | No.<br><b>Item</b> | <b>Bentuk</b><br><b>Instrumen</b> |
|---|-----------------|-------------------------|---------------------------|--------------------|-----------------------------------|
|   | Aspek           | a. Program Maintainable |                           |                    | Cheklist                          |

**Tabel 3.18 Kisi-kisi Lembar** *Check list* **Ahli Media**

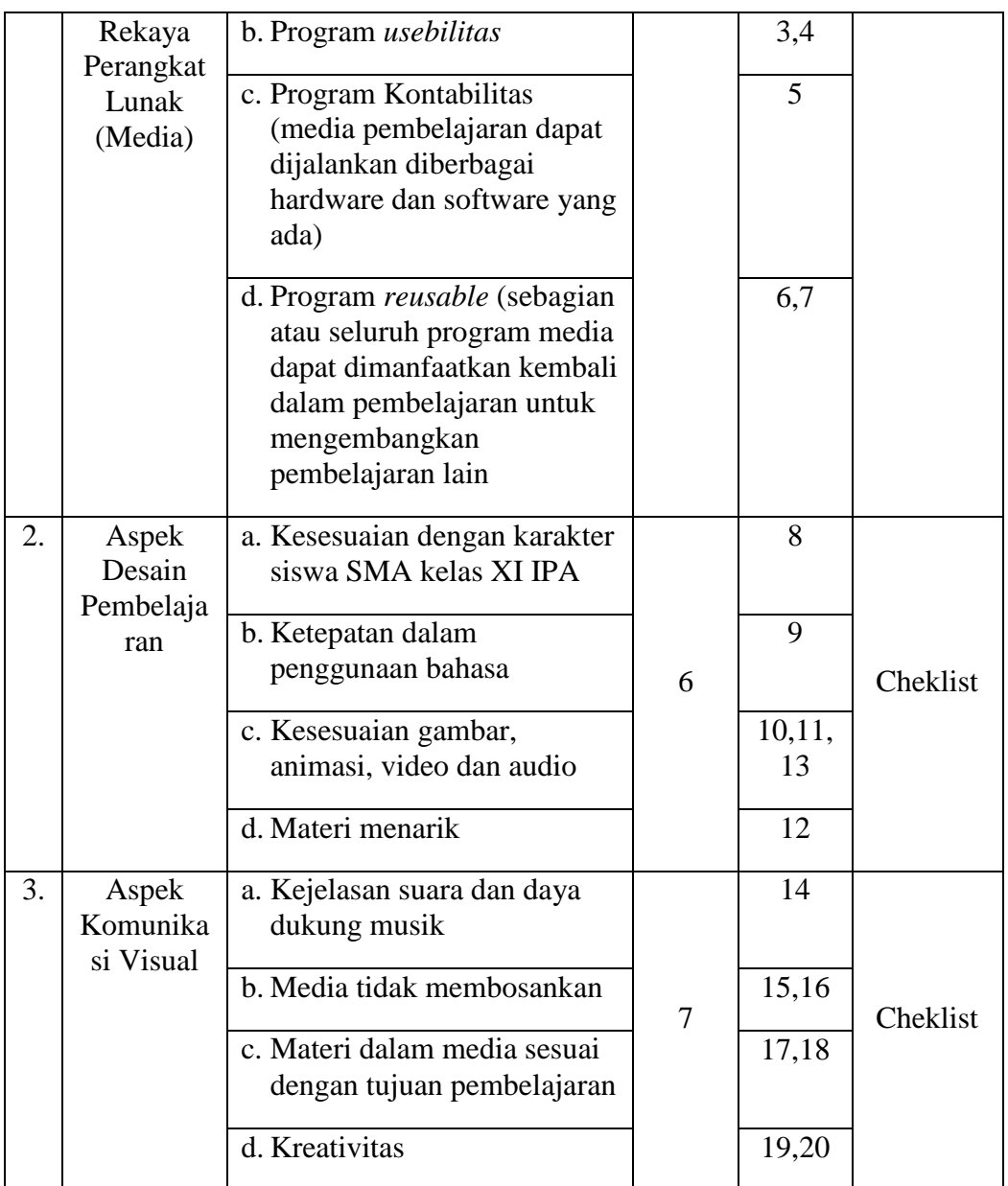

Setelah kisi-kisi dibuat, peneliti menuangkannya ke dalam poin-poin yang dijabarkan ke dalam lembar *Check list* ahli media. Hal ini bertujuan untuk memudahkan ahli media dalam meniliai media yang telah dibuat sesuai dengan kriteria penilaian yang telah disiapkan, dengan poin 4 yang berarti sangat layak, poin 3 yang berarti layak, poin 2 yang berarti cukup dan poin 1 yang berarti kurang layak. Berikut format lembar *check list* untuk ahli media:

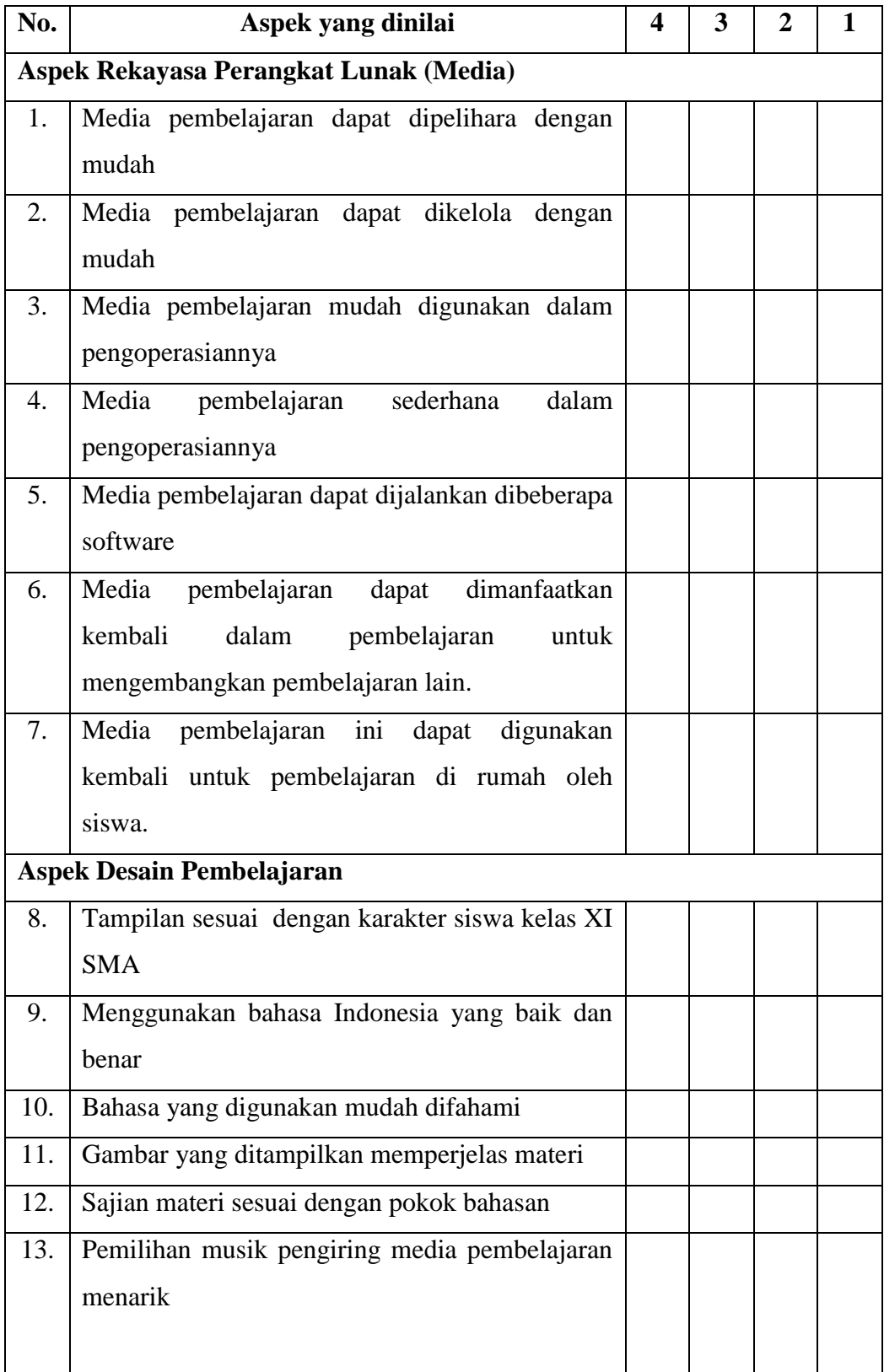

# **Tabel 3.19 Lembar** *Check list* **Ahli Media**

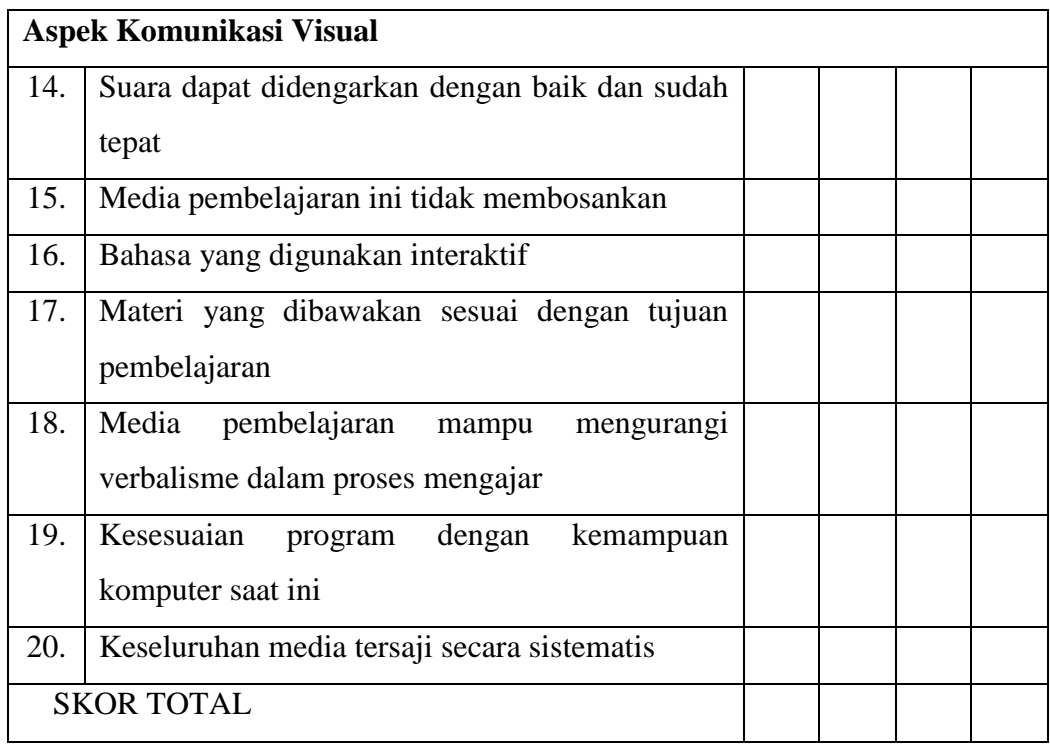

## **1. Deskripsi Hasil Uji Kelayakan Media**

Dalam melaksanakan uji *judgment* yang berfungsi untuk meminta saran, komentar dan masukan untuk kelayakan media yang telah dibuat oleh peneliti. Peneliti meminta bantuan dua orang ahli yang terdiri dari Pusat Pengembangan Media Pendidikan UNNES dan Dosen elektro yaitu (1) Bapak Dr. Isnarto, M.Si. dan (2) Bapak Drs. Said Sunardiyo, M.T., kedua ahli tersebut melakukan penilaian sesuai dengan indikator yang dinilai dalam media menggunakan lembar *check list* yang telah disediakan oleh peneliti.

Uji kelayakan media ini dilakukan dua minggu sebelum penelitian dilaksanakan. Dari kedua peneliti tersebut memberikan komentar dan saran yang sifatnya membangun, peneliti kemudian menganalisa media yang telah dibuat untuk direvisi sesuai dengan penilaian para ahli. Setelah dilakukan revisi, lembar *check list* barulah diisi oleh kedua para ahli. Adapun hasil

penilaian yang telah dilakukan oleh ahli dapat dilihat pada **lampiran 9 dan 10.**

Perolehan skor lembar check list dari hasil penilaian yang diberikan kedua ahli 1 dan ahli 2 yaitu sebagai berikut:

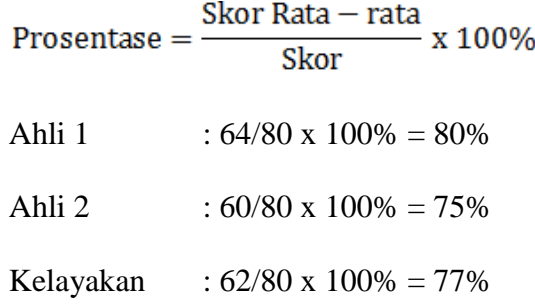

Berdasarkan hasil penilaian yang telah dilakukan oleh kedua ahli tersebut, ahli 1 dalam hal ini Pusat Pengembangan Media Pendidikan UNNES memberikan nilai 64 dan media ini dinyatakan sangat baik karena mencapai prosentase kelayakan sebesar 92% . Adapun penilaian ahli 2 yaitu dosen jurusan teknik elektro memberikan nilai 60 dan dinyatakan baik karena mencapai prosentase kelayakan sebesar 75%. Dapat disimpulkan dari kedua ahli tersebut kriteria keberhasil tindakan dengan skor rata-rata 62 atau sebanyak 77%. Dari presentase tersebut media yang telah dibuat oleh peneliti dinyatakan baik dan tidak perlu direvisi, sehingga layak digunakan untuk penelitian.

#### **2. Proses dan Format Pengujian Materi**

Materi merupakan salah satu perangkat pembelajaran yang sangat membantu dalam pelaksanaan proses belajar mengajar. Oleh karena itu, media ini sangat membutuhkan kehandalan, agar dapat diterima oleh peserta didik. Untuk memperoleh kehandalan materi, peneliti melakukan proses uji *judgment* untuk meminta komentar, kritikan, saran dan masukan kepada pakar media dan materi untuk menguji kelayakan media yang telah dibuat.

Kehandalan materi ini dituangkan ke dalam lembar *check list* yang digunakan untuk memudahkan pakar media memberikan penilaian terhadap media yang telah dibuat. Lembar *check list* ini berisi poin-poin yang telah disediakan oleh peneliti untuk diberikan penilaian mengenai media yang telah dibuat. Dari hasil lembar *check list* tersebut nantinya akan ditarik kesimpulan apakah materi ini layak digunakan atau tidak.

Ahli materi yang dibutuhkan untuk menilai materi yang telah dibuat yaitu sebanyak dua orang dalam hal ini guru mata pelajaran TIK dan dosen, yang bertujuan untuk keobyektifan hasil.

Sebelum dituangkan ke dalam lembar *check list*, peneliti membuat kisikisi terlebih dahulu. Hal ini bertujuan untuk memudahkan penjabaran ke dalam lembar *check list*. Berikut format kisi-kisi lembar *check list* untuk ahli materi:

| N <sub>0</sub> | <b>Variabel</b> | <b>Sub Variabel</b>  | Jumlah         | No.         | <b>Bentuk</b>    |
|----------------|-----------------|----------------------|----------------|-------------|------------------|
|                |                 |                      | <b>Item</b>    | <b>Item</b> | <b>Instrumen</b> |
| 1              | Aspek           | a. Kesesuaian media  | $\overline{4}$ | 1,2         |                  |
|                | Relevansi       | dengan kompetensi    |                |             | Cheklist         |
|                |                 | b. Ketepatan materi  |                | 3,4         |                  |
| 2.             | Aspek           | a. Kesesuaian materi | $\overline{4}$ | 5,6         |                  |
|                | Konsistensi     | yang dibutuhkan      |                |             | Cheklist         |
|                |                 | b. Keajegan materi   |                | 7,8         |                  |
| 3.             | Aspek           | a. Banyak sedikitnya | 3              | 9,11        | Cheklist         |

**Tabel 3.20 Kisi-kisi Lembar** *Check list* **Ahli Materi**

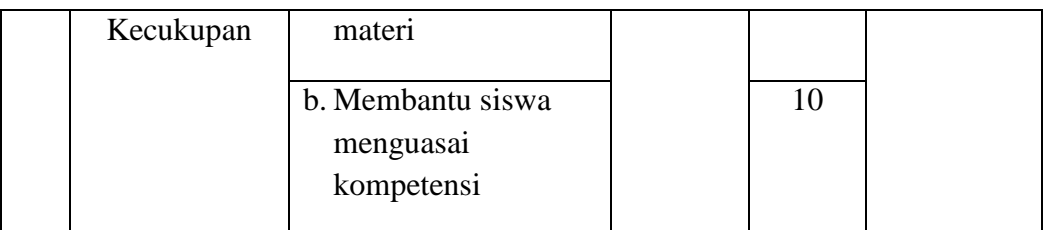

Setelah kisi-kisi dibuat, peneliti menuangkannya ke dalam poin-poin yang dijabarkan ke dalam lembar *Check list* ahli materi. Hal ini bertujuan untuk memudahkan ahli materi dalam meniliai materi yang telah dibuat sesuai dengan kriteria penilaian yang telah disiapkan, dengan poin 4 yang berarti sangat layak, poin 3 yang berarti layak, poin 2 yang berarti cukup dan poin 1 yang berarti kurang layak. Berikut format lembar *check list* untuk ahli materi:

| No.       | Aspek yang dinilai                                                                      | 4 | 3 | 2 |  |
|-----------|-----------------------------------------------------------------------------------------|---|---|---|--|
| A.        | <b>INDIKATOR RELEVANSI</b>                                                              |   |   |   |  |
|           | 1. Materi pembelajaran relevan/berkaitan/ada                                            |   |   |   |  |
|           | hubungan dengan pencapaian SK dan KD<br>2. Materi pembelajaran sesuai dengan tujuan dan |   |   |   |  |
|           |                                                                                         |   |   |   |  |
|           | indicator<br>3. Materi ajar berupa fakta                                                |   |   |   |  |
|           |                                                                                         |   |   |   |  |
|           | 4. Materi ajar merupakan prosedur                                                       |   |   |   |  |
| <b>B.</b> | <b>INDIKATOR KONSISTENSI</b>                                                            |   |   |   |  |
|           | 5. Banyak sedikitnnya materi sesuai dengan                                              |   |   |   |  |
|           | kompetensi dasar yang harus dicapai                                                     |   |   |   |  |
|           | 6. Materi ajar disusun secara sistematis                                                |   |   |   |  |
|           | 7. Materi ajar yang dibahas sesuai dengan                                               |   |   |   |  |
|           | kompetensi dasar yang ada                                                               |   |   |   |  |
|           | tidak membahas<br>8. Materi<br>ajar<br>di<br>luar                                       |   |   |   |  |

**Tabel 3.21 Lembar** *Check list* **Ahli Materi**

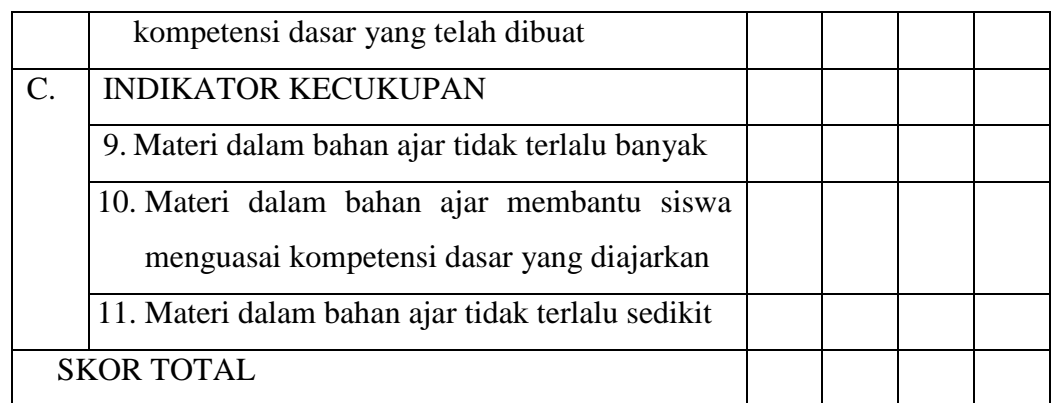

#### **3. Deskripsi Hasil Uji Kelayakan Materi**

Dalam melaksanakan uji *judgment* yang berfungsi untuk meminta saran, komentar dan masukan untuk kelayakan materi yang telah dibuat peneliti. Peneliti meminta bantuan dua orang ahli yang terdiri dari Dosen elektro dan guru mata pelajaran TIK SMA Walisongo Semarang yaitu (1) Bapak Drs. Y. Primadiyono, M.T. dan (2) Ibu Warsini, S.Kom., kedua ahli tersebut melakukan penilaian sesuai dengan indikator yang dinilai dalam media menggunakan lembar *check list* yang telah disediakan oleh peneliti.

Uji kelayakan media ini dilakukan dua minggu sebelum penelitian dilaksanakan. Dari kedua peneliti tersebut memberikan komentar dan saran yang sifatnya membangun, peneliti kemudian menganalisa materi yang telah dibuat untuk direvisi sesuai dengan penilaian para ahli. Setelah dilakukan revisi, lembar *check list* barulah diisi oleh kedua para ahli. Adapun hasil penilaian yang telah dilakukan oleh ahli dapat dilihat pada **lampiran 7 dan 8.**

Perolehan skor lembar check list dari hasil penialian yang diberikan kedua ahli 1 dan ahli 2 yaitu sebagai berikut:

$$
Prosentase = \frac{Skor Rata - rata}{Skor} \times 100\%
$$

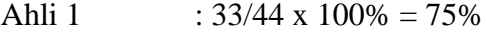

Ahli 2 :  $38/44 \times 100\% = 86\%$ 

Kelayakan : 35,5/44 x 100% =  $80,6%$ 

Berdasarkan hasil penilaian yang telah dilakukan oleh kedua ahli tersebut, ahli 1 dalam hal ini Dosen jurusan Teknik Elektro memberikan nilai 33 dan materi ini dinyatakan baik karena mencapai prosentase kelayakan sebesar 75% . Adapun penilaian ahli 2 yaitu guru mata pelajaran TIK SMA Walisongo Semarang memberikan nilai 38 dan dinyatakan sangat baik karena mencapai prosentase kelayakan sebesar 86%. Dapat disimpulkan dari kedua ahli tersebut kriteria keberhasil tindakan dengan skor rata-rata 35,5 atau sebanyak 80,6%. Dari presentase tersebut media yang telah dibuat oleh peneliti dinyatakan baik dan tidak perlu direvisi, sehingga layak digunakan untuk penelitian.

#### **BAB V**

# **PENUTUP**

# **5.1 Simpulan**

Berdasarkan analisis dan pembahasan penelitian dengan judul "Penerapan Metode Pembelajaran *Drill* Berbantuan Multimedia Interaktif untuk Meningkatkan Keterampilan Mengolah Data Menggunakan Microsoft Excel 2007", peneliti menyimpulkan:

- 1. Metode pembelajaran *drill* berbantuan multimedia interaktif dapat meningkatkan keterampilan siswa XI IPA SMA Walisongo Semarang dalam mengolah data menggunakan Microsoft Excel 2007. Hal ini dapat dilihat dari meningkatnya keterampilan siswa pada beberapa aspek, yaitu (1) membuat dan mengolah dokumen pengolah angka dengan variasi grafik, (2) membuat dan mengolah dokumen pengolah angka dengan variasi gambar, dan (3) membuat dan mengolah dokumen pengolah angka dengan variasi diagram.
- 2. Metode pembelajaran *drill* berbantuan multimedia interaktif dapat meningkatkan sikap dan minat belajar siswa XI IPA SMA Walisongo Semarang dalam mengolah data menggunakan Microsoft Excel 2007. Hal ini dapat dilihat dari beberapa aspek aktivitas siswa selama pembelajaran yaitu (1) motivasi belajar meningkat, (2) mengerjakan latihan dengan baik,

(3) berani menyampaikan pendapat sesuai dengan materi yang telah dipelajari, dan (4) menjawab soal evaluasi dengan baik.

3. Menghasilkan alat bantu guru dalam proses pembelajaran yang diberi nama "Zi's Interactive Multimedia", merupakan salah satu multimedia interaktif yang didalamnya berisi materi dan beberapa video tutorial.

# **5.2 Saran**

Berdasarkan hasil penelitian tindakan kelas ini, dapat disampaikan saran-saran sebagai berikut:

- 1. Bagi kepala sekolah, sebaiknya memperbaharui sarana dan prasarana terutama komputer dan alat multimedia yang lain, sehingga siswa dapat mempergunakan fasilitas yang ada.
- 2. Bagi guru, sebaiknya menggunakan metode pembelajaran yang sesuai dengan materi keterampilan membuat dan mengolah data, sehingga dapat mencapai tujuan yang diinginkan.
- 3. Bagi peneliti, perlu diadakan penelitian selanjutnya yaitu dengan menggunakan media yang lebih menarik untuk meningkatkan sikap dan minat belajar siswa dalam pembelajaran TIK khususnya pada pokok bahasan membuat dan mengolah dokumen pengolah data.

#### **DAFTAR PUSTAKA**

- Aqib, Z., M. Maftuh, Sujak dan Kawentar. 2008. *Penelitian Tindakan Kelas (PTK) untuk Guru SMP, SMA, SMK.* Cetakan kesatu. Yrama Widya. Bandung.
- Aqib, Z., S. Jaiyaroh, E. Diniati dan K. Khotimah. 2014. *Penelitian Tindakan Kelas (PTK) untuk Guru, SD, SLB dan TK.* Cetakan kelima. Yrama Widya. Bandung.
- Arikunto, S. 2010. *Prosedur Penelitian Suatu Pendekatan Praktik.* Cetakan Keempat belas. Rineka Cipta. Bandung.
- \_\_\_\_\_\_. 2014. *Penelitian Tindakan Kelas.* Cetakan kedua belas. Bumi Aksara. Jakarta.
- Artati. 2014. Meningkatkan Keterampilan Cara Menggunting Rambut Melalui Pembelajaran Individual bagi Anak Tuna Rungu. *E-JUPEKhu (Jurnal Ilmiah Pendidikan Khusus)* 3(1): 36-47.
- Bardi. 2014. Pengaruh *Soft Skills* Terhadap Keterampilan Siswa. *Jurnal Gardan*  4(1): 15-27.
- Hakim A. R. dan M. B Harahap. 2013. Upaya Penguatan Struktur Kognitif Siswa Melalui Model Pembelajaran *Advance Organizer* dengan Pemberian LKS Terstruktur Berdasarkan Teori APOS. *Jurnal Online Pendidikan Fisika*  2(1): 33-41.
- Hamdani. 2011. *Strategi Belajar Mengajar.* Cetakan Sepuluh. Pustaka Setia. Bandung
- Hasrul. 2010. Langkah-langkah Pengembangan Pembelajaran Mulitmedia Interaktif. *Jurnal MEDITEK* 2(1)
- Joyce, B. dan M. Weil. 1980. *Models of Teaching*. Prentice-Hall, Inc. Englewood Cliff, New Jersey.
- Kamsinah. 2008. Metode dalam Proses Pembelajaran Studi Tentang Ragam dan Implementasinya. *Jurnal Lentera Pendidikan* 11(2): 101-114.
- Munir. 2013. *Multimedia Konsep & Aplikasi dalam Pendidikan*. Cetakan Kedua. Alfabeta. Bandung.
- Pradana, F. Z. 2015. Peningkatan Hasil Belajar Siswa Kelas X TGB 3 dengan Media Pembelajaran *Aurora 3D Presentation* pada Mata Pelajaran Ilmu

Bangunan di SMK Negeri 2 Surabaya. *Jurnal Kajian Pendidikan Teknik Bangunan* 1(1):89-97.

- Putra, I G. L. A. R. 2012. Implementasi *Improving Learning* dengan Metode *Drill*  dan Resitasi untuk Meningkatkan Aktivitas dan Hasil Belajara Teknologi Informasi Komunikasi pada Siswa Kelas X-7 SMA Negeri 3 Singaraja 1(4): 925-939.
- Roestiyah, N.K. 2012. *Strategi Belajar Mengajar.* Cetakan Kedelapan. Rineka Cipta. Jakarta
- Rusman. 2013. *Belajar dan Pembelajaran Berbantuan Komputer*. Cetakan Kedua. Alfabeta. Bandung.
- Sudira, I N., A. Suhandana, dan A. A. I. N. Marhaeni. 2013. Pengaruh Metode Pembelajaran Drill Terhadap Prestasi Belajar Seni Tari Ditinjau dari Kreativitas Pada Siswa Kelas X SMK Negeri 3 Sukawati. *e-Journal Program Pascasarjana Universitas Pendidikan Ganesha* 4
- Sugiyono. 2014. *Metode Penelitian Kuantitatif, Kualitatif, dan R&D.* Cetakan Keduapuluh. Alfabeta. Bandung.
- Suhardjono. 2014. *Penelitian Tindakan Kelas*. Cetakan kedua belas. Bumi Aksara. Jakarta.
- Supriyadi, E. dan M. H. Kiswanto. 2010. *Teknologi Informasi dan Komunikasi 2*. Pusat Perbukuan, Kementrian Pendidikan Nasional. Jakarta.
- Suriadi, N. M., N. Dantes, dan A. A. I. N. Marhaeni. 2013. Penerapan Metode *Drill* untuk Meningkatkan Aktivitas Belajar dan Kemampuan Mengurus Diri Sendiri Bagi Anak Tunagrahita. *Jurnal Pendidikan Dasar* 3
- Susilowati, E., S. Santoso, dan N. Hamidi. 2013. Penggunaan Metode Pembelajaran *Drill* sebagai Upaya Meningkatkan Prestasi Belajar Akuntansi. *Jurnal JUPE UNS* 1(3): 1-10.
- Yetti, A., Damri, dan M. Yunus. 2014. Meningkatkan Keterampilan Membuat *Box File* Melalui Metode Demonstrasi pada Anak Tunagrahita Ringan di Kelas VI SLB Binar Tarusan. *E- JUPEKhu (Jurnal Ilmiah Pendidikan Khusus)* 3(1): 11-22.

#### **LAMPIRAN**

*Lampiran 1*

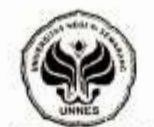

#### **KEPUTUSAN** DEKAN FAKULTAS TEKNIK UNIVERSITAS NEGERI SEMARANG S NEGERI SEMARANG<br>Nomor: 15-261/1-1-44465/2015<br>Tentang Tentang<br>PENETAPAN DOSEN PEMBIMBING SKRIPSI/TUGAS AKHIR SEMESTER

### **GASAL/GENAP** TAHUN AKADEMIK 2014/2015

Menimbang

Bahwa untuk memperlancar mahasiswa Jurusan/Prodi Teknik Elektro/Pend. Teknik 93.1 Informatika dan Komputer Fakultas Teknik membuat Skripsi/Tugas Akhir, maka perlu menetapkan Dosen-dosen Jurusan/Prodi Teknik Elektro/Pend. Teknik Informatika dan Komputer Fakultas Teknik UNNES untuk menjadi pembimbing.

- Mengingat
- Undang-undang No.20 Tahun 2003 tentang Sistem Pendidikan Nasional (Tambahari  $-1$ Lembaran Negara RI No.4301, penjelasan atas Lembaran Negara RI Tahun 2003. Nomor 78)
- Peraturan Rektor No. 21 Tahun 2011 tentang Sistem Informasi Skripsi UNNES  $2$
- SK. Rektor UNNES No. 164/O/2004 tentang Pedoman penyusunan Skripsi/Tugas  $3.$ Akhir Mahasiswa Strata Satu (S1) UNNES;

AN D!: SEMARANG

AL: 26 Februari 2015

Harlanu, M.Pd.

- SK Rektor UNNES No.162/O/2004 tentang penyelenggaraan Pendidikan UNNES;
- : Usulan Ketua Jurusan/Prodi Teknik Elektro/Pend. Teknik Informatika dan Komputer Menimbang Tanggal 3 Februari 2015

#### **MEMUTUSKAN**

Menetapkan  $\begin{array}{c} \hline \end{array}$ PERTAMA Menunjuk dan menugaskan kepada:  $\mathcal{L}$ Nama : Dr. H EKO SUPRAPTONO, M.Pd **NIP** : 196109021987021001 Pangkat/Golongan: IV/B Jabatan Akademik : Lektor Kepala Sebagai Pembimbing Untuk membimbing mahasiswa penyusun skripsi/Tugas Akhir : : SYAEROZI Nama **NIM** : 5302411104 : Teknik Elektro/Pend. Teknik Informatika dan Komputer Jurusan/Prodi PENERAPAN METODE PEMBELAJARAN DRILL Topik BERBASIS MULTIMEDIA UNTUK MENINGKATKAN KETERAMPILAN MENGOLAH DATA MENGGUNAKAN MICROSOFT EXCEL 2007 **KEDUA** Keputusan ini mulai berlaku sejak tanggal ditetapkan.

Tembusan

1. Pembantu Dekan Bidang Akademik

 $\mathbf{A}$ .

- 2. Ketua Jurusan
- 3. Petinggal

EIREEFEITHE 530241110 ...: FM-03-AKD-24/Rev. 00 =..

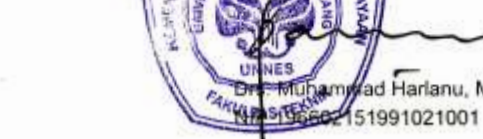

120

# KEMENTERIAN PENDIDIKAN DAN KEBUDAYAAN UNIVERSITAS NEGERI SEMARANG **FAKULTAS TEKNIK**

Gedung E1Kampus Sekaran Gunungpati Semarang 50229 Telepon/Fax (024) 8508101 - 8508009 Laman : http://www.ft.unnes.ac.id, email: ft\_unnes@yahoo.com

: 1417 /UN37.1.5/DT/2015 Nomor Lampiran ă Permohonan Izin Penelitian Hal

: Kepala SMA Walisongo Semarang. Yth Jl. Ki Mangun Sarkoro No.17 Semarang

Dengan Hormat,

Dengan ini kami mohonkan ijin penelitian di SMA Walisongo Semarang, dalam rangka Penyusunan Skripsi mahasiswa kami:

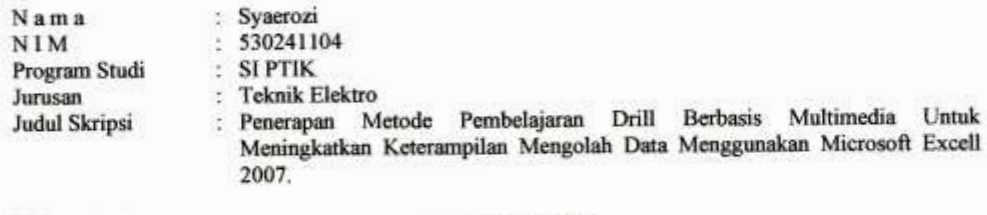

Waktu Penelitian

: Mulai tanggal 6 April 2015 s/d selesai

Atas bantuannya kami ucapkan terima kasih

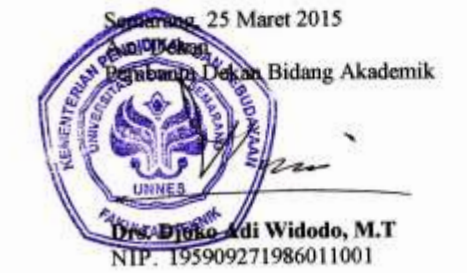

Tembusan

- 1. Rektor Universitas Negeri Semarang
- 2. Ketua Jurusan TE

FM-05-AKD-24

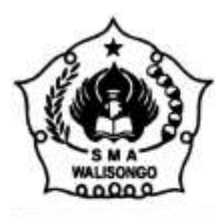

# YAYASAN AL-JAMI'AH AL-MASYHARIYAH SEMARANG **SEKOLAH MENENGAH ATAS SMA WALISONGO SEMARANG**

(AKREDITASI A)<br>NPSN. 20328870 NIS. 300380 NSS. 304036305038 NDS. C.30034006 JL. KI MANGUNSARKORO NO. 17 TELP. 024-8310696 SEMARANG - 50136

#### **SURAT KETERANGAN**

Nomor: 217 / SMA-Ws / PL / V / 2015

Bismillahirrahmaanirrahiimi,

Yang bertanda tangan dibawah ini Kepala Sekolah Menengah Atas (SMA) Walisongo Semarang menerangkan bahwa:

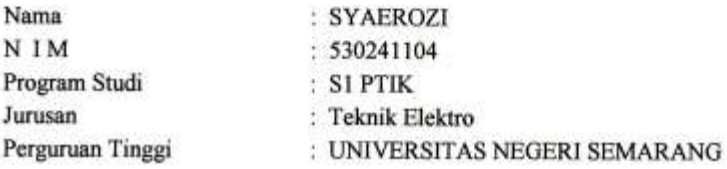

Yang bersangkutan benar - benar telah melaksanakan penelitian dalam rangka untuk menyelesaikan skripsi di SMA Walisongo Semarang pada tanggal 6 April sampai dengan 18 Mei 2015 dengan judul:

" Penerapan Metode Pembelajaran Drill Berbasis Multimedia Untuk Peningkatan Ketrampilan Mengolah Data Menggunakan Microsoft Excell 2007. "

Demikian, keterangan ini di buat untuk dipergunakan seperlunya dan bagi yang berkepentingan harap maklum.

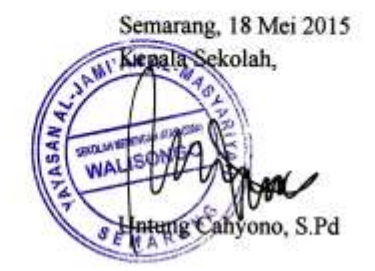

# **RENCANA PELAKSANAAN PEMBELAJARAN (RPP) SIKLUS 1**

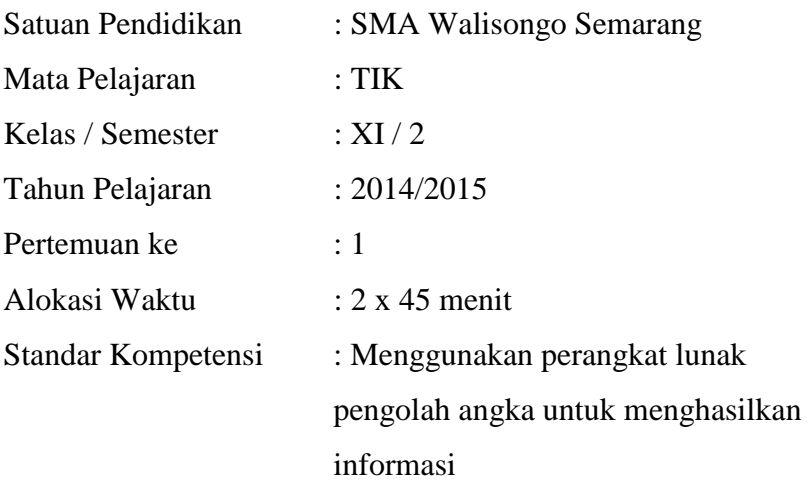

#### **I. Kompetensi Dasar :**

1. Membuat dokumen pengolah angka dengan grafik.

#### **II. Indikator Pencapaian Kompetensi :**

1. Siswa mampu membuat dokumen pengolah angka dengan variasi grafik.

#### **III. Tujuan Pembelajaran**

1. Siswa mampu membuat dokumen pengolah angka dengan variasi grafik.

### **IV. Materi Ajar**

1. Membuat dan mengolah dokumen pengolah angka dengan variasi grafik.

#### **V. Media, Alat dan Sumber Pembelajaran**

**1) Media**

Aurora 3D Presentation 2012

**2) Alat dan Bahan**

LCD Proyektor, komputer

#### **3) Sumber Pembelajaran**

- c. Buku LKS Kreatif Teknik Informasi dan Komunikasi kelas XI Semester Genap.
- d. Buku sekolah elektronik Teknologi Informasi dan Komunikasi 2 SMA/MA Kelas XI Kemendiknas 2010.

#### **VI. Metode Pembelajaran**

b. Metode Drill berbantu multimedia (tanpa audio)

#### **VII. Kegiatan Pembelajaran**

#### **D. Kegiatan Awal**

- c) Mengecek kesiapan siswa
- d) Mengkondisikan kelas dan persiapan untuk berdoa sebelum belajar

## **E. Kegiatan Inti**

#### **Eksplorasi**

- u) Menjelaskan arti latihan
- v) Menginformasikan latar belakang latihan kepada siswa
- w) Menjelaskan manfaat dan tujuan latihan
- x) Memperhatikan pengertian, manfaat dan tujuan latihan serta latar belakang latihan yang disampaikan oleh guru.
- y) Menjelaskan pengertian dan macam-macam grafik.
- z) Menjelaskan langkah-langkah membuat dokumen pengolah angka variasi grafik dengan bantuan media pembelajaran yang telah disiapkan.

#### **Elaborasi**

- aa) Memberikan latihan membuat grafik dari yang paling sederhana sampai yang lebih kompleks atau sulit.
- bb) Menjelaskan prinsip-prinsip dasar pengerjaan latihan dan memberikan cara yang mudah untuk menyelesaikan latihan membuat grafik.

#### **Konfirmasi**

- cc) Menanyakan kepada semua siswa tentang kesulitan dalam pengerjaan latihan.
- dd) Memperhatikan bagian-bagian mana yang dianggap sulit oleh siswa
- ee) Menjelaskan kembali bagian dianggap sulit bagi siswa
- ff) Menggunakan alat bantu (media) untuk memberikan penjelasan yang lebih detail.
- gg) Memperhatikan pengerjaan latihan siswa satu per satu
- hh) Berpindah posisi dari siswa satu ke siswa yang lain
- ii) Memberikan kesimpulan pembelajaran latihan yang telah dilaksanakan
- jj) Menjelaskan mengenai penerapan yang telah dipelajari ke dalam kehidupan nyata.

## **F. Penutup**

a) Guru menutup pelajaran dengan doa dan salam.

### **VIII. Penilaian**

- 1. Penilaian dilakukan pada saat siswa maju ke depan yaitu keterlibatan keaktifan siswa serta partisipasi siswa selama proses pembelajaran.
- 2. Penilaian didasarkan pada hasil kerja siswa seperti penyelesaian permasalahan lembar kerja dan lembar tugas atau latihan.
- 3. Tes formatif (Post-test)
- 4. Lembar observasi siswa

Semarang, 1 April 2015

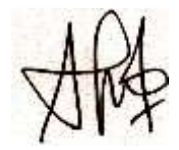

Warsini, S.Kom NIY. 3.08.09.0044

# **RENCANA PELAKSANAAN PEMBELAJARAN (RPP) SIKLUS 2**

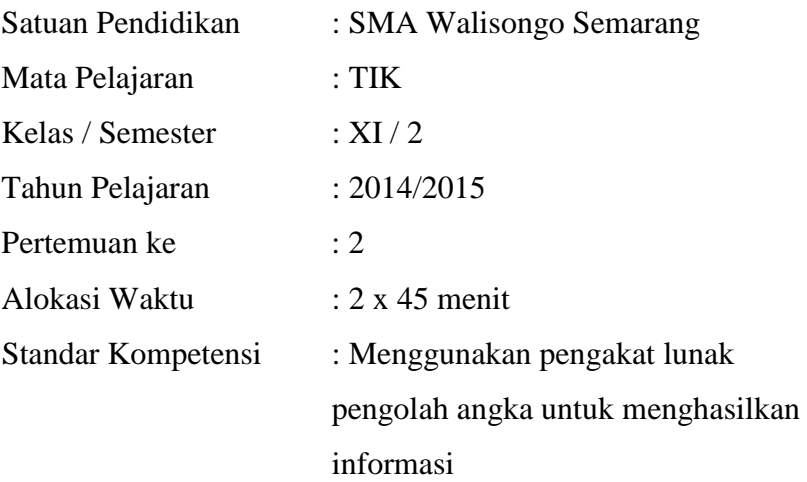

#### **I. Kompetensi Dasar :**

1. Membuat dokumen pengolah angka dengan gambar dan diagram

### **II. Indikator Pencapaian Kompetensi :**

- 1. Siswa mampu membuat dokumen pengolah angka dengan variasi gambar.
- 2. Siswa mampu membuat dokumen pengolah angka dengan variasi diagram.

#### **III. Tujuan Pembelajaran**

- 1. Siswa mampu membuat dokumen pengolah angka dengan variasi gambar.
- 2. Siswa mampu membuat dokumen pengolah angka dengan variasi diagram

#### **IV. Materi Ajar**

- 1. Membuat dan mengolah dokumen pengolah angka dengan variasi gambar.
- 2. Membuat dan mengolah dokumen pengolah angka dengan variasi diagram.

### **V. Media, Alat dan Sumber Pembelajaran**

**4) Media**

Aurora 3D Presentation 2012

**5) Alat dan Bahan**

LCD Proyektor, komputer

**6) Sumber Pembelajaran**

- c. Buku LKS Kreatif Teknik Informasi dan Komunikasi kelas XI Semester Genap.
- d. Buku sekolah elektronik Teknologi Informasi dan Komunikasi 2 SMA/MA Kelas XI Kemendiknas 2010.

### **VI. Metode Pembelajaran**

Metode Drill berbantu multimedia dengan penambahan audio (musik instrumental)

### **VII. Kegiatan Pembelajaran**

## **A. Kegiatan Awal**

- a) Mengecek kesiapan siswa
- b) Mengkondisikan kelas dan persiapan untuk berdoa sebelum belajar

# **B. Kegiatan Inti**

# **Eksplorasi**

- a) Menjelaskan arti latihan
- b) Menginformasikan latar belakang latihan kepada siswa
- c) Menjelaskan manfaat dan tujuan latihan
- d) Siswa memperhatikan pengertian, manfaat dan tujuan latihan serta latar belakang latihan yang disampaikan oleh guru.
- e) Menjelaskan pengertian dan macam-macam gambar dan diagram
- f) Menjelaskan langkah-langkah membuat dokumen pengolah angka variasi gambar dan diagram dengan bantuan media pembelajaran yang telah disiapkan.

#### **Elaborasi**

- g) Memberikan latihan membuat dokumen pengolah angka dengan gambar dan diagram dari yang paling sederhana sampai yang lebih kompleks atau sulit.
- h) Menjelaskan prinsip-prinsip dasar pengerjaan latihan dan memberikan cara yang mudah untuk menyelesaikan latihan mengolah dokumen pengolah angka dengan variasi gambar dan diagram.
- i) Siswa mengerjakan latihan mengolah dokumen pengolah angka dengan variasi gambar dan diagram dari yang paling sederhana sampai yang lebih kompleks atau sulit.
- j) Memberikan audio/musik tambahan pada media pembelajaran saat siswa mengerjakan latihan.
- k) Memberikan kesempatan kepada siswa yang berani mempraktikkan hasil pengerjaannya.
- l) Memberikan reward/nilai lebih kepada siswa yang berani mempraktikkan hasil pengerjaannya.

## **Konfirmasi**

- m) Menanyakan kepada semua siswa tentang kesulitan dalam pengerjaan latihan.
- n) Memperhatikan bagian-bagian mana yang dianggap sulit oleh siswa
- o) Menjelaskan kembali bagian dianggap sulit bagi siswa
- p) Menggunakan alat bantu (media) untuk memberikan penjelasan yang lebih detail.
- q) Memperhatikan pengerjaan latihan siswa satu per satu
- r) Berpindah posisi dari siswa satu ke siswa yang lain
- s) Memberikan kesimpulan pembelajaran latihan yang telah dilaksanakan
- t) Menjelaskan mengenai penerapan yang telah dipelajari ke dalam kehidupan nyata.

## **C. Penutup**

b) Menutup pelajaran dengan doa dan salam.

# **VIII. Penilaian**

- 1. Penilaian dilakukan pada siswa yang berani bertanya dan menjawab pertanyaan dari guru.
- 2. Penilaian didasarkan pada hasil kerja siswa seperti penyelesaian permasalahan lembar kerja dan lembar tugas atau latihan.
- 3. Tes formatif (Post-test)

4. Lembar observasi siswa

Semarang, 1 April 2015

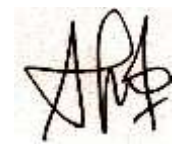

Warsini, S.Kom NIY. 3.08.09.0044 SILABUS

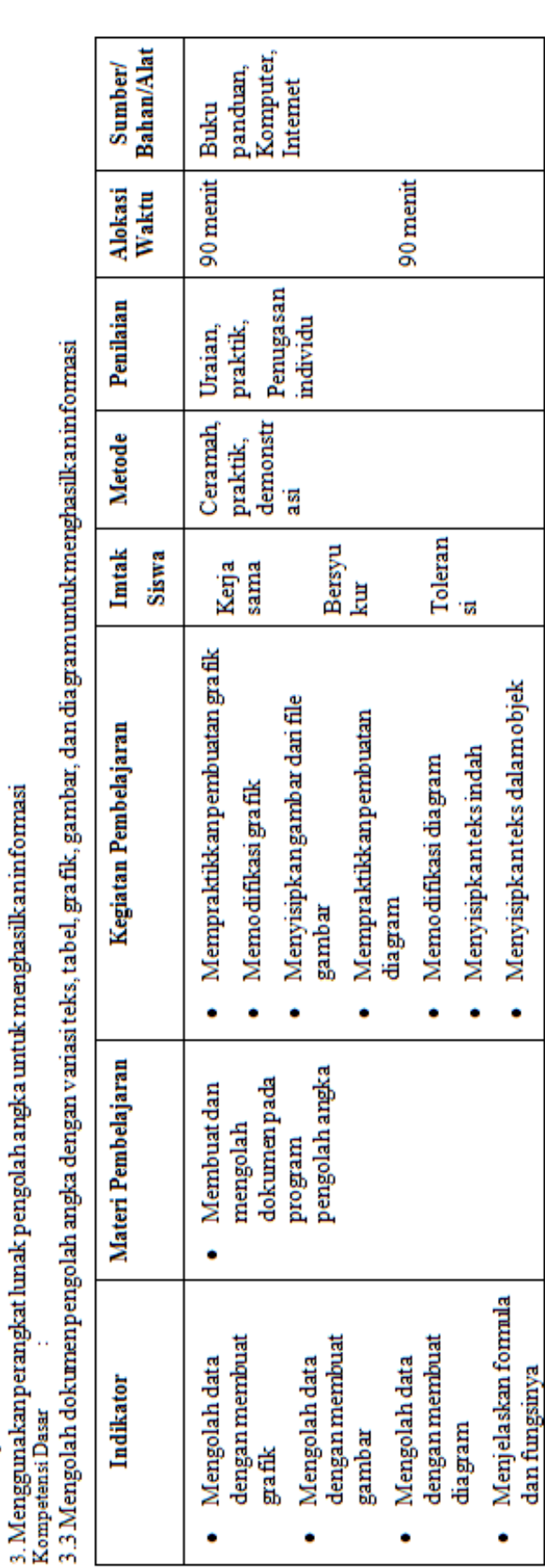

*Lampiran 6*

:  $\frac{NI(sebelas)}{2(dual)}$ 

Kelas<br>Semester

: 3. Menggunakan perangkat lunak pengolah angka untuk menghasilkan informasi<br>: 900 menit (20 IP)

à,

Standar Kompetensi<br>Alokasi Waktu<br>Standar Kompetensi

: SMA Walisongo Semarang<br>: Teknologi Informasi dan Komunikasi

Nama Sekolah Mata Pelajaran

## **ANGKET UNTUK AHLI MATERI 1**

# **BAHAN AJAR BERBANTUAN MULTIMEDIA (AUORORA 3D PRESENTATION 2012) MENGGUNAKAN METODE DRILL**

Nama : Drs. Y. Primadiyono, M.T.

Jabatan : Dosen

Nama Instansi : Fakultas Teknik/Teknik Elektro

### **A. Petunjuk Pengisian**

- 1.) Isilah tanda centang  $(\sqrt{})$  pada kolom sebelah kanan soal yang Bapak/Ibu anggap sesuai dengan aspek peniliaian yang ada.
- 2.) Berikan keterangan/alasan jika terdapat soal termasuk kriteria penilaian sangat kurang.
- 3.) Kriteria penilaian:
	- $4 =$  Sangat Layak
	- $3 =$ Layak
	- $2 = Cukup$
	- $1 =$ Kurang Layak

### **B. Daftar Pertanyaan**

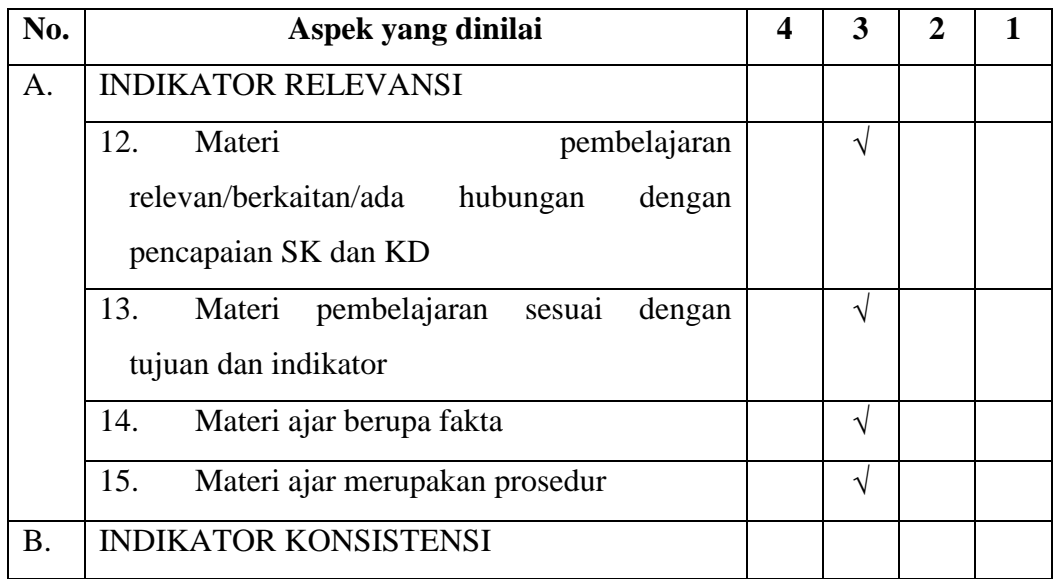

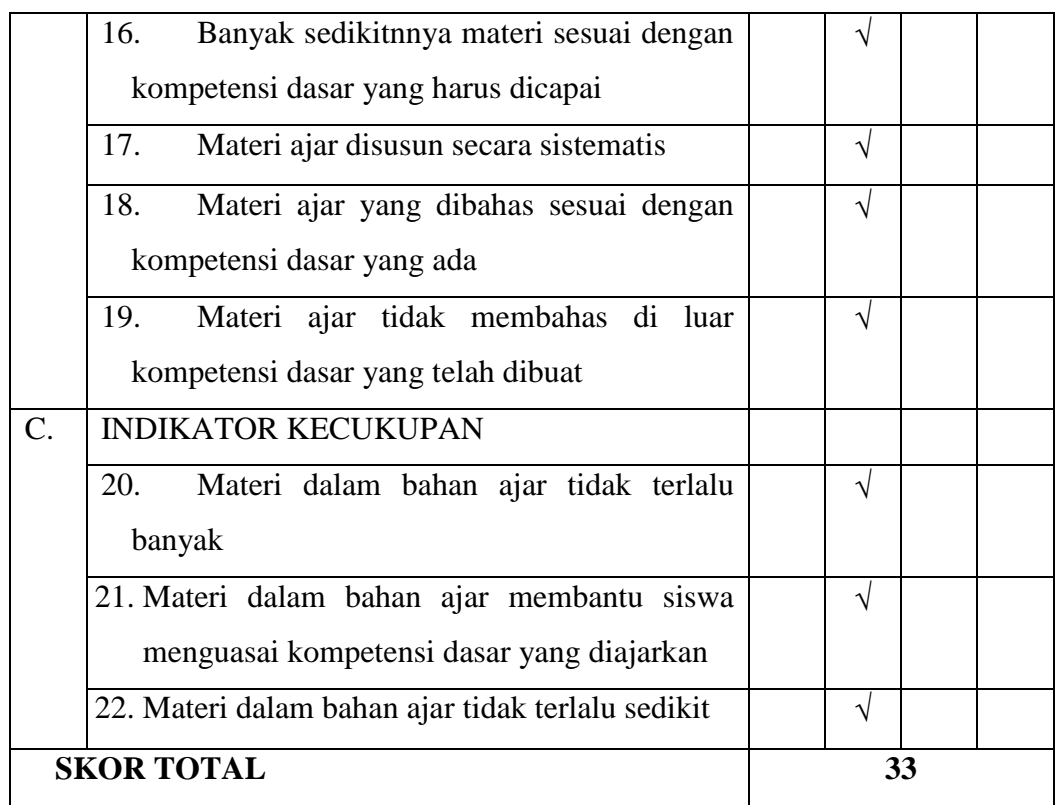

# **C. Kesimpulan**

Bahan Ajar Berbantuan Multimedia (Auorora 3d Presentation 2012) Menggunakan Metode Drill ini dinyatakan \*) :

- 1. Layak digunakan di lapangan tanpa ada revisi.
- $\approx$  Layak digunakan di lapangan degan revisi.
- 3. Tidak layak digunakan di lapangan.
	- \*) Lingkari salah satu

# **D. Komentar dan Saran**

- Sesuaikan dengan kondisi komputer siswa, dan sesuaikan dengan silabus, serta RPP.

Semarang, 23 Maret 2015

Ahli Materi

C ous inad

Drs. Y. Primadiyono, M.T. NIP.196209021987031002

# **ANGKET UNTUK AHLI MATERI 2**

# **BAHAN AJAR BERBANTUAN MULTIMEDIA (AUORORA 3D PRESENTATION 2012) MENGGUNAKAN METODE DRILL**

Nama : Warsini, A.Md, S.Kom.

Jabatan : Guru Mata Pelajaran TIK

Nama Instansi : SMA Walisongo Semarang

# **A. Petunjuk Pengisian**

- 1.) Isilah tanda centang  $(\sqrt{})$  pada kolom sebelah kanan soal yang Bapak/Ibu anggap sesuai dengan aspek peniliaian yang ada.
- 2.) Berikan keterangan/alasan jika terdapat soal termasuk kriteria penilaian sangat kurang.
- 3.) Kriteria penilaian:
	- $4 =$  Sangat Layak
	- $3 =$  Layak
	- $2 = Cukup$
	- $1 =$ Kurang Layak

# **B. Daftar Pertanyaan**

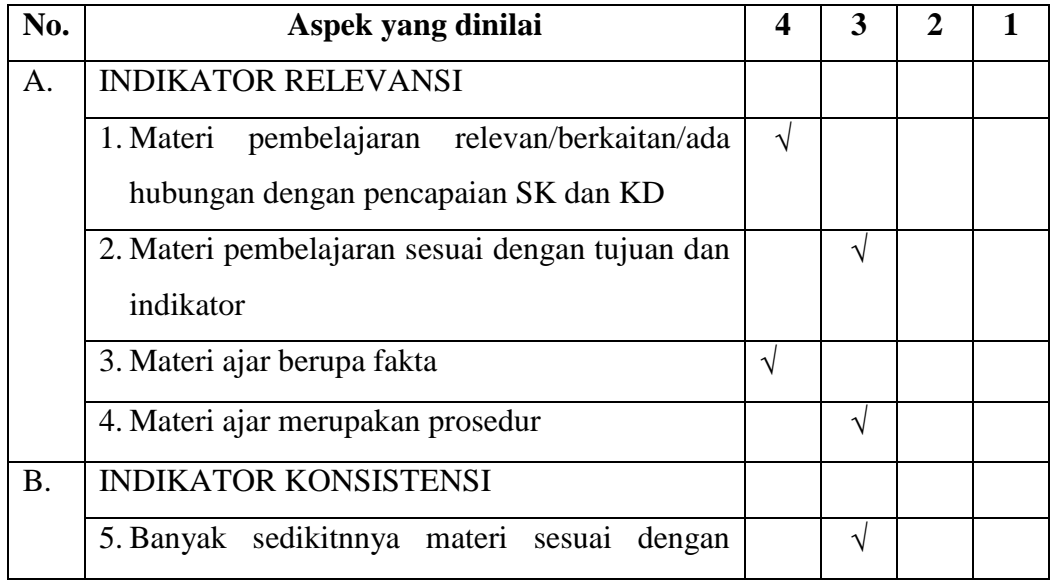

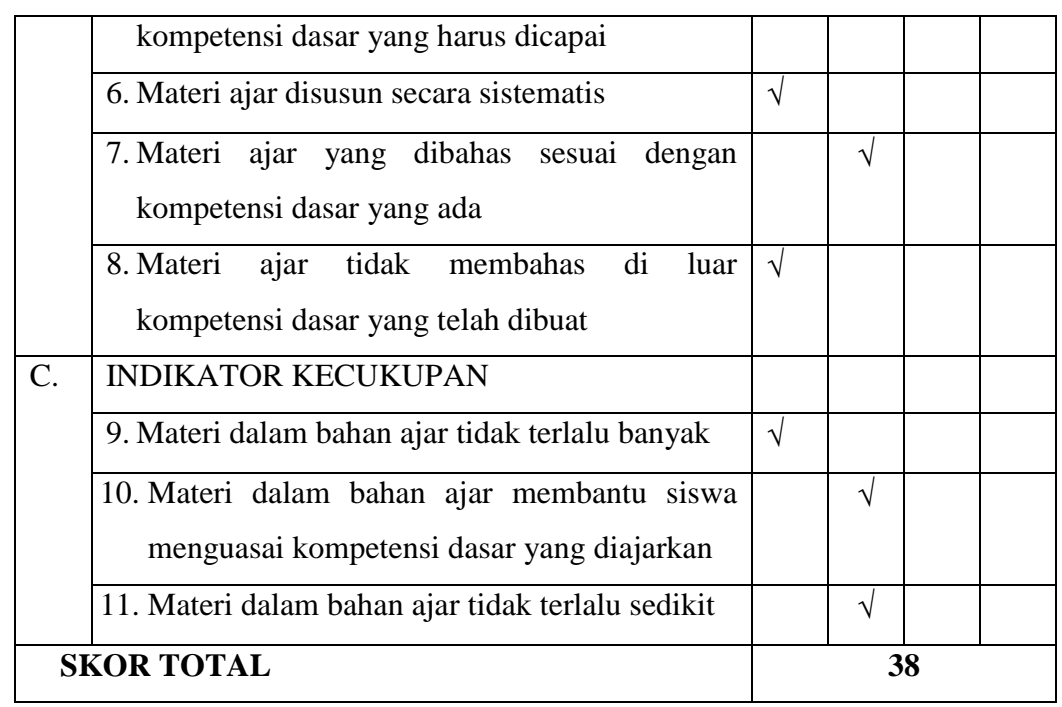

# **C. Kesimpulan**

**-**

Bahan Ajar Berbantuan Multimedia (Auorora 3d Presentation 2012) Menggunakan Metode Drill ini dinyatakan \*) :

- 1. Layak digunakan di lapangan tanpa ada revisi.
- 2. Layak digunakan di lapangan degan revisi.
	- 3. Tidak layak digunakan di lapangan.
	- \*) Lingkari salah satu
- **D. Komentar dan Saran**

Semarang, 25 Maret 2015

Ahli Materi

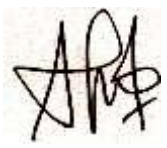

Warsini, A.Md, S.Kom. NIY. 3.08.09.0044

## **ANGKET UNTUK AHLI MEDIA 1**

# **BAHAN AJAR BERBANTUAN MULTIMEDIA (AUORORA 3D PRESENTATION 2012) MENGGUNAKAN METODE DRILL**

Nama : Dr. Isnarto, M.Si

Jabatan : Kepala Pusat

Nama Instansi : Pengembangan Pendidikan Media Pendidikan UNNES

# **A. Petunjuk Pengisian**

- 1.) Isilah tanda centang  $(\sqrt{})$  pada kolom sebelah kanan soal yang Bapak/Ibu anggap sesuai dengan aspek peniliaian yang ada.
- 2.) Berikan keterangan/alasan jika terdapat soal termasuk kriteria penilaian sangat kurang.
- 3.) Kriteria penilaian:
	- $4 =$  Sangat Layak
	- $3 =$ Layak
	- $2 = Cukup$
	- $1 =$ Kurang Layak

### **B. Daftar Pertanyaan**

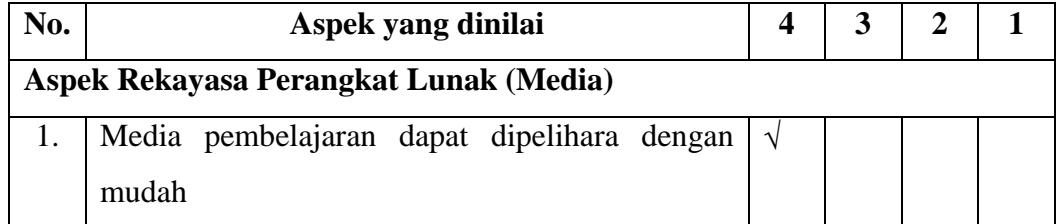

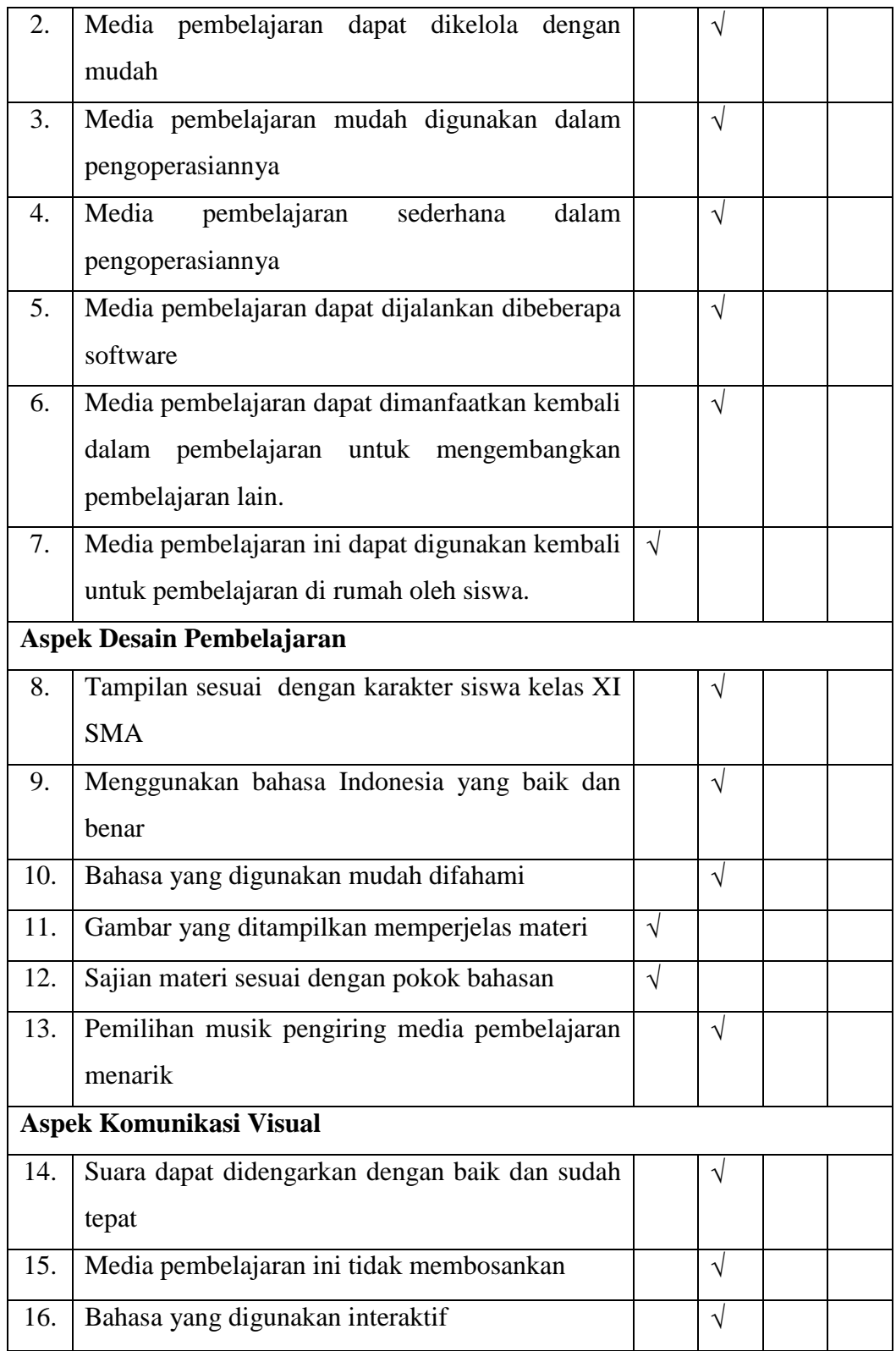

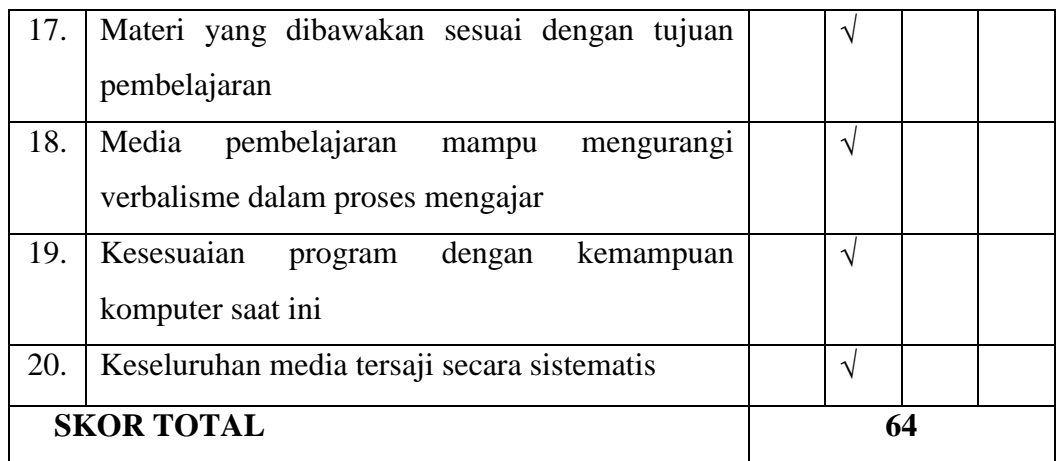

# **C. Kesimpulan**

Bahan Ajar Berbantuan Multimedia (Auorora 3D Presentation 2012) Menggunakan Metode Drill ini dinyatakan \*) :

1. Layak digunakan di lapangan tanpa ada revisi.

2. Layak digunakan di lapangan degan revisi.

- 3. Tidak layak digunakan di lanpangan.
- \*) Lingkari salah satu

# **D. Komentar dan Saran**

- Revisi untuk slide yang ketiga (terakhir) pada slide awal dan editing kata pada notepad.

Semarang, 2 April 2015

Ahli Media

 $\check{\phantom{a}}$ Sunto

Dr. Isnarto, M.Si NIP. 196902251994021001

# **ANGKET UNTUK AHLI MEDIA 2**

# **BAHAN AJAR BERBANTUAN MULTIMEDIA (AUORORA 3D PRESENTATION 2012) MENGGUNAKAN METODE DRILL**

Nama : Drs. Said Sunardiyo, M.T

Jabatan : Kepala Laboratorium

Nama Instansi : Fakultas Teknik/Teknik Elektro

# **A. Petunjuk Pengisian**

- 1.) Isilah tanda centang  $(\sqrt{})$  pada kolom sebelah kanan soal yang Bapak/Ibu anggap sesuai dengan aspek peniliaian yang ada.
- 2.) Berikan keterangan/alasan jika terdapat soal termasuk kriteria penilaian sangat kurang.
- 3.) Kriteria penilaian:
	- $4 =$  Sangat Layak
	- $3 =$ Layak
	- $2 = Cukup$
	- $1 =$ Kurang Layak

### **B. Daftar Pertanyaan**

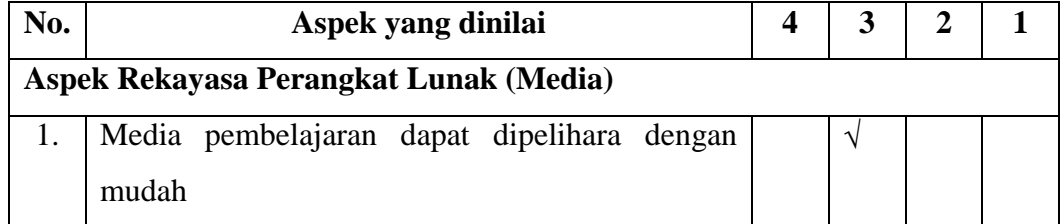

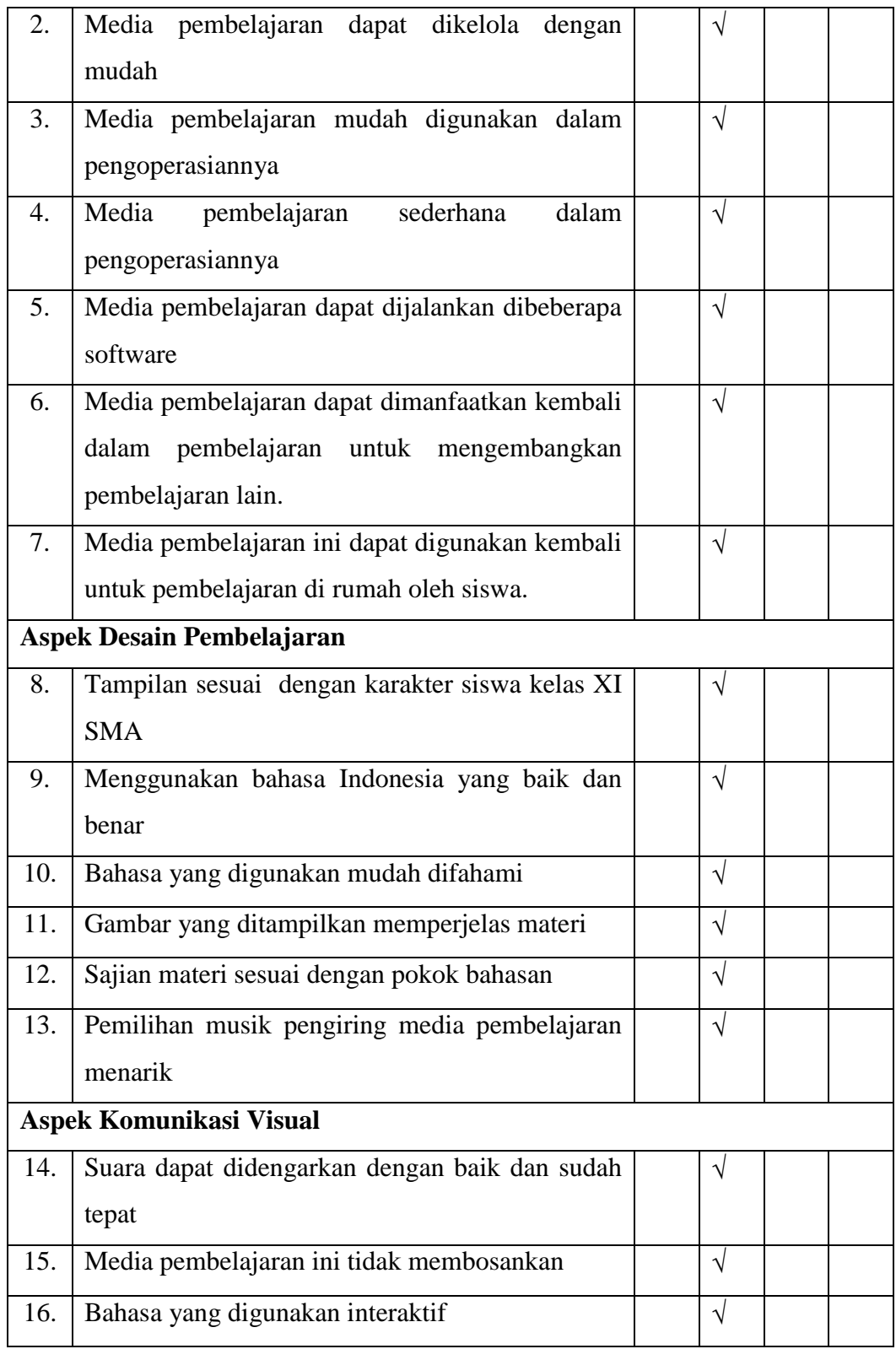
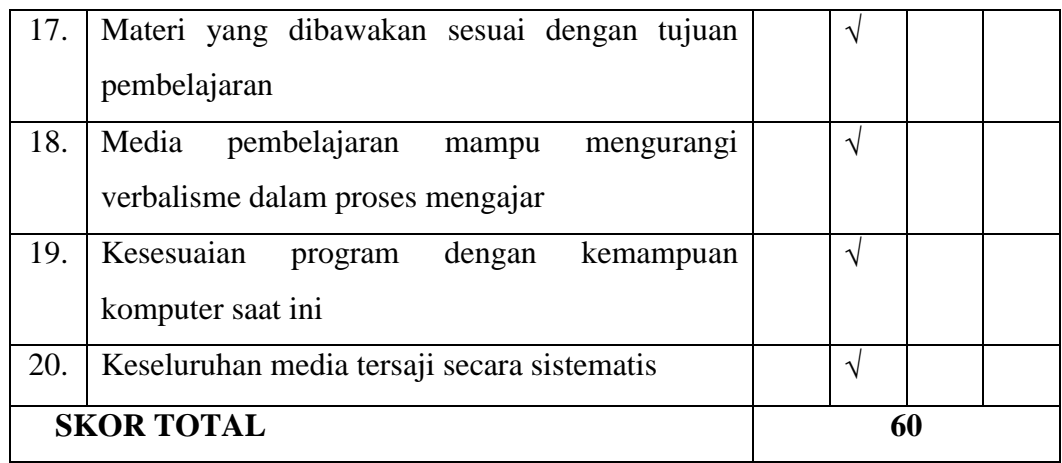

### **C. Kesimpulan**

Bahan Ajar Berbantuan Multimedia (Auorora 3d Presentation 2012) Menggunakan Metode Drill ini dinyatakan \*) :

1. Layak digunakan di lapangan tanpa ada revisi.

- 2. Layak digunakan di lapangan degan revisi.
- 3. Tidak layak digunakan di lanpangan.
- \*) Lingkari salah satu

### **D. Komentar dan Saran**

- Sesuaikan dengan SK dan KD

Semarang, 24 April 2015

Ahli Media

Drs. Said Sunardiyo, M.T. NIP. 196505121991031003

# **LEMBAR UJI VALIDITAS SOAL PRE TEST DAN POST TEST (AHLI 1)**

Mata Pelajaran : T I K

Materi Pokok : Membuat dokumen pengolah angka dengan variasi grafik, gambar dan diagram

Sasaran : Siswa Kelas XI IPA semester 2 SMA Walisongo Semarang

### **A. Petunjuk Pengisian**

Isilah tanda centang  $(\sqrt{\ } )$  pada kolom sebelah kanan soal yang Bapak/Ibu anggap sesuai dengan aspek peniliaian yang ada.

#### **B. Daftar Pertanyaan**

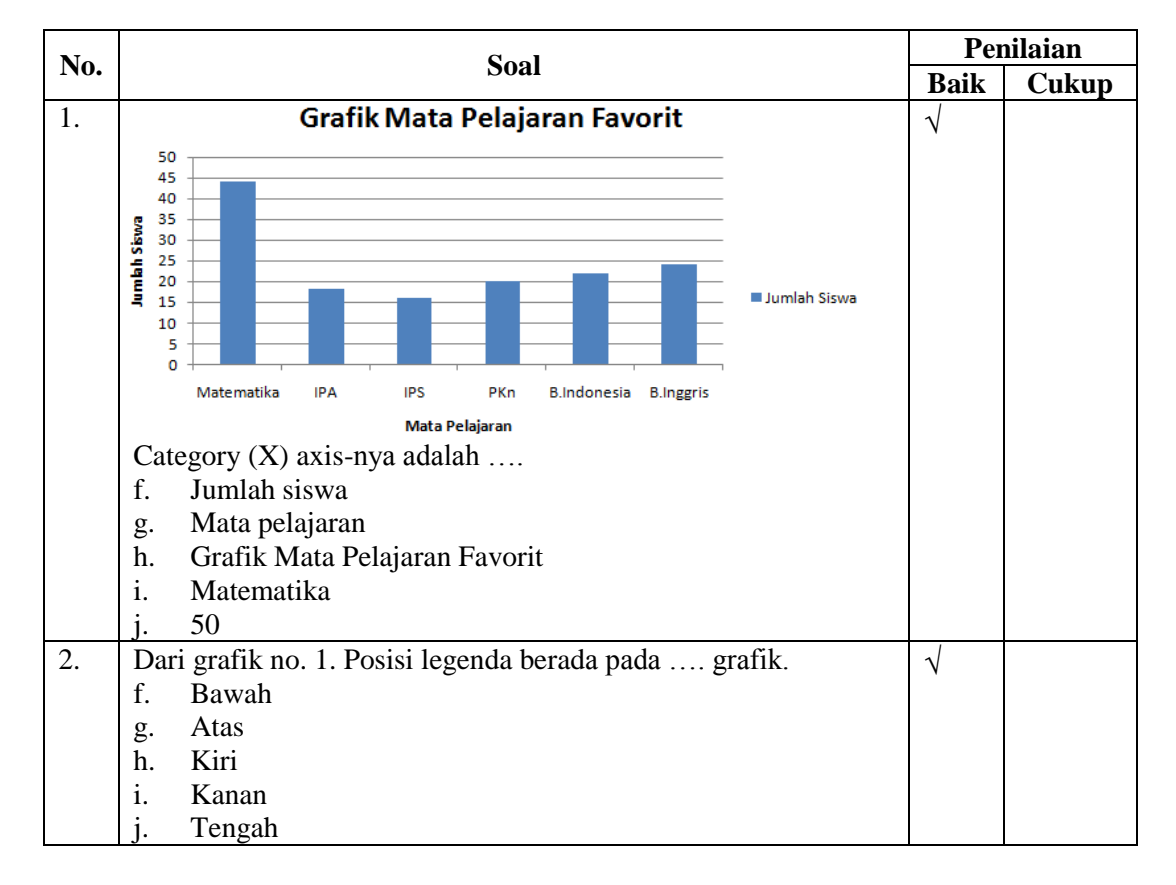

#### **PRE-TEST**

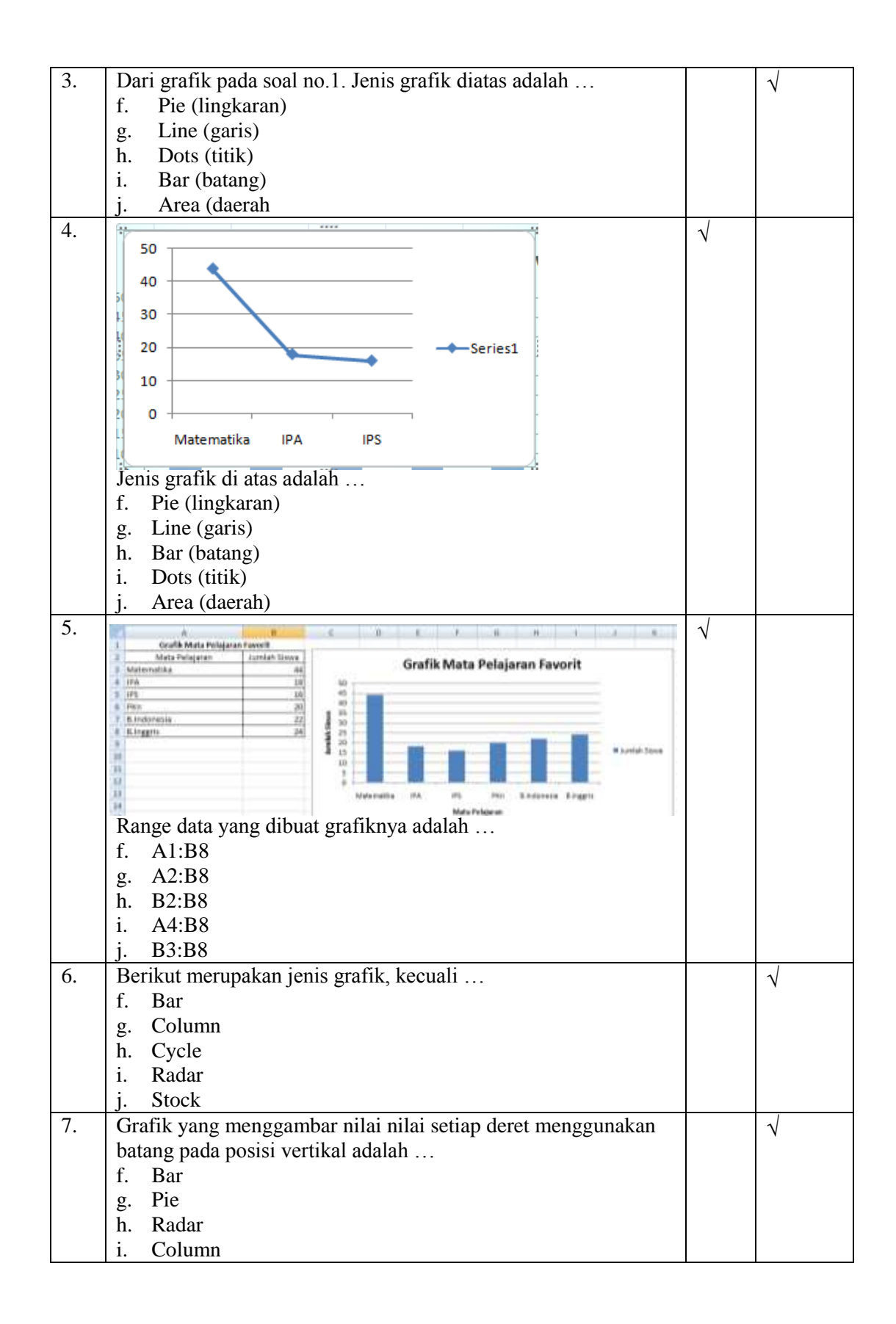

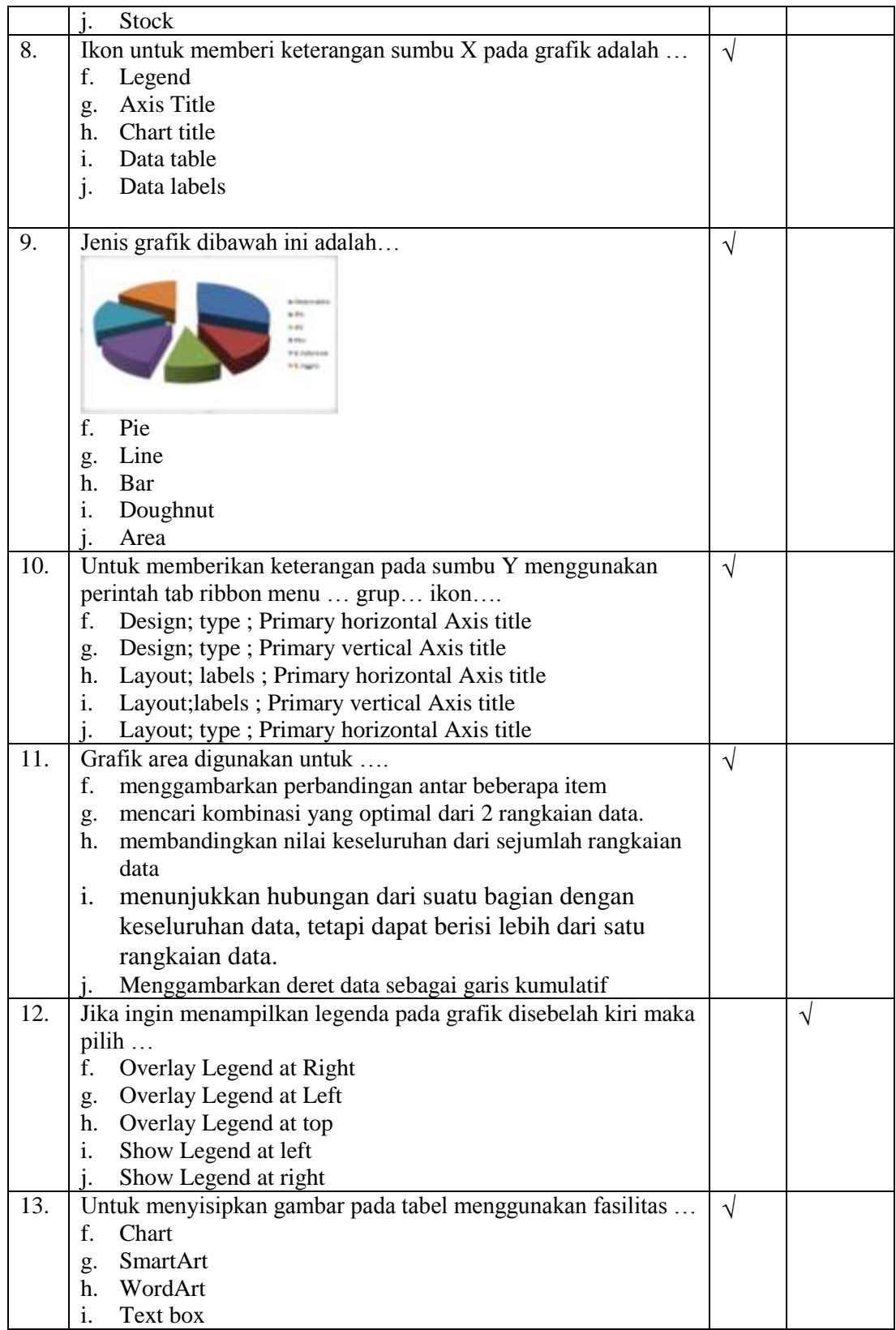

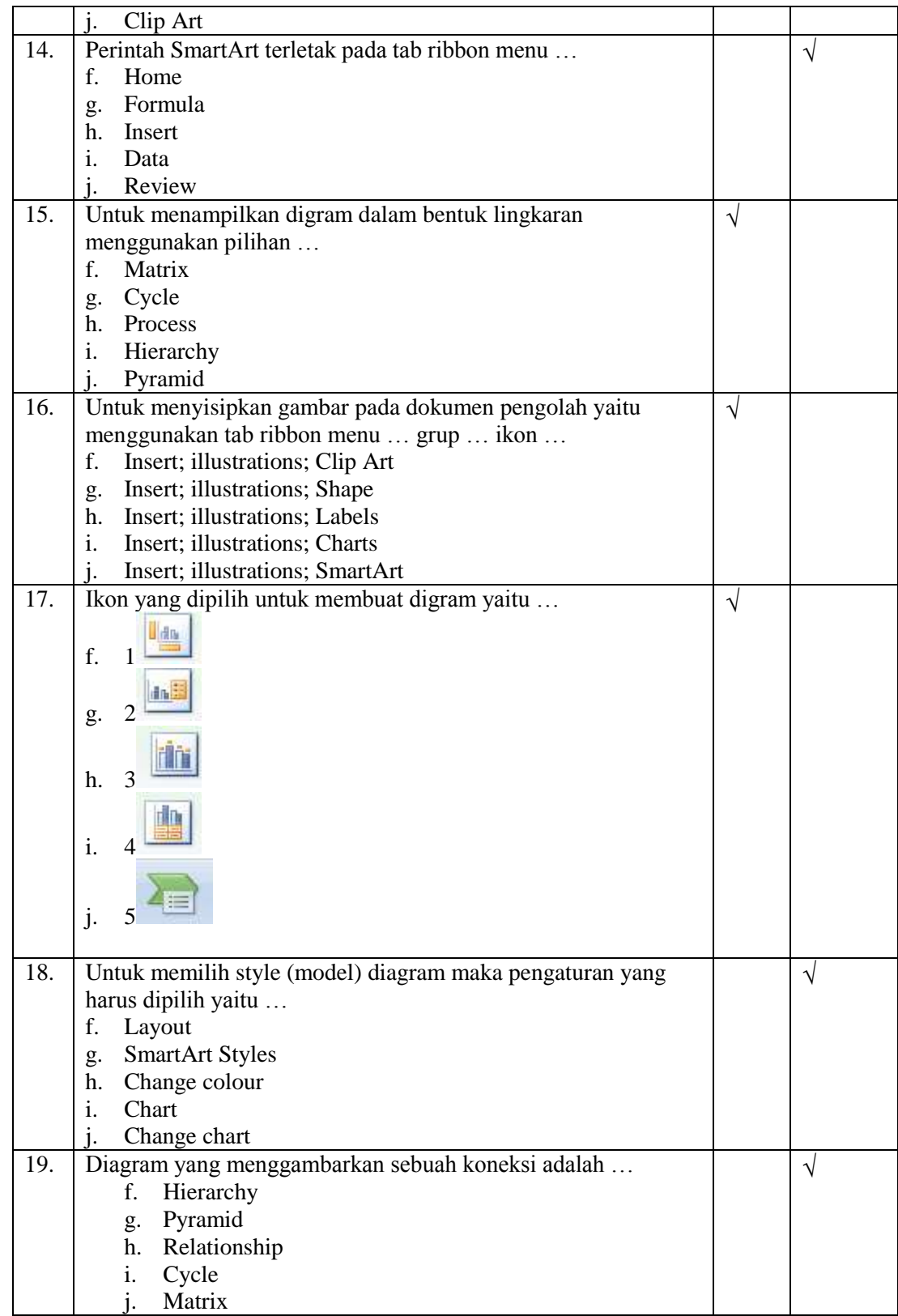

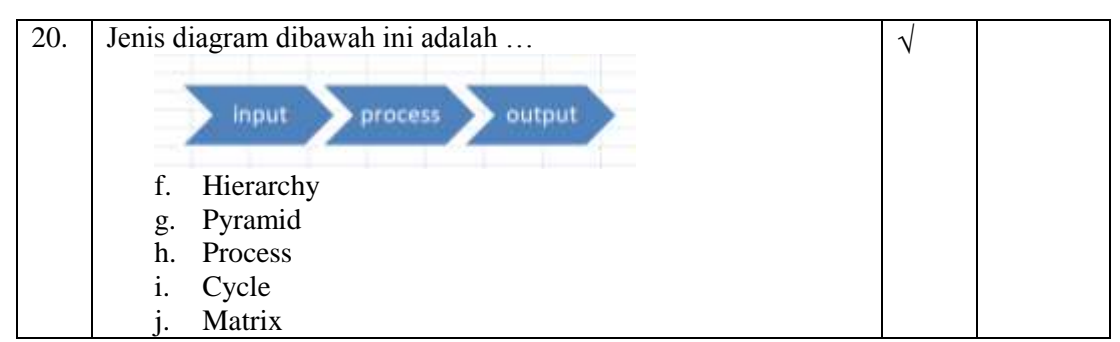

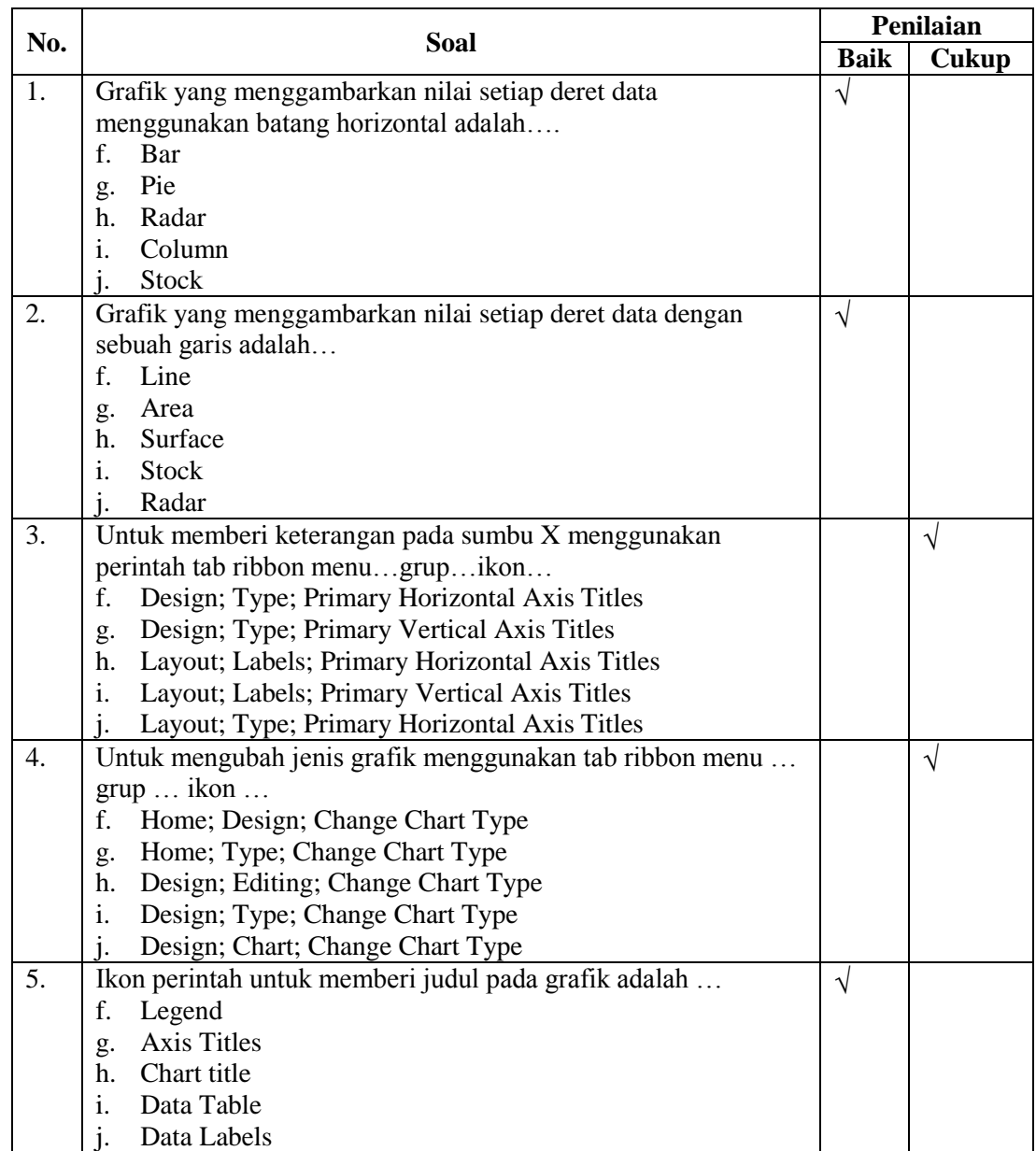

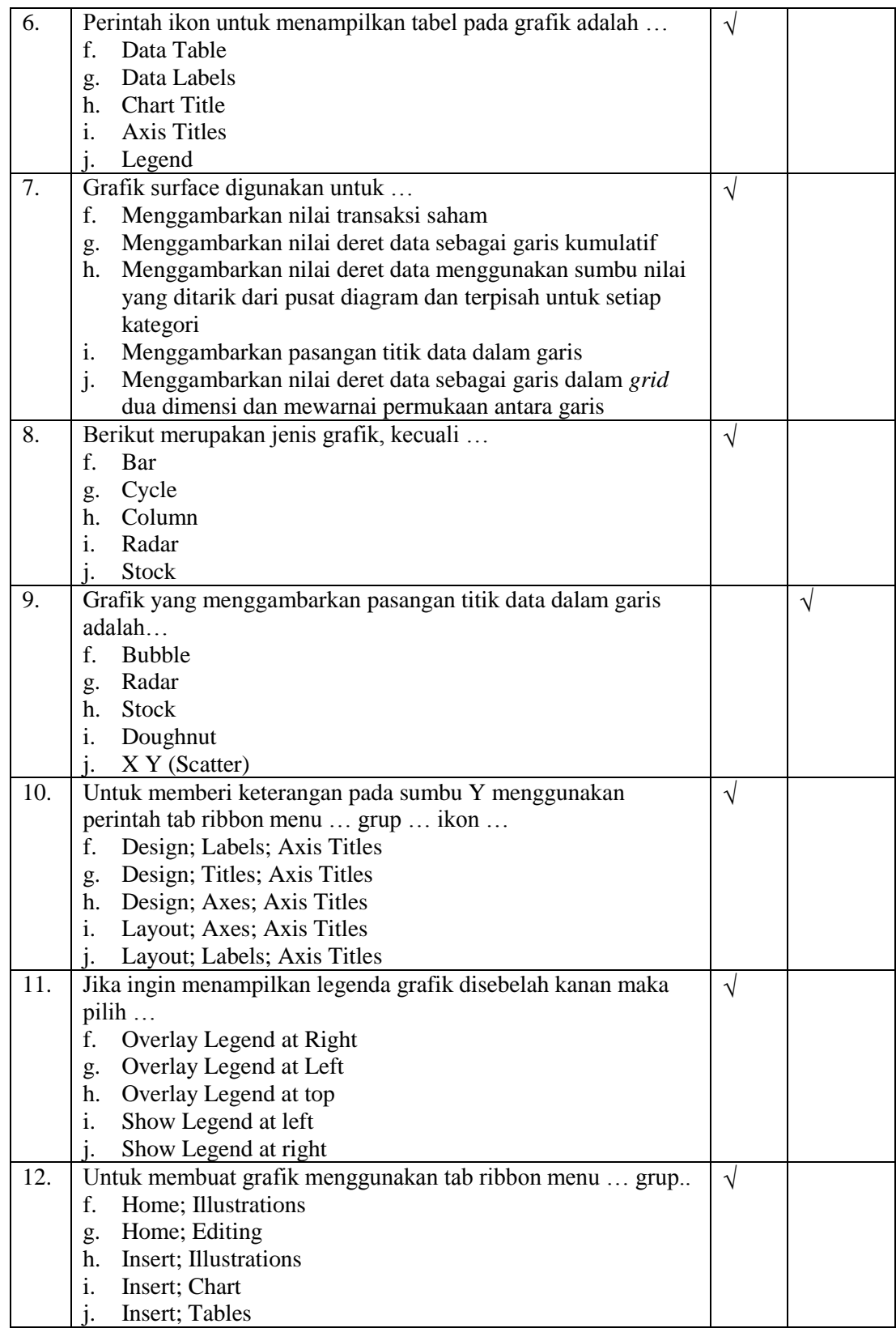

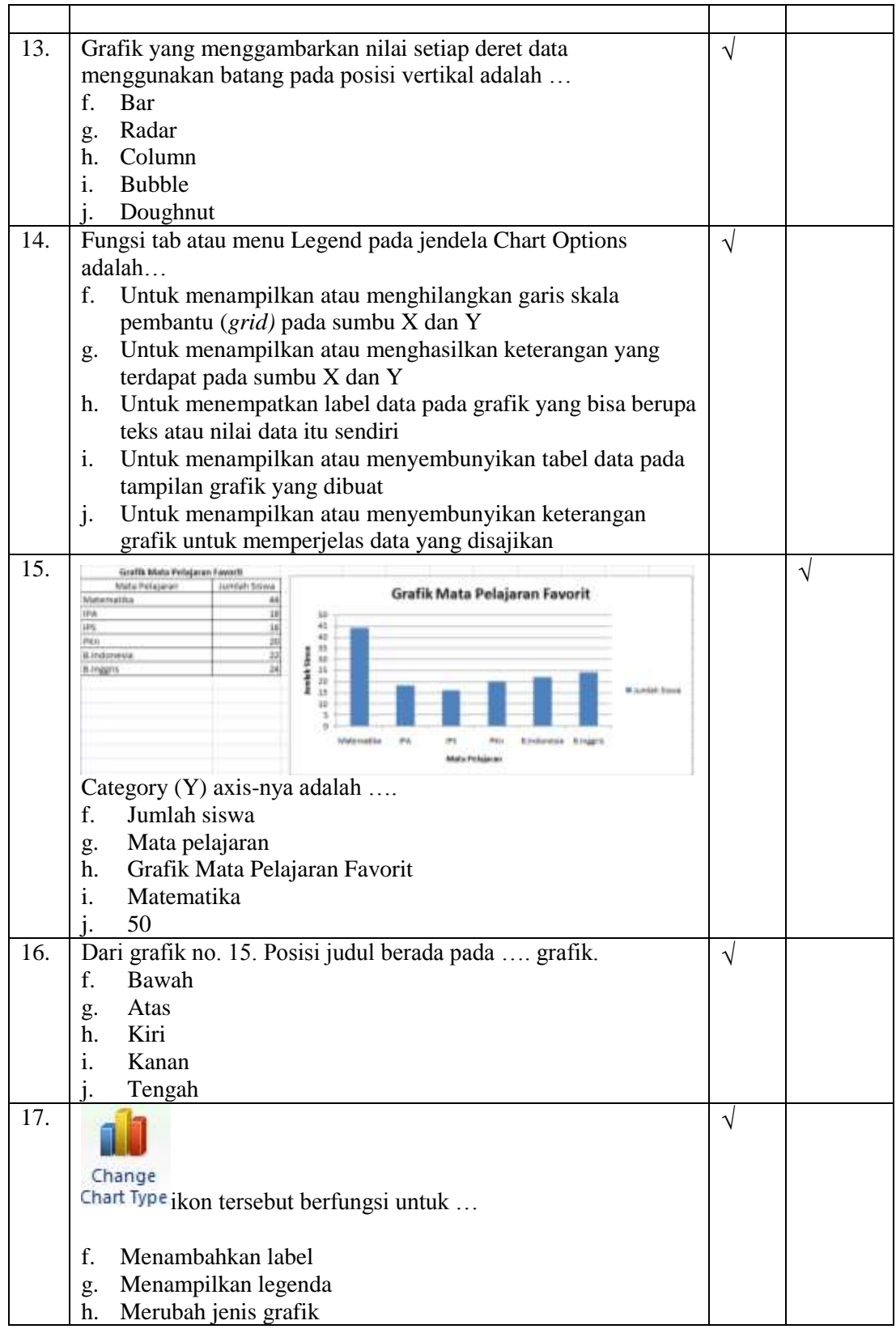

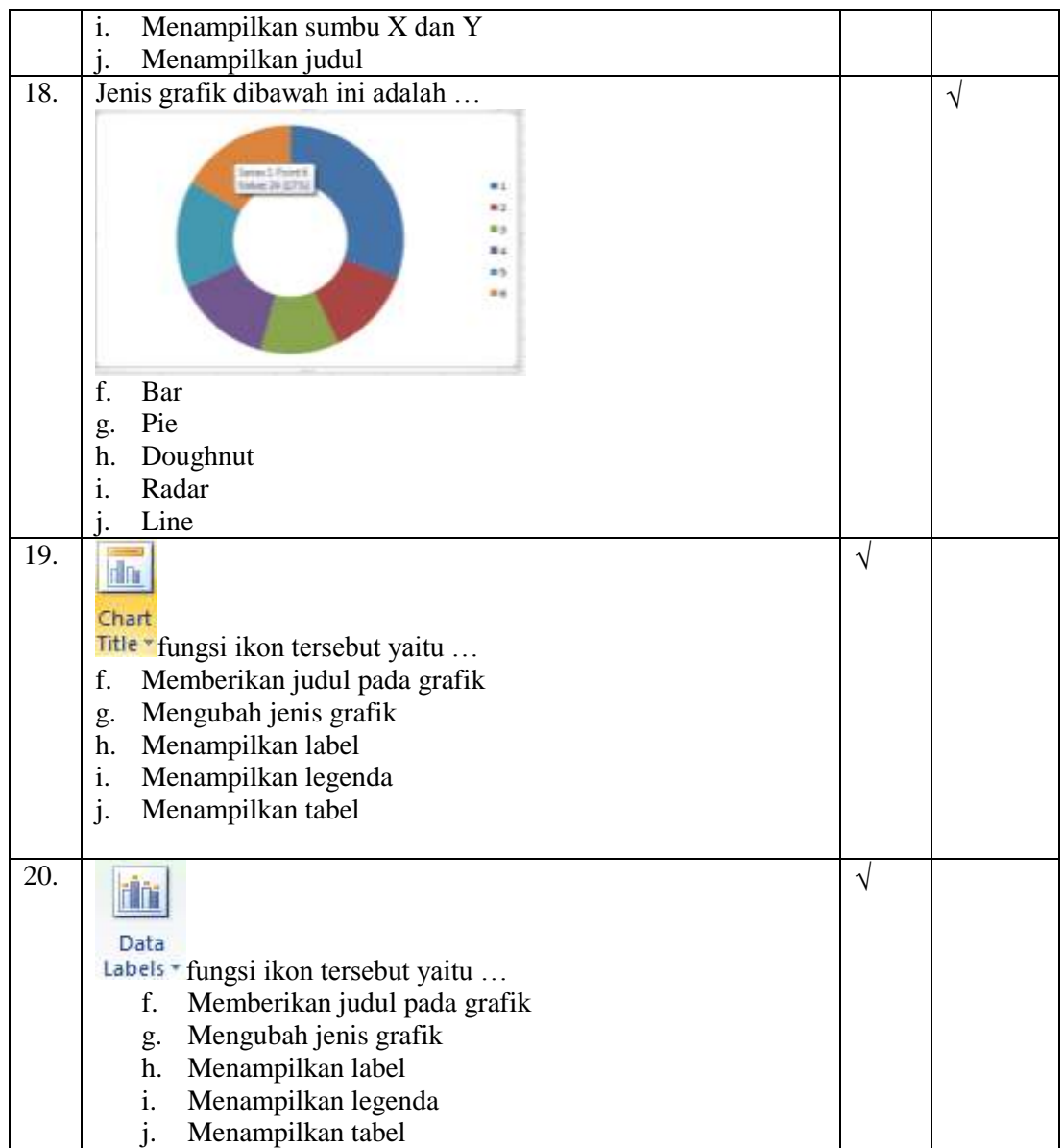

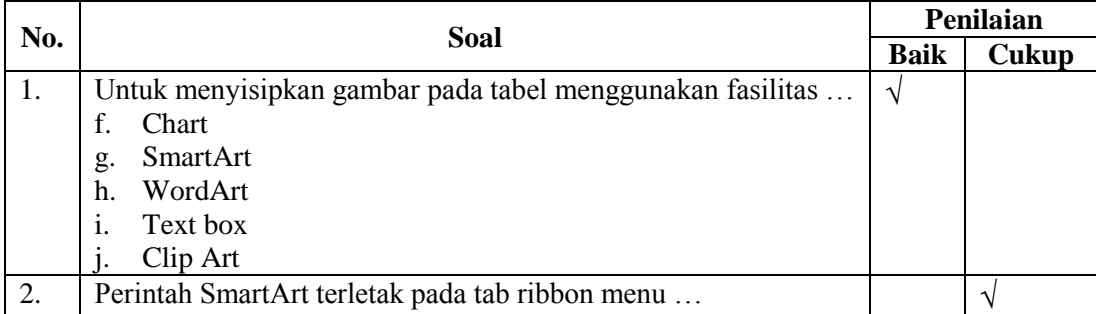

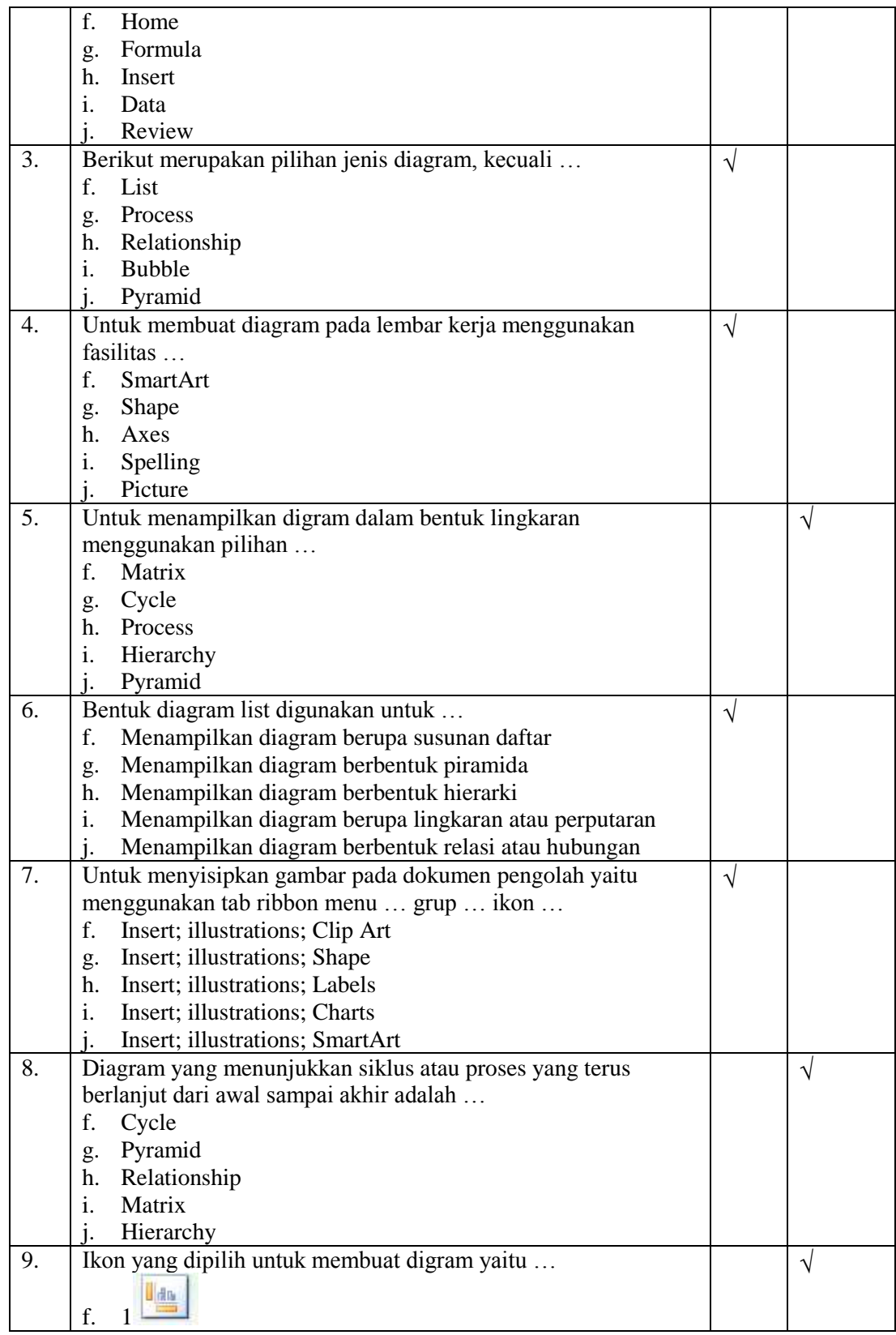

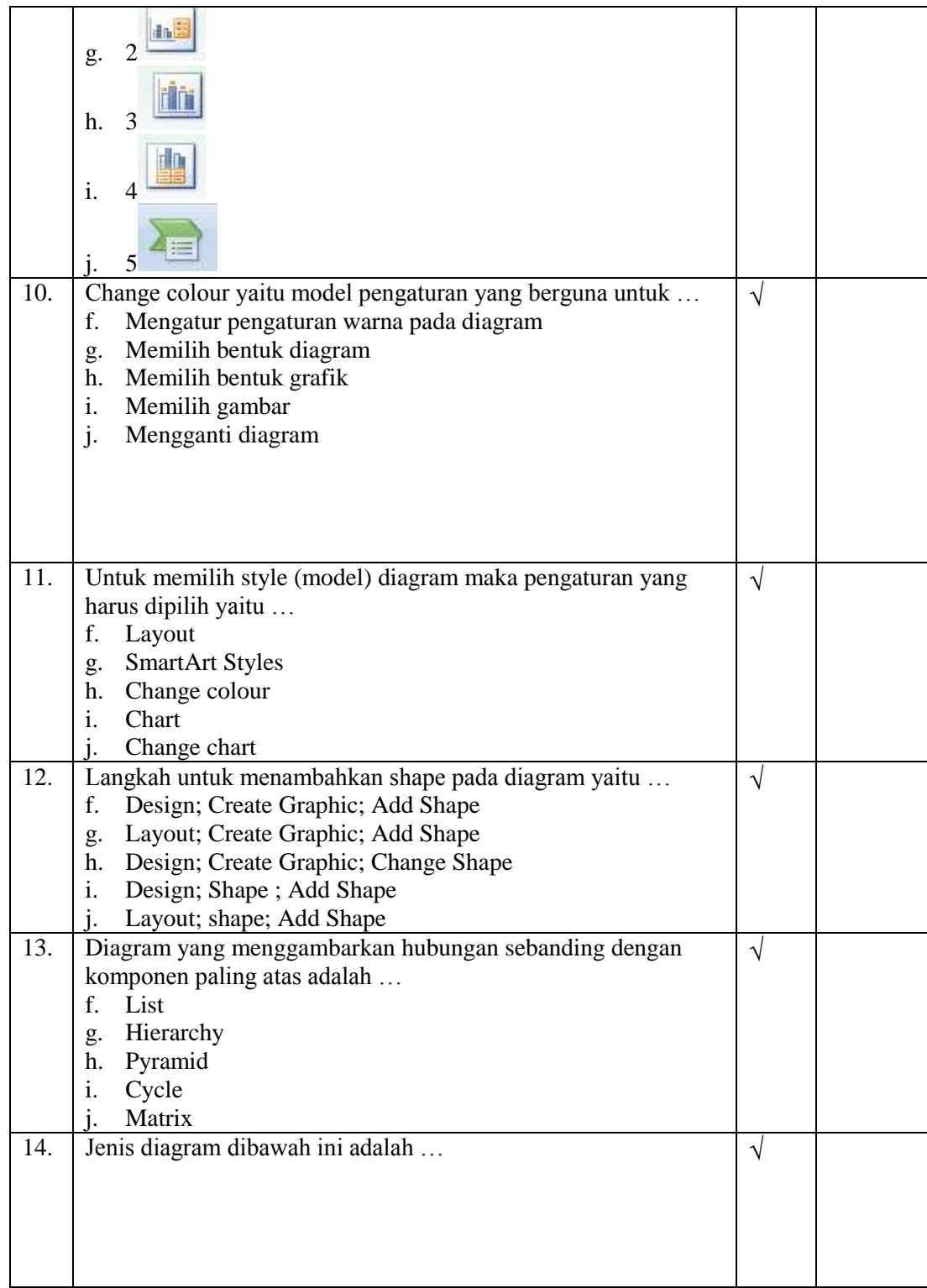

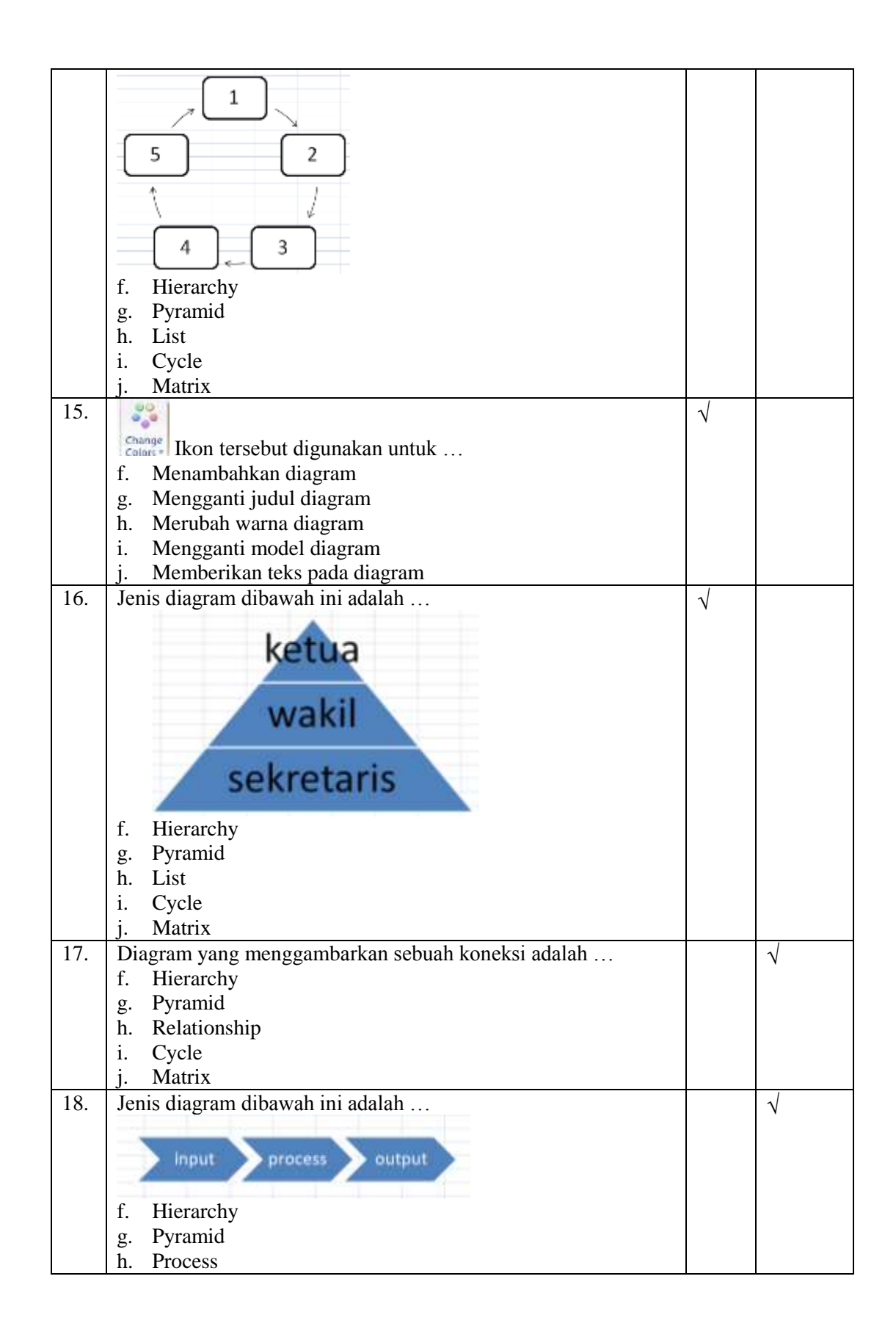

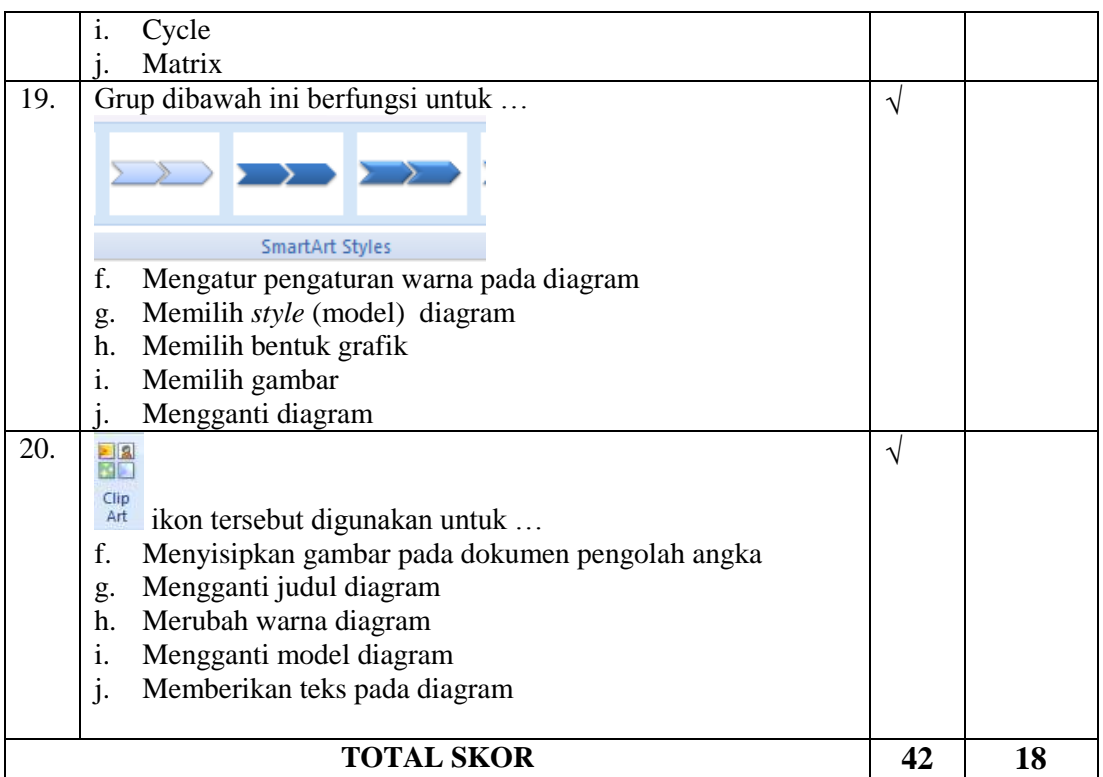

### **C. Kesimpulan**

Soal Pre Test dan Post Test Mengolah data menggunakan Microsoft Excel 2007 ini dinyatakan \*) :

- 1. Layak digunakan di lapangan tanpa ada revisi.
- $2\angle$  Layak digunakan di lapangan degan revisi.
- 3. Tidak layak digunakan di lanpangan.
- \*) Lingkari salah satu

#### **D. Komentar dan Saran**

Sesuaikan dengan materi yang dipelajari...................................................................

....................................................................................................................................

Semarang, 30 Maret 2015

Ahli

pus was

Drs. Y. Primadiyono, M.T. NIP.196209021987031002

# **LEMBAR UJI VALIDITAS SOAL PRE TEST DAN POST TEST (AHLI 2)**

Mata Pelajaran : T I K

Materi Pokok : Membuat dokumen pengolah angka dengan variasi grafik, gambar dan diagram

Sasaran : Siswa Kelas XI IPA semester 2 SMA Walisongo Semarang

### **A. Petunjuk Pengisian**

Isilah tanda centang  $(\sqrt{\ } )$  pada kolom sebelah kanan soal yang Bapak/Ibu anggap sesuai dengan aspek peniliaian yang ada.

#### **B. Daftar Pertanyaan**

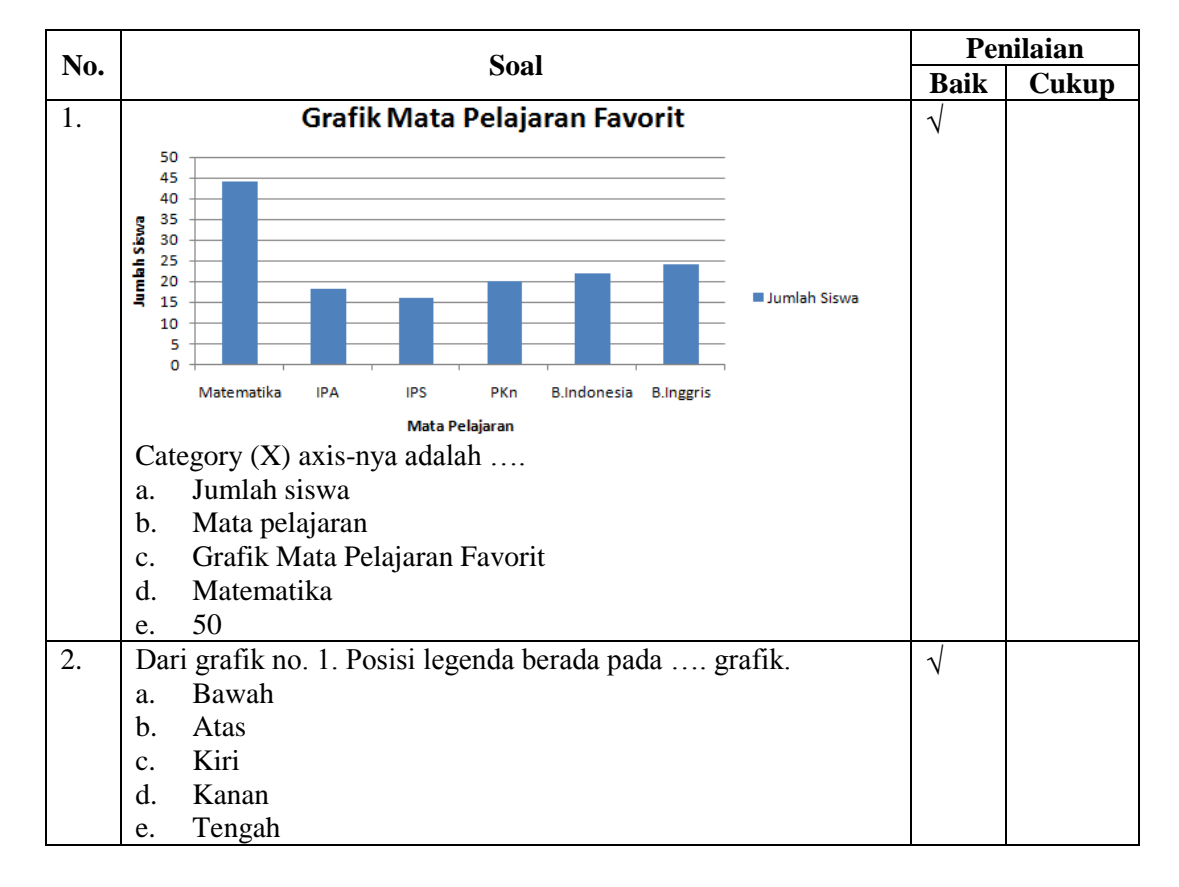

**PRE-TEST**

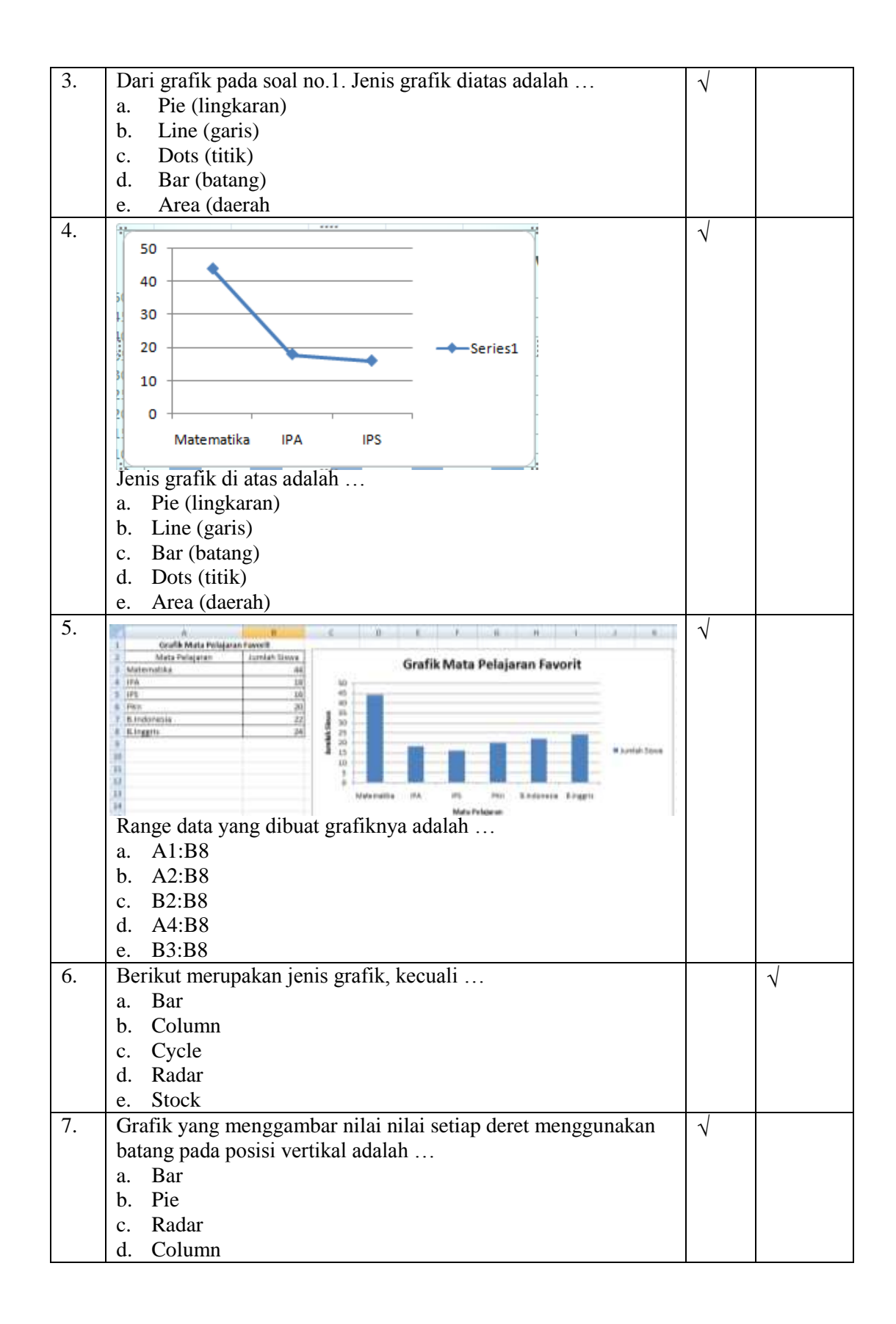

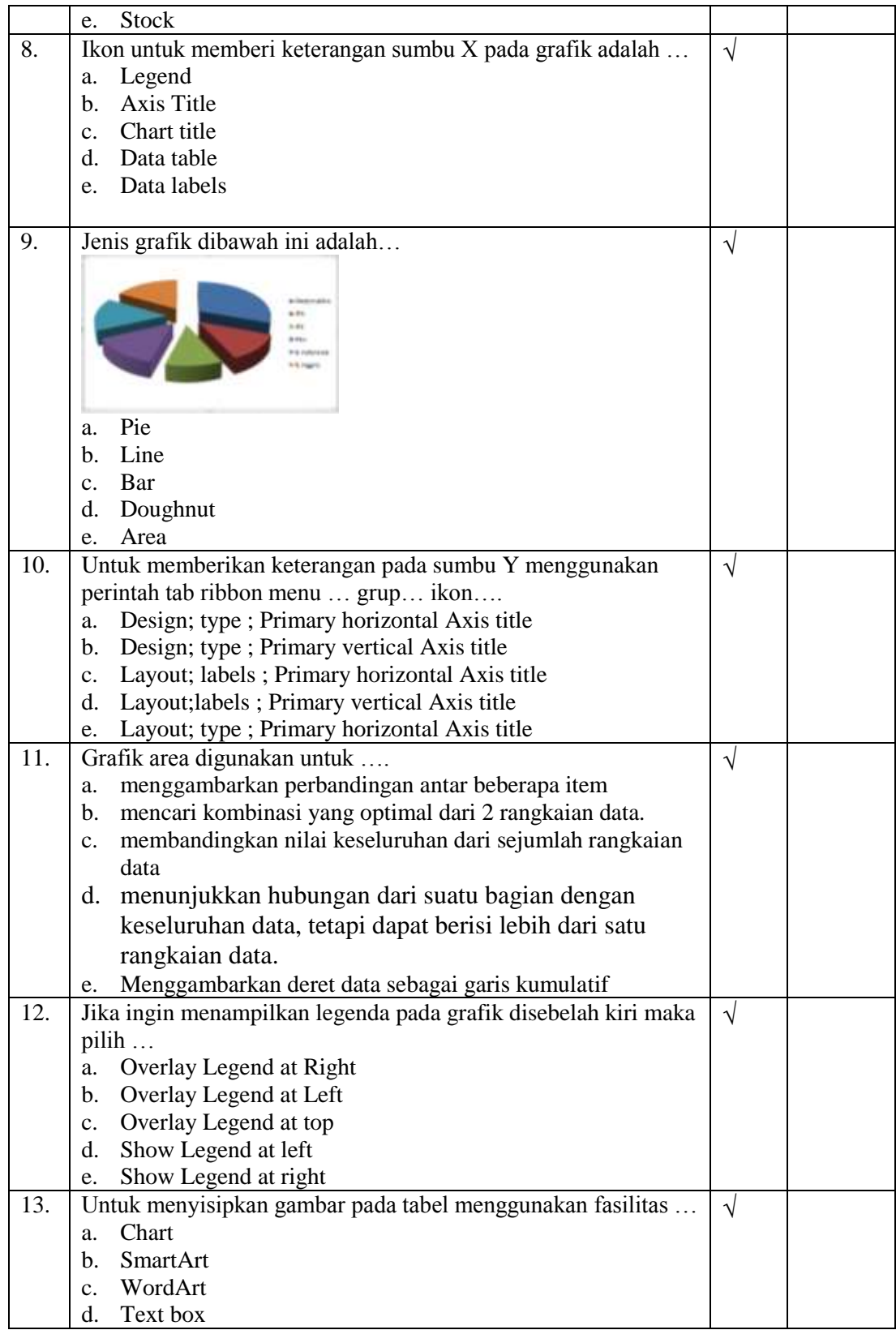

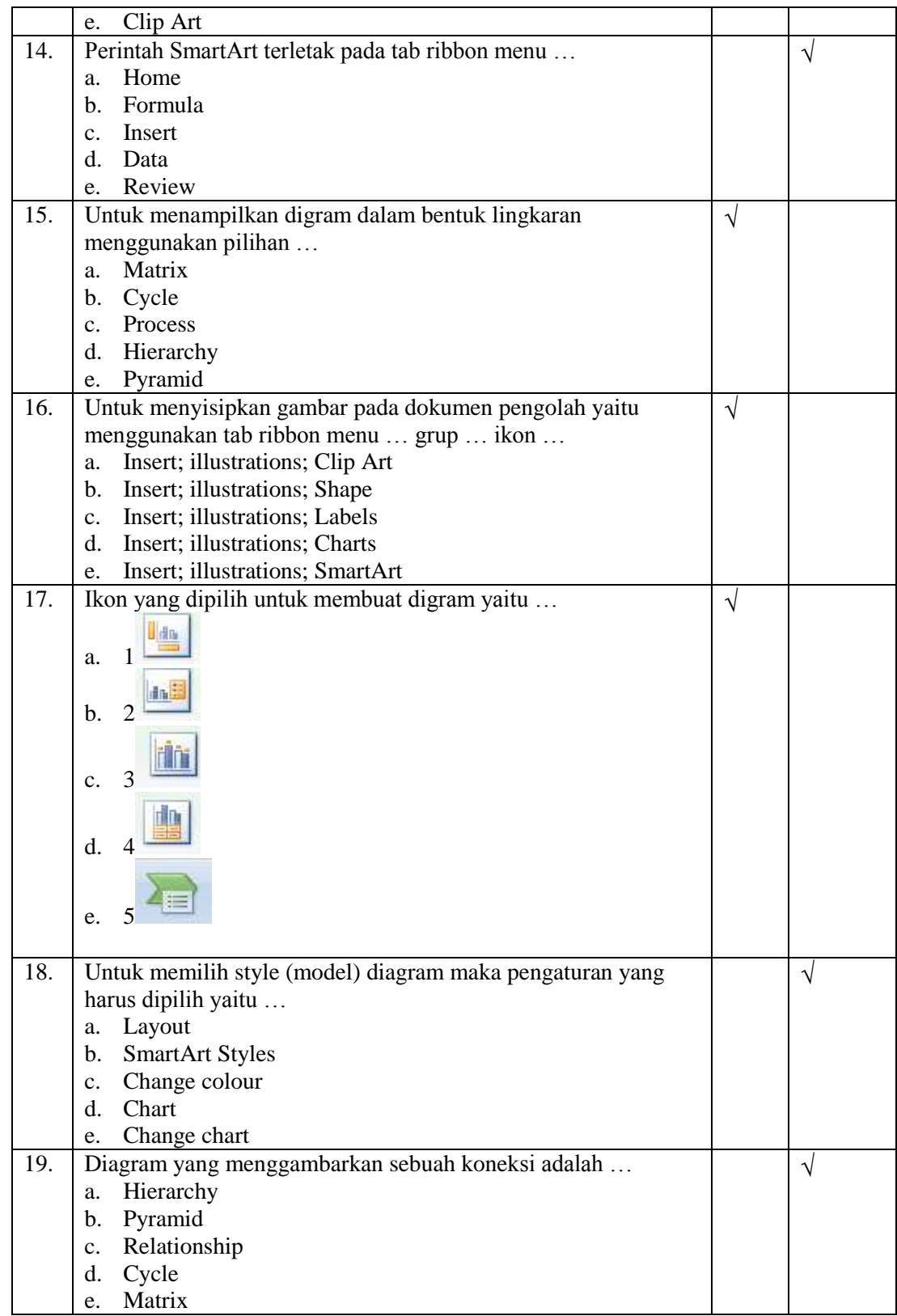

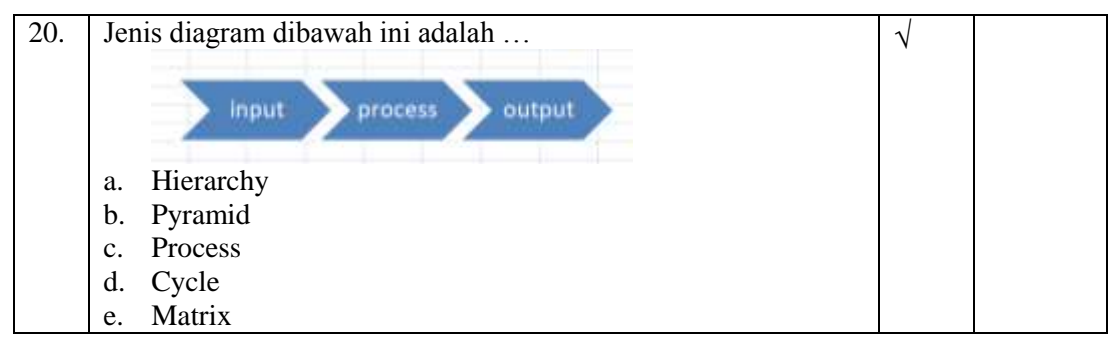

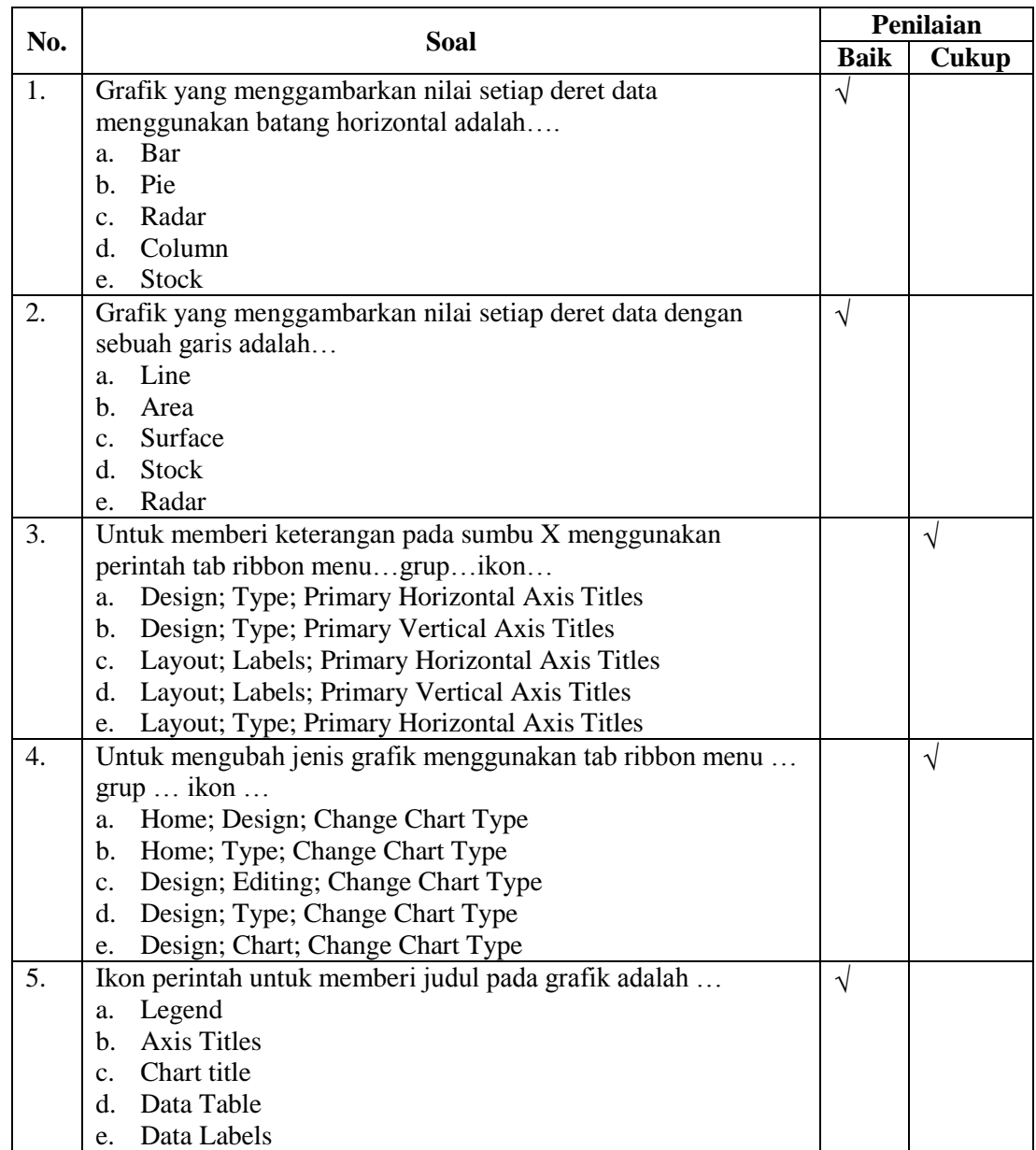

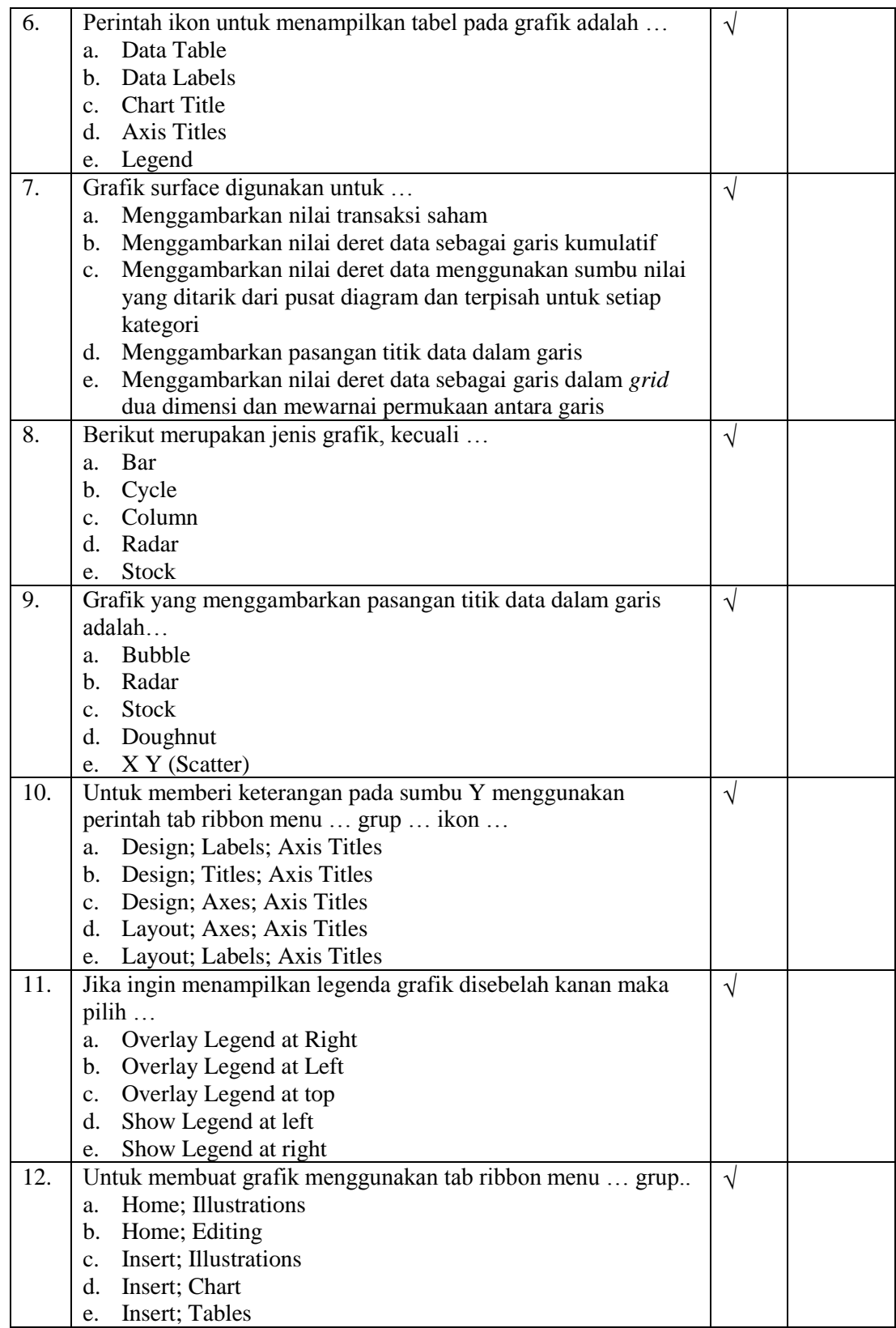

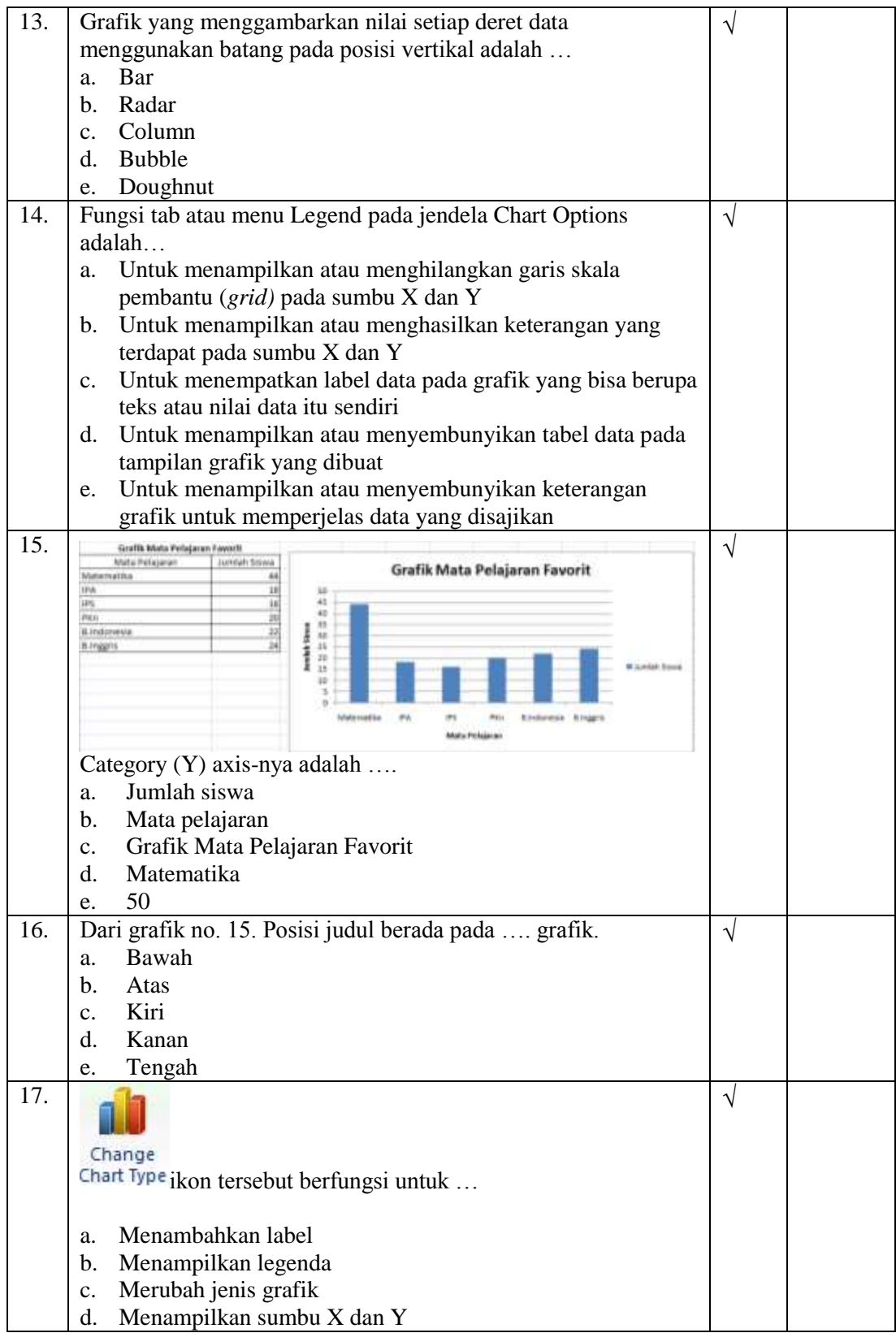

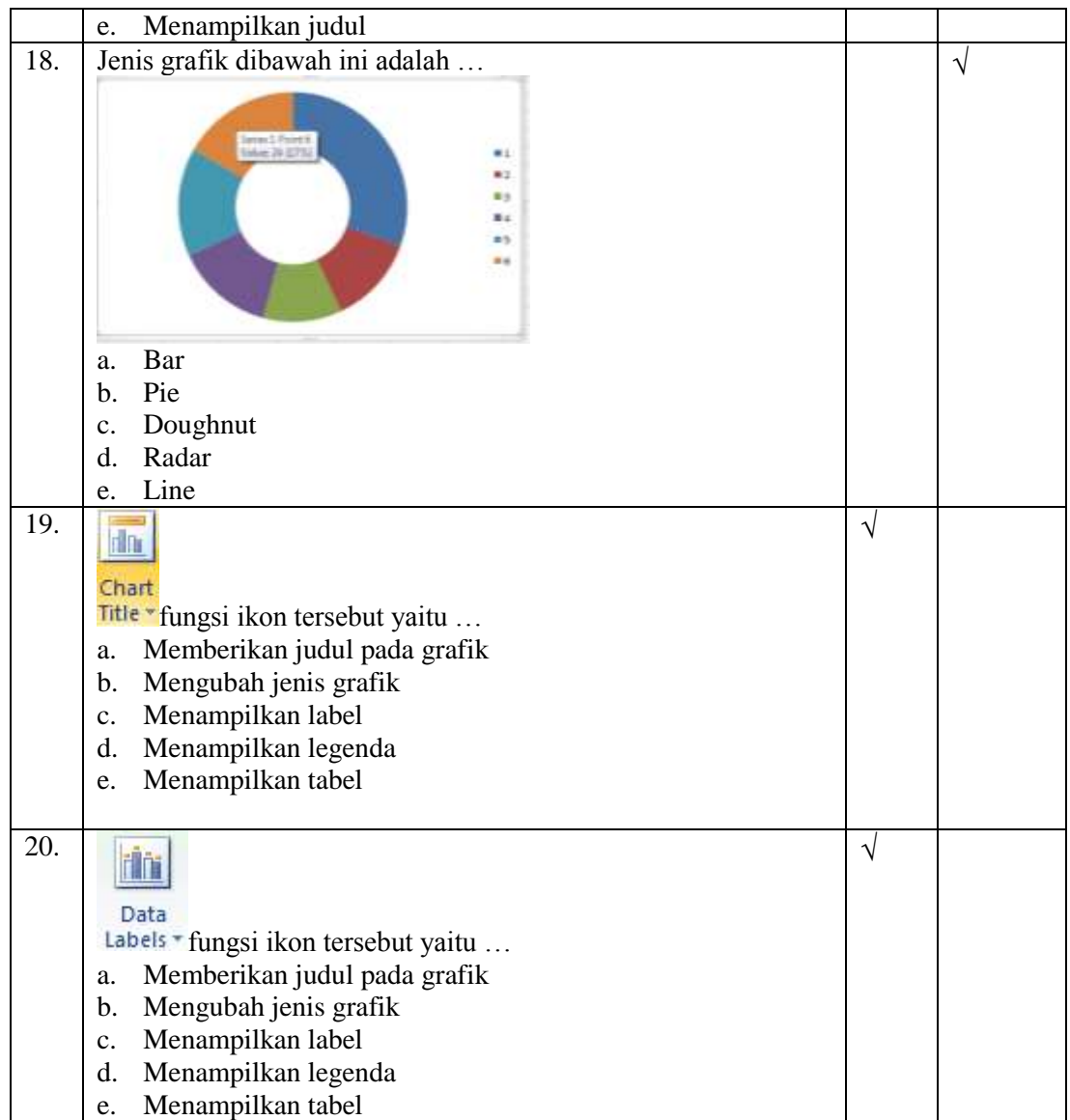

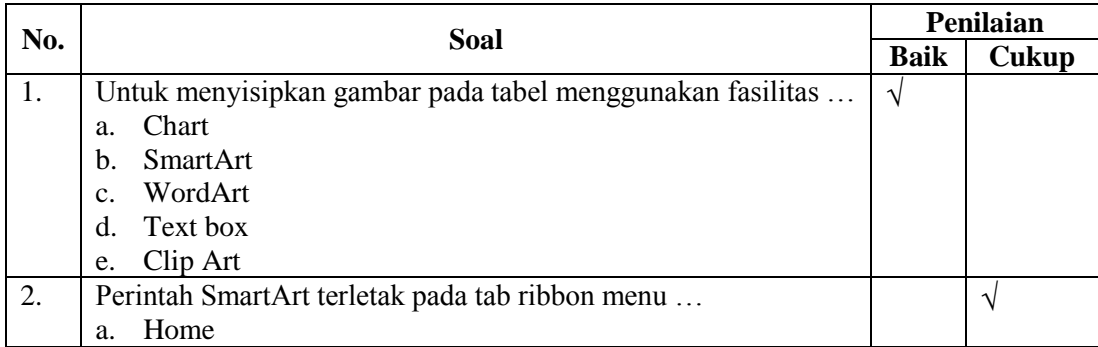

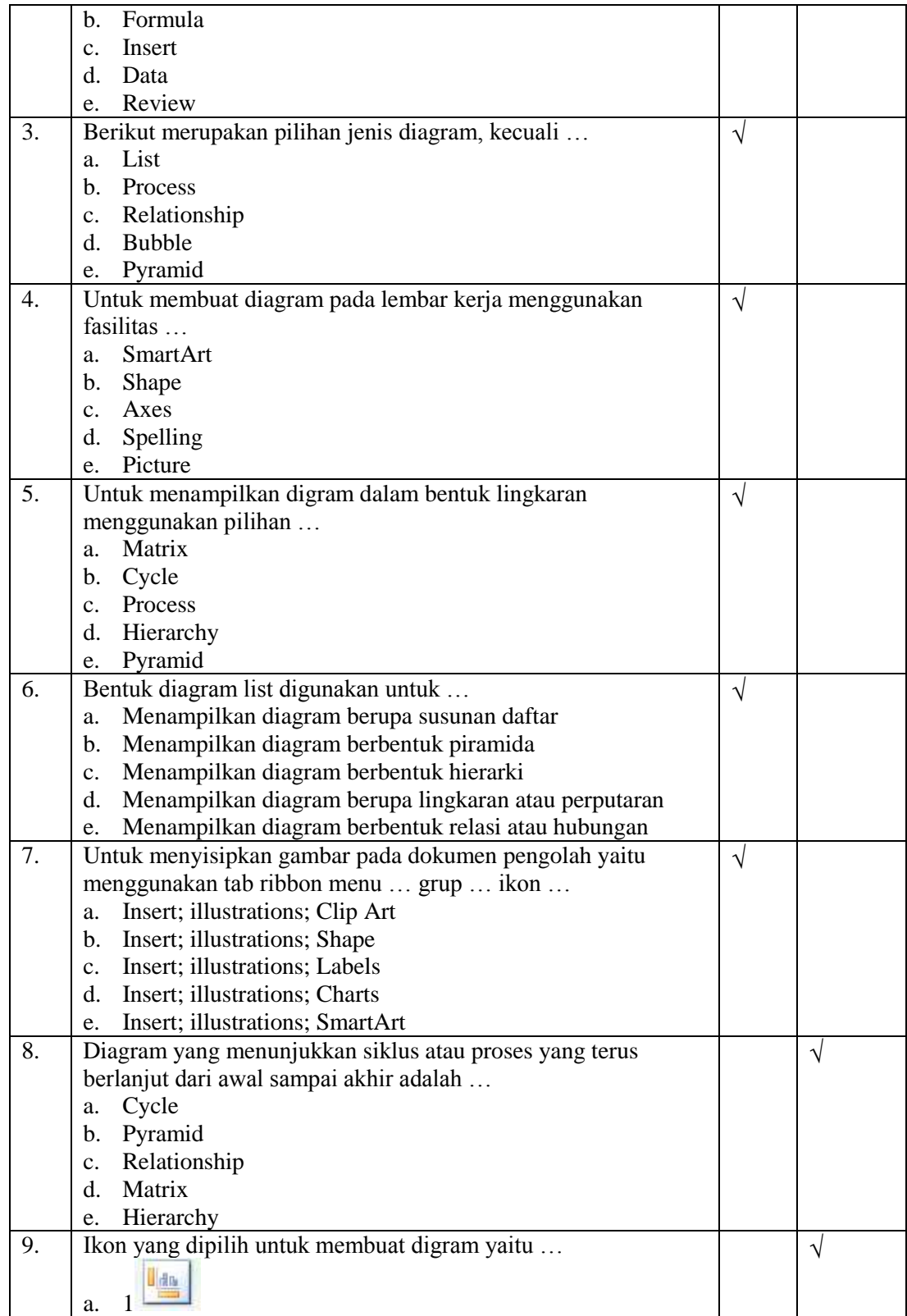

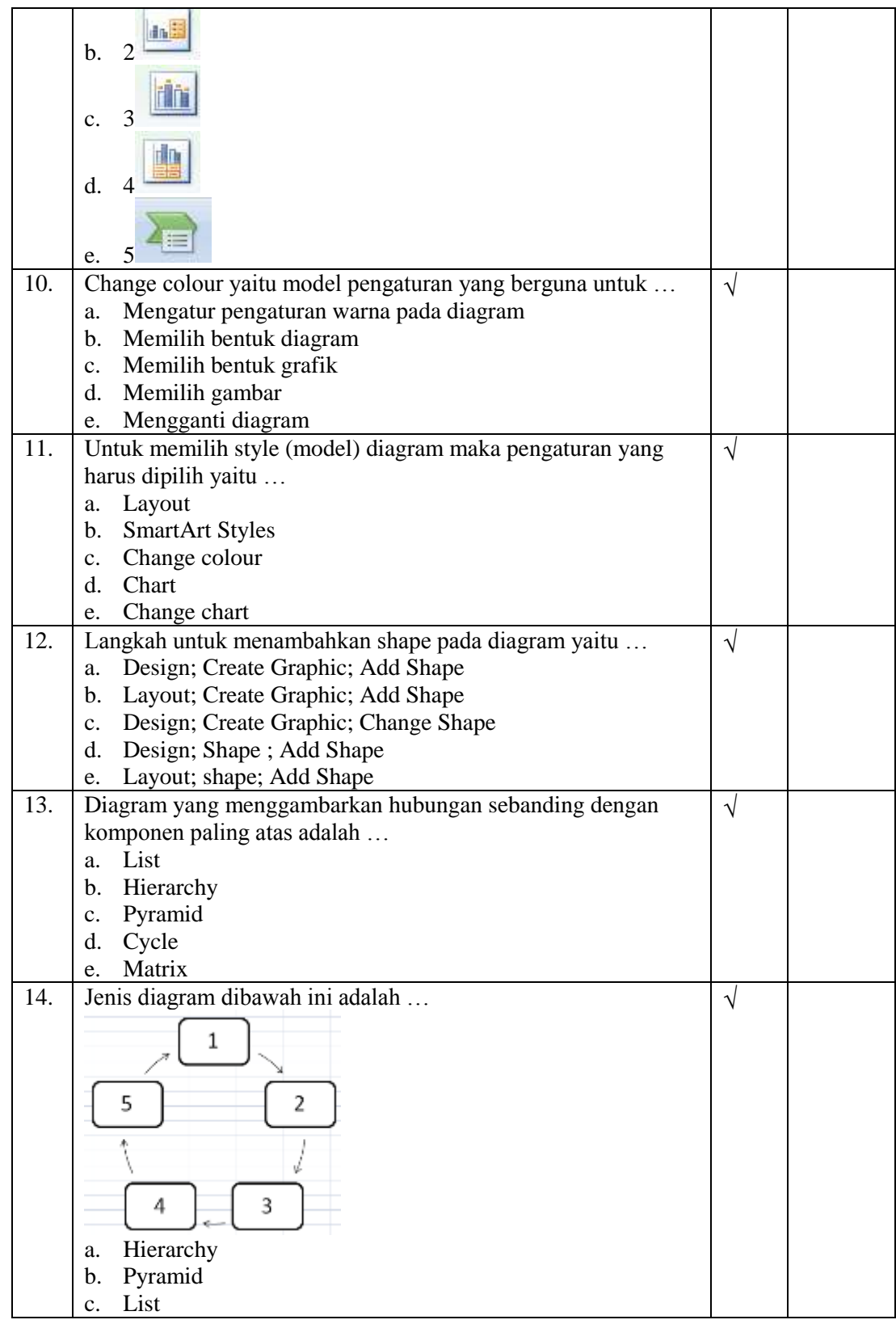

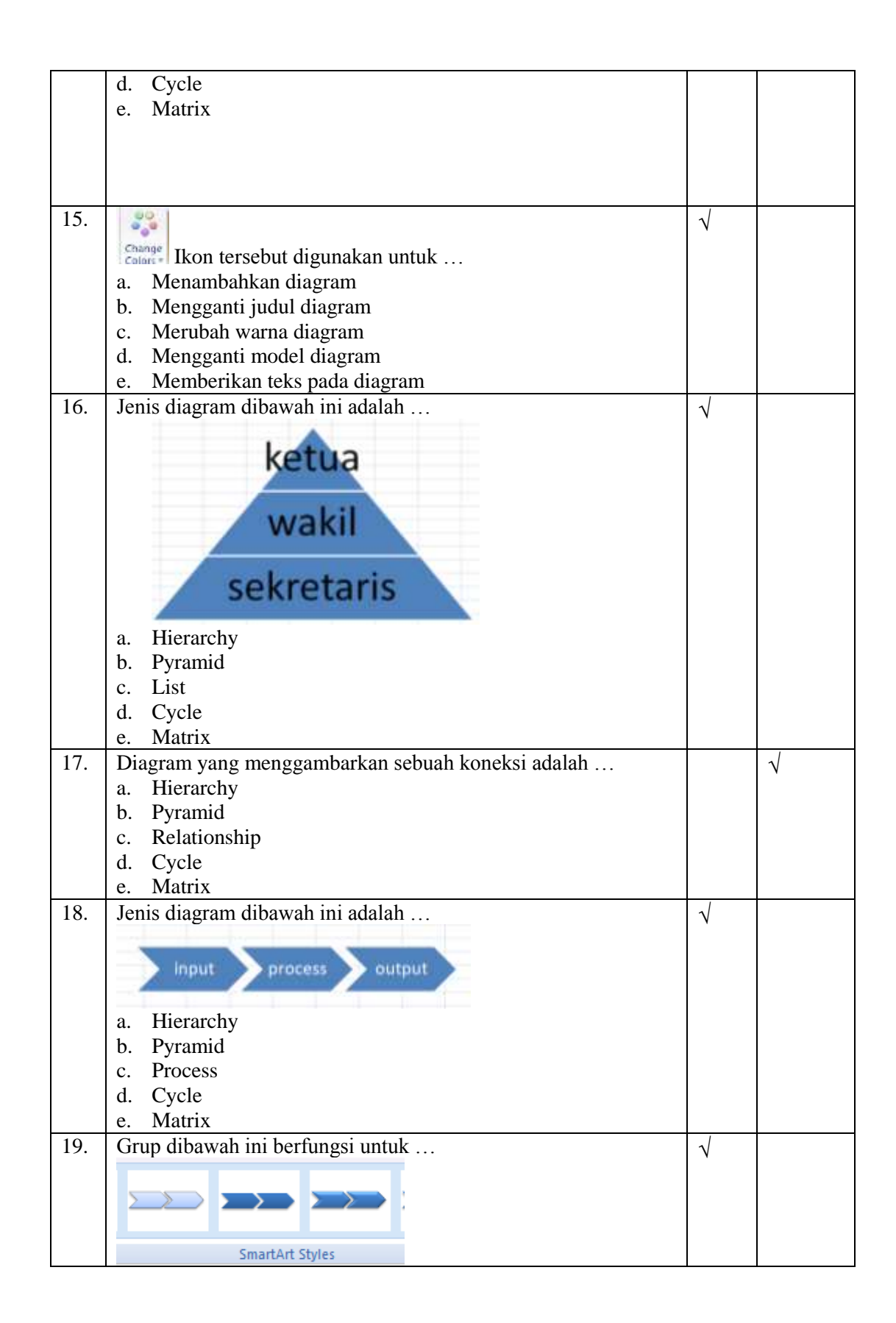

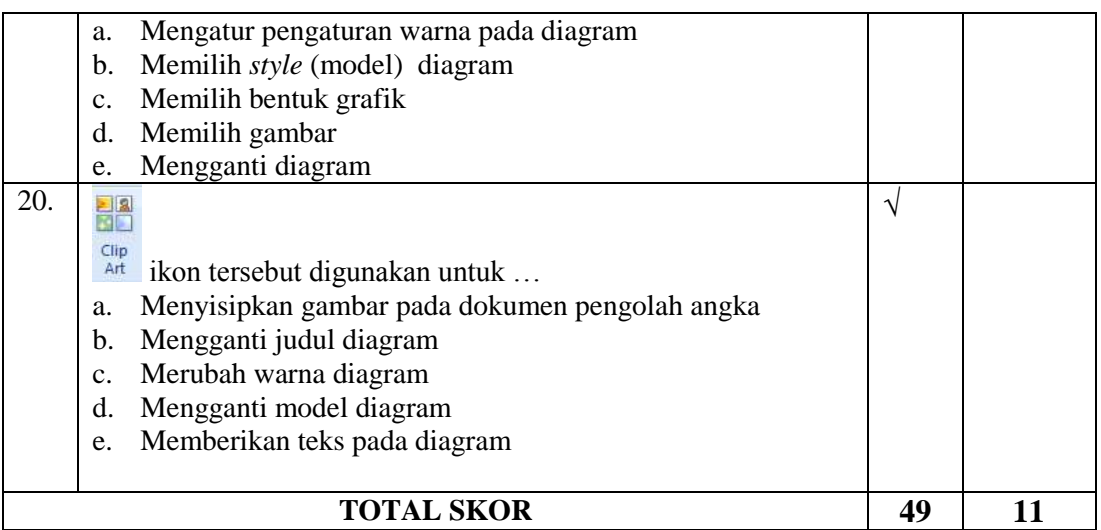

### **C. Kesimpulan**

Soal Pre Test dan Post Test Mengolah data menggunakan Microsoft Excel 2007 ini dinyatakan \*) :

1. Layak digunakan di lapangan tanpa ada revisi.

- 2. Layak digunakan di lapangan degan revisi.
- 3. Tidak layak digunakan di lanpangan.
- \*) Lingkari salah satu

### **D. Komentar dan Saran**

Silahkan digunakan untuk penelitian .........................................................................

....................................................................................................................................

Semarang, 25 Maret 2015

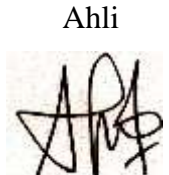

Warsini, A.Md, S.Kom.

NIY. 3.08.09.0044

#### KUNCI JAWABAN SOAL PRE-TEST

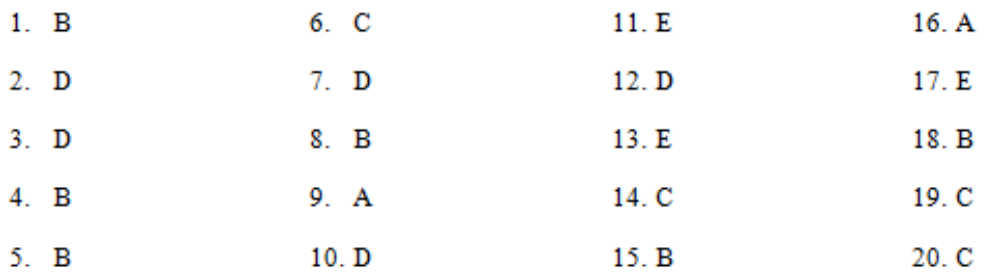

### KUNCI JAWABAN SOAL POST-TEST SIKLUS 1

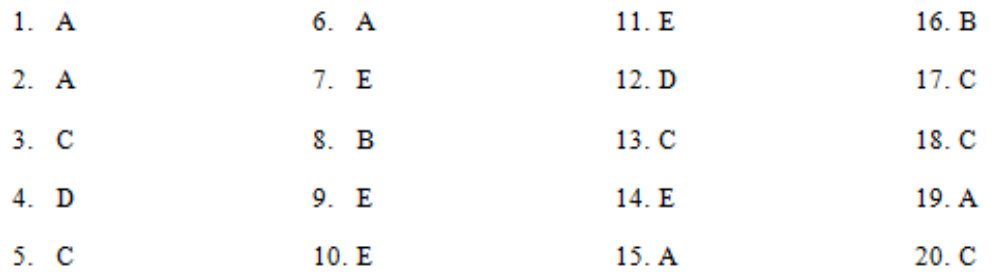

### KUNCI JAWABAN SOAL POST-TEST SIKLUS 2

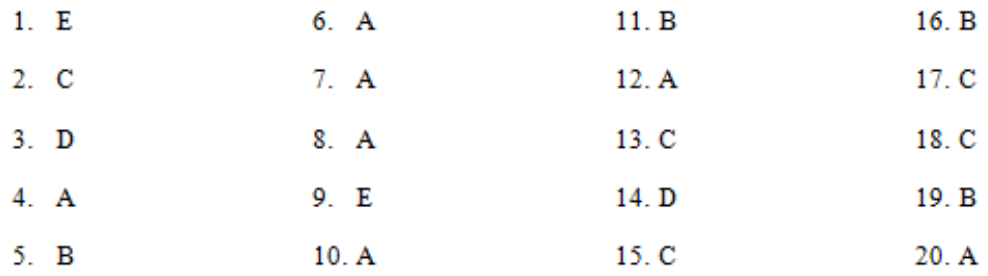

### TABULASI LEMBAR OBSERVASI AKTIVITAS SISWA PRE-TEST (PENGAMAT 1)

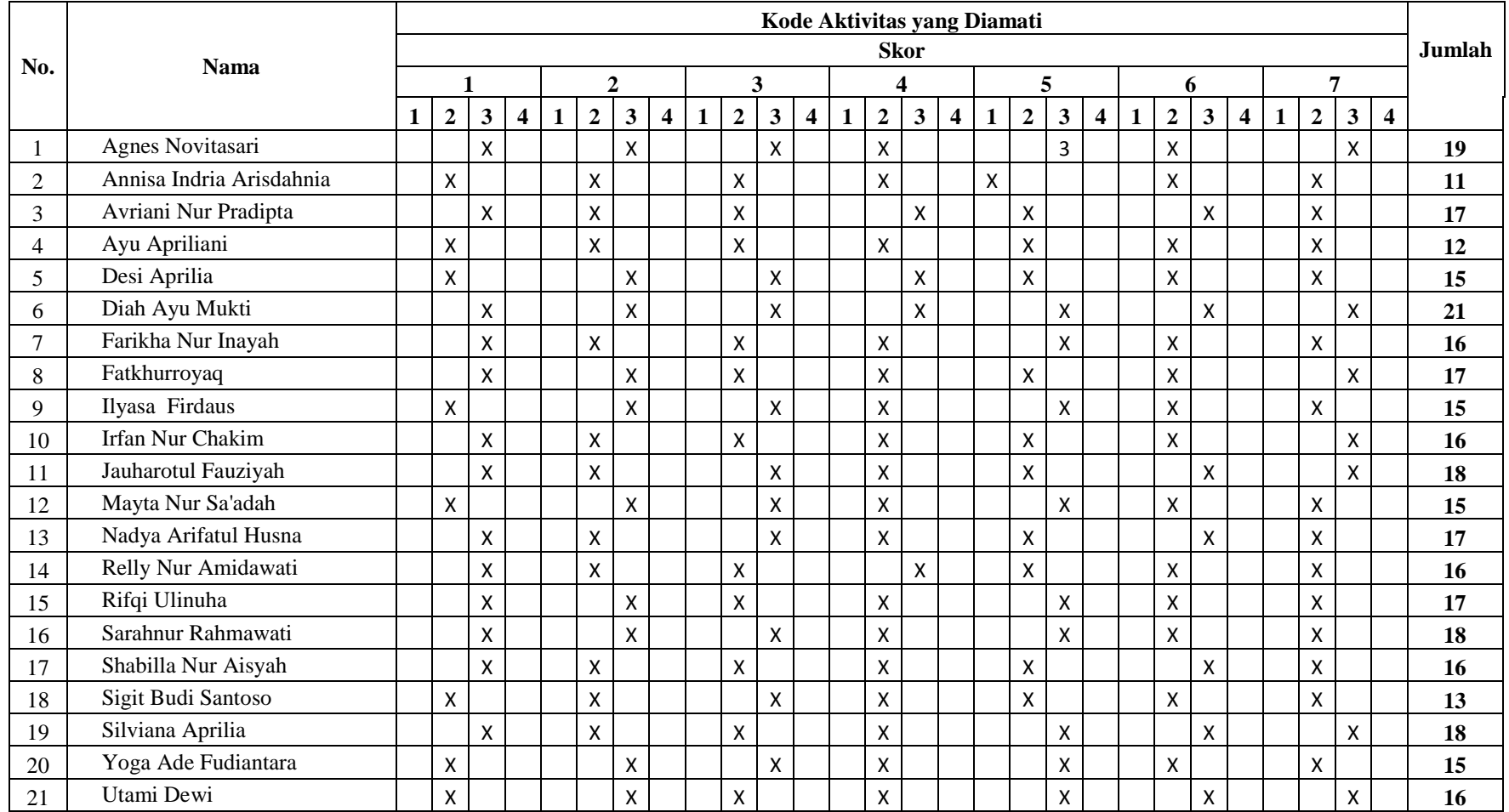

### TABULASI LEMBAR OBSERVASI AKTIVITAS SISWA PRE-TEST (PENGAMAT 2)

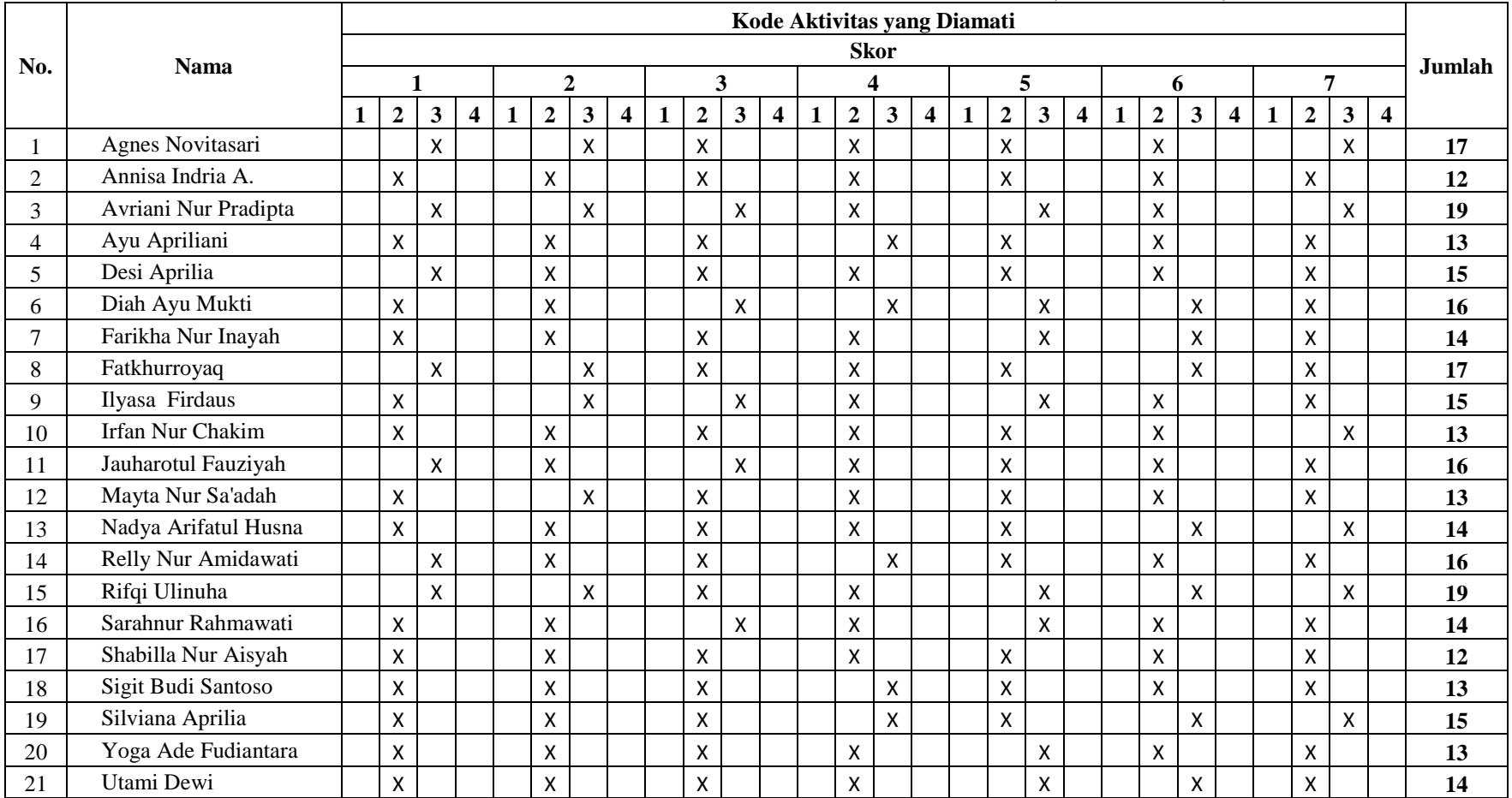

### TABULASI LEMBAR OBSERVASI AKTIVITAS SISWA SIKLUS I (PENGAMAT 1)

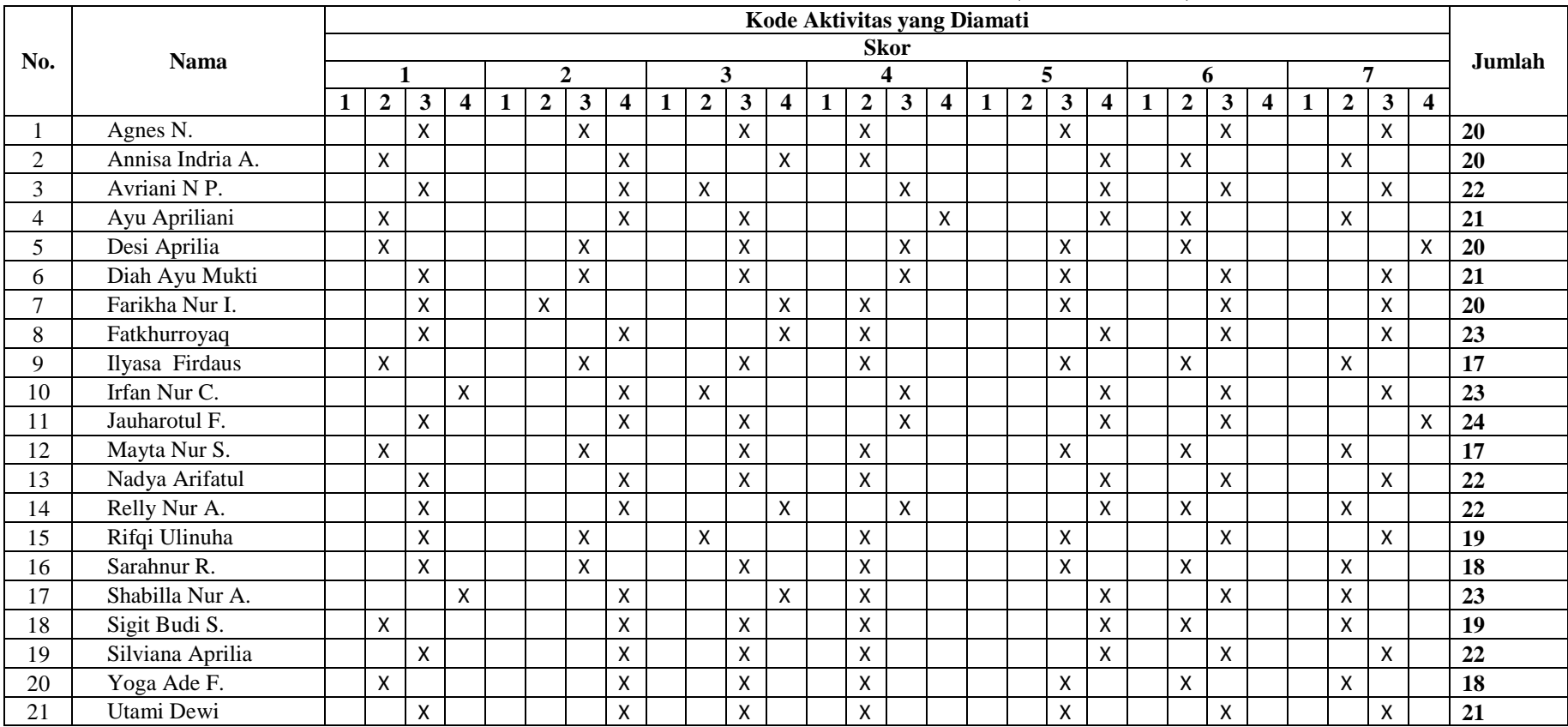

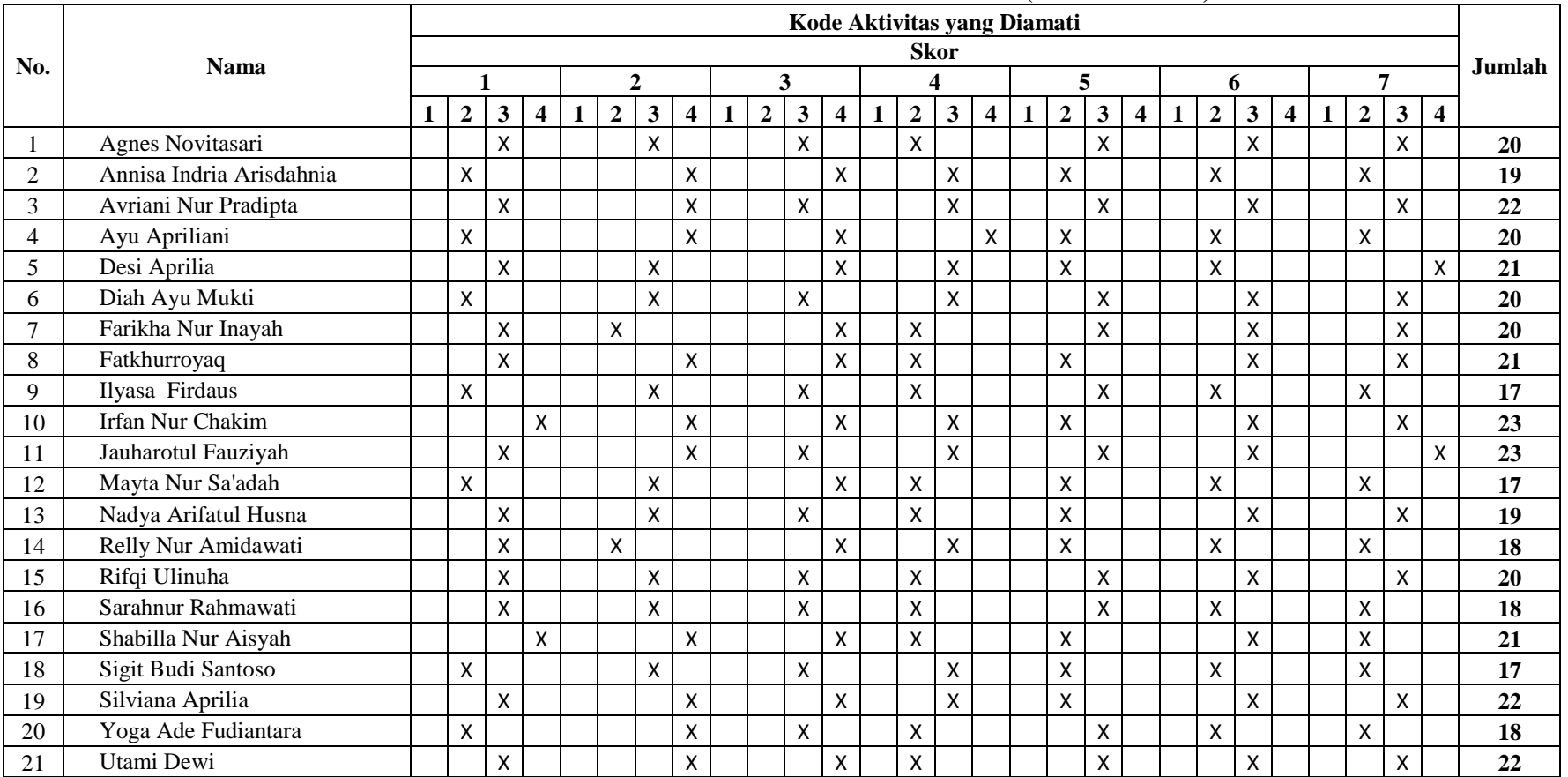

### TABULASI LEMBAR OBSERVASI AKTIVITAS SISWA SIKLUS I (PENGAMAT 2)

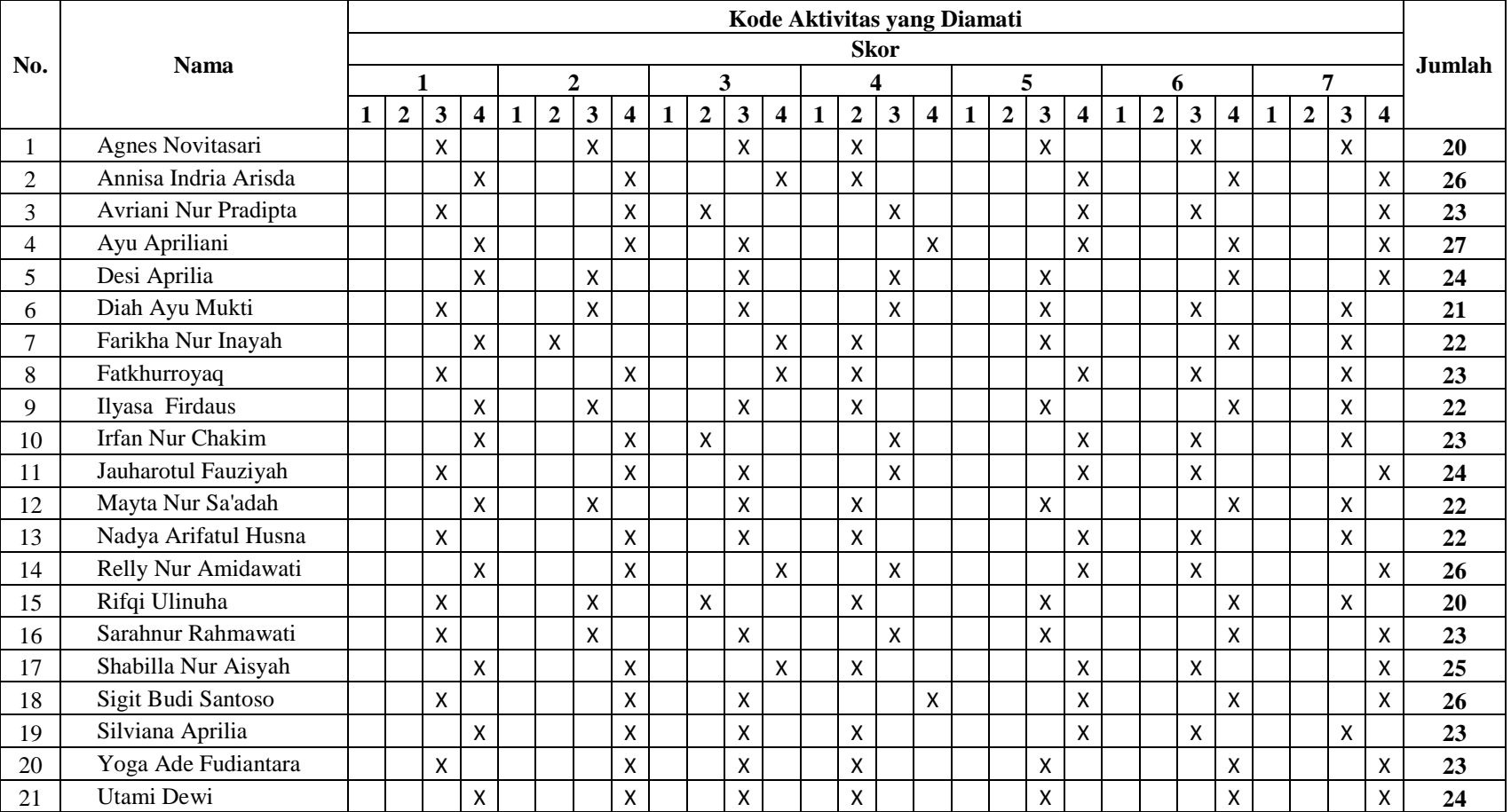

# <u>TABULASI LEMBAR OBSERVASI AKTIVITAS SISWA SIKLUS II (PENGAMAT 1)</u>

# <u>TABULASI LEMBAR OBSERVASI AKTIVITAS SISWA SIKLUS II (PENGAMAT 2)</u>

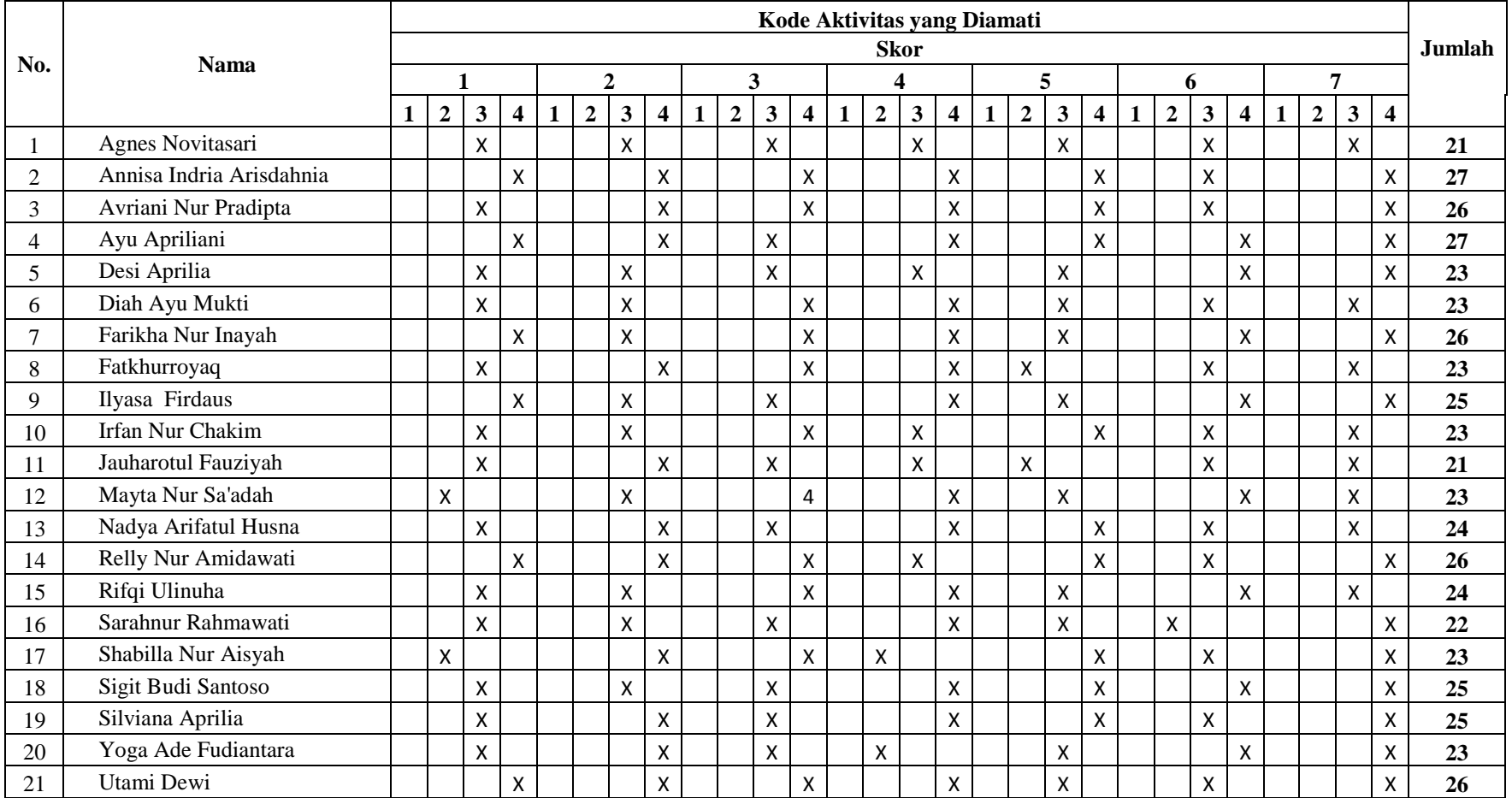

### **REKAP HASIL LEMBAR OBSERVASI AKTIVITAS SISWA**

# **PRA SIKLUS**

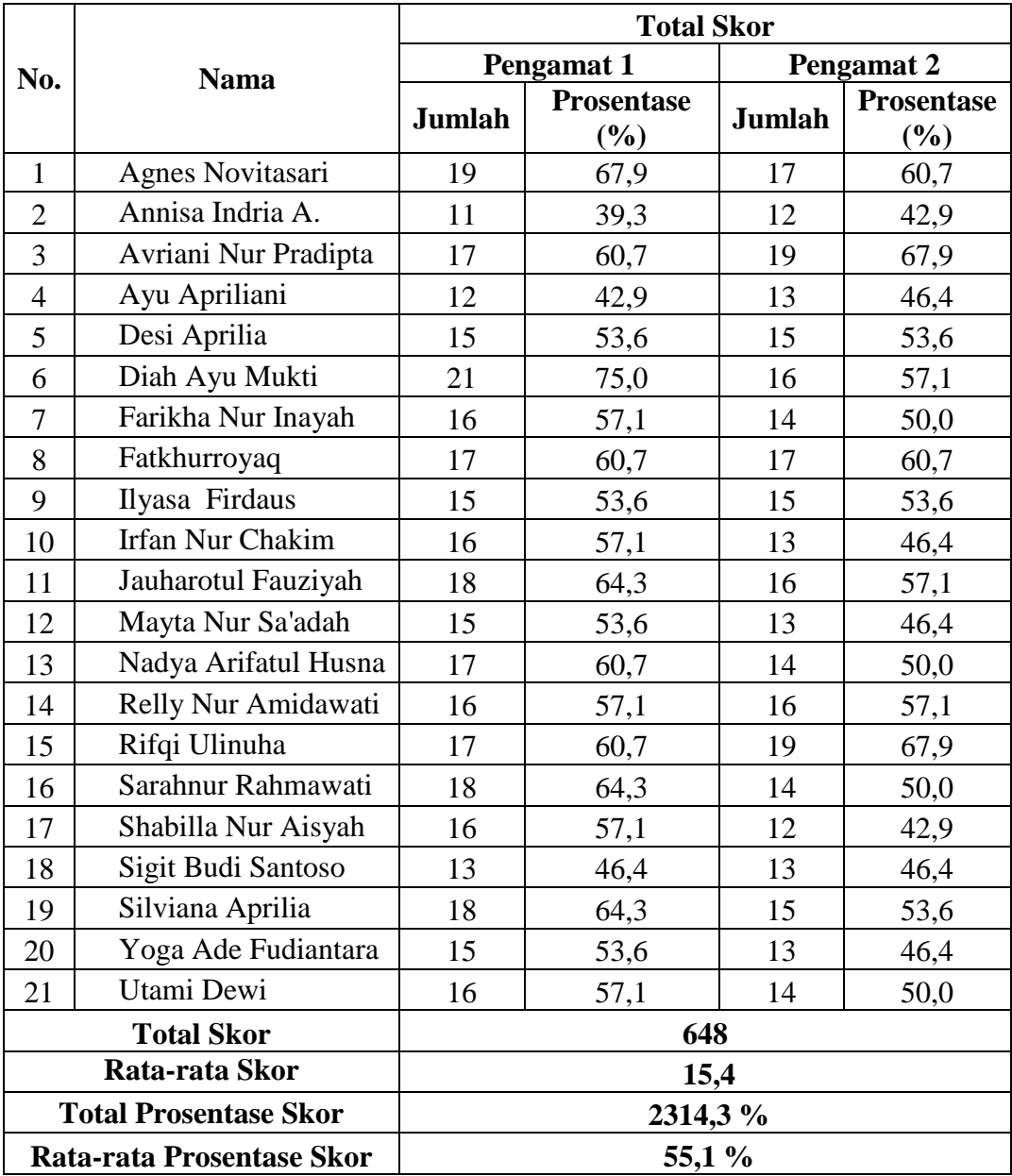

# **REKAP HASIL LEMBAR OBSERVASI AKTIVITAS SISWA**

## **(SIKLUS 1)**

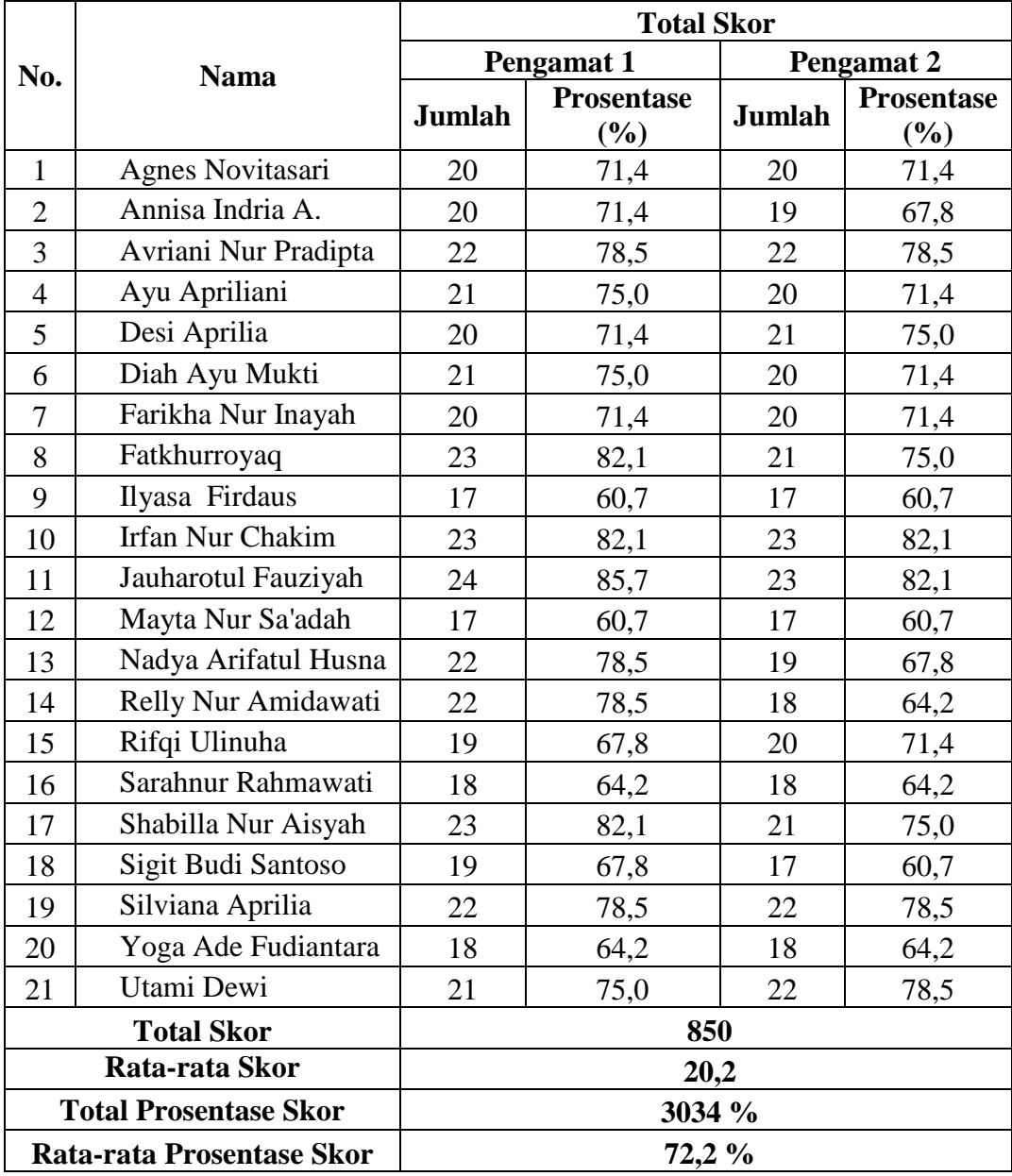

# **REKAP HASIL LEMBAR OBSERVASI AKTIVITAS SISWA**

## **(SIKLUS 2)**

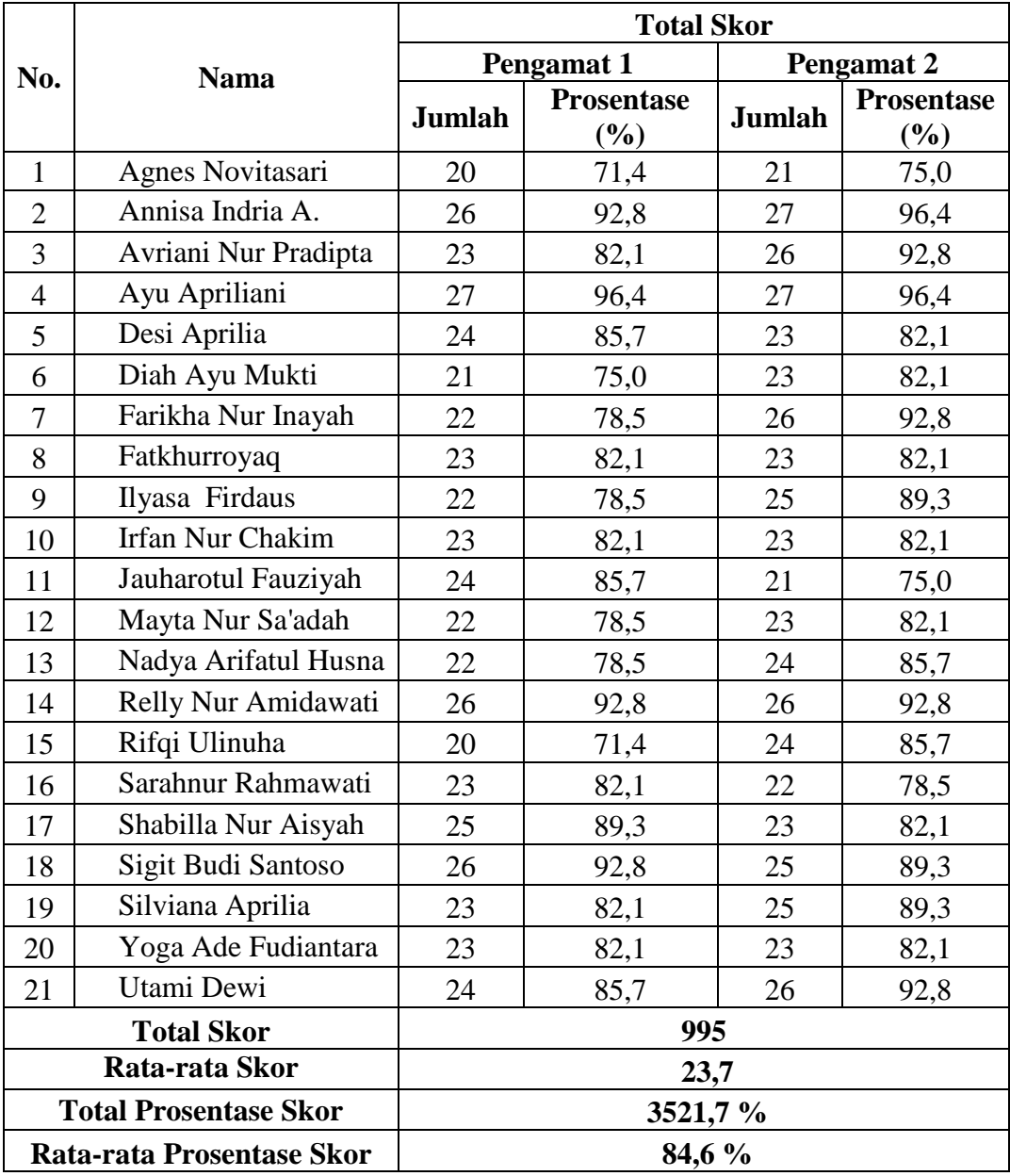

### **REKAP HASIL LEMBAR OBSERVASI AKTIVITAS GURU**

# **PRA SIKLUS**

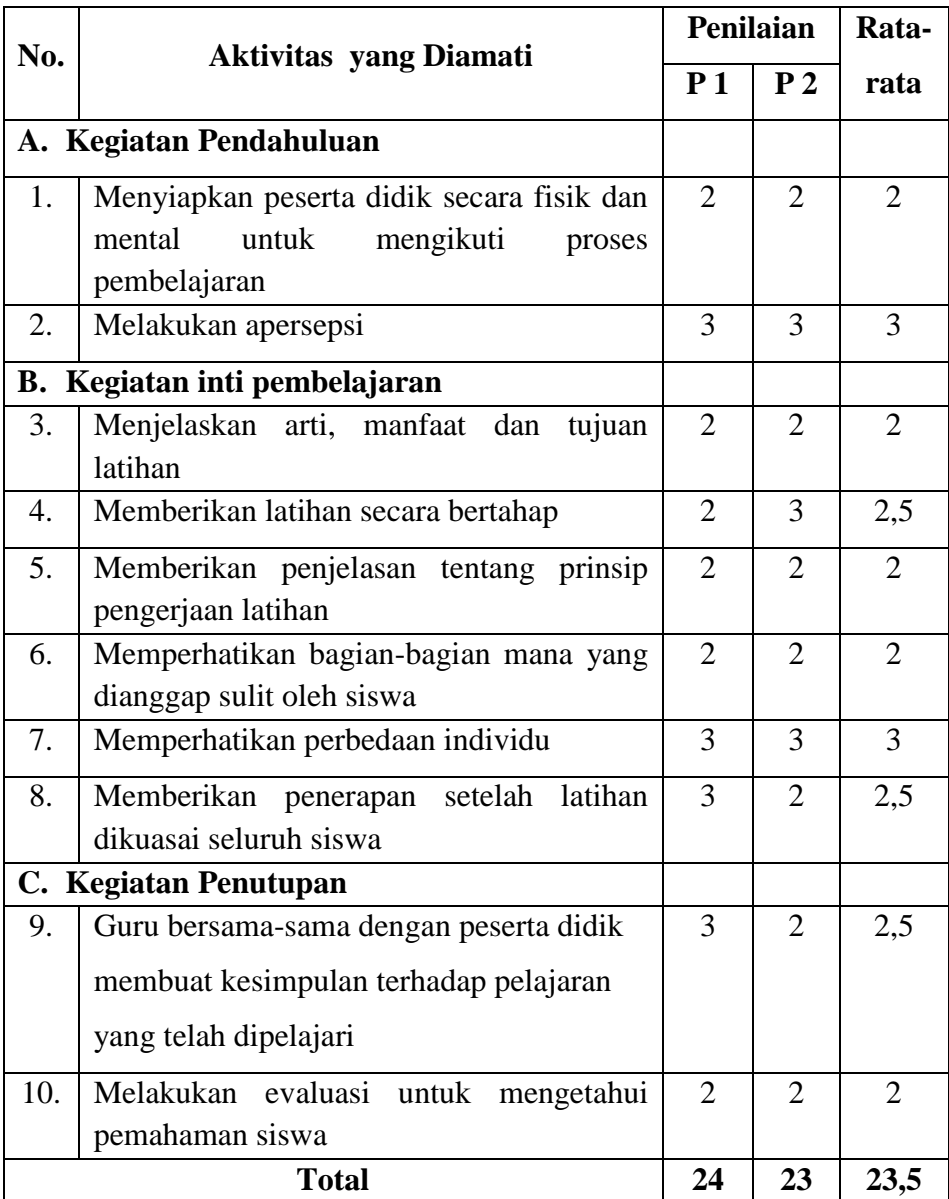
## **REKAPITULASI HASIL LEMBAR OBSERVASI AKTIVITAS GURU**

## **(SIKLUS 1)**

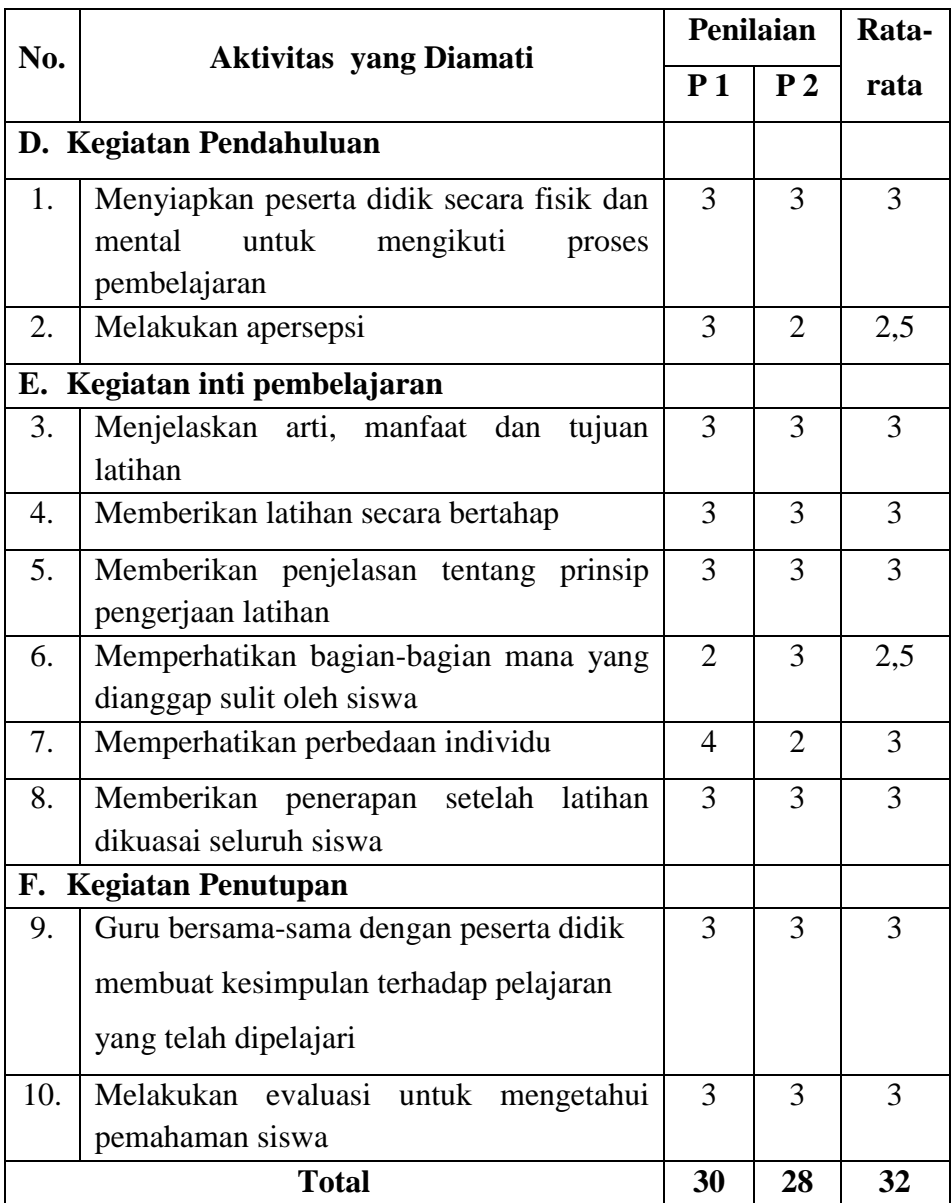

### **REKAPITULASI HASIL LEMBAR OBSERVASI AKTIVITAS GURU**

## **(SIKLUS 2)**

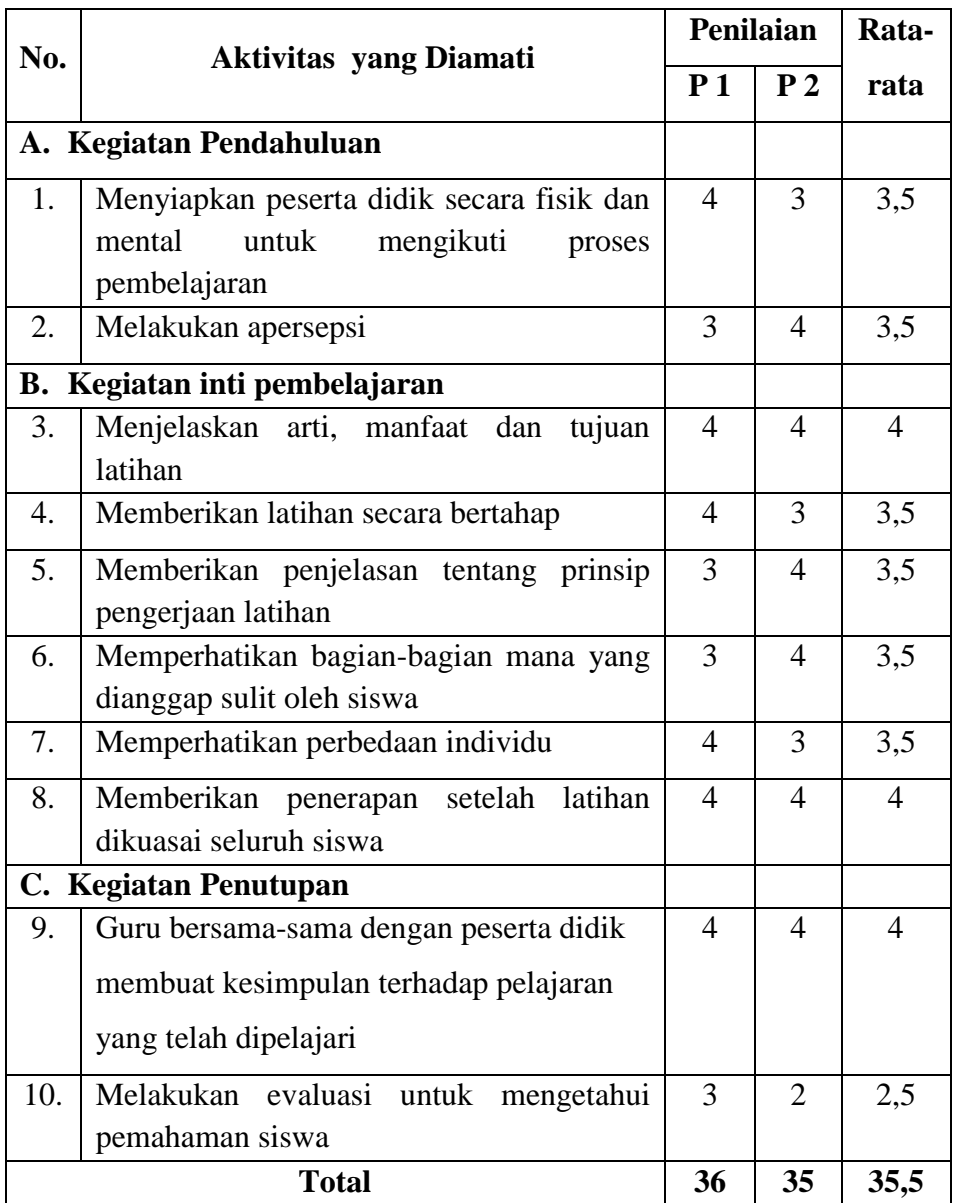

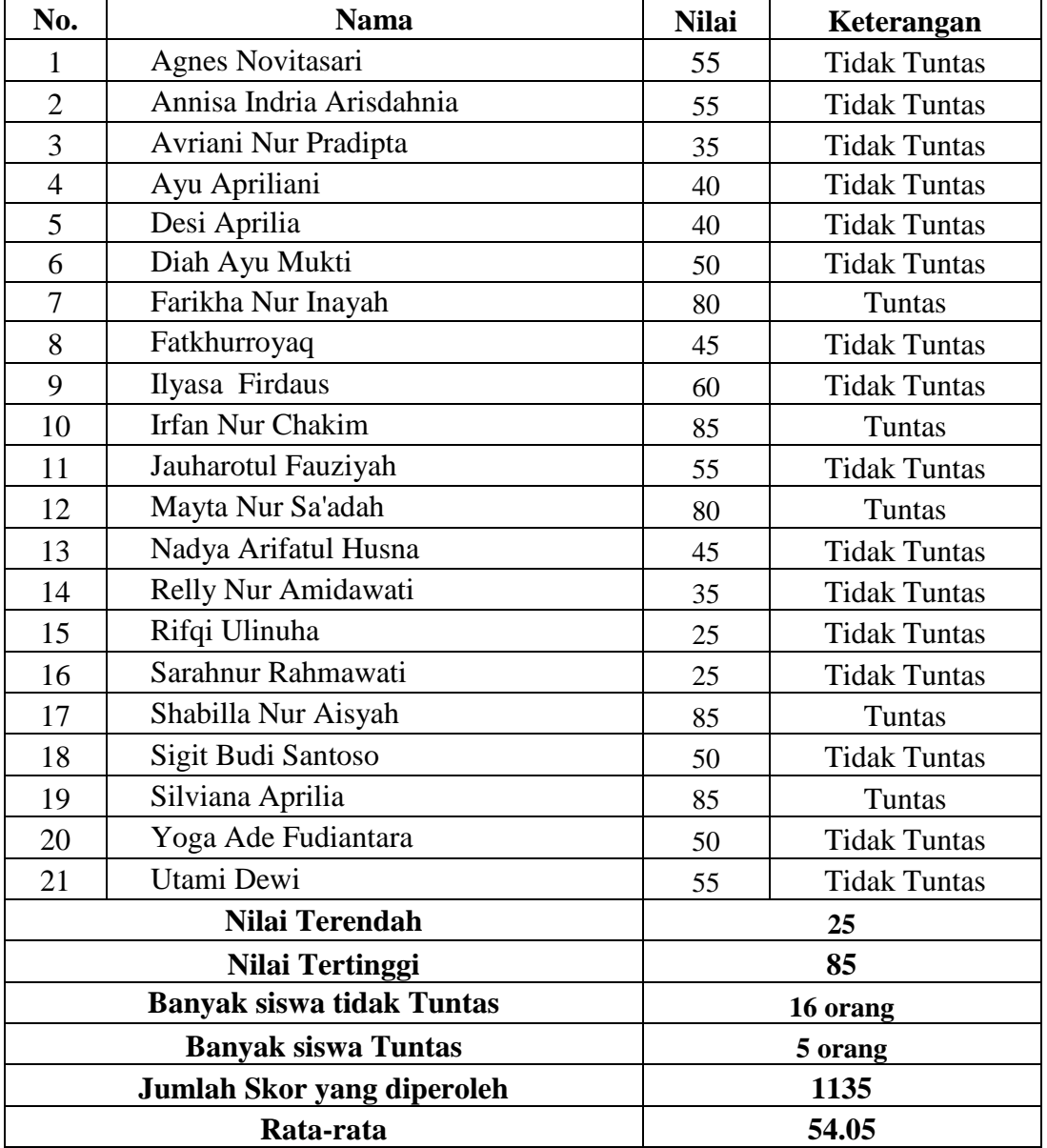

#### **REKAP HASIL KOMPETENSI SISWA PRA SIKLUS**

| <u>KEKAP HASIL KUMPETENSI SISWA SIKLUS I</u> |                          |              |                     |  |
|----------------------------------------------|--------------------------|--------------|---------------------|--|
| No.                                          | <b>Nama</b>              | <b>Nilai</b> | Keterangan          |  |
| 1                                            | Agnes Novitasari         | 80           | Tuntas              |  |
| $\overline{2}$                               | Annisa Indria Arisdahnia | 95           | <b>Tuntas</b>       |  |
| 3                                            | Avriani Nur Pradipta     | 50           | <b>Tidak Tuntas</b> |  |
| $\overline{4}$                               | Ayu Apriliani            | 85           | Tuntas              |  |
| 5                                            | Desi Aprilia             | 30           | <b>Tidak Tuntas</b> |  |
| 6                                            | Diah Ayu Mukti           | 55           | <b>Tidak Tuntas</b> |  |
| $\overline{7}$                               | Farikha Nur Inayah       | 60           | <b>Tidak Tuntas</b> |  |
| 8                                            | Fatkhurroyaq             | 35           | <b>Tidak Tuntas</b> |  |
| 9                                            | Ilyasa Firdaus           | 40           | <b>Tidak Tuntas</b> |  |
| 10                                           | <b>Irfan Nur Chakim</b>  | 80           | Tuntas              |  |
| 11                                           | Jauharotul Fauziyah      | 90           | Tuntas              |  |
| 12                                           | Mayta Nur Sa'adah        | 75           | <b>Tidak Tuntas</b> |  |
| 13                                           | Nadya Arifatul Husna     | 75           | <b>Tidak Tuntas</b> |  |
| 14                                           | Relly Nur Amidawati      | 80           | Tuntas              |  |
| 15                                           | Rifqi Ulinuha            | 50           | <b>Tidak Tuntas</b> |  |
| 16                                           | Sarahnur Rahmawati       | 40           | <b>Tidak Tuntas</b> |  |
| 17                                           | Shabilla Nur Aisyah      | 85           | Tuntas              |  |
| 18                                           | Sigit Budi Santoso       | 40           | <b>Tidak Tuntas</b> |  |
| 19                                           | Silviana Aprilia         | 80           | Tuntas              |  |
| 20                                           | Yoga Ade Fudiantara      | 15           | <b>Tidak Tuntas</b> |  |
| 21                                           | Utami Dewi               | 80           | Tuntas              |  |
| Nilai Terendah                               |                          |              | 15                  |  |
| Nilai Tertinggi                              |                          |              | 95                  |  |
| <b>Banyak siswa tidak Tuntas</b>             |                          |              | 12 orang            |  |
| <b>Banyak siswa Tuntas</b>                   |                          |              | 9 orang             |  |
| <b>Total Nilai</b>                           |                          |              | 1320                |  |
| Rata-rata                                    |                          |              | 62.86               |  |

*Lampiran 27*

**REKAP HASIL KOMPETENSI SISWA SIKLUS I**

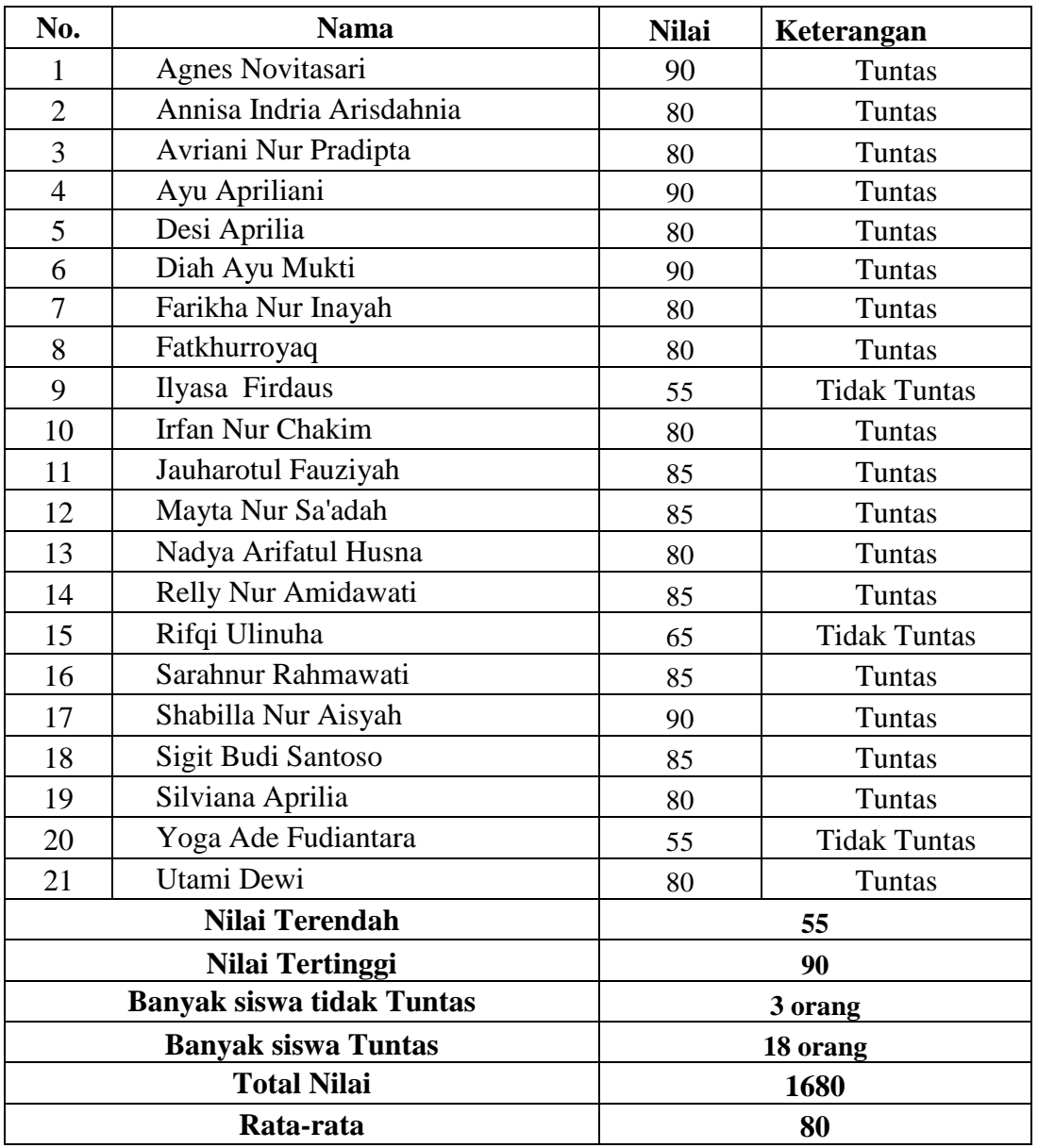

### **REKAP HASIL KOMPETENSI SISWA SIKLUS II**

**Guru menjelaskan arti, manfaat dan tujuan latihan**

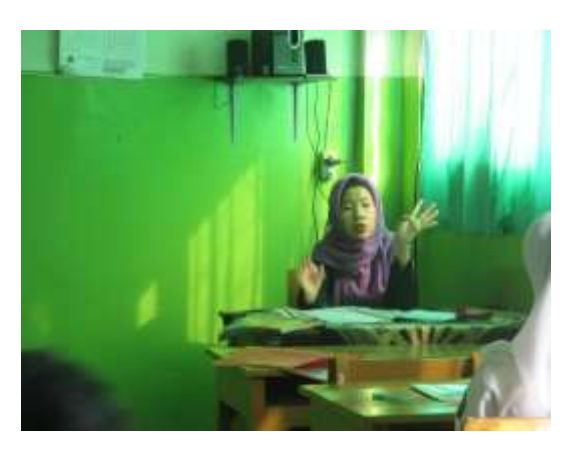

**Guru memperhatikan bagian-bagian mana yang dianggap sulit**

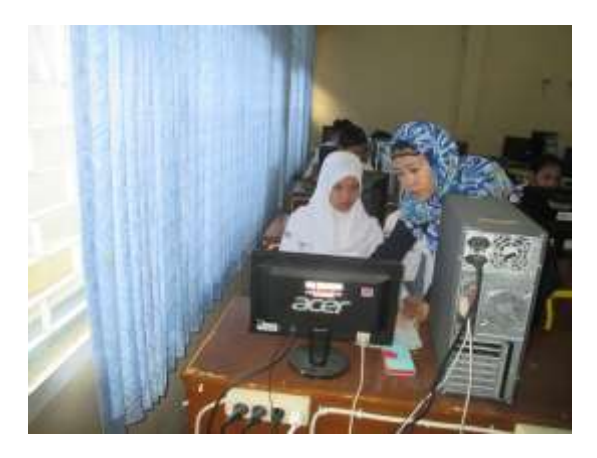

**Guru memperhatikan perbedaan individu**

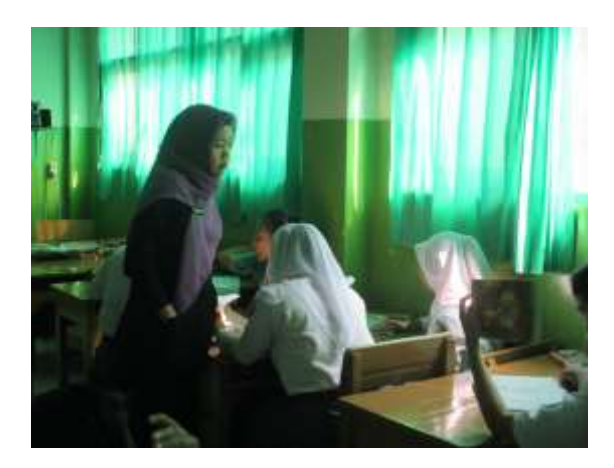

**Siswa mengerjakan latihan yang diberikan oleh guru**

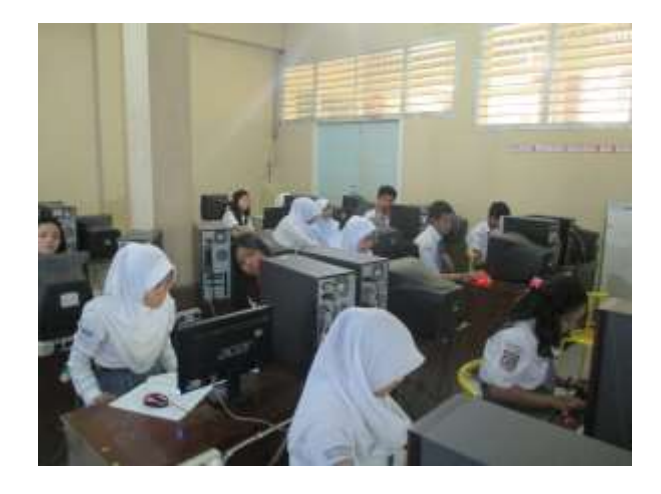

**Siswa menyampaikan pendapat sesuai dengan materi yang dipelajari**

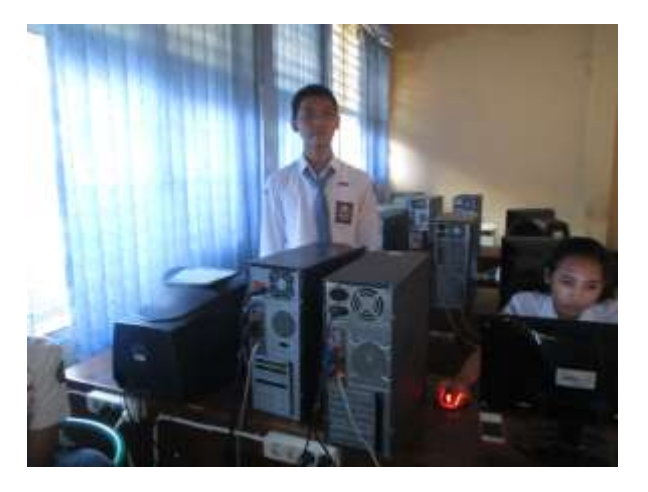

**Siswa mengerjakan tes individual (post test)**

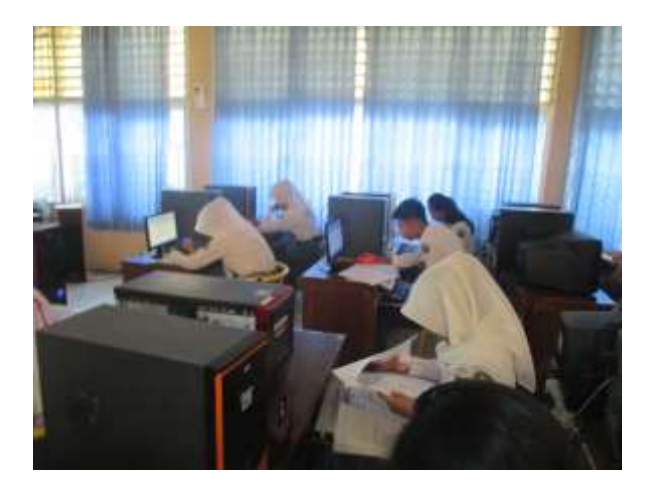

#### **VISUALISASI MEDIA PEMBELAJARAN**

#### **Tampilan Awal Materi Siklus 1**

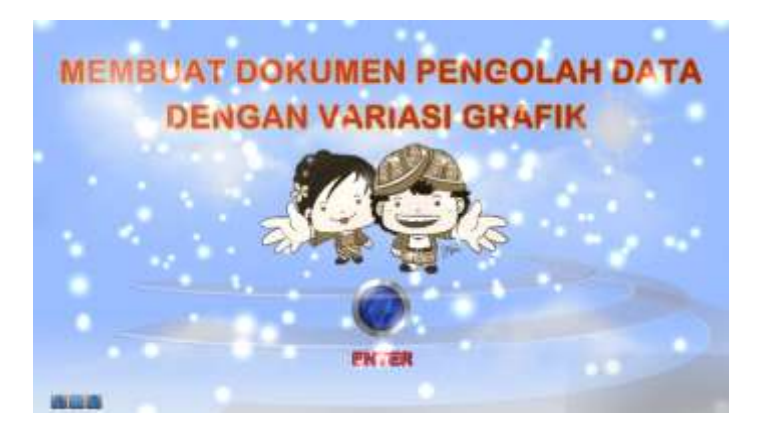

### **Tampilan Menu Materi Siklus 1**

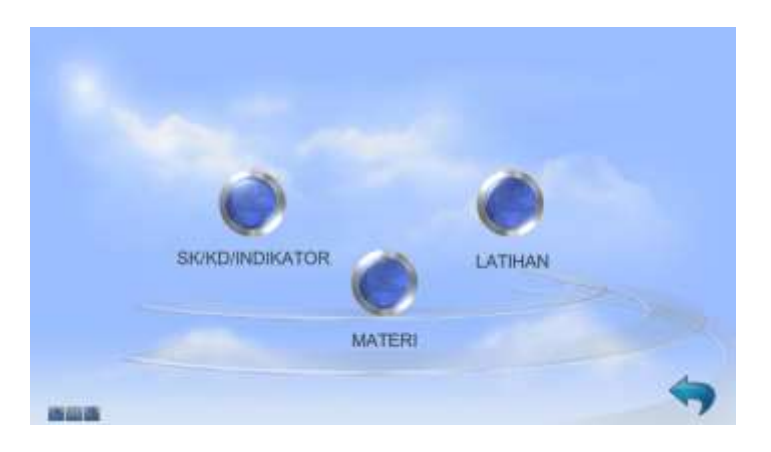

#### **Tampian Isi Menu Materi Siklus 1**

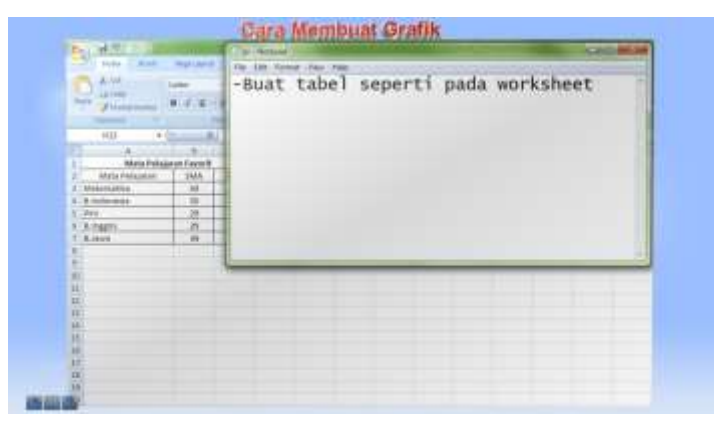